## UNIVERSIDADE FEDERAL DO ESPÍRITO SANTO CENTRO TECNOLÓGICO PROGRAMA DE PÓS-GRADUAÇÃO EM ENGENHARIA MECÂNICA

CAIO BARBOSA GARCIA

# CARACTERIZAÇÃO MICRO-ESTRUTURAL DE CERÂMICAS SUPERCONDUTORAS DO TIPO SmBaCuO ATRAVÉS DO SOFTWARE IMAGEJ

VITÓRIA 2017

#### CAIO BARBOSA GARCIA

### CARACTERIZAÇÃO MICRO-ESTRUTURAL DE CERÂMICAS SUPERCONDUTORAS DO TIPO SmBaCuO ATRAVÉS DO SOFTWARE IMAGEJ

Dissertação apresentada ao Programa de Pós-Graduação em Engenharia Mecânica do Centro Tecnológico da Universidade Federal do Espírito Santo como requisito parcial para a obtenção do título de Mestre em Engenharia Mecânica, na área de concentração de Ciências Mecânicas.

#### ORIENTADOR: Prof. Dr. HUMBERTO BELICH JÚNIOR

## FICHA CATALOGRÁFICA

#### CAIO BARBOSA GARCIA

## CARACTERIZAÇÃO MICRO-ESTRUTURAL DE CERÂMICAS SUPERCONDUTORAS DO TIPO SmBaCuO ATRAVÉS DO SOFTWARE IMAGEJ

Dissertação apresentada ao Programa de Pós-Graduação em Engenharia Mecânica do Centro Tecnológico da Universidade Federal do Espírito Santo como requisito parcial para a obtenção do título de Mestre em Engenharia Mecânica, na área de concentração de Ciências Mecânicas.

Aprovado em 13 de abril de 2017

#### COMISSÃO EXAMINADORA

Prof. Dr. Humberto Belich Júnior Universidade Federal do Espírito Santo –UFES Orientador

\_\_\_\_\_\_\_\_\_\_\_\_\_\_\_\_\_\_\_\_\_\_\_\_\_\_\_\_\_\_\_\_\_\_\_\_\_\_\_\_\_\_

Prof. Dr. Carlos Augusto Cardoso Passos Universidade Federal do Espírito Santo – UFES Examinador Interno

\_\_\_\_\_\_\_\_\_\_\_\_\_\_\_\_\_\_\_\_\_\_\_\_\_\_\_\_\_\_\_\_\_\_\_\_\_\_\_\_\_\_

\_\_\_\_\_\_\_\_\_\_\_\_\_\_\_\_\_\_\_\_\_\_\_\_\_\_\_\_\_\_\_\_\_\_\_\_\_\_\_\_\_\_

Dr. Leandro Silva Amorim Examinador externo

#### AGRADECIMENTOS

A minha mãe Ana Mirtes e meu irmão Victor.

A meus amigos por estarem presentes nos momentos bons e ruins.

Ao professor Humberto pela orientação e por ajudar a tornar o mestrado uma realidade.

À CAPES pelo apoio financeiro.

#### RESUMO

Nos últimos 20 anos a supercondutividade de alta temperatura crítica tem se destacado pelo potencial de aplicação e pelo difícil entendimento da mesma, uma vez que não há uma teoria geral sobre a supercondutividade que explique suas propriedades. As propriedades macroscópicas e de transporte dos materiais podem ser explicadas por suas microestruturas. Desse modo, conhecê-las qualitativa e quantitativamente se torna uma poderosa ferramenta de análise dos materiais. Cerâmicas supercondutoras de alta temperatura crítica são caracterizadas microestruturalmente pelo arranjo entre seus grãos. Estes são interpenetrantes havendo microjunções Josephson (weak links) entre eles. Estudos tem apontado que os weak-links, e, consequentemente o tamanho dos grãos, influenciam diretamente em propriedades dos supercondutores de alta temperatura, como a corrente crítica e blindagem magnética. Devido à dificuldade de mensurar exatamente os weak-links, trabalha-se com tratamentos estatísticos dos contornos de grãos, sendo o processamento digital de imagens uma poderosa ferramenta para essa finalidade. Seu uso permite quantificar os grãos a partir de uma imagem digital dos mesmos. Neste trabalho utilizou-se de imagens digitais oriundas de MEV (microscópio eletrônico de varredura) para a análise microestrutural do conjunto de grãos que formam os supercondutores do tipo SmBaCuO estudados pelo grupo de Física Aplicada da UFES. O processamento digital das imagens foi feito pelo software ImageJ e a análise estatística pelo ActionStat. O ImageJ possibilitou a correção de iluminação e ruídos na aquisição da imagem, bem como destacar e separar as regiões de interesse (poros e grãos). O ActionStat apresentou uma análise estatística para os dados coletados pelo ImageJ. Como resultado das análises temos a medida da porosidade, a contagem dos grãos correlacionando-os com diâmetro de Feret, e o ajuste de curva para o histograma da frequência dos diâmetros. Para o ajuste de curva as amostras A e D apresentaram melhor distribuição para a curva Gamma. Já as amostras B e E mostraram melhor distribuição para a curva Weibull. A amostra C apresentou resultado satisfatório para ambas distribuições.

Palavras-chave: Supercondutividade, Cerâmicas Supercondutoras, SmBaCuO, Junções Josephson, Processamento Digital de Imagens, Análise Microestrutural, ImageJ.

#### ABSTRACT

In the last 20 years, the high-temperature critical superconductivity has been highlighted by its application potential and the difficult understanding, since there is no general theory about a superconductivity that explain its properties. The macroscopic and transport properties of materials can be justified by their microstructures. Thus, knowing them quantitatively and qualitatively becomes a powerful material analysis tool. High critical temperature ceramic superconductors are characterized microstructurally by the arrangement between their grains. The grains are interpenetrating themselves, with Josephson microjunctions (weak-links) between them. Studies have pointed that *weak-links* (therefore grain size) directly influence high-temperature superconductors properties, such as the critical current and magnetic shielding. Due to the difficulty of measuring the weak-link points, we work with statistical treatments of grain contours, being the digital image processing a powerful tool for this purpose. This, allows us to quantify the grains from a digital image of them. In this work, SEM images (scanning electron microscopy) were used for a microstructural analysis of the set of grains that form to forms the superconductors belonging to the system SmBaCuO studied by the UFES Applied Physics group. The images were processed by ImageJ software, and the statistical analysis by the ActionStat. The ImageJ allowed treating an image by removing its noise and highlighting regions of interest (grains and pores). The ActionStat presented a statistical analysis to the data collected by ImageJ. As a result we have a measure of the porosity, a count of the grains correlated with their statistical diameters (Feret's diameter) and a curve fitting for the diameters frequency histogram. For the curve fitting, the A and D samples showed a better distribution to the Gamma curve. Nevertheless, the B and D samples presented better fitting to Weibull curve. The C sample had satisfactory results to both distributions.

Keywords: Superconductivity, Superconductive Ceramics, SmBaCuO Josephson Junctions, Digital Image Processing, Microstructural Analysis, ImageJ.

#### LISTA DE FIGURAS

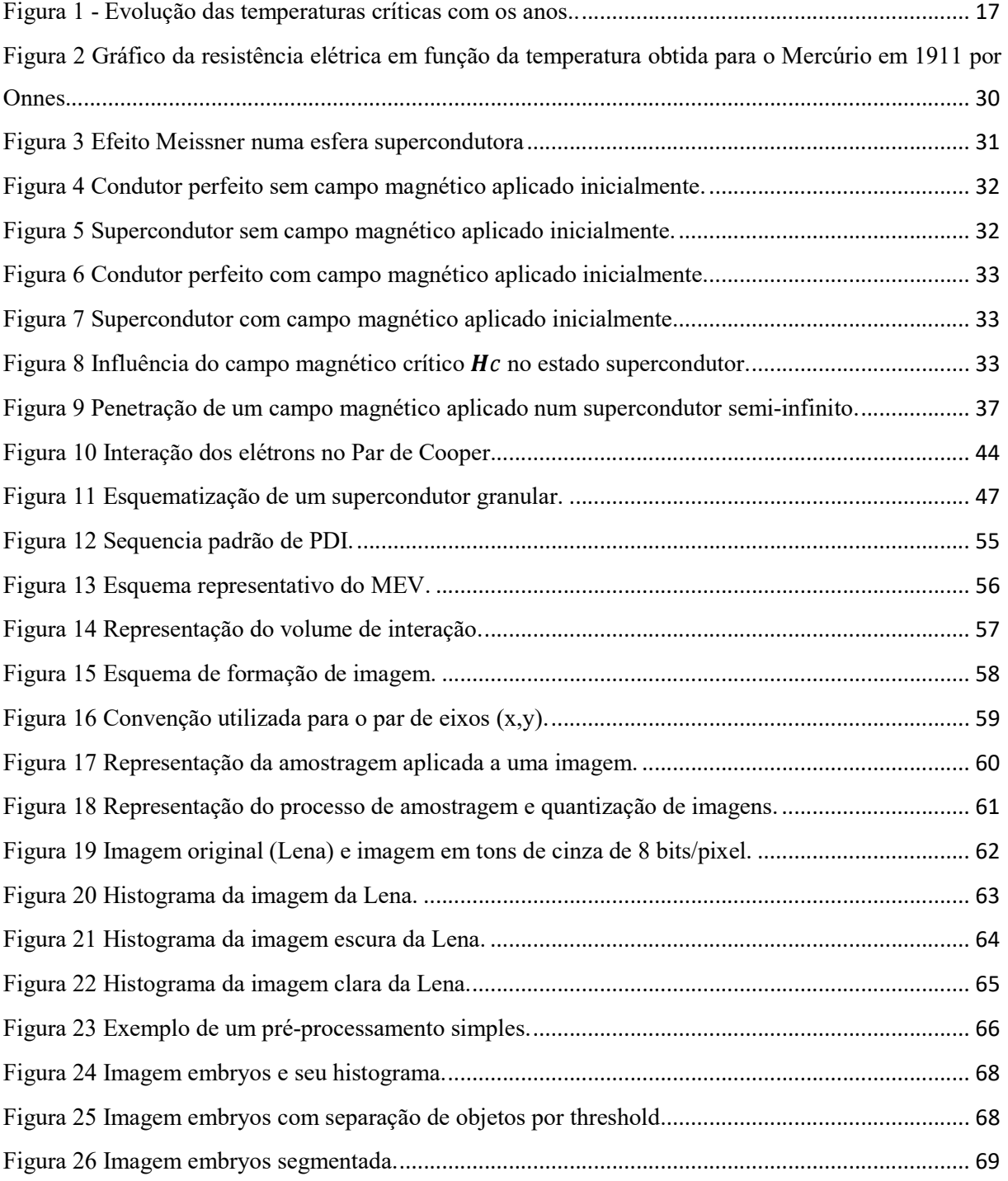

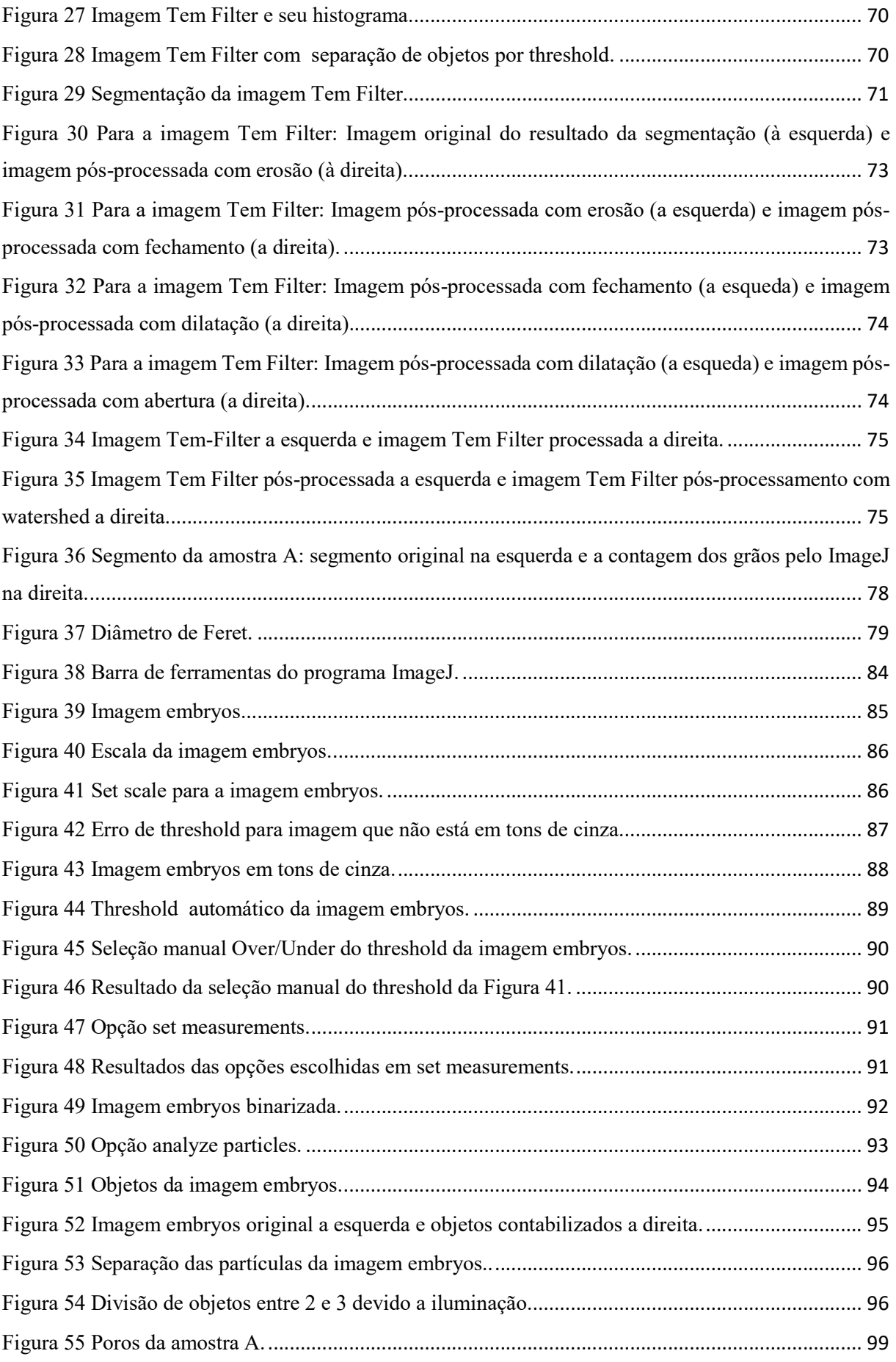

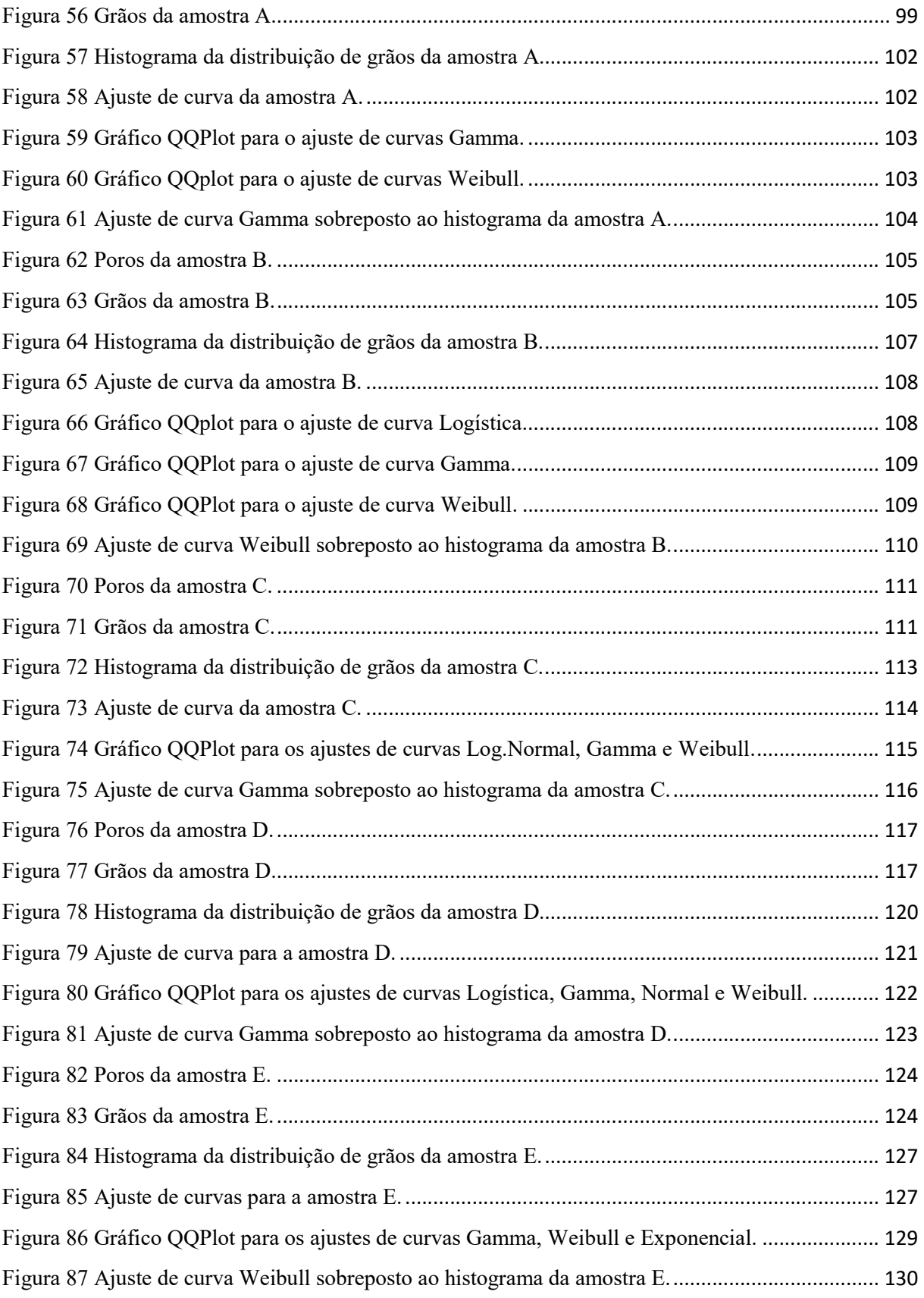

#### LISTA DE TABELAS

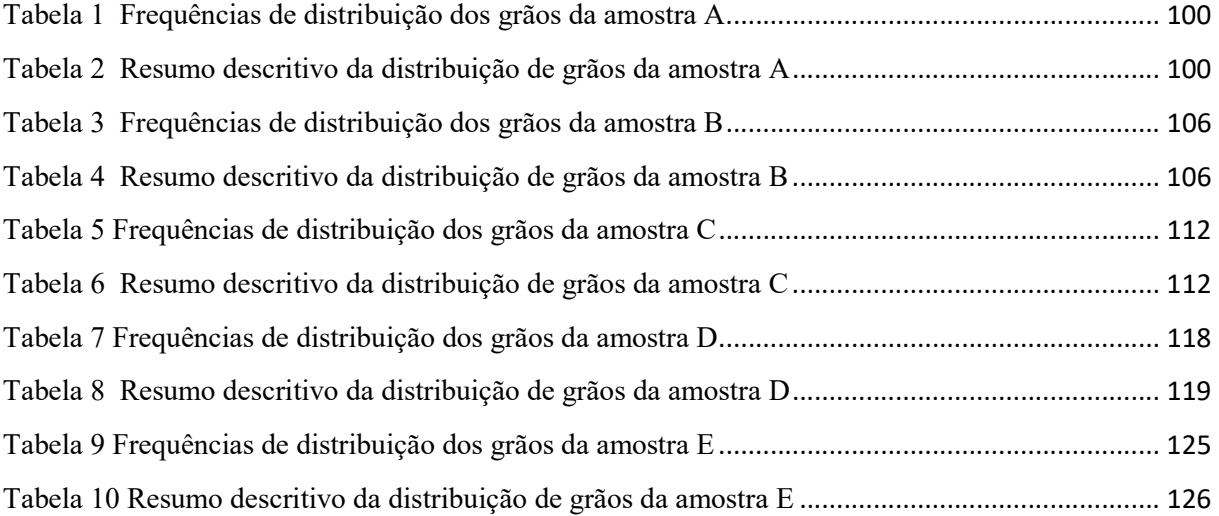

## **SUMÁRIO**

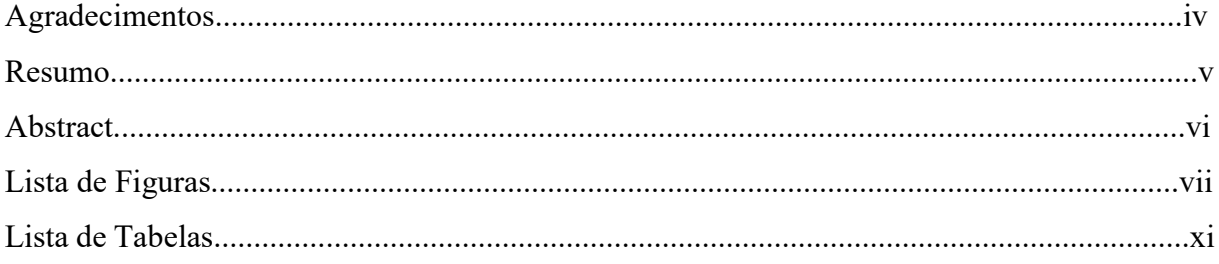

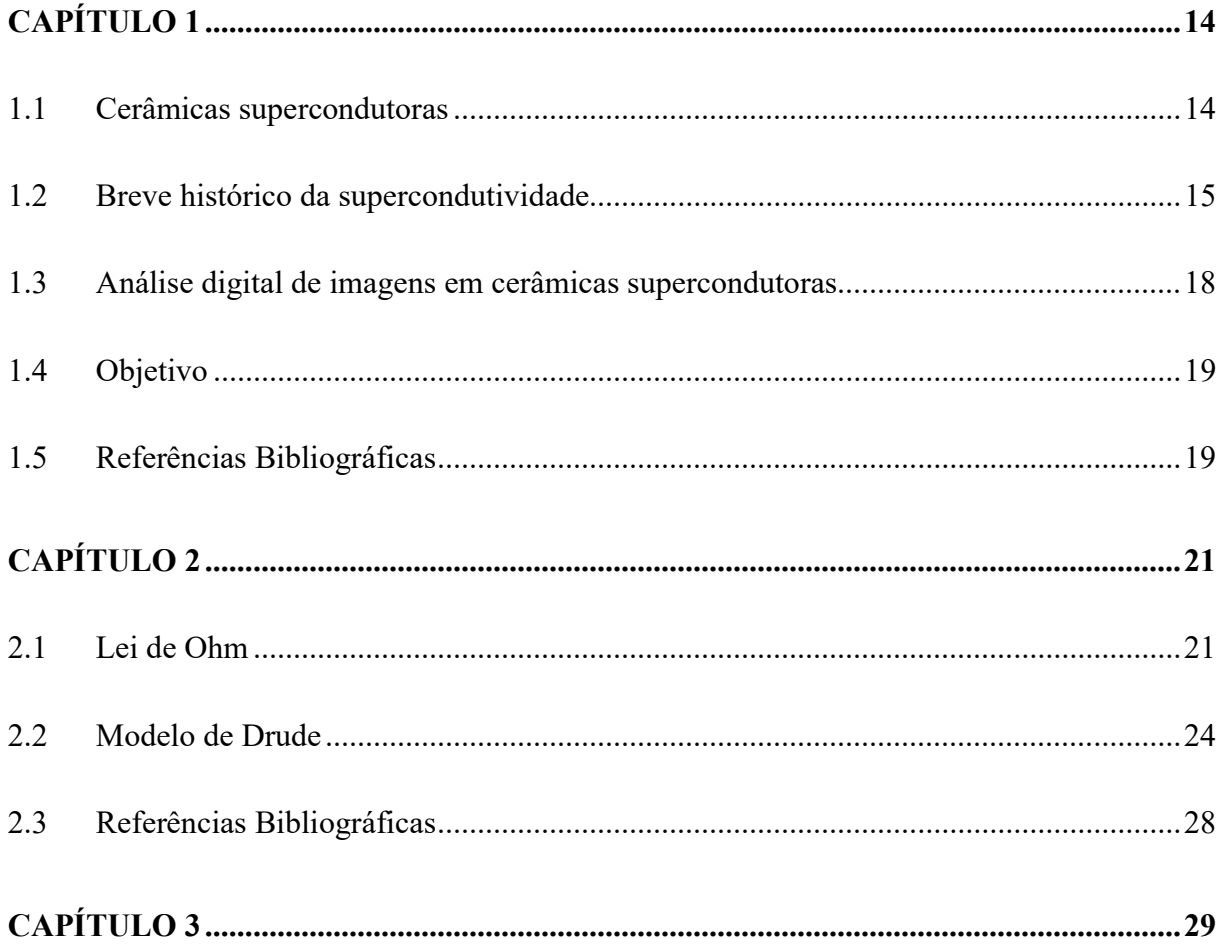

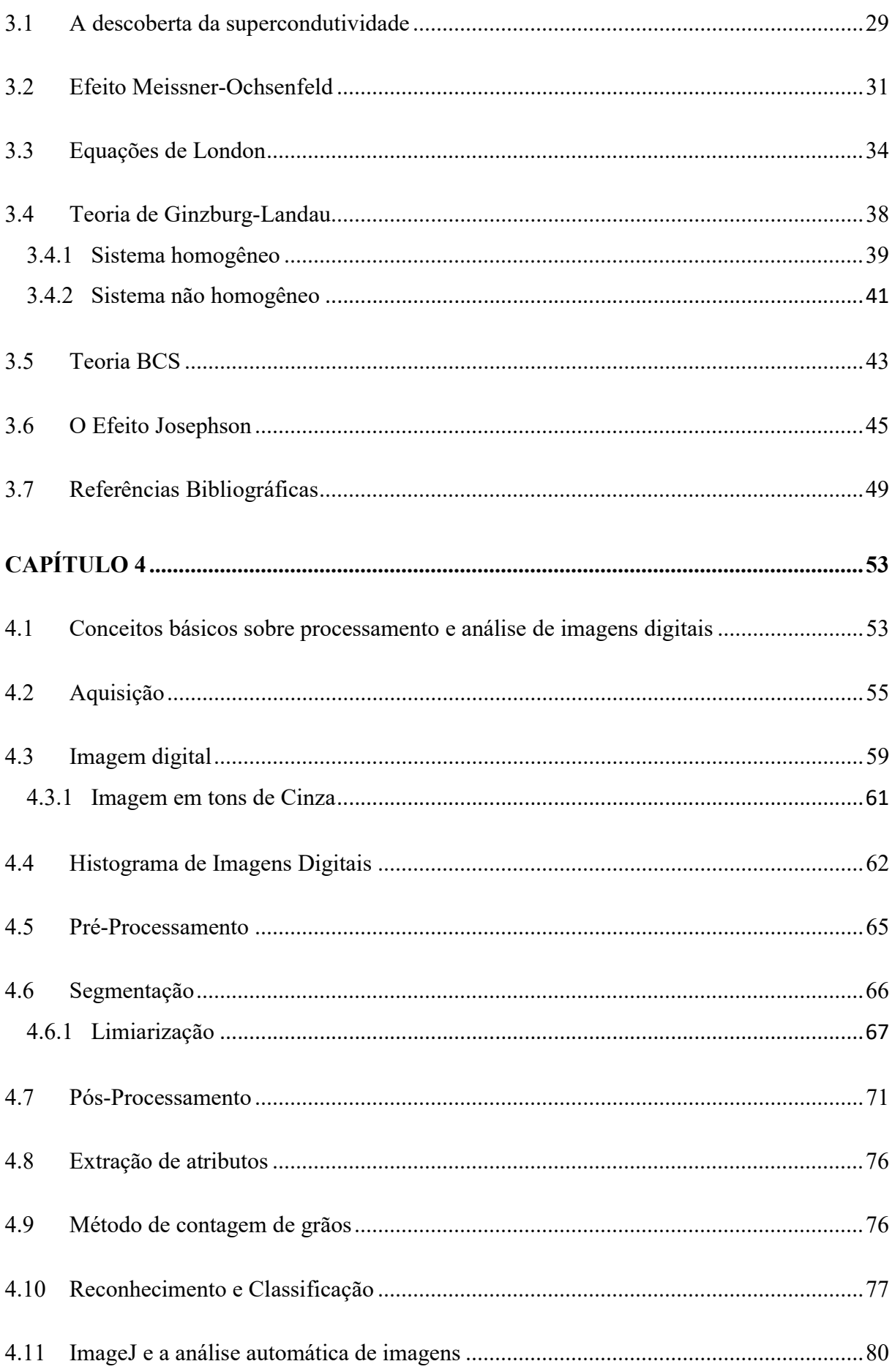

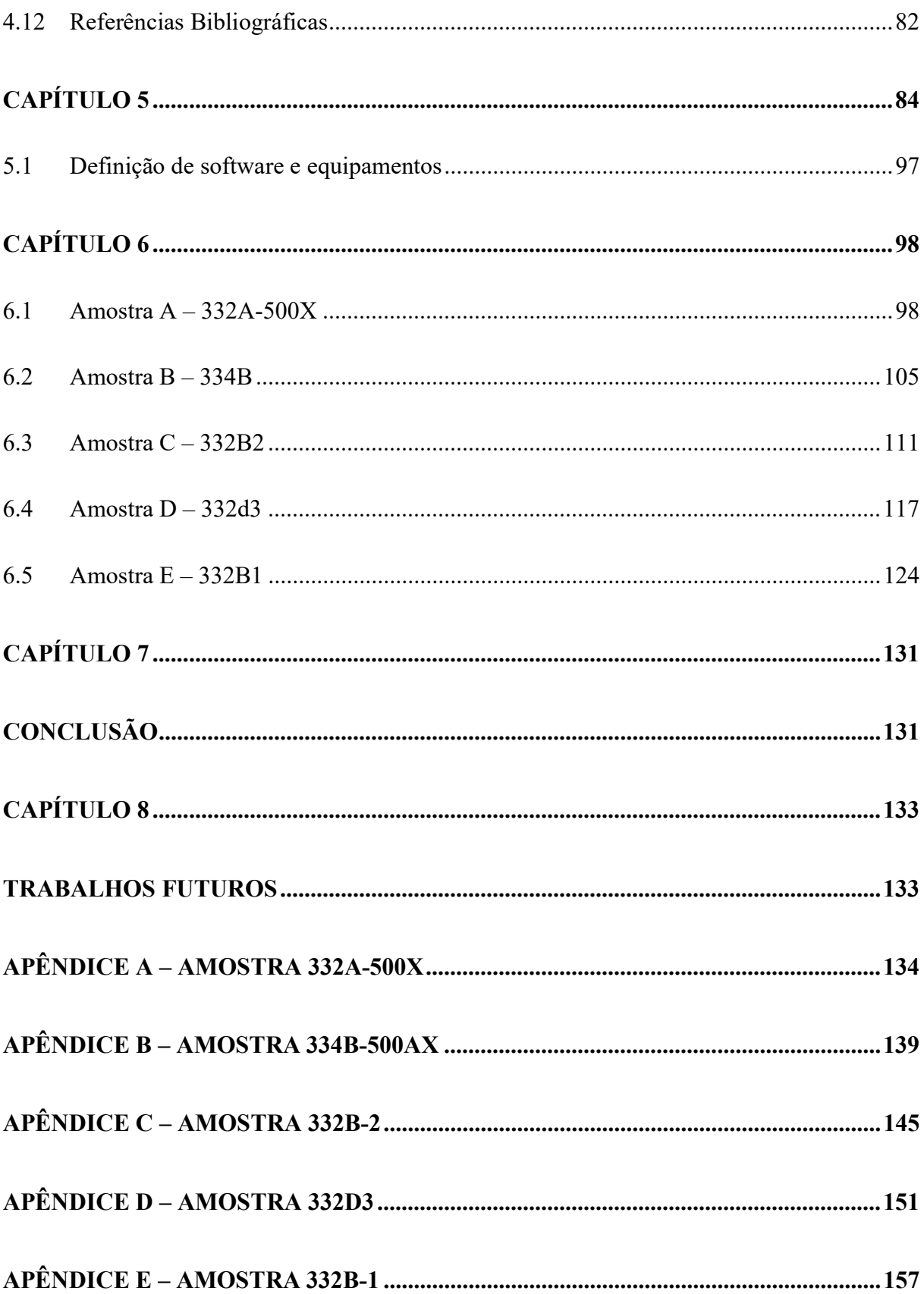

# Capítulo 1

# Introdução

## 1.1 Cerâmicas supercondutoras

Materiais cerâmicos são constituídos por elementos metálicos e não-metálicos, sendo suas ligações de caráter misto iônico-covalente. Suas aplicações são diversas e, em geral, são projetados para uma aplicação específica para otimizar produção e propriedades requeridas.

Alguns destes materiais, como as cerâmicas avançadas, são obtidas a partir de matéria-prima com maior pureza sendo muitas sintéticas. Dentre as diversas cerâmicas avançadas destacamos as cerâmicas supercondutoras. Suas aplicações variam de acordo com a escala de tamanho do dispositivo. Em grande escala temos motores, magnetos e fios. Em pequena escala temos componentes eletrônicos como detectores, geradores de micro-ondas, filtros e dispositivos de segurança como limitadores de corrente elétrica.

Apesar destas variedades de aplicações, as propriedades das cerâmicas supercondutoras ainda não foram totalmente esclarecidas em função de não haver uma teoria unificada da supercondutividade. Para relacionar a estrutura dos grãos cerâmicos com a supercondutividade iniciamos com a teoria sobre os supercondutores.

### 1.2 Breve histórico da supercondutividade

Por volta de 1900, Paul Drude [1] sugere o primeiro modelo sobre a condutividade elétrica, sendo hoje conhecido como modelo clássico da condução de eletricidade. Baseando-se na teoria cinética dos gases e tratando o gás de elétrons livres como um gás quase ideal, o modelo permite deduzir a Lei de Ohm e associa a condutividade elétrica e calor ao movimento dos elétrons livres presentes nos condutores.

Em 1911, Kamerlingh Onnes [2] mediu a resistência elétrica do mercúrio e observou que ela se aproximava de zero caso sua temperatura fosse menor que 4,2 K. A descoberta contrariava o modelo de Drude para resistência elétrica a baixas temperaturas, que na época era a melhor teoria que explicava a resistividade. A partir de então, iniciou-se a busca por outros materiais que apresentavam essa anomalia bem como um modelo que explicasse o novo fenômeno da supercondutividade.

Em 1933, Walther Meissner e Robert Ochsenfeld [3] descobriram que após resfriar a o supercondutor abaixo de sua temperatura crítica na presença de campo magnético externo, o supercondutor expulsa o fluxo magnético de seu interior. Marcava-se uma característica do supercondutor, a blindagem magnética (diamagnetismo perfeito). Hoje, esta propriedade supercondutora é conhecida como Efeito Meissner.

Em 1935, os irmãos Fritz e Hans London [4] através de equações eletromagnéticas conseguem descrever o Efeito Meissner. Na teoria há um parâmetro chamado de comprimento de penetração de London, o qual se constitui fundamental para o estado supercondutor.

Em 1950, Vitaly Ginzburg e Lev Landau [5] introduzem uma variável termodinâmica conhecida como parâmetro de ordem. A variação espacial do parâmetro de ordem é o comprimento de coerência. No modelo conseguem relacionar os comprimentos característicos (comprimento de penetração de London e comprimento de coerência) com propriedades do estado supercondutor. Como consequência da Teoria de Ginzburg-Landau obtém-se as equações de London.

Até então as teorias abordadas tratavam de visões macroscópicas da supercondutividade. Havia explicações para algumas propriedades e características dos supercondutores, mas a origem da supercondutividade permanecia desconhecida.

Em 1956, Leon Cooper [6] demonstrou que dois elétrons abaixo do nível de Fermi poderiam estar ligados por uma atração interativa fraca. Esta formação de pares de elétrons ligados ficou conhecida como Par de Cooper.

Em 1957 surge a primeira teoria microscópica bem-sucedida, formulada por John Bardeen, Leon Cooper e Robert Schrieffer [7]. A teoria BCS explica a origem da supercondutividade, principalmente nos materiais que possuem Temperatura Crítica abaixo de 39 K. Assumindo os pares de Cooper, a teoria aborda que estes formam uma supercorrente e que há um gap de energia entre os estados normal e supercondutor. A teoria BCS fundamenta as teorias de Ginzburg-Landau e dos irmãos London.

Em 1962, Brian Josephson [8] prediz que pares de Cooper podem tunelar entre dois supercondutores quando separados por uma distância menor que 10 Å. A confirmação experimental foi feita em 1963 por Anderson e Rowell.

Até a década de 1980, apenas elementos metálicos ou suas ligas haviam sido descobertos como supercondutores, sendo o limite teórico de suas temperaturas críticas predito pela teoria BCS em  $T_c < 30 K$ . Para alcançar esta temperatura usava-se do hélio líquido, com a ressalva da complexidade e custo para trabalhar com o hélio.

Em 1986, Karl Muller e Johannes Bednorz [9] descobriram a supercondutividade à temperatura de  $Tc = 30 K$  para o composto  $La_{2x}Sr_xCuO_4$ . O resultado da descoberta incentivou a procura por outros compostos que ultrapassassem a barreira teórica até então proposta e alcançada. Assim, iniciou-se a era dos chamados supercondutores de alta temperatura crítica, também conhecidos como supercondutores High Tc.

Em 1987, a equipe de Paul Chu e Maw-Kuen Wu [10] ultrapassam a barreira do nitrogênio líquido, ou seja 77 K, com o cuprato  $YB_{2}Cu_{3}O_{7}$  alcançando a incrível marca (para a época) de  $Tc = 92 K$ . Dessa forma, a busca por novos supercondutores ganha nova motivação, pois a complexidade e custos para trabalhar com o nitrogênio líquido são vantajosos em comparação com o hélio líquido.

Em 1993, A temperatura crítica mais elevada alcançada foi em um membro da família  $HgBaCaCuO$ , um cuprato, com  $Tc = 135 K$  à pressão ambiente [11] e  $Tc = 165 K$  em altas pressões [12].

Segue figura representando a evolução da temperatura crítica para alguns materiais. As linhas em mesma cor representam as mesmas famílias.

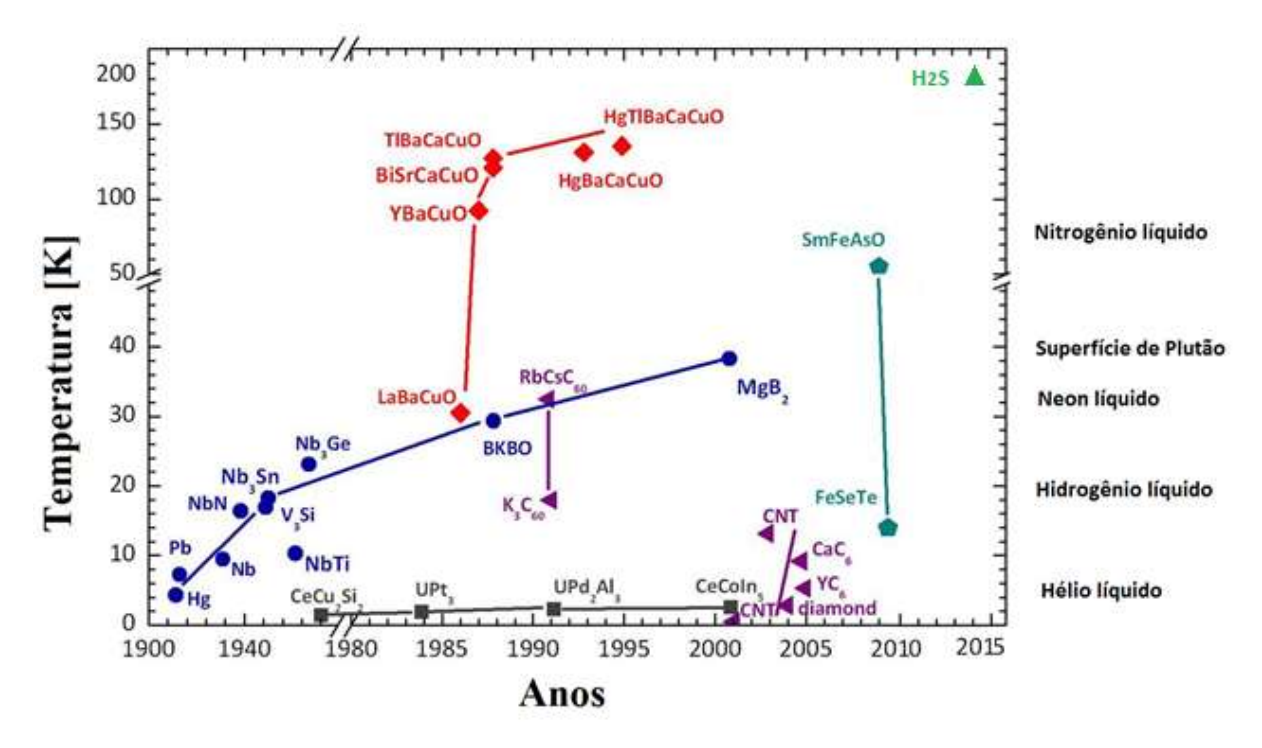

Figura 1 - Evolução das temperaturas críticas com os anos [13].

As maiores temperaturas críticas alcançadas são relativas aos supercondutores cerâmicos policristalinos. Quanto maior a temperatura crítica, mais fácil é a produção e aplicação das tecnologias supercondutoras sendo um incentivo científico e industrial. Os parâmetros mais estudados sobre os supercondutores são relativos aos campos críticos, a resistividade elétrica e densidade de corrente crítica. Dessa forma, há uma diversidade de estudos relativos as medidas de transporte nas cerâmicas supercondutoras.

# 1.3 Análise digital de imagens em cerâmicas supercondutoras

Para a descrição microestrutural as características físicas e/ou geométricas são avaliadas quantitativa e qualitativamente, assim fundamentando propriedades macroscópicas do material e de transporte no interior dos mesmos. Tradicionalmente, as propriedades das cerâmicas supercondutoras são determinadas por experimentos em laboratórios.

Os supercondutores policristalinos, como as cerâmicas supercondutoras, são caracterizados pelos arranjos entre seus grãos. Nas fronteiras dos grãos temos o contato entre os mesmos (weak-links), sendo estas junções do tipo normal, metal ou isolante. No presente estudo, as amostras são cerâmicas policristalinas pertencentes ao sistema SmBaCuO, sendo estudadas pelo grupo de Física Aplicada da UFES.

Existem variados métodos para descrever quantitativa e qualitativamente as estruturas porosas, porém cada um tem determinada gama de aplicabilidade e algumas limitações. Assim, é comum usar de combinação de métodos (experimentos e modelos teóricos) para melhor entender as estruturas.

Com o avanço das tecnologias e da computação surgiram novas técnicas para caracterizar materiais, destacando-se entre elas a análise digital de imagens. Esta é uma técnica de se obter informações quantitativas (área, perímetro, distribuições de tamanho) e reconhecimento de padrões, através de medidas realizadas sobre uma imagem. Este método também apresenta a possibilidade de extração de dados das características da microestrutura para serem utilizados em diversos modelos e simulações. A caracterização microestrutural por análise digital de imagens é realizada em 2D (na maioria das vezes) usando microscópios ópticos ou eletrônicos, sendo a resolução e escala das imagens fundamentais para as avaliações.

Por outro lado, as análises bidimensionais não são capazes de fornecer diversos parâmetros 3D, como número de objetos por unidade de volume e conectividade das fases presentes no material. Contudo, as análises tridimensionais possuem complexidade para aquisição da imagem, tratamento dos dados e exigem hardware e software otimizados para seu processamento e análise. Assim, em geral as análises em 3D são utilizadas apenas em casos específicos.

Com a vantagem de apresentar menor desvio quando comparado com medidas manuais [14], por ser um método não destrutivo e por fornecer insumos para outros estudos, a análise digital em 2D de imagens em seções planas está cada vez mais presente na caracterização de microestruturas porosas.

## 1.4 Objetivo

No presente trabalho foi abordado como caracterizar uma cerâmica supercondutora do ponto de vista microestrutural. Para tanto, utilizou-se de um software que seja simples de ser utilizado e que apresente diversos recursos para estudo da imagem da amostra a ser caracterizada, sem que para isto precise de grande poder computacional para análise.

Com isto, aborda-se uma ferramenta simples e eficiente para que posteriores estudos sobre as medidas de transporte nos supercondutores possam ser feitos considerando uma base estatística da distribuição de grãos, relacionando as medidas de transporte a uma caracterização estatística microestrutural feita a partir de uma imagem da amostra.

Assim, o objetivo da presente dissertação está em relacionar a supercondutividade de cerâmicas policristalinas com um processamento digital da imagem da amostra.

### 1.5 Referências Bibliográficas

[1] DRUDE, P. Zur electronen theorie der metalle. Physical Review, vol. 306, n. 3, p. 566 – 613, 1900.

[2] ONNES, H. K. Investigations into the properties of substances at low temperatures, which have led, amongst other things, to the preparation of liquid helium. Nobel Lectures, v. 4, p. 306- 336, 1913.

[3] MEISSNER, W.; OCHSENFELD, R. Ein neuer effekt bei eintritt der supraleitfähigkeit. Naturwissenschaften, v. 21, n. 44, p. 787-788, 1933.

[4] LONDON, F.; LONDON, H. The Eletromagnetic Equations of the Supraconductor. Proceedings of the Royal Society A: Mathematical, Physical and Engineerings Sciences, v. 149, n. 866, p. 71-88, 1935.

[5] GINZBURG, S. L.; LANDAU, L. D. On the Theory of Superconductivity. Zh. Eksp.Teor. Fiz., v. 20, p. 1064-1082, 1950.

[6] COOPER, Leon N. Bound electron pairs in a degenerate Fermi gas. Physical Review, v. 104, n. 4, p. 1189, 1956.

[7] BARDEEN, J.; COOPER, L. N.; SCHRIEFFER, J. R. Theory of superconductivity. Physical Review, v. 108, n. 5, p. 1175-1204, 1957.

[8] JOSEPHSON, Brian David. Possible new effects in superconductive tunnelling. Physics letters, v. 1, n. 7, p. 251-253, 1962.

[9] BEDNORZ, J. G.; M ULLER, K. A. Possible high-Tc superconductivity in the Ba-La-Cu-O system. Z. Phys. B, v. 64, p. 189-193, 1986.

[10] WANG, Hau H. et al. Comparison of carbonate, citrate, and oxalate chemical routes to the high-Tc metal oxide superconductors, lanthanum strontium copper oxide,  $LaLa_{2-x}Sr_xCuO_4$ Inorganic Chemistry, v. 26, n. 10, p. 1474-1476, 1987.

[11] PASHITSKII, E. A. Concentration-Dependence of the Transition-Temperature and Isotope-Effect Exponent in High-Tc superconductors. Jetp Letters, v.58, n.5, p. 397-403, 1993.

[12] XUE, Y. Y. et al. Superconductivity up to 164 K in  $HgBa_2Ca_{m-1}Cu_mO_{2m+\delta+2}$  (m = 1, 2) and 3) under quasihydrostatic pressures. Physical Review B, v.50, n.6, p. 4260-4263, 1994.

[13] Evolução das temperaturas críticas dos supercondutores, disponível em: http://fisica.ufpr.br/grad/supercondutividade.pdf. Acesso em 15 de agosto de 2016.

[14] LATAŁA, Zbigniew; WOJNAR, Leszek. Computer-aided versus manual grain size assessment in a single phase material. Materials characterization, v. 46, n. 2, p. 227-233, 2001.

# Capítulo 2

# Corrente elétrica

### 2.1 Lei de Ohm

A corrente elétrica dentro de um meio material resulta da resposta das partículas carregadas deste meio às forças a elas aplicadas e, em geral, interessa-nos a resposta a um campo elétrico. Assim, a intensidade i da corrente através de uma dada seção do fio condutor é definida como a quantidade de carga que atravessa esta seção por unidade de tempo [1]:

$$
i = \frac{dq}{dt}.\tag{1}
$$

A orientação da corrente foi definida como sendo a do fluxo de carga positiva. Essa convenção foi estabelecida antes de se saber que os elétrons livres são os responsáveis pela condução elétrica. Dessa forma, os elétrons se movem no sentido oposto à orientação da corrente.

Algumas vezes, estamos interessados na corrente  $i$  de um condutor particular. Outras vezes nosso interesse se volta para o fluxo de carga em um ponto particular no interior do condutor de seção transversal de área A. Para descrevermos este fluxo, introduziremos a densidade de corrente *j*, uma grandeza vetorial que aponta no sentido de E.

$$
j = \frac{i}{A}.\tag{2}
$$

Podemos considerar, em um lugar de uma seção transversal, uma seção oblíqua de orientação qualquer. Em particular, considerando um elemento de área  $dS$  cujo versor da normal  $\boldsymbol{n}$  define essa orientação, a corrente  $di$  que o atravessa pode ser considerada como o fluxo através de  $dS$ de um vetor de densidade de corrente *j*.

$$
di = j \cdot n \, dS. \tag{3}
$$

Supondo que os portadores são todos do mesmo tipo e se desloquem a uma velocidade v. Nesse caso, a carga total que atravessará dS durante um intervalo de tempo dt é a carga contida num cilindro de base  $dS$  e geratrizes  $vdt$ , cujo volume é:

$$
dv = vdt \cdot n \, dS. \tag{4}
$$

Se  $\rho_n$  é a densidade volumétrica de carga associada aos portadores, a carga total contida em dv é  $dq = \rho_n dv$ . Logo a contribuição à corrente será:

$$
di = \rho_n v \cdot n \, dS. \tag{5}
$$

E comparando com a expressão acima vemos que:

$$
j = \rho_n v. \tag{6}
$$

Se a carga dos portadores é  $q$  e a densidade de portadores (número de portadores por unidade de volume) é  $n$ , temos:

$$
\rho_n = nq,\tag{7}
$$

e assim:

$$
j = nqv.\tag{8}
$$

A lei de Ohm [2], assim designada em homenagem ao seu formulador, o físico alemão Georg Simon Ohm, relaciona a densidade de corrente  $j$  e o campo elétrico  $E$  no material. Esta relação é descrita por:

$$
\mathbf{j} = \sigma \mathbf{E},\tag{9}
$$

onde a constante  $\sigma$ , característica do material, chama-se condutividade elétrica.

Consideremos um trecho  $dl$  de um fio condutor de seção transversal  $S$  sobre o qual a corrente é longitudinal e homogênea; pela lei de Ohm, o mesmo acontece com o campo. A diferença de potencial  $dV$  entre as seções inicial A e final B, onde o campo E é uniforme e paralelo a  $dl$ é:

$$
Va - Vb = dV = \int_{A}^{B} E \cdot dl = Edl. \tag{10}
$$

Por definição, a intensidade da corrente que atravessa esse trecho do fio é:

$$
i = \int j. n dS = j.S = \sigma ES,
$$
\n(11)

logo:

$$
dV = \frac{i}{\sigma S} dl. \tag{12}
$$

E, se o fio tem seção constante, obtemos para um comprimento 1 de fio, entre os pontos A e B:

$$
Va - Vb = V = Ri,
$$
\n(13)

onde

$$
R = \frac{l}{\sigma S} = \rho \frac{l}{S} \tag{14}
$$

chama-se a resistência do fio entre os pontos A e B;  $\rho$  é a resistividade do material. A unidade da resistência chama-se ohm e representa-se por Ω:

$$
1\Omega = \frac{1V}{1A}.\tag{15}
$$

Para uma ampla gama de substâncias, é um fato experimental que a resistividade varia, com boa aproximação, linearmente com a temperatura, dentro de uma larga faixa de temperaturas:

$$
\rho = \rho_0 [1 + \alpha (T - T_0)],\tag{16}
$$

onde  $\rho$  é a resistividade do material à temperatura T e  $\rho_0$  é a resistividade a temperatura  $T_0$ . A constante α chama-se coeficiente de temperatura de resistividade. Consideramos geralmente temperaturas não muito diferentes da temperatura ambiente. A temperaturas bem mais baixas podem ocorrer efeitos novos, como a supercondutividade.

#### 2.2 Modelo de Drude

A ideia de que os metais são formados por elétrons livres e íons positivos praticamente fixos foi proposta pelo físico alemão Paul Drude [3] por volta de 1900, apenas três anos após Thomsom haver descoberto o elétron, e expandida por H. A. Lorentz por volta de 1909. Esse modelo microscópico, hoje conhecido como modelo clássico da condução de eletricidade, permite deduzir a lei de Ohm e associa a condução de eletricidade e calor ao movimento de elétrons livres nos condutores [4].

O modelo proposto por Drude aplica a teoria cinética ao metal tratando o gás de elétrons livres como um gás ideal a partir de ligeiras modificações. As considerações básicas, nas quais fundamenta-se o modelo de Drude do elétron livre, são as seguintes [5]:

- 1- O modelo de Drude, para o conhecimento atual, considera os elétrons de valência do metal independentes e livres para se movimentarem. Já os elétrons mais internos juntamente com o núcleo são considerados íons fixos. Assim, os elétrons de valência se libertam dos íons formando um gás de elétrons.
- 2- A interação dos elétrons entre eles mesmos e entre os íons fixos é desprezada. A negligência da interação elétron-elétron é conhecida como aproximação do elétron independente. Já a negligência da interação elétron-íon é chamada de aproximação do elétron livre.
- 3- O choque entre os elétrons livres, que se movem uniformemente em linha reta, e os íons fixos gera a resistência elétrica. Cada choque muda abruptamente a velocidade de um elétron. Drude desconsiderou as colisões dos elétrons entre si.
- 4- A teoria cinética dos gases permite relacionar temperatura e velocidade média das moléculas. Baseado nisso, para um gás de elétrons pode-se calcular o número de colisões que uma partícula sofre por segundo. A distância média percorrida entre as colisões é o *livre percurso médio*, e o tempo médio entre as colisões é definido como  $\tau$ A probabilidade de ocorrer uma colisão entre um intervalo de tempo  $\delta t$  é dada por  $\delta t/\tau$ .
- 5- As velocidades dos elétrons após cada colisão não são relacionadas com suas velocidades anteriores, dependendo apenas da temperatura onde ocorreu a colisão. Assim, quanto mais quente for o local da colisão, maior será a velocidade com que os elétrons emergem dos choques.

Consequentemente quando o fio condutor não está sujeito a um campo elétrico os elétrons livres movem-se aleatoriamente em linhas retas como as moléculas de um gás ideal. Dessa forma, os vetores velocidades não estão orientados e, portanto, a velocidade média é nula. Quando o condutor está sujeito a um campo elétrico, este exerce uma força –eE sobre cada um dos elétrons livres, produzindo uma variação de velocidade oposta ao sentido do campo. Após esta variação de velocidade há o choque dos elétrons com a rede, gerando a resistência elétrica. O resultado desse processo de aceleração e dissipação de energia no choque é que os elétrons se movem no interior do fio com uma pequena velocidade média, a qual é chamada de velocidade de deriva ou migração  $v_d$ .

Considera-se que no interior do metal existam  $n$  elétrons livres por unidade de volume, os quais após estabelecer um campo elétrico uniforme E, irão se deslocar com a velocidade  $v_d$ . Ao longo de um tempo dt, os elétrons percorrem uma distância  $v_d$ dt na direção do vetor  $v_d$ . Assim,  $nv_d A dt$  elétrons atravessarão a área A transversal à direção do deslocamento neste tempo dt. Uma vez que os elétrons são portadores de carga negativa, e, a carga que atravessa a área a no tempo dt é - $nev_dAdt$ . Logo, a corrente elétrica que flui no material é  $i = new_d$ . A densidade de corrente por unidade de área transversal no metal,  $j = i/A$ , pode então ser escrita na forma vetorial:

$$
j = -nev_d. \tag{17}
$$

Desde que os elétrons livres experimentem a ação de uma força de origem elétrica devido à presença do campo elétrico,  $Fe = -e E$ , a segunda lei de Newton estabelece que a velocidade deles irá aumentar com uma aceleração constante:

$$
\frac{Fe}{m_e} = \frac{-e \, E}{m_e},\tag{18}
$$

onde  $m_e$  é a massa do elétron. Uma vez que o tempo entre as colisões, $\tau$ , é muito curto, é possível considerar que, na realidade, os elétrons adquirem uma pequena velocidade de arrastamento,  $v_d$ :

$$
v_d = -\frac{eE\tau}{m_e}.\tag{19}
$$

Combinando este resultado com a equação 17, obtemos:

$$
\boldsymbol{j} = \frac{ne^2\tau}{m_e} \boldsymbol{E}.
$$
 (20)

A comparação deste resultado com a equação.9 mostra que a condutividade do metal está associada a fatores com significado a nível microscópico:

$$
\sigma = \frac{\tau n e^2}{m_e}.\tag{21}
$$

A lei de Ohm (equação 9) exige que a densidade de corrente  $j$  seja proporcional à intensidade do campo elétrico,  $\boldsymbol{E}$ . Para tanto a condutividade deve ser uma constante independente de  $\boldsymbol{E}$ . De fato, n, e e m<sub>e</sub> são constantes independentes do campo. O modelo prevê, então, que o tempo médio de espalhamento,  $\tau$ , também seja independente do valor de  $\bm{E}$ . Admite que isto se verifica porque o campo produz um efeito direto somente sobre a velocidade de arrastamento. Tão logo a velocidade de arrastamento seja bem pequena, comparada com as velocidades térmicas aleatórias, as distâncias que os elétrons percorreram por unidade de tempo são essencialmente definidas por ela. Como os elétrons colidem com íons que possuem uma certa separação média, qualquer variação no campo elétrico produz um efeito desprezível no tempo médio gasto para um elétron passar de uma colisão para outra. Segue-se, então, que o tempo médio de

espalhamento é de fato independente de  $E$ , e por tanto,  $\sigma$  é uma constante independente do campo [6].

Dessa forma, o modelo de Drude do elétron livre explica o processo da condução elétrica nos metais, justificando fisicamente a relação estabelecida pela lei de Ohm.

Os principais sucessos<sup>1</sup> do modelo do elétron livre consistiram, principalmente, na dedução da lei de Ohm da condução elétrica e na obtenção da relação entre as condutividades elétrica e térmica (lei de Wiedemann e Franz). Porém, o modelo falha na explicação de outras questões: prediz estimativas de grandezas físicas, como a capacidade calorífica dos metais, por exemplo, que resulta ser centenas de vezes maior que os obtidos experimentalmente. Estas dificuldades foram, na época, mascaradas pelo aparente bem-sucedido resultado do modelo explicando a lei de Wiedemann e Franz. Entre as principais falhas apresentadas pelo modelo pode-se mencionar [6]:

- Prediz a dependência errada na temperatura para a condutividade elétrica.
- Indica que a capacidade calorífica dos metais deve ser maior que a dos isolantes por um fator 3/2 R por mol, conforme sugere a teoria cinética dos gases, isso não é observado.
- Não explica por que existe uma distinção entre metais, semimetais, semicondutores, supercondutores e isolantes.
- Fornece valores positivos para o coeficiente Hall.

-

 Não prediz o que determina o número de elétrons de condução; qual a relação que existe entre os elétrons de condução e os elétrons de valência nos átomos livres.

As falhas do modelo de Drude são devidas ao uso da mecânica estatística clássica para a descrição do comportamento do gás de elétrons. Hoje, sabe-se que os elétrons de condução nos metais não se comportam conforme prevê a distribuição de Maxwell-Boltzmann. Seu comportamento, essencialmente quantum-mecânico, faz com que eles apresentem uma distribuição chamada de distribuição de Fermi-Dirac [7].

<sup>1</sup>Cabe ressaltar da grande contribuição de H. A. Lorentz ao modelo de Drude. Lorentz trabalhou no refinamento do modelo de Drude assumindo que as cargas que se movimentam no interior do metal são de uma única espécie negativa (elétrons) e que as cargas positivas se mantêm fixas. Pelas contribuições de Lorentz o modelo de Drude também é chamado de modelo de Drude-Lorentz [6].

O modelo cinético do elétron livre para a lei de Ohm, proposto por Drude, pode ser considerado como o primeiro modelo das principais teorias que tentam explicar as propriedades dos metais em termos do comportamento dos elétrons livres<sup>2</sup> [7].

### 2.3 Referências Bibliográficas

-

[1] NUSSENZVEIG, H. M. Curso de Física Básica 3: Eletromagnetismo. 1ª edição. São Paulo: Edgar Blucher Ltda, 1997. 323p.

[2] OHM, G. S. Die galvanische Kette, mathematisch bearbeitet. Berlin: T. H. Riemann, 1827. 245p.

[3] DRUDE, P. Zur electronen theorie der metalle. Physical Review, vol. 306, n. 3, p. 566 – 613, 1900.

[4] TIPLER, P. A.; LLEWELLYN, R. A.; Física Moderna. Tradução: Ronaldo Sérgio de Biasi. 5ª edição. Rio de Janeiro: Ltc, 2001. 496p.

[5] AMORIM, L. S. Percolação e transição de fase em cerâmicas supercondutoras. Vitória: Tese (Doutorado em Física), 2014. 103p.

[6] PÉREZ, C. A. S. O modelo do elétron livre de Drude completa 100 anos. Caderno Catarinense de Ensino de Física, Florianópolis, v. 17, n.3, p. 348-359, 2000.

[7] ASHCROFT, N. W; MERMIN, N. D. Solid State Physics. 1ª edição. New York: Holt, Rinehart and Winstone, 1976. 826p

<sup>&</sup>lt;sup>2</sup>A evolução da teoria eletrônica dos metais está relacionada com a evolução teórica da mecânica quântica, assim iniciando com o modelo cinético do elétron livre de Drude até o modelo mecânico quântico dos elétrons na rede cristalina por. Dessa forma temos três períodos: o clássico entre 1900-1926; o semi-clássico entre 1926-1928 e o moderno de 1928 em diante. O período clássico foi marcado pelo modelo do elétron livre de Drude-Lorentz, no qual trabalharam inúmeros e reconhecidos cientistas da época, como por exemplo Niels Bohr, o qual tentou melhor explorá-lo

# Capítulo 3

# Supercondutividade

## 3.1 A descoberta da supercondutividade

Em 1911 Heike Kamerlingh Onnes [1] mediu a resistividade elétrica do mercúrio e descobriu que ela se aproximava de zero caso a temperatura do Hg fosse menor do que 4,2 K, ver Figura 2. Ele pode fazer esta experiência porque foi o primeiro a liquefazer o hélio e assim trabalhar com as baixas temperaturas necessárias para as experiências. Pela descoberta Kammerlingh Onnes ganhou o Prêmio Nobel de Física em 1913. Na figura 2 temos a representação do trabalho feito por Onnes:

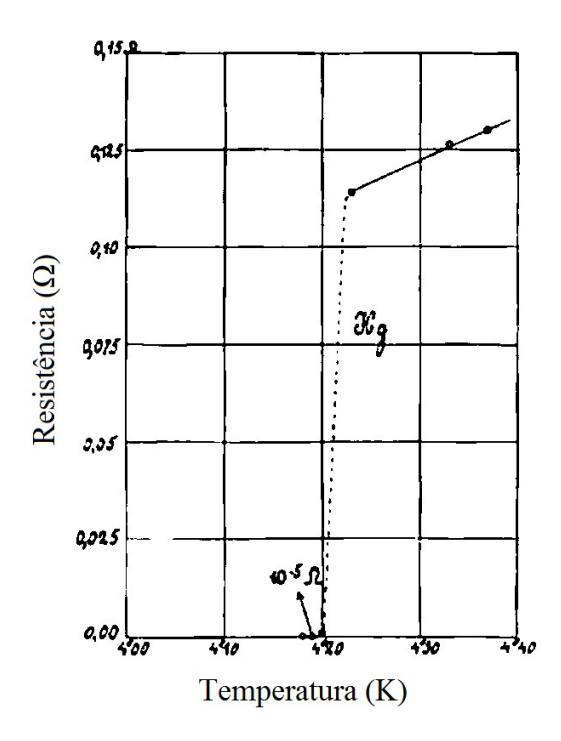

Figura 2 Gráfico da resistência elétrica em função da temperatura obtida para o Mercúrio em 1911 por Onnes. Figura adaptada da referência [2].

Até então, o modelo que explicava a resistividade elétrica em um material condutor era o modelo de Drude, porém este não explicava o comportamento anômalo a baixíssimas temperaturas. Com o passar dos anos houve a descoberta da supercondutividade e a busca por novos materiais supercondutores. Ao mesmo tempo, iniciou-se a busca por um novo modelo que explicasse o comportamento microscópico para o supercondutor.

A partir da descoberta de Onnes foram necessários 46 anos para Bardeen, Cooper, e Schrieffer [3] apresentarem uma teoria (BCS) que corretamente interpretasse o comportamento em supercondutores. A teoria BCS foi desenvolvida em 1957 e seus autores ganharam o prêmio Nobel de 1972 pelo seu desenvolvimento. Ainda hoje, a teoria da supercondutividade se restringe aos supercondutores convencionais (metais). Para supercondutores cerâmicos ainda não há uma teoria geral que explique seu comportamento.

A temperatura na qual se dá a transformação de estado normal para supercondutor é denominada de temperatura crítica  $T_c$  (varia para cada material). O supercondutor comporta-se como um metal normal acima da  $T_c$  e quando se encontra abaixo da temperatura crítica apresenta o estado supercondutor com resistência elétrica nula e diamagnetismo perfeito.

Devido a baixíssima resistividade juntamente com limitações quanto a medição direta da resistência, usa-se do método de decaimento da corrente elétrica em anéis supercondutores para avaliar a resistência elétrica. Assim, o limite encontrado foi de 2 x 10<sup>-18</sup>  $\Omega$  [4] e 7 x 10<sup>-23</sup>  $\Omega$ [5]. Em 2009, físicos da Universidade de Yale realizaram a primeira medida definitiva da corrente persistente. No experimento, uma pequena corrente perpétua flui naturalmente através de pequenos anéis de fios de metal, mesmo sem uma fonte externa de alimentação [6].

## 3.2 Efeito Meissner-Ochsenfeld

Em 1933 Walther Meissner e Robert Ochsenfeld [7] verificaram que, quando um supercondutor é resfriado num campo magnético externo de baixa intensidade H até uma temperatura abaixo de sua temperatura crítica, as linhas de indução do campo H são empurradas para fora da amostra supercondutora. Assim, quando a temperatura é inferior a  $T_c$ , o fluxo magnético no seu interior é sempre nulo, ou seja, a amostra apresentava o diamagnetismo perfeito (blindagem magnética). Hoje, esta propriedade é conhecida como Efeito Meissner.

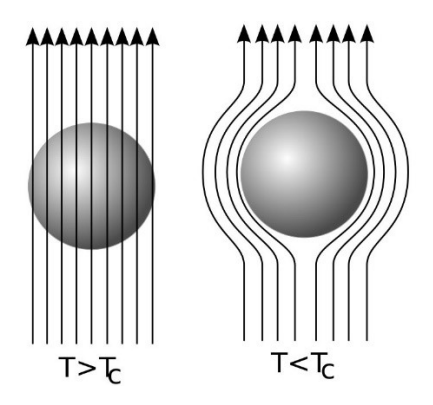

Figura 3 Efeito Meissner numa esfera supercondutora resfriada num campo magnético aplicado; ao ser resfriada abaixo da temperatura crítica as linhas de indução magnéticas são expulsas do interior do supercondutor. Figura adaptada da referência [2].

Quando se aplica um campo de baixa intensidade sobre a amostra supercondutora, pela Lei de Faraday, induz uma corrente de superfície permanente a qual irá produzir um campo de mesma intensidade e direção, porém de sentido oposto, o que torna o campo magnético B nulo no interior da amostra. Para um modelo longo e fino com eixo paralelo a H (campo homogêneo em torno do modelo) podemos escrever:

$$
\boldsymbol{B} = \mu_0 (\boldsymbol{H} + \boldsymbol{M}) = \mathbf{0},\tag{22}
$$

onde B é o campo magnético total, H é o campo externo aplicado e M é a magnetização.

Logo,

$$
H = -M.\t(23)
$$

Com isso, o Efeito Meissner sugeriu que o diamagnetismo perfeito seja uma propriedade essencial do estado supercondutor que blinda completamente o campo magnético.

Comparando-se um supercondutor com um condutor perfeito (os elétrons não podem ser espalhados em sua rede) temos uma grande diferença. Quando um condutor perfeito é colocado num campo magnético ele não pode produzir uma blindagem permanente para a corrente em redemoinho: o campo penetrará cerca de 1 cm em uma hora [8].

A seguir temos nas Figuras 4, 5, 6 e 7 as comparações entre as respostas de um condutor normal e supercondutores nas condições, ou não, de campo magnético aplicado inicialmente:

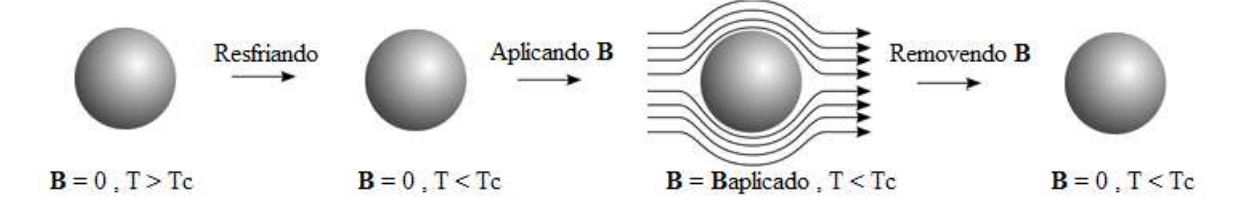

Figura 4 Condutor perfeito sem campo magnético aplicado inicialmente.

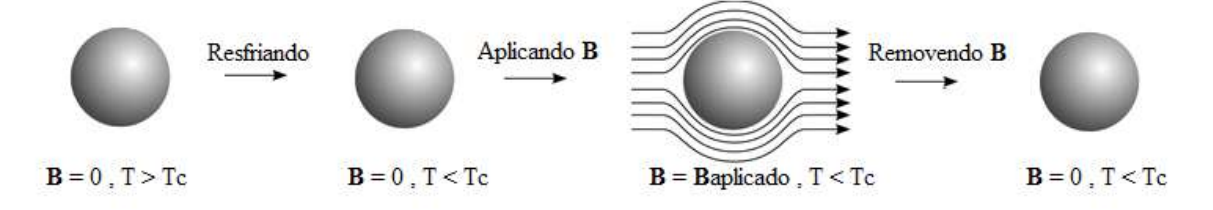

Figura 5 Supercondutor sem campo magnético aplicado inicialmente.

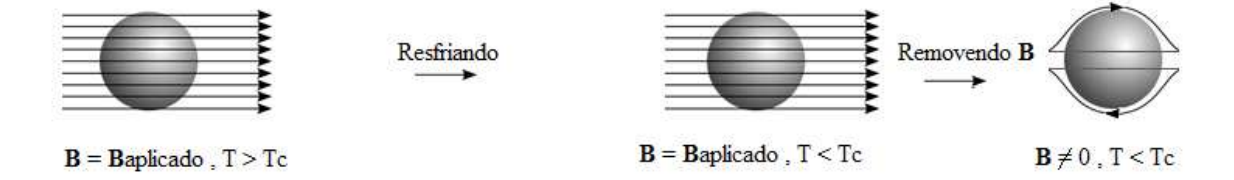

Figura 6 Condutor perfeito com campo magnético aplicado inicialmente.

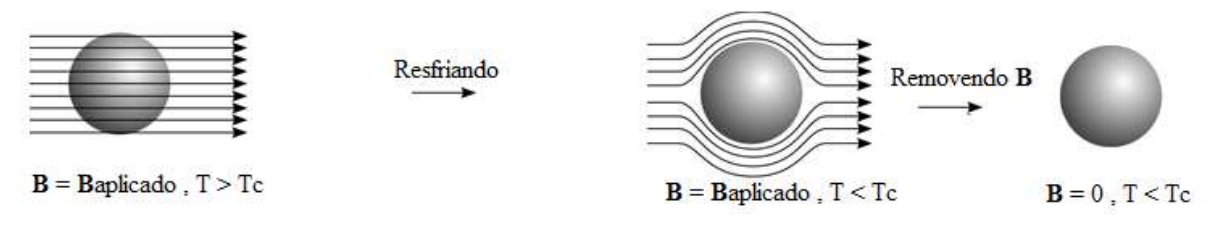

Figura 7 Supercondutor com campo magnético aplicado inicialmente.

Também foi observado que a temperatura crítica de um supercondutor diminuía quando se aumentava o campo magnético aplicado na amostra. Este aumento, ao ultrapassar um valor limite para cada material, faz com que a amostra deixe de estar no estado supercondutor. Este valor limite é chamado de campo crítico  $H_c$ . Na figura 8 temos a ilustração deste fenômeno:

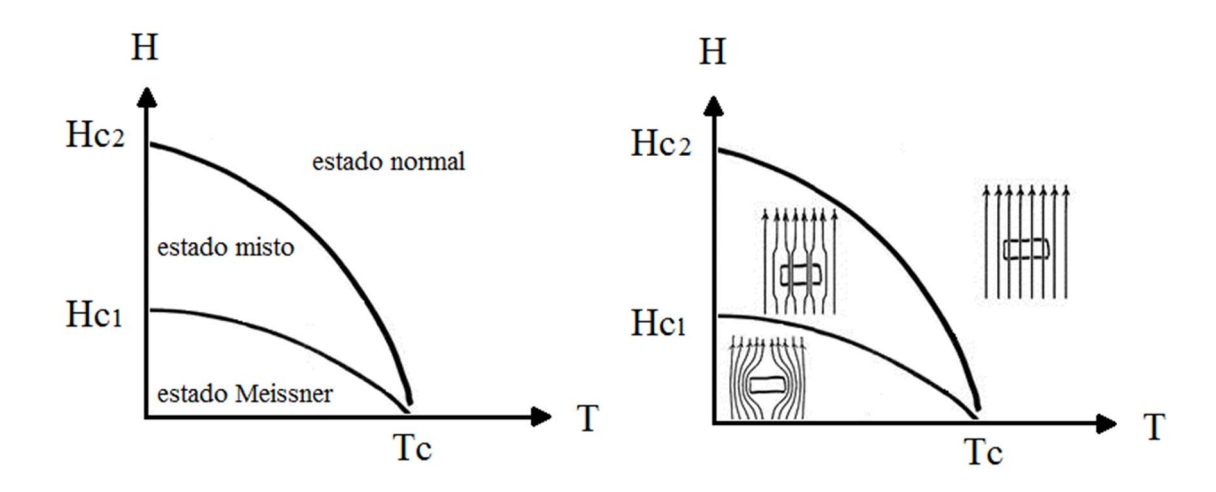

Figura 8 Influência do campo magnético crítico  $H_c$  no estado supercondutor. Figura adaptada de [9]. Esse fenômeno descrito da expulsão do campo magnético do interior de um supercondutor pode ser usado para gerar forças magnéticas de levitação. O efeito Meissner faz com que a magnetização associada às correntes superficiais induzidas no supercondutor se oponha à orientação do campo magnético externo. Assim, surge uma força repulsiva entre o supercondutor e a fonte de campo magnético, se este for não homogêneo (caso do campo gerado por um ímã, por exemplo). A força repulsiva se opõe à força gravitacional e pode fazer com que o supercondutor levite. Baseado neste princípio temos o MAGLEV (veículo de levitação magnética) já em operação no Japão. No Brasil temos o projeto de MAGLEV cobra [10].

#### 3.3 Equações de London

Baseado no modelo de dois fluidos, usado para explicar as propriedades de superfluidez do <sup>4</sup>He, em 1935 os irmãos Fritz London e Heing London [11] formularam um modelo para explicar o efeito Meissner da supercondutividade. De acordo com esse modelo, somente uma fração dos elétrons de condução se encontra no estado supercondutor. Se  $\rho$  é a densidade total de elétrons,  $\rho_n$  é a densidade de elétrons normais e  $\rho_s$  é a densidade de elétrons no estado supercondutor, então  $\rho = \rho_n + \rho_s$ . Obviamente, essas densidades dependem da temperatura. Em particular, na temperatura crítica  $\rho_s(T_c) = 0$  e  $\rho_s(0) = \rho$ . Por definição, a densidade de corrente supercondutora é:

$$
J_s = -\rho_s e \nu_s, \tag{24}
$$

onde  $v_s$  é a velocidade de elétrons supercondutores.

A partir da equação do movimento de um elétron em um campo externo (segunda Lei de Newton):

$$
m\frac{\partial v}{\partial t} + \frac{m}{\tau}v_d = -eE,\tag{25}
$$

onde o termo  $\frac{m}{\tau}v_d$  é o termo que leva em consideração atrito, e é a carga, m é a massa do elétron,  $v$  é a velocidade,  $\tau$  é o tempo médio entre as colisões, e  $v_d$  é a velocidade de deriva. Para um elétron em estado supercondutor o termo de atrito pode ser considerado como nulo, logo, temos:

$$
m\frac{\partial v}{\partial t} = -eE.
$$
 (26)

Reescrevendo de acordo com as equações anteriores chega-se ao resultado:

$$
E = \frac{m}{\rho_s e^2} \frac{\partial J_s}{\partial t},\tag{27}
$$

que é conhecida como a primeira equação de London [12,13].

Com base na lei de Faraday  $\nabla \times \mathbf{E} = -\frac{\partial \mathbf{B}}{\partial t}$  chega-se ao seguinte resultado:

$$
\left(\frac{m}{\rho_s e^2} \nabla \times \frac{\partial J_s}{\partial t} + \frac{\partial \mathbf{B}}{\partial t}\right) = \mathbf{0}
$$
\n(28)

$$
\frac{\partial}{\partial t} \left( \boldsymbol{B} + \frac{m}{\rho_s e^2} \boldsymbol{\nabla} \times \boldsymbol{J}_s \right) = \mathbf{0}.
$$
 (29)

Do eletromagnetismo é conhecido que  $B = \mu_0 H$  e  $H = \nabla \times A$ . Assim, substituindo-se estas relações na equação (29):

$$
\frac{\partial}{\partial t} \Big( \mu_0 (\nabla \times A) + \frac{m}{\rho_s e^2} \nabla \times J_s \Big) = 0 \tag{30}
$$

$$
\frac{\partial}{\partial t} \left[ \nabla \times \left( \mathbf{J}_s + \frac{\mu_0 \rho_s e^2}{m} \mathbf{A} \right) \right] = \mathbf{0}.
$$
 (31)

Os irmãos London observaram que o efeito Meissner poderia ser explicado quando se assume a solução particular da equação (31):

$$
\nabla \times \left( J_s + \frac{\mu_0 \rho_s e^2}{m} A \right) = \mathbf{0},\tag{32}
$$

quando se aplica o rotacional de ambos os lados da igualdade:

$$
J_s = -\frac{\mu_0 \rho_s e^2}{m} A. \tag{33}
$$

Essa equação é chamada de segunda equação de London e é válida somente para supercondutores, assim sendo ela caracteriza a eletrodinâmica dos supercondutores, diferenciando-os de hipotéticos condutores perfeitos. De fato, a escolha da solução representada pela equação (33) conduz ao efeito Meissner, pois quando se aplica um campo B no supercondutor a variação de fluxo magnético faz surgir uma corrente supercondutora  $J_s$ , que por sua vez, produz um campo  $\frac{m}{\rho_s e^2} \nabla \times \mathbf{J}_s$ , que acaba cancelando exatamente o campo **B**.

De acordo com uma das equações de Maxwell:
$$
\nabla \times \mathbf{B} = \mu_0 \mathbf{J}_s \tag{34}
$$

Ou

$$
J_s = \frac{1}{\mu_0} \nabla \times \boldsymbol{B} \tag{35}
$$

O comportamento do campo B no interior do supercondutor pode ser verificado com mais detalhe quando se substitui a equação (35) na equação (33). Com esse procedimento, obtém-se:

$$
\mathbf{B} + \frac{m}{\mu_0 \rho_s e^2} \nabla \times \nabla \times \mathbf{B} = \mathbf{0}.
$$
 (36)

Temos que:

$$
\nabla \times (\nabla \times \mathbf{B}) = \nabla (\nabla \cdot \mathbf{B}) - \nabla^2 \mathbf{B} = -\nabla^2 \mathbf{B},\tag{37}
$$

e ainda de acordo com uma das equações de Mawell:

$$
\nabla \cdot \mathbf{B} = \mathbf{0}.\tag{38}
$$

Então:

$$
\boldsymbol{B} + \frac{m}{\mu_0 \rho_s e^2} (-\nabla^2 \boldsymbol{B}) = \mathbf{0},\tag{39}
$$

ou

$$
\mathbf{B} = \lambda_L^2 \nabla^2 \mathbf{B},\tag{40}
$$

onde:

$$
\lambda_L^2 = \frac{m}{\mu_0 \rho_s e^2}.\tag{41}
$$

É um parâmetro denominado de comprimento de penetração de London.

Para um campo magnético B aplicado na direção do eixo z em um supercondutor que está alinhado ao longo do eixo x, a equação (40) torna-se:

$$
\boldsymbol{B}(x) = \lambda_L^2 \frac{d^2}{dx^2} \boldsymbol{B}(x), \tag{42}
$$

cuja solução é:

$$
\boldsymbol{B}(x) = \boldsymbol{B}(0)e^{\frac{-x}{\lambda_L}}.
$$
 (43)

De acordo com essa equação, deve-se observar ausência do campo **B** somente a partir de  $x=$  $\lambda_L$ . Assim, o comprimento de penetração de London é a distância necessária para diminuir o campo em um fator de  $1/e$  aplicado no campo externo  $B(0)$ .

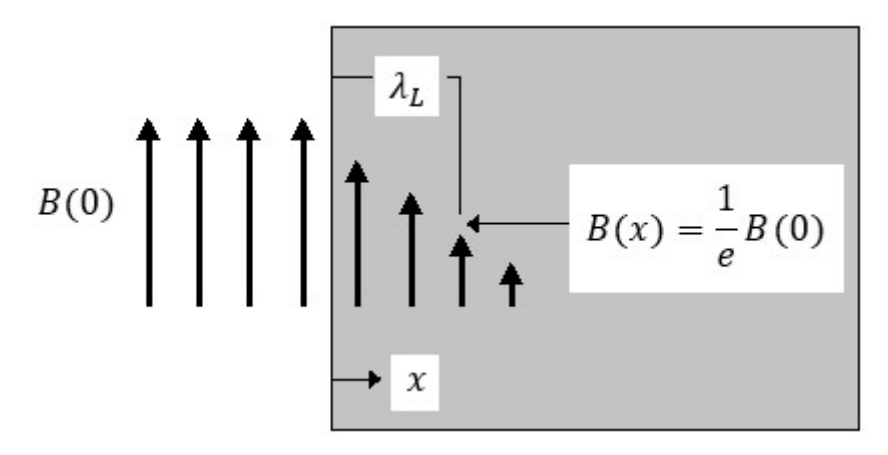

Figura 9 Penetração de um campo magnético aplicado num supercondutor semi-infinito. A profundidade de penetração  $\lambda_L$  tipicamente é 500 Å num supercondutor puro. Figura adaptada de [6].

É importante notar que as equações de London não substituem as equações de Maxwell, que continuam válidas. As equações (27), (31) e (40) são condições adicionais que efetivamente governam a eletrodinâmica dos supercondutores e a tornam distinta daquela dos condutores normais, mesmo hipoteticamente perfeitos.

Anos mais tarde, F. London [14] mostrou que estas mesmas equações poderiam ser obtidas através da Mecânica Quântica. Isto significa que a corrente supercondutora é governada por uma função de onda superfluida  $\psi$  (*r*; *t*) [11].

Paralelamente, Landau desenvolveu uma teoria para transição de fase [16] cuja característica de transições de fase de segunda ordem é um parâmetro de ordem  $\psi$ . Em seguida, Ginzburg e Landau [17] pesquisaram a variação de energia livre na transição de fase de segunda ordem que caracteriza a transição de fase do estado supercondutor para o estado normal. A tarefa principal foi encontrar uma função de onda e um potencial vetor que satisfizessem a condição de minimizar a energia livre.

#### 3.4 Teoria de Ginzburg-Landau

Embora a primeira interpretação da supercondutividade como sendo um fenômeno quântico tenha sido introduzida pelos irmãos Hans e Fritz London em 1934, foi a teoria de Ginzburg-Landau [17] formulada em 1950 que forneceu um enorme volume de informação em relação aos mecanismos responsáveis pela supercondutividade. A teoria de Ginzburg e Landau usa princípios termodinâmicos para explicar a transição de fase do estado normal para o estado supercondutor.

Essa teoria baseou-se na introdução de um parâmetro de ordem  $\psi$  dependente da posição que seria uma medida da ordem dos portadores no estado supercondutor (entendemos como portadores aquelas partículas responsáveis pelo transporte de carga no material). Esse parâmetro pode ser considerado como uma onda que é associada aos portadores supercondutores. Assim, uma única onda é associada com um número macroscópico de elétrons que consideramos condensados (isto é, formando os portadores supercondutores) no mesmo estado quântico. Isto significa que o estado supercondutor pode ser visto como um estado quântico macroscópico.

O parâmetro de ordem  $\psi$  deve ser da forma:

$$
\psi = |\psi|e^{i\theta},\tag{44}
$$

e atender as seguintes condições:

$$
\psi = \begin{cases} 0, & \text{se } T > T_c \\ \psi(T), & \text{se } T < T_c \end{cases} \tag{45}
$$

#### 3.4.1 Sistema homogêneo

Ginzburg e Landau postularam que a energia livre para o estado supercondutor dependia do parâmetro  $\psi$ , podendo assim ser expandida em uma série de potência. Para o caso sem a presença de um campo magnético externo, ou seja, para um sistema homogêneo a expansão da energia livre de Gibbs por unidade de volume ( $q = G/V$ ) seria:

$$
g_s = g_n + \alpha |\psi| + \beta |\psi|^2 + \gamma |\psi|^3 + \cdots, \tag{46}
$$

onde os coeficientes  $\alpha, \beta \in \gamma$  dependem da temperatura.

A dependência está em  $|\psi|$  ao invés de  $\psi$  porque a energia deve ser real. Desejava-se encontrar soluções que tenham mínimos de energia finitos, pois o estado supercondutor é estável abaixo de  $T_c$ , então se elimina as funções que decaem infinitamente, o que implicaria instabilidade. Para isso excluem-se os termos ímpares da série, deixando só os pares. Reescrevendo a equação (46):

$$
g_s = g_n + \alpha |\psi|^2 + \frac{\beta}{2} |\psi|^4 + \cdots,
$$
 (47)

onde os termos de maiores ordens foram desprezados.

A diferença  $g_s - g_n$  deve ter um mínimo negativo para que haja passagem natural para o estado supercondutor abaixo de  $T_c$ . Daí estipula-se que  $\beta > 0$  sempre, pois senão jamais haveria mínimo infinito.

Para o mínimo de  $g_s$ :

$$
\left. \frac{\partial g_s}{\partial |\psi|^2} \right|_{|\psi|^2_0} = 0 \tag{48}
$$

$$
\alpha + \beta |\psi|_0^2 = 0 \tag{49}
$$

$$
|\psi|_0^2 = -\frac{\alpha}{\beta}.\tag{50}
$$

Aplicando este valor de  $|\psi|^2_0$  na equação expandida:

$$
g_s - g_n = -\frac{\alpha^2}{2\beta}.\tag{51}
$$

Para estimar a dependência entre os parâmetros  $\alpha$  e  $\beta$  em T, são analisadas as duas principais condições em  $|\psi(T)|^2$ :

- I.  $\psi(T_c) = 0$
- II.  $|\psi(T)|^2 \ge 0$

Uma vez que o ponto mínimo de  $|\psi|^2 \dot{\epsilon} - \alpha/\beta$  pela condição I teremos:

$$
-\frac{\alpha^2(T_c)}{2\beta(T_c)} = 0\tag{52}
$$

$$
\alpha(T_c) = 0. \tag{53}
$$

Já a condição II diz que:

$$
-\frac{\alpha}{\beta} \ge 0. \tag{54}
$$

Agora,  $\alpha$  pode ser >0 ou <0, pois como já foi discutido,  $\beta$  >0. Se  $\alpha$  > 0, o único mínimo possível é  $|\psi|^2 = 0$ , e se  $\alpha < 0$ ,  $|\psi|^2$  tem um mínimo  $\neq 0$ . Lembrando que para  $T > T_c$  não temos um supercondutor, ou seja  $\psi \neq 0$ , como no caso  $\alpha > 0$ . Assim:

Para  $T > T_c$ ,  $\alpha > 0$ Para  $T < T_c$ ,  $\alpha < 0$ 

Como não se sabe a forma da função  $\alpha(T)$  e toda a teoria se baseia em explicar o comportamento do supercondutor em temperaturas próximas à  $T_c$ , pode-se aproximar  $\alpha$  por:

$$
\alpha = \alpha_0 (T - T_c) + O(T - T_c)^2 + \cdots,
$$
\n(55)

$$
\beta = \beta + O(T - T_c) \tag{56}
$$

é uma boa estimativa para β considerar que:

$$
\beta(T) \approx \beta = \text{constante} > 0. \tag{57}
$$

Isso já garante que sempre  $\beta > 0$ . Substituindo na densidade de energia:

$$
g_s - g_n = \alpha_0^2 \frac{(T - T_c)^2}{2\beta}.
$$
\n
$$
(58)
$$

Quando a teoria de Ginzburg-Landau foi apresentada, não se sabia ao certo o significado físico do parâmetro de ordem, até que em 1959, Gor'kov [18] mostrou que a teoria GL era um caso limite da teoria BCS em temperaturas próximas à crítica. A partir daí,  $\psi$  começou a ser pensada como a função de onda dos superelétrons, mais precisamente,  $|\psi|^2$  seria as funções de onda dos dois elétrons que formam o par de Cooper combinados. Agora, leva-se em conta que a corrente de superelétrons é formada por pares de elétrons.

#### 3.4.2 Sistema não homogêneo

Para um sistema não homogêneo e na presença de um campo externo  $H_0$ , Ginzburg e Landau [17] postularam que a densidade de energia livre seria dada por:

$$
g_s = g_n + \alpha |\psi|^2 + \frac{\beta}{2} |\psi|^4 + \frac{1}{4m} \left| \frac{h}{i} \nabla \psi - 2q A \psi \right|^2 + \frac{\mu_0 H^2}{2} + \mu_0 H \cdot M. \tag{59}
$$

O terceiro termo representa a energia cinética do par de elétrons. O quarto termo diz respeito à densidade de energia gerado por H. O quinto termo significa que há interação entre o campo residual H e a magnetização M (efeito Meissner para  $M = -H_0$ )

Integrando a equação (29) para encontrar a energia efetiva:

$$
G_{s} = G_{n} + \iiint \left( \alpha |\psi|^{2} + \frac{\beta}{2} |\psi|^{4} + \frac{1}{4m} \left| \frac{h}{i} \nabla \psi - 2q A \psi \right|^{2} + \frac{\mu_{0} H^{2}}{2} + \mu_{0} H \cdot M \right) d^{3} r.
$$
 (60)

Através de cálculo variacional para minimizar a energia chega-se a:

$$
J_s = \frac{i \hbar (2q)(\psi \cdot \nabla \psi^* - \psi^* \nabla \psi)}{2(2m)} - \frac{2(2q)A|\psi|^2}{(2m)},
$$
(61)

onde  $J_s$  é a densidade de corrente supercondutora, sendo que neste caso os portadores de corrente são pares de elétrons, também conhecidos como pares de Cooper, assim chamamos:

$$
m^* = 2m; \ q^* = 2q. \tag{62}
$$

Como  $\psi = |\psi| e^{i\theta}$ , onde  $\theta$  é a fase comum a todas as partículas. Reescrevendo:

$$
J_s = \frac{2q|\psi|^2(\hbar \nabla \theta - 2qA)}{2m}.
$$
\n(63)

O termo  $|\psi|^2$  é a densidade de elétrons no modelo de Ginzburg e Landau. Se considerarmos que a temperatura seja menor que a  $T_c$ , não haverá transição de fase ( $\nabla \theta = 0$ ) e assim temos:

$$
\boldsymbol{J_s} = -\frac{2q^2}{m} |\psi|^2 \boldsymbol{A}.\tag{64}
$$

Relembrando:

$$
J_s = -\frac{\mu_0 \rho_s q^2}{m} A; \ \lambda_L^2 = \frac{m}{\mu_0 \rho_s q^2}
$$

$$
J_s = -\frac{1}{\lambda_L^2} A. \tag{65}
$$

Comparando:

$$
-\frac{1}{\lambda_L^2}A = -\frac{2q^2}{m}|\psi|^2A\tag{66}
$$

$$
\frac{1}{\lambda_L^2} = \frac{2q^2}{m} |\psi|^2.
$$
 (67)

Como:

$$
\lambda_L^2 = \frac{m}{\mu_0 \rho_s e^2},\tag{68}
$$

Temos:

$$
\frac{\mu_0 q^2 \rho_s}{\mu_0 m} = \frac{2e^2 |\psi|^2}{m}.
$$
\n(69)

Concluindo:

$$
|\psi|^2 = \frac{\rho_s}{2}.\tag{70}
$$

Conclui-se que o estado supercondutor é estável, e que a transição de fase supercondutora via um funcional de energia depende de um parâmetro de ordem onde é proporcional à densidade de portadores de carga.

#### 3.5 Teoria BCS

A interpretação microscópica da supercondutividade veio mais de duas décadas depois de divulgada a primeira teoria fenomenológica enunciada pelos irmãos London. Essa teoria microscópica, conhecida como teoria BCS, foi formulada pelos físicos John Bardeen, Leon N. Cooper e J. Robert Schrieffer [3] em 1957, e lhes renderam o Prêmio Nobel de Física de 1972.

O estado fundamental dos elétrons de condução num metal é o chamado gás ou líquido de Fermi, que é a descrição adequada para partículas que obedecem à estatística de Fermi-Dirac. Neste caso, os elétrons são tratados como partículas independentes e seguem o princípio de exclusão de Pauli para a distribuição dos níveis de energia.

A ideia central da teoria BCS origina-se da constatação de que a distribuição de Fermi-Dirac se torna instável para elétrons com energias próximas à energia de Fermi. O conceito físico fundamental é que um elétron no seu movimento polariza o meio, atraindo íons positivos. Este excesso de carga positiva atrai um segundo elétron originando uma interação atrativa entre os 2 elétrons, ver figura 10. Se esta interação for suficientemente forte para vencer a repulsão de Coulomb surge uma atração efetiva entre os elétrons.

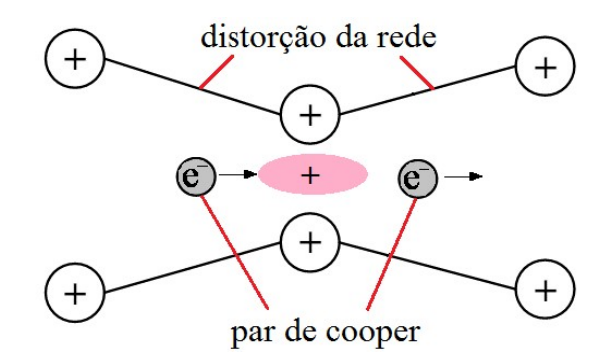

Figura 10 Interação dos elétrons no Par de Cooper.

Assim, dois elétrons (com momento e spin contrários) formam um par ligado através de uma interação com a rede cristalina (fônon), com energia menor do que a que teriam se fossem independentes, dando lugar ao novo portador. Este portador formado por um par de elétrons é chamado de par de Cooper, resultando na possibilidade da supercondutividade.

No estado supercondutor, cada par de Cooper constitui como que uma partícula única (uma espécie de molécula formada por dois elétrons) com spin zero. E deixam, por isso, de obedecer ao princípio de exclusão de Pauli, podendo vários pares ocupar o mesmo nível de energia. Dizse que seguem a estatística de Bose-Einstein, ou que são partículas de Bose-Einstein.

Para separar um par de Cooper em dois elétrons independentes é necessário fornecer uma energia igual ou maior que 2∆ , onde ∆ é o "gap" supercondutor, que separa estado fundamental dos estados eletrônicos excitados.

A formulação da teoria BCS inclui [19-21]:

- I. Uma interação atrativa entre elétrons pode ser conduzida a um estado fundamental separado de estados excitados por uma lacuna de energia. O campo crítico, as propriedades térmicas e muitas das propriedades eletromagnéticas são consequências da lacuna de energia. Em circunstâncias especiais, a supercondutividade pode ocorrer sem a existência de lacunas de energia.
- II. A interação elétron-rede-elétron conduz a uma lacuna de energia de ordem de grandeza observada. A interação direta se realiza quando um elétron interage com a rede e a deforma; um segundo elétron encontra a deformação da rede e se acomoda usando a

deformação para fazer diminuir sua energia. Portanto, o segundo elétron interage diretamente com o primeiro através da deformação da rede.

- III. A profundidade de penetração e o comprimento de coerência emergem como consequências naturais da teoria BCS. A equação de London é obtida para campos magnéticos que variam lentamente no espaço. Deste modo, o fenômeno central da supercondutividade, o efeito Meissner, é obtido de maneira natural.
- IV. O fluxo magnético através de um anel supercondutor é quantizado, e a unidade de carga efetiva é 2q em vez de q. O estado fundamental BCS envolve pares de elétron; portanto, a quantização do fluxo em termos da carga do par 2q é uma consequência da teoria.
- V. O critério para a determinação da temperatura de transição de um elemento ou liga envolve a densidade de orbitais eletrônicos (DEP) no nível de Fermi e a interação elétron-rede U, a qual pode ser estimada pela resistividade elétrica. Para DEP<1, a teoria BCS prediz:

$$
T_c = 1{,}14\theta_D e^{-\frac{1}{UDEP}},\tag{71}
$$

onde  $\theta_D$  é a temperatura de Debye e U é um potencial atrativo. O resultado para  $T_c$  é satisfeito, pelo menos qualitativamente, pelos dados experimentais.

A teoria BCS explicava os fenômenos observados até então e aparentemente respondia a todas as questões relativas à supercondutividade. Entretanto, com a descoberta dos HTS, verificouse que essa teoria não explicava a supercondutividade desses materiais. Até o presente momento, não foi formulada uma teoria geral microscópica que explique o comportamento supercondutor.

### 3.6 O Efeito Josephson

A partir de uma determinada temperatura e campo a corrente elétrica em um supercondutor cerâmico flui sem dissipação. No caso de supercondutores cristalinos a corrente percorre toda a amostra entre os caminhos que minimizam a energia do sistema.

Um sistema policristalino é formado por vários grãos em contato e as fronteiras dos grãos podem ter acoplamento forte ou fraco entre si. Dessa forma há dois tipos de corrente em um supercondutor policristalino: corrente intragranular (ocorre dentro dos grãos) e corrente intergranular (ocorre entre grãos diferentes).

O efeito Josephson [22] está relacionado se dois supercondutores são conectados fracamente por um contato. As conexões entre os supercondutores são conhecidas como weak-links (a tradução literal em português seria junções fracas), ou Junções Josephson em homenagem ao seu descobridor. Em 1962, durante seu Doutorado na Universidade de Cambridge, Josephson verificou que além do tunelamento de elétrons (transmissão por uma barreira), observado por Giaever [23], os pares de Cooper também tunelam os weak-links gerando uma corrente de tunelamento, a corrente Josephson. Este tunelamento de pares de elétrons leva o nome de efeito Josephson. Por prever este efeito ganhou o Prêmio Nobel de Física em 1973<sup>3</sup>.

Weak-links são as fronteiras que proporcionam um acoplamento fraco entre os grãos sendo constituídas por uma rede aleatória de deslocamentos com canais entre os grãos [24]. Uma vez que a largura desses canais é muito menor que o comprimento de coerência do material, a corrente elétrica através desses acoplamentos é dada pelo tunelamento de Josephson dos Pares de Cooper [25,26]. Os grãos acoplados fortemente possuem fronteiras compostas por deslocamentos com espaçamentos maiores que o comprimento de coerência. Logo, a supercorrente de Pares de Cooper tem muito maior facilidade de fluir nesses contornos [27]. Segue figura para exemplificar o processo:

-

<sup>3</sup> Josephson disse, ao receber o Prêmio Nobel, que as pesquisas de Giaver e Nicol, Shapiro e Smith, além das teorias de Cohen, Falicov e Philips sobre tunelamento supercondutor contribuíram para que ele formulasse suas ideias. Em 1963, Philip Anderson e John Rowell confirmaram experimentalmente a previsão de Josephson como sendo uma consequência direta da natureza quântica macroscópica do estado supercondutor.

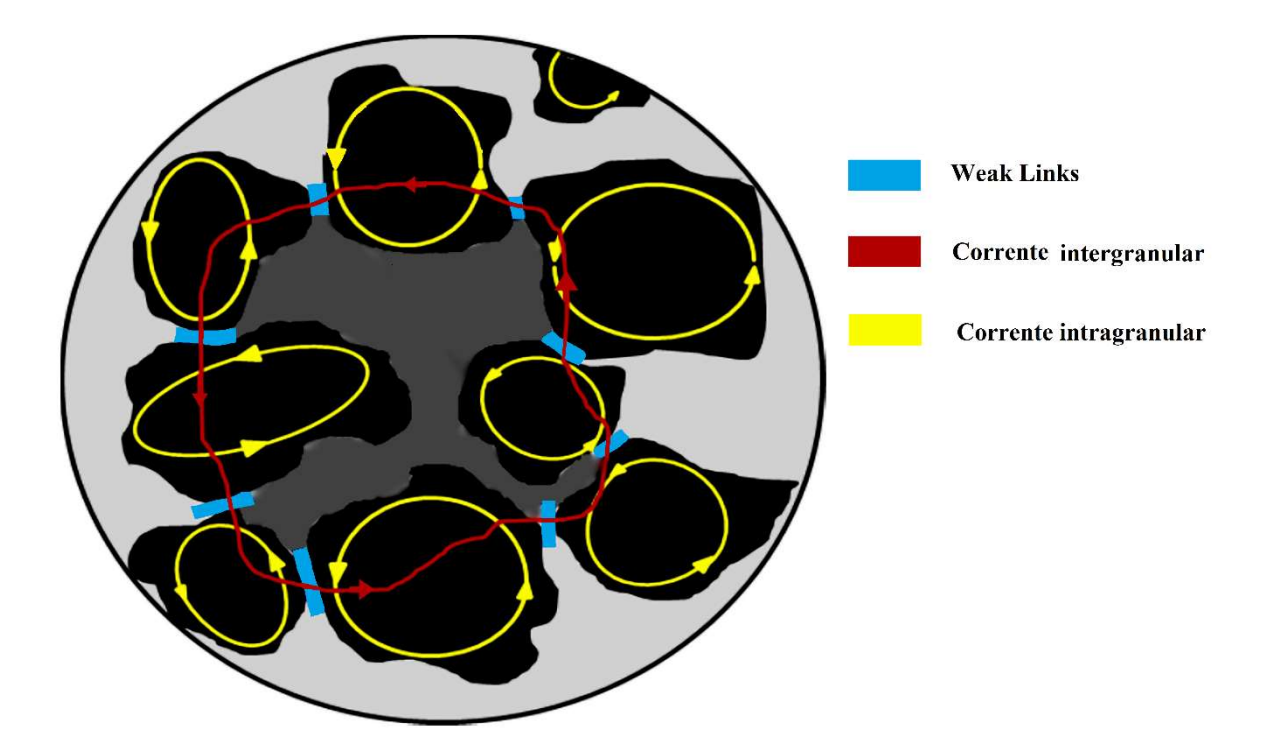

Figura 11 Esquematização de um supercondutor granular. A matriz cinza simboliza o material intergranular não-supercondutor que permeia os grãos supercondutores (na cor preta). As linhas amarelas indicam as correntes intragranulares que surgem para blindar os grãos de campos magnéticos exteriores, i.e., são devidas ao efeito Meissner; as regiões na cor azul, exemplificam regiões de contato entre os grãos (weak-links) e a linha vermelha indica a corrente intergranular. A região em cinza escuro enclausurada pela linha vermelha indica campo magnético aprisionado devido a um procedimento de resfriar a amostra na presença de campo magnético, por exemplo. Há, também, a possibilidade de se ter vórtices penetrados em cada grão, contudo, este caso não está demonstrado na presente figura. Figura retirada da referência [28].

O efeito Josephson é dependente das conexões feitas entre os materiais. Estas conexões podem ser estabelecidas de diferentes formas, por pontos ou contorno, por metal normal, isolantes ou um supercondutor mais fraco. Dentre as formas de contato entre os grãos temos [29]:

- Supercondutor-isolante-supercondutor: é composto por dois supercondutores separados por uma barreira isolante.
- Supercondutor-condutor normal-supercondutor: um metal normal separa os supercondutores.
- Junção ponte de contato: São junções compostas por dois supercondutores com um grande volume, no qual a ponte de um supercondutor é pressionada sobre a seção transversal do outro, formando a junção.

 Junções intergrãos: Nos supercondutores intergranulares de HTC pode-se usar os limites de grãos como regiões de acoplamento fraco, devido ao pequeno valor de comprimento de coerência.

Nas amostras supercondutoras com as trabalhamos, em temperaturas próximas da temperatura crítica, o comprimento de coerência é relativamente maior que a largura dos canais entre os deslocamentos que há nos *weak-links*. Assim, estudamos as junções intergrãos que diretamente afetam a corrente elétrica crítica entre dois grãos. Estabelecido o contato, podemos então ter os efeitos de tunelamento de pares de Cooper, dentre os quais temos [30]:

- Efeito Josephson contínuo: uma corrente contínua atravessa a junção na ausência de campos elétricos e magnéticos, dada por dada por  $J = J_0 \sin\delta$ . Nesta relação,  $J_0$  é a corrente máxima a DDP zero entre os supercondutores e δ é um fator de fase.
- Efeito Josephson alternado: uma tensão contínua aplicada aos dois lados da junção faz com que uma corrente alternada atravesse a junção. Este efeito foi usado para determinar o valor de  $\hbar/q$ .
- Interferência quântica macroscópica de longo alcance: um campo magnético constante aplicado a um circuito supercondutor com duas junções faz com que a supercorrente máxima exiba efeitos de interferência que dependem da intensidade do campo. Utilizando estes efeitos é possível construir magnetômetros extremamente sensíveis.

A teoria de tunelamento Josephson sustenta vários modelos que reproduzem a densidade de corrente crítica, sendo que esta é controlada pelos weak-links entre os grãos. Para Matsushita [31], devido aos weak-links, a máxima densidade de corrente crítica intergranular é muito maior que a densidade de corrente que uma junção Josephson suporta, no caso para o estado supercondutor com resistência nula.

Em suma, nos materiais supercondutores policristalinos, como as cerâmicas supercondutoras, os weak-links são os principais responsáveis pela limitação da corrente crítica. Entender como contabilizar de uma forma rápida e eficiente a granulometria de um supercondutor pode ser uma ferramenta bastante útil para caracterizar o material e dar suporte a pesquisas que abrangem o tunelamento Josephson.

### 3.7 Referências Bibliográficas

[1] ONNES, H. K. Investigations into the properties of substances at low temperatures, which have led, amongst other things, to the preparation of liquid helium. Nobel Lectures, v. 4, p. 306-336, 1913.

[2] KITTEL, C. Introdução à Física do estado sólido. Tradução: Adir Moysés Luiz. 5ª edição. Rio de Janeiro: Guanabara Dois S. A., 1978. 572p.

[3] BARDEEN, J.; COOPER, L. N.; SCHRIEFFER, J. R. Theory of superconductivity. Physical Review, v. 108, n. 5, p. 1175-1204, 1957.

[4] YEH, Wei-Jiang et al. Persistent current in Ba-Y-Cu-O in liquid nitrogen. Physical Review B, v. 36, n. 4, p. 2414, 1987.

[5] KEDVES, F. J. et al. Estimation of maximum electrical resistivity of high T c superconducting ceramics by the meissner effect. Solid state communications, v. 63, n. 11, p. 991-992, 1987.

[6] BLESZYNSKI-JAYICH, A. C. et al. Persistent currents in normal metal rings. Science, v. 326, n. 5950, p. 272-275, 2009.

[7] MEISSNER, W.; OCHSENFELD, R. Ein neuer effekt bei eintritt der supraleitfähigkeit. Naturwissenschaften, v. 21, n. 44, p. 787-788, 1933.

[8] PIPPARD, A. B. The dynamics of conduction electrons. Gordon and Breach, 1965. 158 p.

[9] Phase Diagram, disponível em: http://www.supraconductivite.fr/en/index.php?p=supralevitation-phase-more. Acesso em 15 de julho de 2016.

[10] Maglev Cobra, disponível em: http://www.maglevcobra.coppe.ufrj.br. Acesso em 21 de julho de 2016.

[11] LONDON, F.; LONDON, H. The Eletromagnetic Equations of the Supraconductor. Proceedings of the Royal Society A: Mathematical, Physical and Engineerings Sciences, v. 149, n. 866, p. 71-88, 1935.

[12] IBACH, H.; LUTH, H. Solid-State Physics: An Introduction to Principles of Materials Science. 2ª edição. New York: Springer-Verlag berlin Heidelberg, 2003. 402p.

[13] WALDRAM, J. R. Superconductivity of metals and cuprates. Bristol: *Institute of Physics* Publishing, 1996. 410p.

[14] LONDON, F. Macroscopical interpretation of superconductivity. Proceedings of the Royal Society A, v. 152, p.24-34, 1935.

[15] GORTER, C. J.; CASIMIR, H. B. G. On supraconductivity I. Physica, v. 1, p. 306-320, 1934. [Phys. Z. v. 35, p. 963-936, 1934].

[16] LANDAU, L. D., The theory of phase transformation. Phys. Z. Sowjet. v. 11, p. 545-555, 1937.

[17] GINZBURG, S. L.; LANDAU, L. D. On the Theory of Superconductivity. Zh. Eksp.Teor. Fiz., v. 20, p. 1064-1082, 1950.

[18] GOR'KOV, Lev Petrovich. Microscopic derivation of the Ginzburg-Landau equations in the theory of superconductivity. Sov. Phys. JETP, v. 9, n. 6, p. 1364-1367, 1959.

[19] CAI, Z. ; BORNEMANN, J. Generalized Spectral-Domain Analysis for Multilayered Complex Media and High-Tc Superconductor Application. IEEE transactions on microwave theory and techniques, v. 40, n. 12, p. 2251-2257, 1992.

[20] SHEN, Zhi-Yuan. High Temperature Superconducting Microwave Circuits. Boston: Artech House, 1994. 273 p.

[21] BAIOCCHI, O. R; KONG, R. S; ITOH, T. Pulse Propagation in Superconducting Coplanar Striplines. IEEE transactions on microwave theory and techniques, v. 40, n. 3, pp. 509-514, 1992.

[22] JOSEPHSON, Brian David. Possible new effects in superconductive tunnelling. Physics letters, v. 1, n. 7, p. 251-253, 1962.

[23] GIAEVER, Ivar. Energy gap in superconductors measured by electron tunneling. Physical Review Letters, v. 5, n. 4, p. 147, 1960.

[24] Bolzan, M. S. Modelagem computacional da corrente crítica em supercondutores policristalinos do tipo HgRe1223. Vitória: Dissertação (Mestrado em Física), 2010. 71 p.

[25] LATHROP, D.K.; MOECKLY, B.H.; RUSSEK, S.E.; BUHRMAN, R.A. Transport properties of high-angle grain boundary weak links in YBa2Cu3O7 thin films. Applied Physics Letters, v.58, n. 10, p. 1095-1097, 1991.

[26] KAWASAKI, M.; SARNELLI, E.; CHAUDHARI, P.; GUPTA, A.; KUSSMAUL, A; LACEY, J.; LEE, W. Weak link behavior of grain boundaries in Nd-, Bi-, and Tl-based cuparate superconductors. Applied Physics Letters, v.62, n. 4, p. 417-419, 1993.

[27] HEINIG, N. F.; REDWING, R.D.; FEI TSU, I.; GUEREVICH, A.; NORDAMAN, J.E.; BABCOCK, S.E.; LARBALESTIER, D.C. Evidence for channel conduction in low misorientation angle [001] tilt YBa2Cu3O7−x bicrystal films. Applied Physics Letters, v. 69, p. 577, 1996.

[28] SANTOS, A. L. dos et al. Experimento demonstrativo de levitação supercondutora: Ferramenta para problematização de conceitos físicos. Revista Brasielira de Ensino de Física. São Paulo, v. 37, n. 2, p. 2505-1-2505-8, 2015.

[29] FREITAS, G. Q. Construção de uma junção Josephson em filmes finos supercondutores do sistema  $Bi_{1.8}Pb_{0.4}Sr_2CaCu_2O_x$  tratados termicamente em um forno micro-ondas doméstico. São Paulo: Dissertação (Mestrado em Ciências dos Materiais), 2012. 81p.

[30] POOLE, C. P.; FARAH, H. A.; CRESWICK, R. J.; PROZOROV R. Superconductivity. 2ª edição. London: Elsevier, 2007. 671 p.

[31] MATSUSHITA, T. et al. Weak link Property in superconducting Y-Ba-Cu-O prepared by QMG Process. IEEE Transactions on Applied Superconductivity, v. 3, n.1, p. 1045-1048, 1993.

## Capítulo 4

## Processamento e análise de imagens digitais

# 4.1 Conceitos básicos sobre processamento e análise de imagens digitais

O sistema de visão e interpretação humana é excelente em reconhecer aspectos qualitativos de padrões, e até pequenos desvios da normalidade podem ser reconhecidos e interpretados. Porém humanos não são tão bons em interpretações quantitativas. Mesmo uma tarefa simples como contagem de objetos torna-se rapidamente tediosa e difícil de realizar à medida que os números de objetos crescem. Estimar quantidade, tamanho, forma e textura quantitativamente é bastante difícil e geralmente é influenciada por um caráter subjetivo. Por outro lado, o computador digital é excelente para contar e medir assim que é dado uma definição clara do que se está medindo. Assim, desde o início da era digital, tem havido esforços para aplicação dos computadores para análise quantitativa de imagens [1].

Com isso, o interesse em métodos de processamento digital de imagens (PDI) decorre de duas áreas principais de aplicação: melhoria da informação visual para a interpretação humana, e através de percepção automática de máquinas fazer o armazenamento, transmissão e representação de dados contidos na imagem [2]. Dessa forma, trabalhamos respectivamente com informações visuais e descritivas (modelo matemático referente ao objeto de estudo).

O PDI tem se consolidado na análise de imagens digitais por permitir grande número de aplicações em duas áreas distintas: (i) permite através de operações matemáticas alterar o pixel das imagens, corrigindo defeitos de aquisição e/ou realçando detalhes de interesse; e (ii) a partir da imagem digital permite a extração e tratamento de dados quantitativos [3].

A análise digital de imagens (ADI) consiste na extração e tratamento de dados quantitativos de imagens digitais. Através de ADI pode-se realizar medições mais rápidas, precisas e acuradas, possibilitando ainda a realização de medidas impossíveis de se executar manualmente. Normalmente tanto as técnicas de PDI e ADI são tratadas como sendo processamento digital de imagem. Isso acontece por que elas se intercalam, podendo a ADI ser complementar ao PDI. [3]. Neste trabalho iremos tratar ambas como sendo PDI.

Como o PDI baseia-se em imagens, a amostra estudada pode ser estudada com o mínimo de operações e assim preserva-se fisicamente a amostra. Com a extração de atributos como área, diâmetro, fator de forma, dentre outros, pode-se utilizar de diferentes programas para diversas análises baseando-se nos atributos quantificados.

A sequência padrão de PDI pode ser dividida em três blocos básicos: aquisição, PDI e ADI. A aquisição engloba a formação da imagem e sua digitalização, o PDI consiste basicamente na etapa de pré-processamento e a ADI compreende as etapas seguintes: segmentação, pósprocessamento, extração de atributos, reconhecimento e classificação [3].

Ao longo dos capítulos 4 e 5 discutimos as possibilidades do PDI na análise de supercondutores cerâmicos. Para tanto, utilizamos o software ImageJ e imagens digitais oriundas de MEV. Em linhas gerais trabalhamos com três áreas: a formação da imagem digital da amostra supercondutora; as regiões e elementos de interesse (poros e grãos) que compõem a amostra e seus dados quantitativos. O ImageJ permitiu tratar a imagem adquirida por MEV corrigindo erros na aquisição, como iluminação, contraste, ruídos. Também permitiu realçar as regiões e elementos de interesse e extrair seus dados de forma a quantificá-los. A Figura 12 exemplifica as principais etapas de PDI utilizados no presente trabalho e aplicados no ImageJ:

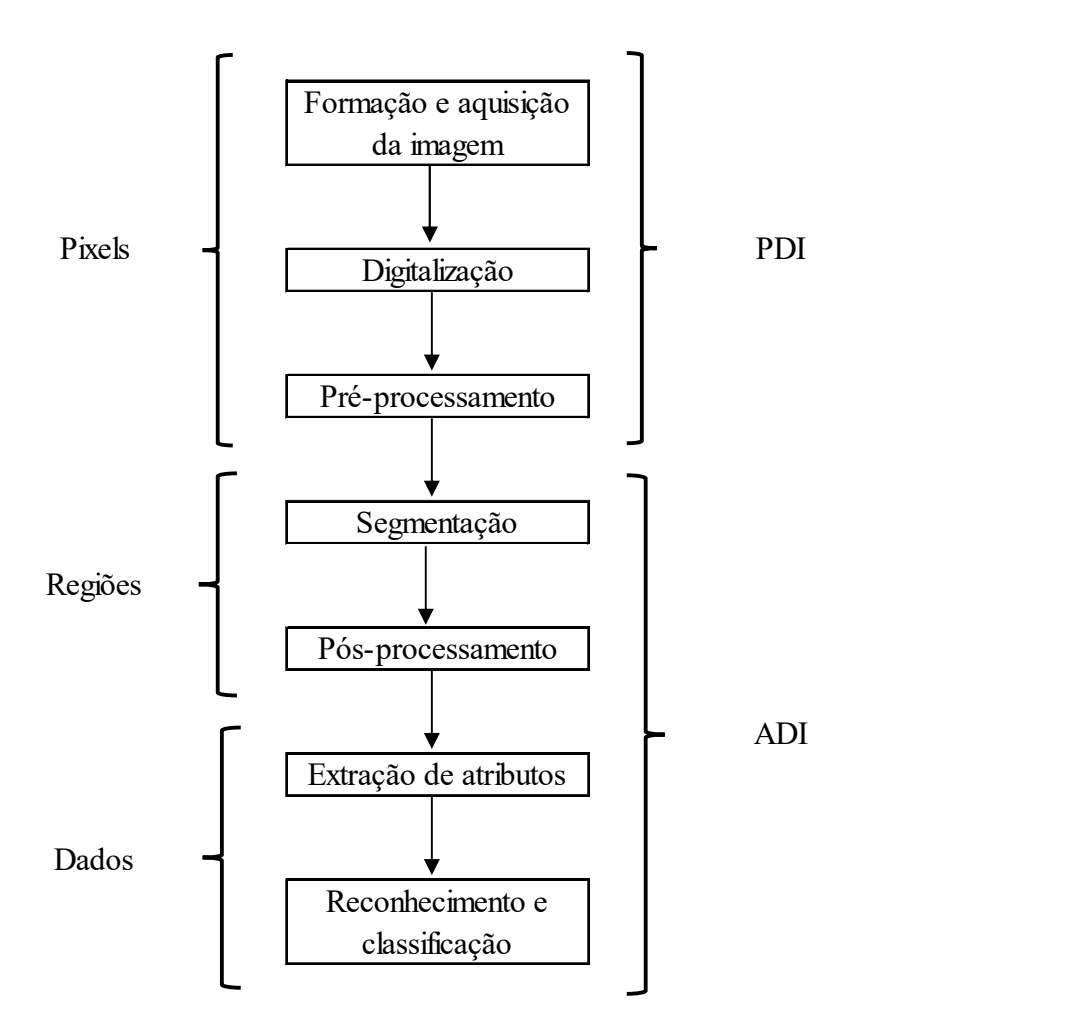

Figura 12 Sequencia padrão de PDI. Figura adaptada da referência [4].

Apesar de ser chamada como sequência padrão, nem todas as imagens seguem exatamente o roteiro exposto na Figura 12. Como muitas das vezes o reconhecimento e classificação não é adequado devido a alguma etapa anterior (qualitativamente), usou-se com frequência o retorno a alguma etapa anterior para corrigir erros. Com o uso das etapas em diversas iterações entre sequências, principalmente na divisão das regiões, o resultado torna-se adequado qualitativamente. Ressalta-se que a experiência do operador facilita as operações. Adiante veremos em detalhes cada etapa da sequência padrão, sendo que esta pode ser modificada de acordo com as necessidades.

#### 4.2 Aquisição

Uma vez que todo o trabalho irá se desenvolver com base em uma imagem digital, a aquisição da mesma torna-se fundamental para a qualidade de todo PDI. A imagem deve ser limpa de ruídos, com iluminação apropriada, tendo a menor inclinação possível. Imperfeições podem dificultar ou inviabilizar as diversas etapas de análise.

O Microscópio Eletrônico de Varredura (MEV) permite adquirir uma imagem digital de uma amostra de forma a visualizar sua microestrutura, ou seja, com ampliação de até 300000 vezes e alta resolução [5]. Através de um feixe de elétrons como fonte de "iluminação" permite visualizar contorno e orientação de grão, rugosidade, porosidade, dentre outras características. Pode ser utilizado em diferentes materiais como metais, ligas metálicas, cerâmicas, semicondutores, vidros, polímeros, etc. Segue esquema representativo de um MEV:

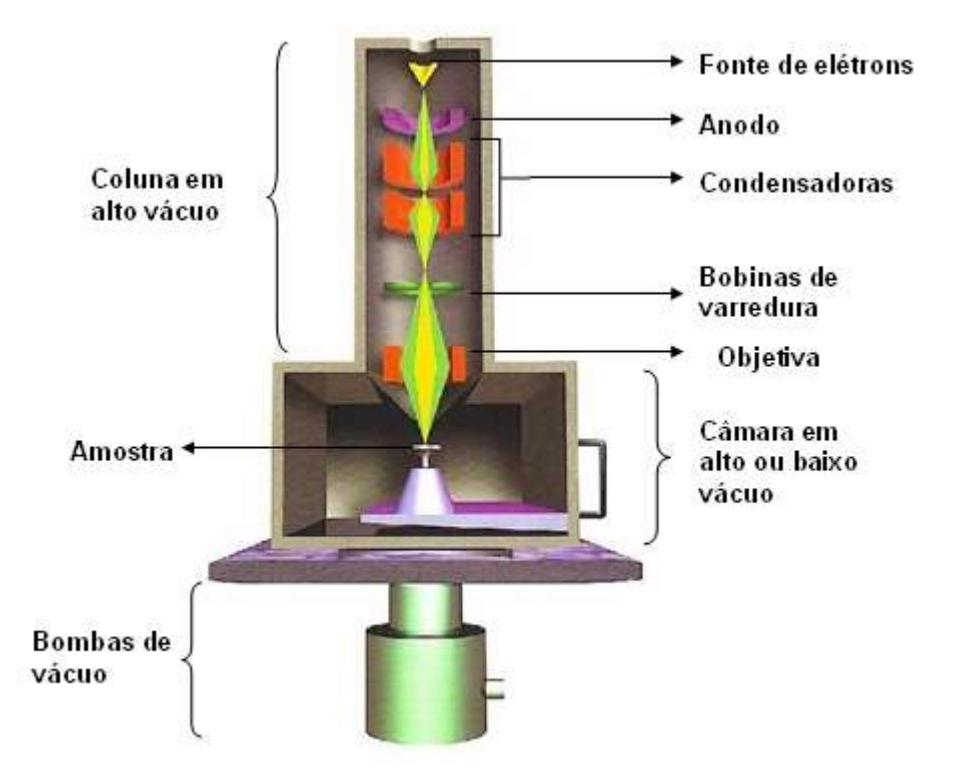

Figura 13 Esquema representativo do MEV. Figura retira da referência [6].

Dentro da coluna de alto vácuo, os elétrons gerados a partir de um filamento de tungstênio, por efeito termiônico, são acelerados por uma diferença de potencial entre catodo e anodo entre 0,3 kV a 30 kV. O feixe gerado passa por lentes condensadoras que reduzem o seu diâmetro e por uma lente objetiva que o focaliza sobre a amostra. Logo acima da lente objetiva existem dois estágios de bobinas eletromagnéticas responsáveis pela varredura do feixe sobre a amostra.

O feixe interage com a região de incidência da amostra até uma profundidade que pode variar de 1 µm a 6 µm , dependendo da natureza da amostra. Esta região é conhecida por volume de interação, o qual gera os sinais que são detectados e utilizados para a formação da imagem e para microanálise. Segue figura representativa do volume de interação:

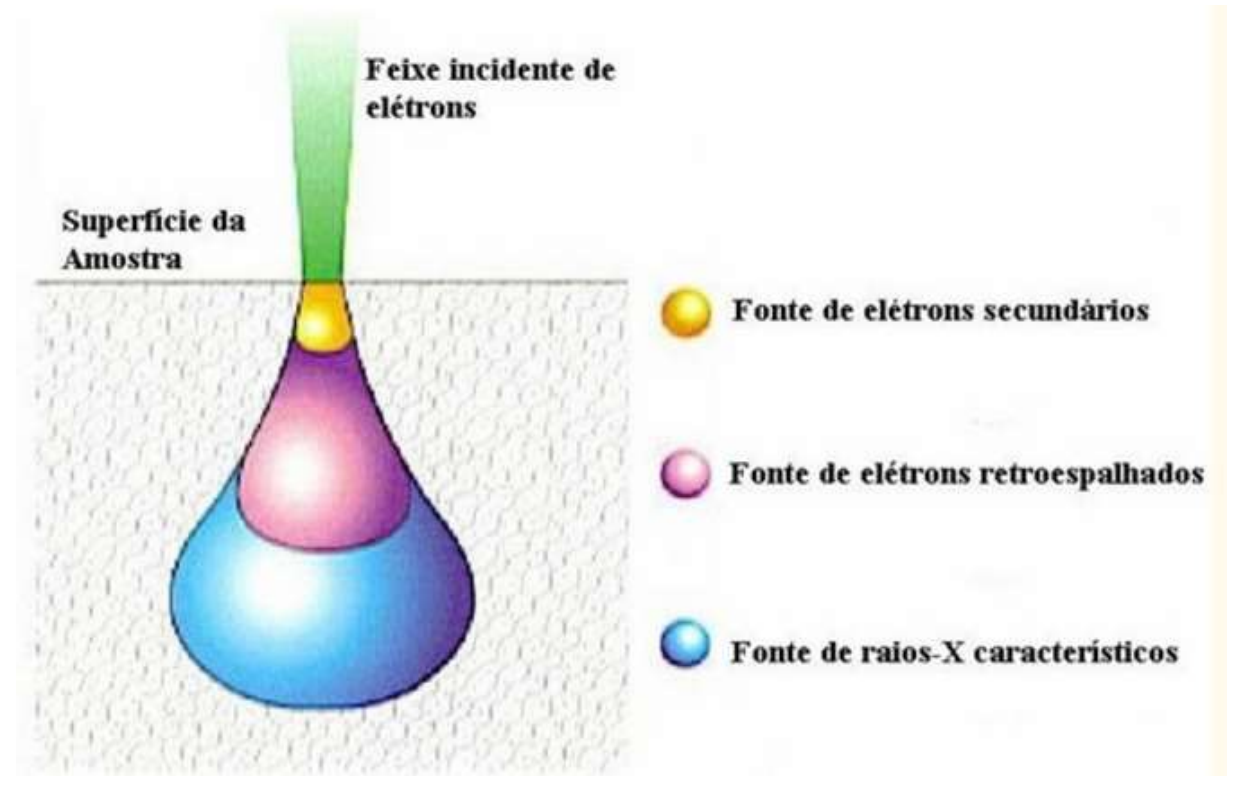

Figura 14 Representação do volume de interação. Figura retirada da referência [6].

Para formação da imagem, o fluxo de informação do microscópio para o computador consiste na localização dos pontos de varredura no plano  $(x,y)$  com o conjunto de intensidades correspondentes, originadas pelo detector de elétrons retroespalhados ou pelo detector de elétrons secundários, que estão localizados dentro da câmara de vácuo. Quando a amostra é varrida, a tela do display é varrida simultaneamente com correspondência de posições, utilizando as intensidades dos detectores para cada ponto, como esquematizado na figura 15.

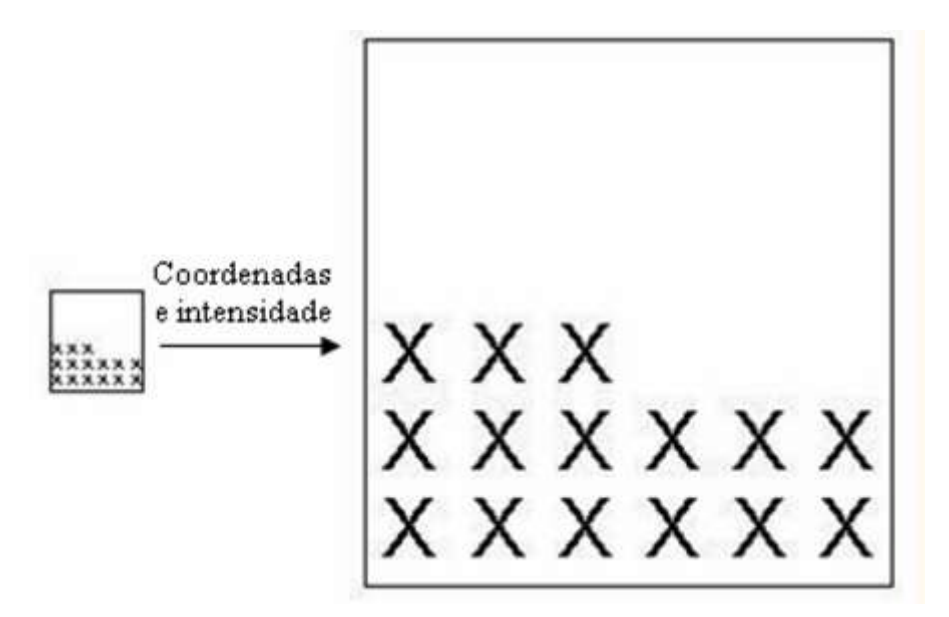

Figura 15 Esquema de formação de imagem. Figura retirada da referência [6].

O contraste na imagem é dado, sobretudo pelo relevo da amostra, que é o principal modo de formação de imagem do MEV. Entretanto, os elétrons retroespalhados possuem energia que varia entre 40 eV até o valor da energia do elétron primário [7].

Os elétrons retroespalhados que estão com energia próxima à dos elétrons primários sofreram espalhamento elástico. Os elétrons retroespalhados provêm de camadas mais superficiais da amostra. Logo, se somente este tipo de elétrons forem captados, as informações de profundidade contidas na imagem serão poucas se comparadas com a profundidade de penetração do feixe. Portanto, não são adequadas para análise topográfica [7].

A profundidade de penetração dos elétrons depende da composição do material. Por exemplo, para os metais e semicondutores são materiais adequados para a observação por microscopia eletrônica de varredura, pois são resistentes ao feixe eletrônico mesmo para tensões de aceleração acima de 50 kV. Agora, no caso dos polímeros e materiais orgânicos deve-se metalizar o material antes de começar a medida [7].

As imagens digitais de MEV utilizadas neste trabalho foram para as amostras 332A-500X, 332B1, 332B2, 332D2-500bx, 332D32a, 334B-500aX e foram obtidas para amostras de SmBaCuO, sendo estas cerâmicas estudadas pelo grupo de física aplicada da UFES.

### 4.3 Imagem digital

-

Imagem digital é a representação bidimensional de um objeto [8] usando um código binário de modo a permitir seu processamento, transferência, impressão ou reprodução.

O código binário é devido ao computador apenas ser capaz de armazenar bits, um valor que pode ser 0 ou 1. A união de 8 bits chama-se byte. Então um byte pode assumir  $2^8 = 256$  valores diferentes, variando de 0 a 255.

Uma imagem real é constituída pela união de infinitos pontos de tamanhos infinitesimais. Já a representação computacional de uma imagem real só é possível com uma quantidade finita de pontos. Da mesma forma ocorre para a quantidade infinita de cores reais de uma imagem e a quantidade limitada possível para a contagem computacional.

A representação da imagem é feita através de uma função  $f(x,y)$  da intensidade luminosa, sendo seu valor, em qualquer ponto de coordenadas espaciais  $(x, y)$ <sup>4</sup>, proporcional ao brilho (ou nível de cinza) da imagem naquele ponto [8].

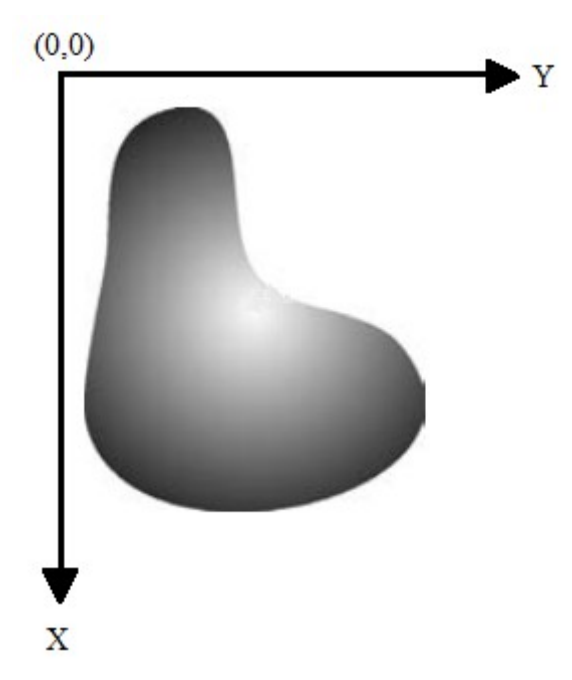

Figura 16 Convenção utilizada para o par de eixos  $(x, y)$ . Figura adaptada da referência [8].

<sup>4</sup> A posição e a direção dos eixos x e y são diferentes das utilizadas na Geometria Analítica. Em Processamento de Imagens, a notação (x,y) pode ser entendida como (linha,coluna). Convém observar que esta notação não está padronizada na literatura técnica da área.

Com isto surgem dois problemas para o armazenamento da imagem real em um computador: a limitação quanto a quantidade pontos e cores para a imagem digital. De forma a diminuir as diferenças usa-se das técnicas de amostragem e quantização.

A amostragem é o processo de discretização espacial, a qual converte a imagem analógica (saída do dispositivo de aquisição da imagem) em uma matriz de M por N pontos, cada qual denominado pixel [8]. Basicamente armazena no computador de forma contável alguns dos infinitos pontos da imagem real. O armazenamento é feito por matriz da forma:

$$
f(x,y) = \begin{bmatrix} f(0,0) & \cdots & f(0,N-1) \\ \vdots & \ddots & \vdots \\ f(M-1,0) & \cdots & f(M-1,N-1) \end{bmatrix}
$$

Para cada elemento da matriz corresponde a um ponto da imagem. Logo, maiores valores de M e N implicam em uma imagem de maior resolução, pois teremos mais pontos para representar a imagem real.

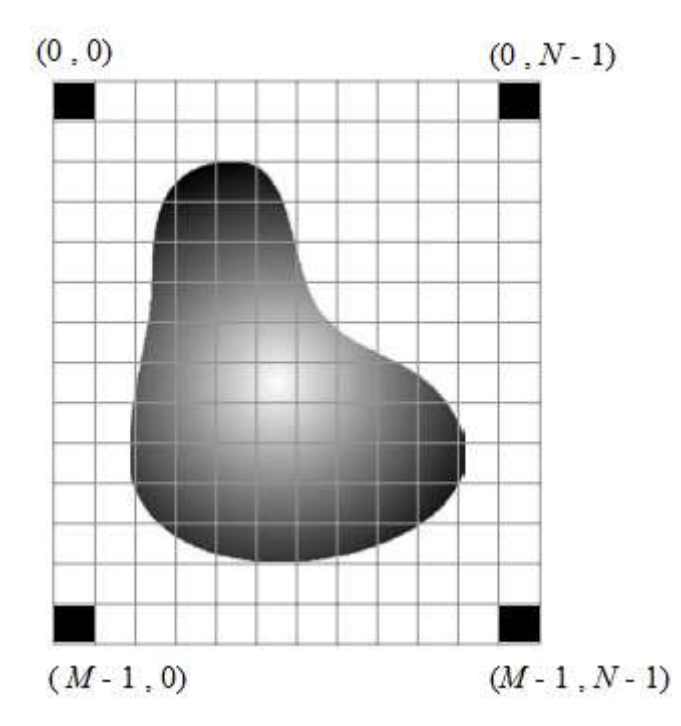

Figura 17 Representação da amostragem aplicada a uma imagem.

A malha quadrada é a mais utilizada, já que ela é compatível com uma considerável parcela dos captadores de imagem e coincide com a estrutura de dados de uma matriz clássica [9].

A quantização é referente ao processo de discretização em amplitude. Ela faz com que cada um dos pixels assuma um valor inteiro na faixa de 0  $a 2^n - 1$ , onde *n* é a quantidade de bits. Quanto maior o valor de n, maior o número de níveis de cinza presentes na imagem digitalizada. Basicamente temos que cada elemento dessa malha (pixel) é uma sub imagem da imagem real onde é escolhida uma única cor predominante.

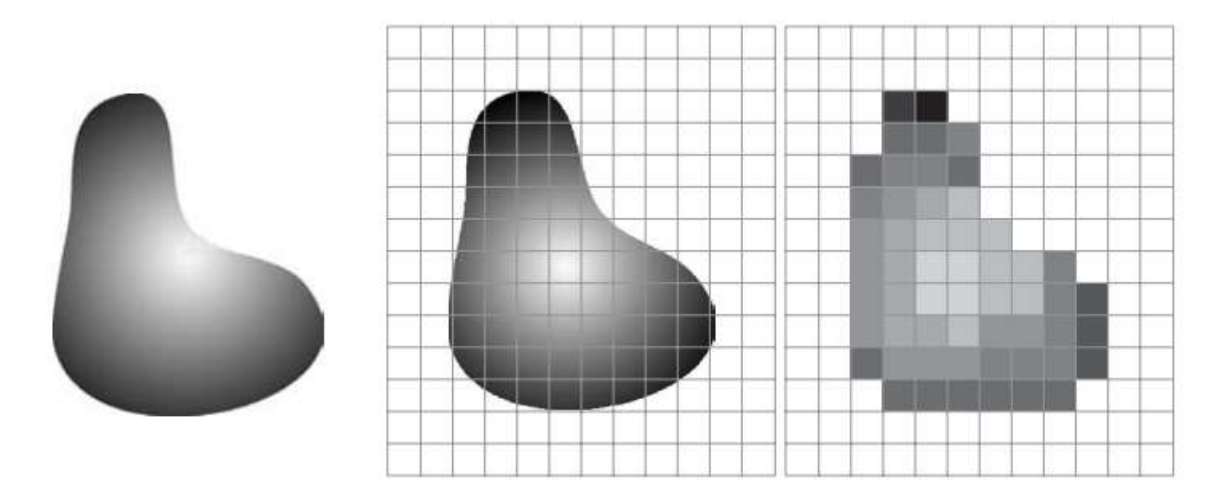

Figura 18 Representação do processo de amostragem e quantização de imagens. Da esquerda para a direita temos em sequência: imagem real, imagem amostrada, imagem quantizada.

Dessa forma, a imagem discretizada é codificada e representada por uma matriz Im de tamanho MxN onde Im(i; j) = fA(P) e P é denominado pixel da imagem. Sendo assim, o processo de discretização está relacionado com a resolução espacial, ou seja, com o tamanho físico representado por cada pixel usualmente expresso em dpi (dots per inch – pontos por polegada).

O processo de discretização das intensidades luminosas, denominado de quantização, está associado com a sensibilidade dos captores utilizados na aquisição da imagem, que usualmente varia de 1 bit/pixel a 24 bits/pixel. Assim, imagens de 1 bit/pixel comportam  $2<sup>1</sup>$  níveis, sendo então uma imagem binária. Imagens com 8 bits/pixel comportam 2<sup>8</sup> intensidades diferentes para cada pixel, ou seja, 256 níveis de cinza. O modelo RGB, constituído de 24 bits/pixels, atinge cerca de 16 milhões de cores.

#### 4.3.1 Imagem em tons de Cinza

Imagens em tons de cinza também podem ser representadas por matrizes. Cada elemento da matriz determina a intensidade do pixel correspondente, onde cada pixel assume um valor em um intervalo  $[0, L - 1]$ , sendo L o número de níveis de cinza conforme exposto acima.

O caso mais comum corresponde a uma estrutura de dados de 8 bits/pixel. Para este caso temos  $L = 256$ . Em geral, a maioria dos arquivos digitais usam o número 0 para indicar a cor preta (ausência de intensidade) e o número 255 para indicar a cor branca (intensidade máxima), totalizando 256 tons de cinza diferentes. O caso mais frequente corresponde a  $L = 256$ , sendo a imagem codificada em uma estrutura de dados 8 bits/pixel. A Figura 17 apresenta um exemplo de imagem em níveis de cinza 8 bits/pixel.

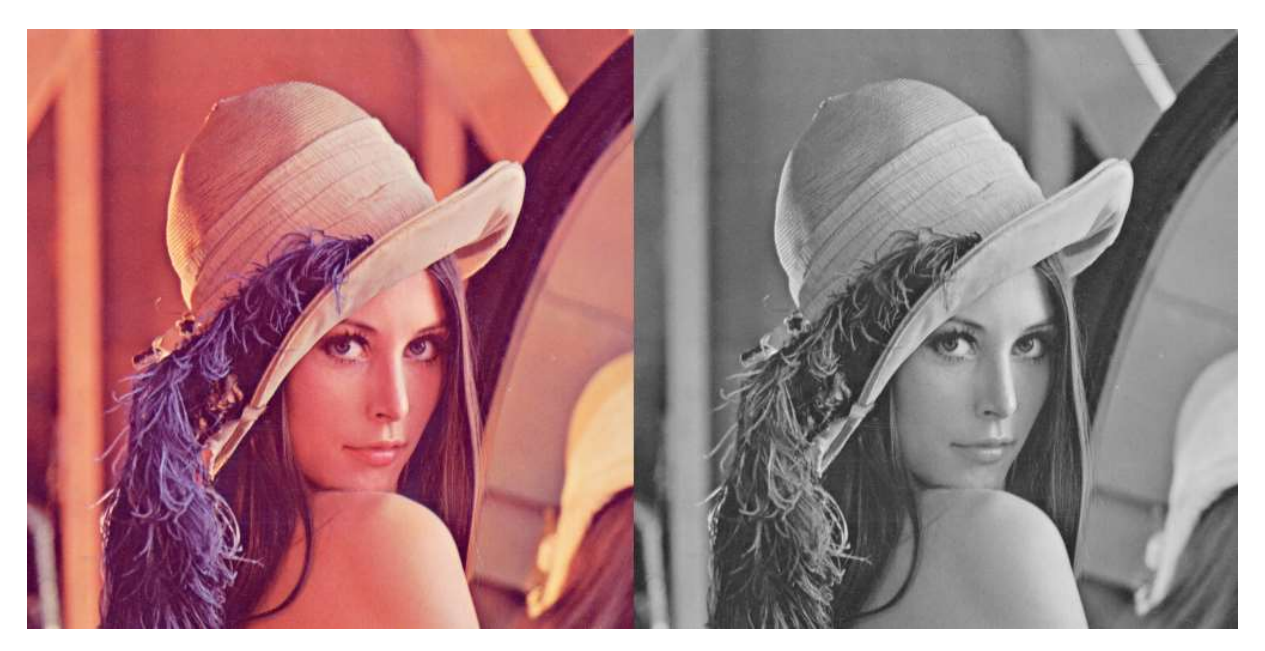

Figura 19 Imagem original  ${}^5$ (Lena) e imagem em tons de cinza de 8 bits/pixel.

### 4.4 Histograma de Imagens Digitais

-

O histograma de uma imagem indica o percentual de pixels que apresentam um determinado nível de cinza para a imagem em estudo. Normalmente são representados por um gráfico de barras que fornece para cada nível de cinza o número (ou o percentual) de pixels

<sup>5</sup> Lena ou Lenna é o nome dado a uma imagem de teste padrão amplamente utilizado no campo de processamento de imagem desde 1973. É um retrato de Lena Söderberg retirada a partir da página central da revista Playboy da edição de novembro de 1972.

correspondentes na imagem. Por meio do histograma obtemos uma indicação da qualidade quanto ao nível de contraste e quanto ao brilho médio (se a imagem é predominantemente clara ou escura) [8].

Segundo GONZALEZ e WOODS 1992 [1], o histograma de uma imagem digital em níveis de cinza é uma função dada por:

$$
p(r_k) = \frac{n_k}{n}
$$

Onde:

- $\bullet$   $r_k$  é o *k*-ésimo tom de cinza.
- $\bullet$   $n_k$  é o número de pixels da imagem com *k*-ésimo tom de cinza.
- $\bullet$   $\dot{n}$  é o número total de pixels presentes na imagem.
- $k \in \text{um}$  inteiro positivo,  $k = 0, 1, 2, 3, ..., L 1$ .

Como exemplo, temos o histograma para a imagem da Lena:

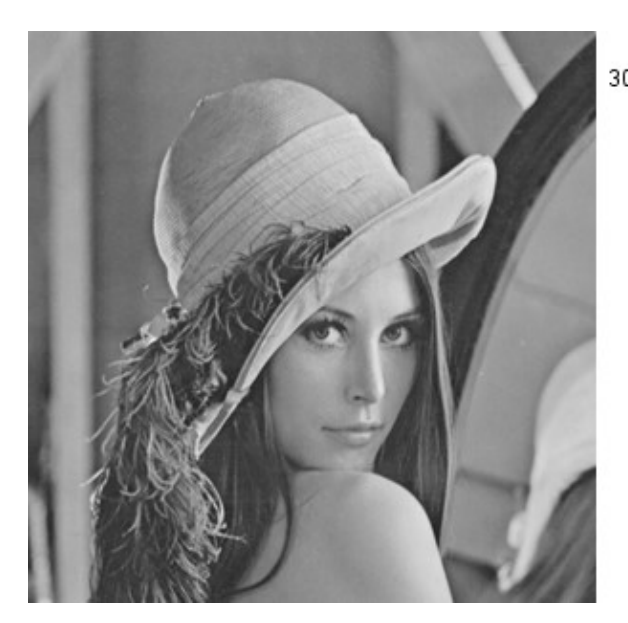

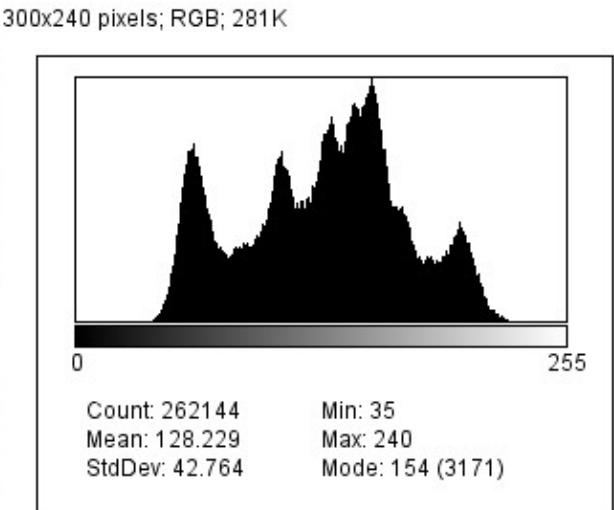

Figura 20 Histograma da imagem da Lena.

Para este histograma temos duas características fundamentais: não há uma concentração de pixels na região de valores mais baixos de cinza, o que corresponderia a uma imagem escura; também não há uma concentração para valores mais altos, o que ocasionaria em uma imagem clara. Apesar de não haver valores extremos (escuros -0- e claros -255-) a imagem ainda assim apresenta um bom contraste visual. Isso é devido a dois fatores: uma distribuição de pixels ao longo de grande parte da escala de cinza e distribuição não uniforme na escala de cinza (presença de picos). Dessa forma, temos vários tons de cinza sendo que há predominância de alguns nos valores mais baixos e altos para a imagem, valorizando o contraste. Pode-se dizer que a imagem correspondente apresenta alto<sup>6</sup> contraste entre as duas concentrações, uma vez que elas se encontram razoavelmente espaçadas.

Como exemplo de uma imagem escura, temos para a imagem de Lena:

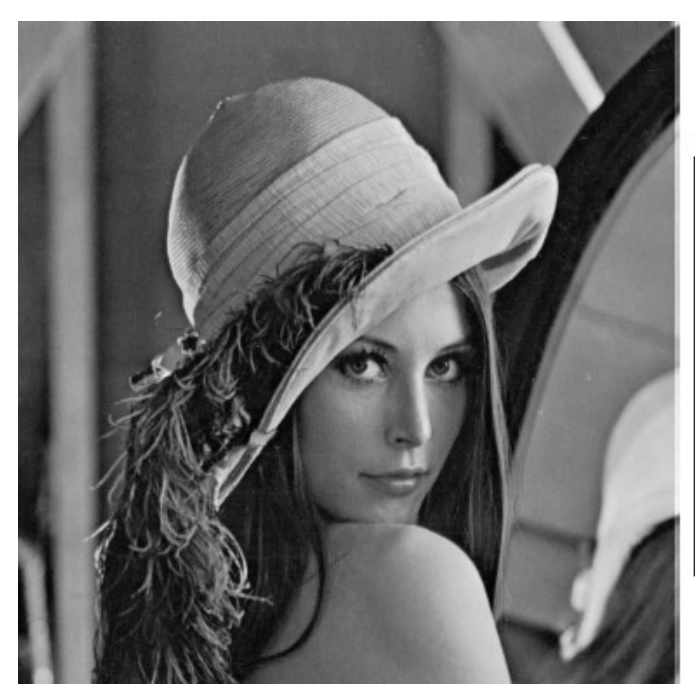

-

300x240 pixels; RGB; 281K

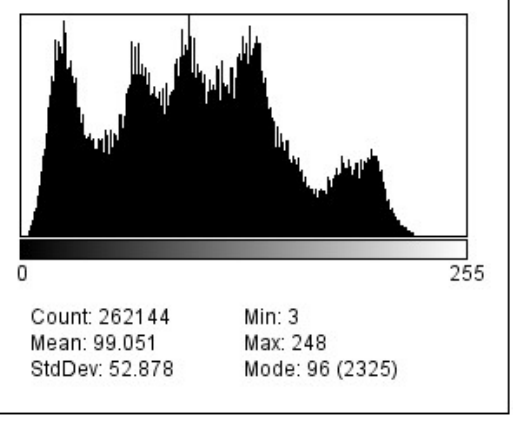

Figura 21 Histograma da imagem escura da Lena.

Podemos observar a concentração da maior parte dos pixels no histograma em baixos valores de cinza (esquerda), o que corresponde a uma imagem escura.

Para a próxima imagem e seu histograma podemos observar a concentração de pixels na região de altos valores para cinza, correspondendo assim a uma imagem clara.

<sup>6</sup> Convém observar que os conceitos de alto e baixo contraste neste caso somente estão relacionados ao espaçamento médio entre as raias do histograma. Já o termo 'bom contraste' deve ser utilizado com cautela, pois pode exprimir distribuição equitativa das raias ao histograma ao longo da escala de cinza, como foi utilizado neste caso, ou uma opinião subjetiva sobre a qualidade de uma imagem, que não poderia ser extraída somente da observação de seu histograma.

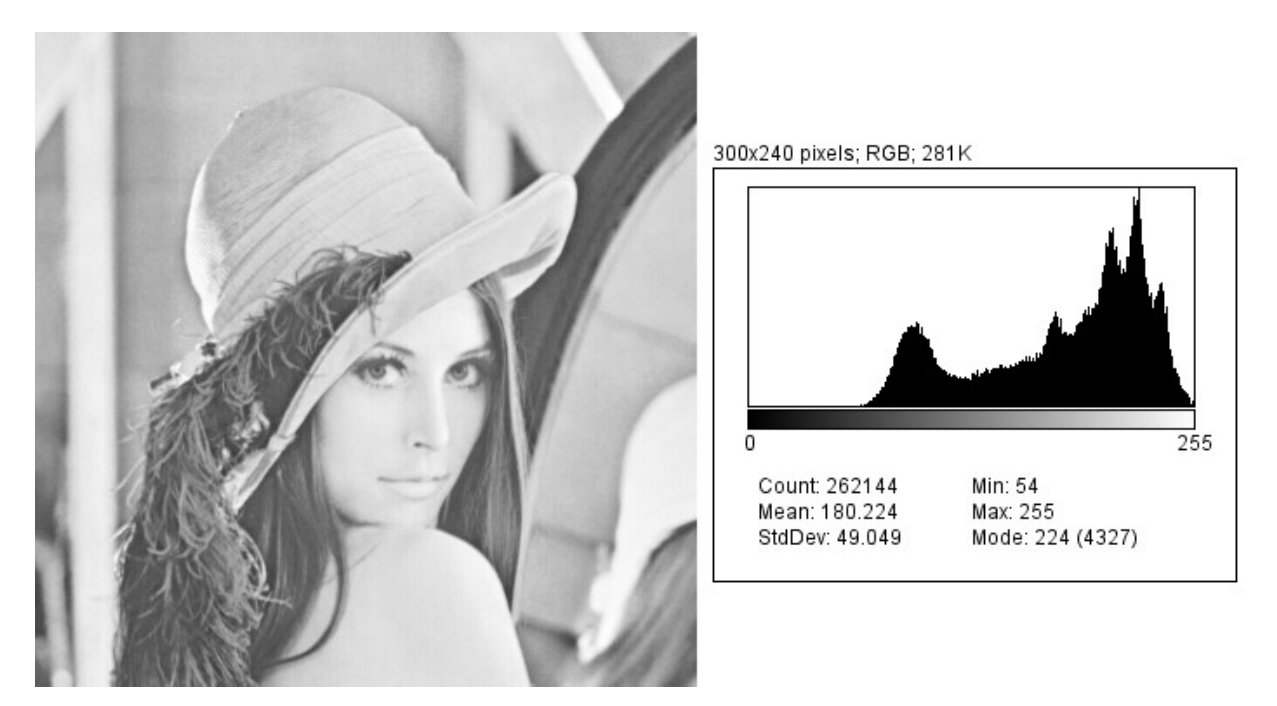

Figura 22 Histograma da imagem clara da Lena.

Com o histograma podemos diferenciar as distintas fases de uma cerâmica supercondutora, como os grãos e poros, onde os picos de intensidade correspondem a cada uma das fases da mesma. Para o caso de imagens em cores (RGB) também podemos diferenciar as fases que compõe a amostra. Com isto podemos separar e avaliar as diferentes fases da imagem de uma forma quantitativa da composição da amostra.

#### 4.5 Pré-Processamento

O objetivo da etapa de pré-processamento é melhorar a qualidade da imagem para as etapas posteriores. Em geral procuramos facilitar a divisão da imagem em seus elementos a serem estudados.

Ocorre que durante a aquisição da imagem digital podem ocorrer algumas distorções como, por exemplo, não uniformidade na iluminação com consequente contraste e/ou brilho inadequados, legendas na imagem, distorção geométrica causada pelo sensor de captura, pixels com ruídos, dentre outros. Após as correções destes problemas, pode ser necessário que haja uma adequação da imagem ao objetivo final do trabalho, para tanto usa-se de eliminação de partes indesejadas, realce de detalhes a serem trabalhados, ajuste de brilho, etc. Assim, nesta etapa, a imagem é adequada para que as próximas etapas do PDI sejam satisfatórias na extração de atributos.

As operações efetuadas na etapa de pré-processamento são ditas de baixo nível, pois trabalham diretamente com os valores de intensidade de cada pixel.

A figura 23 mostra um exemplo simples do uso do pré-processamento. O objetivo desse tratamento foi realçar os elementos circulares e homogeneizar o fundo da imagem.:

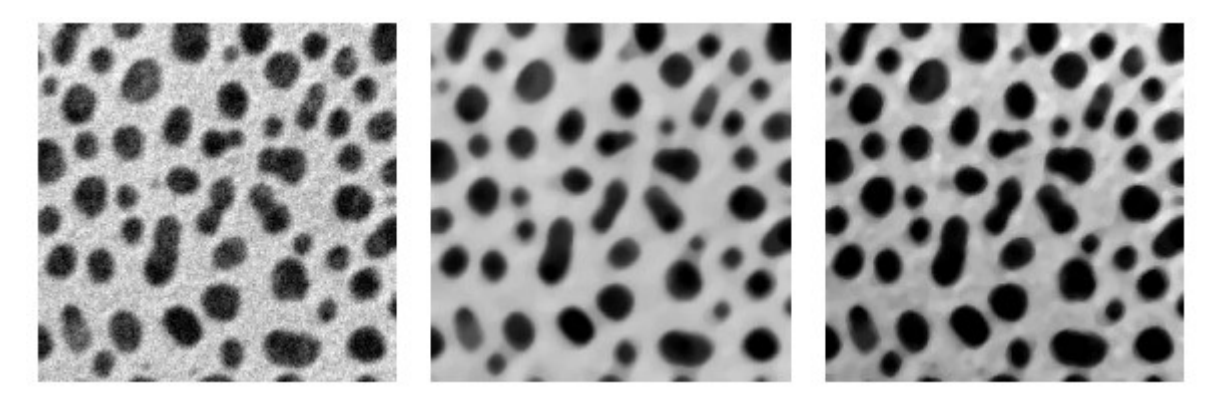

Figura 23 Exemplo de um pré-processamento simples: A imagem à esquerda está corrompida com ruído gaussiano<sup>7</sup>; a imagem central passou pela aplicação de um filtro mediana<sup>8</sup> e a imagem à direita passou por aplicação de um filtro passa-altas<sup>9</sup>.

## 4.6 Segmentação

-

O objetivo da etapa de segmentação é separar as regiões de interesse da imagem para posterior processamento. Como resultado temos uma imagem binária onde os pixels brancos e pretos formam as regiões de interesse.

Assim como várias etapas do PDI, a segmentação é variável para cada imagem analisada, não existindo uma sequência padrão de análise. O seu resultado fornece base para análise dos objetos, com consequente análise quantitativa dos mesmos. Uma vez que ela é a base para extração de atributos sua importância é fundamental no resultado do PDI. Apesar de ser simples de descrever, a segmentação é uma das etapas mais difíceis para implementar.

<sup>&</sup>lt;sup>7</sup> As principais fontes de ruído gaussiano são problemas de iluminação, alta temperatura ou transmissão da imagem digital.

<sup>8</sup> Filtros medianas mantém detalhes da imagem, como os contornos, e atenuam o contraste entre os elementos de fundo.

<sup>&</sup>lt;sup>9</sup> Filtros passa-altas realçam os contornos dos elementos contidos na imagem.

Existem diversas técnicas de segmentação e, em geral, são baseados em duas propriedades de valores de níveis de cinza, sendo estas a descontinuidade e similaridade. A descontinuidade é baseada em mudanças bruscas na intensidade dos níveis de cinza, como as bordas entre elementos diferentes. A similaridade particiona a imagem em regiões similares de acordo com um critério pré-estabelecido, como por exemplo nos métodos de limiarização, crescimento de regiões e divisão/fusão de regiões [1].

No presente trabalho fez-se uso da limiarização para determinar a porosidade das amostras. Com isso, devido a particularidade de aplicação dessa técnica optou-se por descrever somente a segmentação por limiarização.

#### 4.6.1 Limiarização

A limiarização, ou thresholding, consiste em separar as regiões de uma imagem em suas diversas fases ou objetos. Baseia-se nas faixas de níveis de cinza, sendo que a forma mais comum de thresholding consiste em particionar o histograma convertendo os pixels cujo tom de cinza é maior ou menor que determinado valor em brancos e os demais pretos.

A determinação do limiar que melhor segmenta a imagem é um desafio e a experiência do operador pode interferir decisivamente na escolha de um threshold [1].

A limiarização bimodal possui um único tom de corte que separa duas faixas tonais, gerando assim uma imagem binária separando as regiões de interesse. Com o uso do Software ImageJ (será descrito em seção futura) usamos de imagens de seu próprio banco de dados para exemplificar. Assim, temos para a imagem *embryos*:

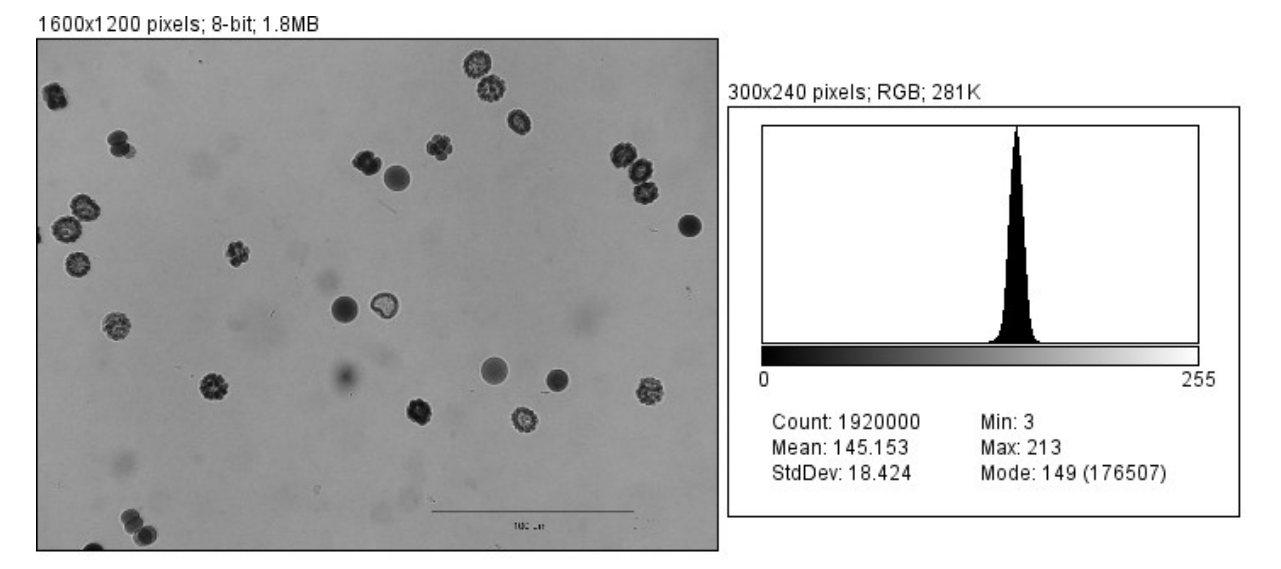

Figura 24 Imagem embryos e seu histograma.

Visualmente identificamos na imagem duas regiões de interesse. Temos objetos relativamente circulares destacados em um fundo comum. Usando da ferramenta de thresholding podemos separar as regiões:

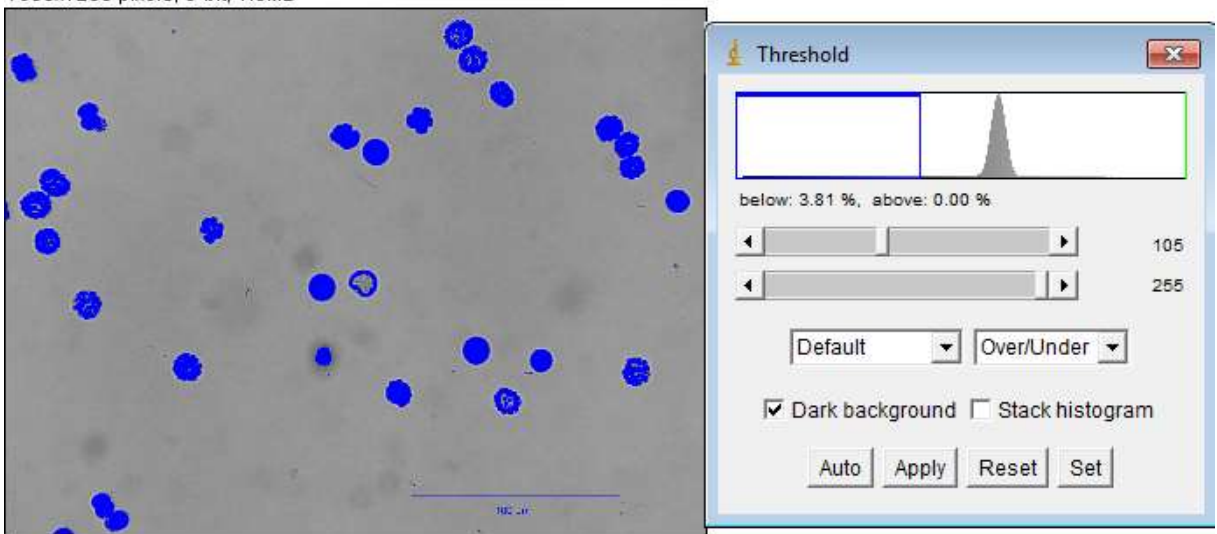

1600x1200 pixels; 8-bit; 1.8MB

Figura 25 Imagem embryos com separação de objetos por threshold.

Podemos observar que os objetos, marcados de azul, são referentes a certa faixa na escala de threshold, no caso representam até o nível 105 na escala de cinza. Realizando essa divisão temos como resultado para a segmentação da imagem embryos:

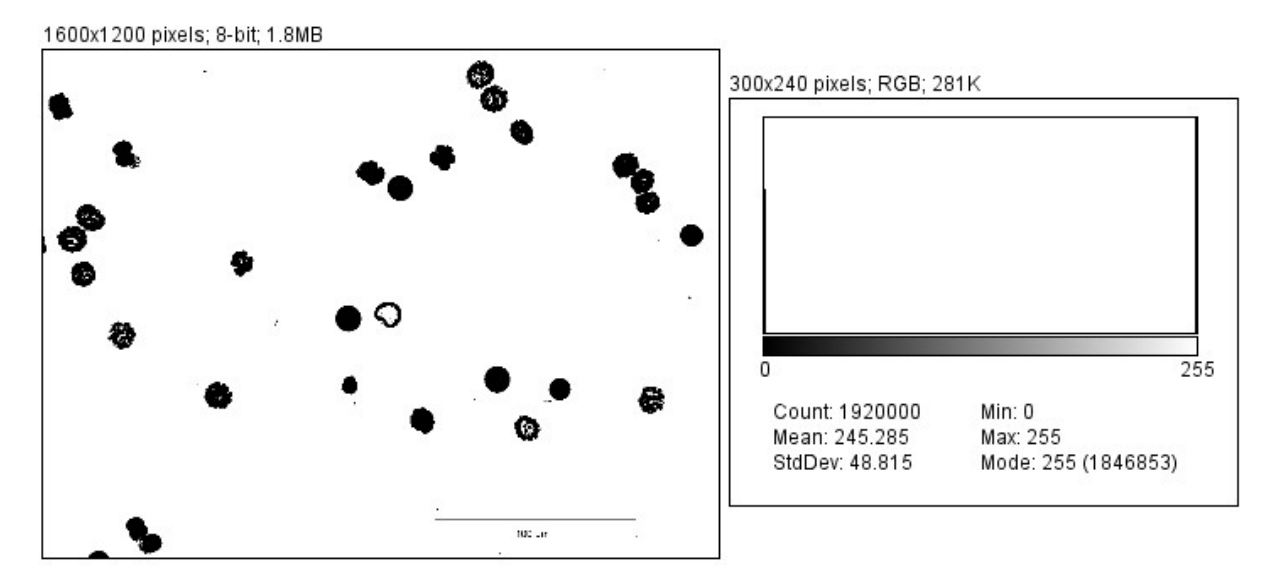

Figura 26 Imagem embryos segmentada.

Dessa forma os objetos previamente selecionados no threshold são marcados como pretos em um fundo branco, assim gerando a imagem binária conforme esperado. Observa-se que no histograma resultante temos apenas dois valores, 0 e 255, pois são referentes respectivamente ao preto e branco da imagem binária.

A limiarização multimodal permite identificar mais de uma região ou tipo de objetos diferentes, para tanto usa-se de mais de dois tons de corte. Mais uma vez usamos de uma imagem do banco de dados do ImageJ, sendo a amostra a TEM Filter.<sup>10</sup>

-

<sup>&</sup>lt;sup>10</sup> A amostra Tem Filter apresenta diferentes elementos, sendo para cada tipo uma correspondência na escala de cinza.

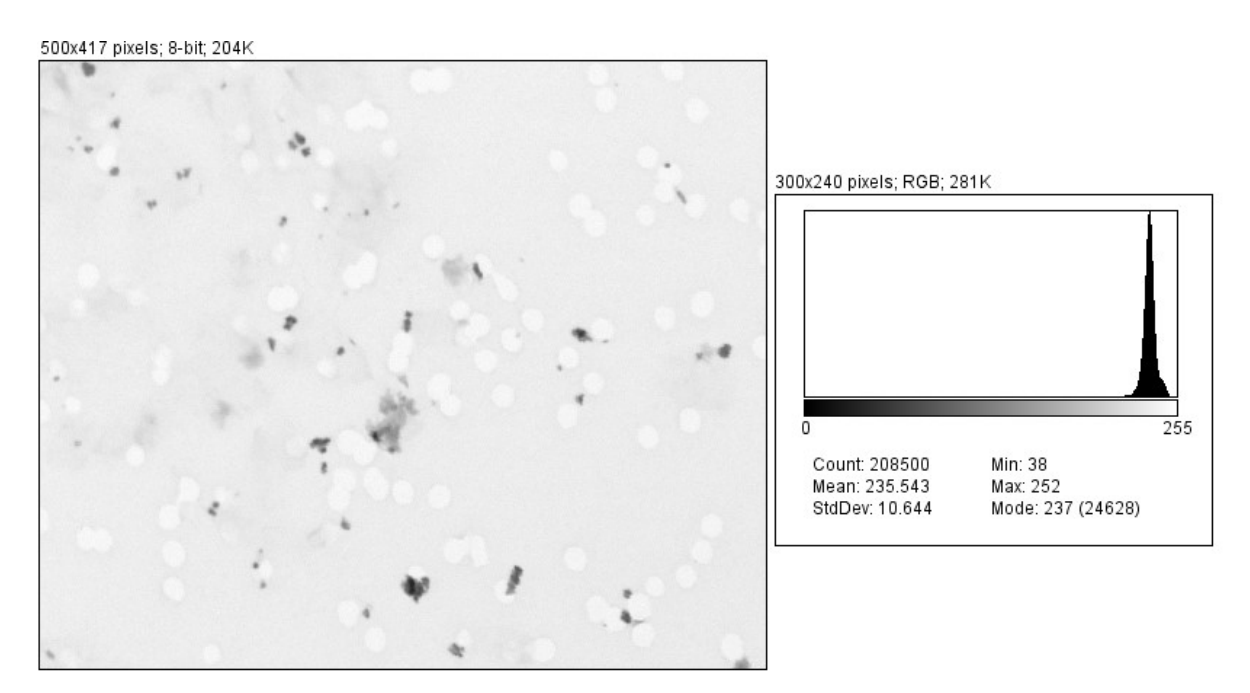

Figura 27 Imagem Tem Filter e seu histograma.

Visualmente temos um fundo comum, alguns objetos brancos e alguns objetos mais escuros. Realizando o threshold:

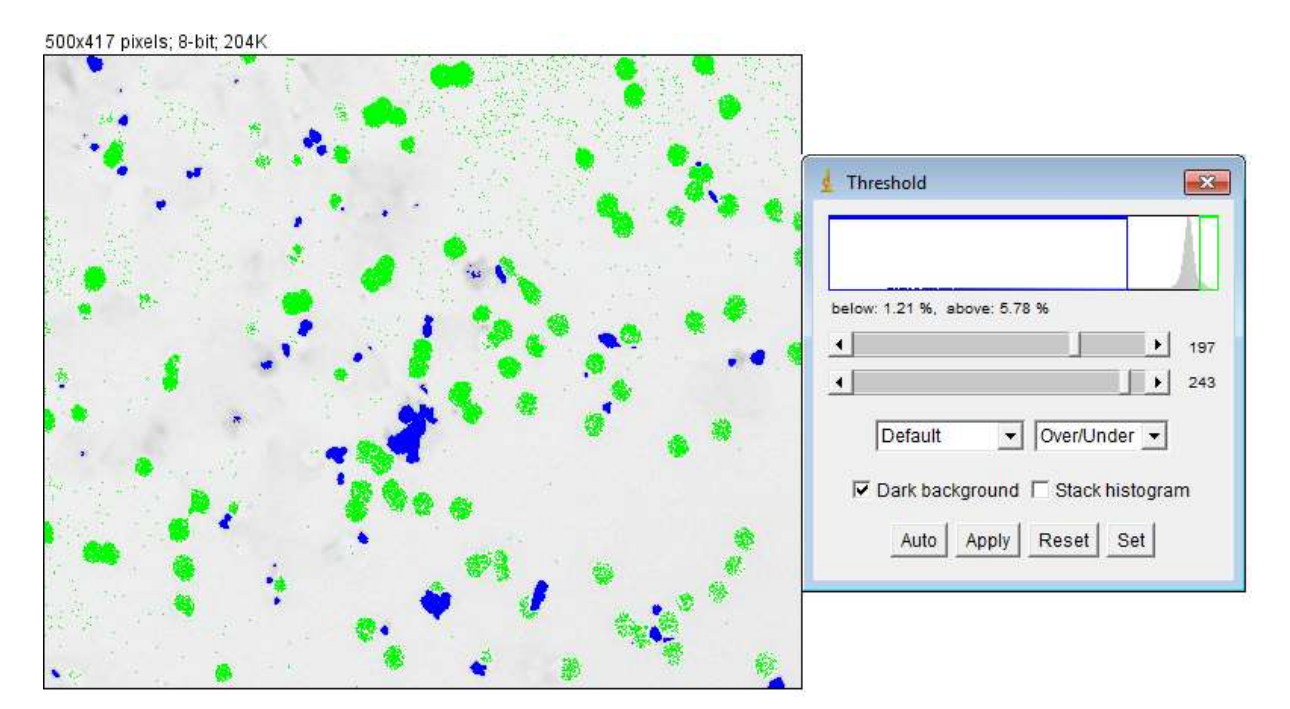

Figura 28 Imagem Tem Filter com separação de objetos por threshold.

Identificamos os objetos como sendo de duas formas em um fundo comum. Os objetos mais escuros estão em azul e os mais claros em verde. Ambos representam certa faixa na escala de

cinza, sendo o azul referente ao intervalo 0 a 197 e o verde referente ao intervalo 243 a 255. Como resultado:

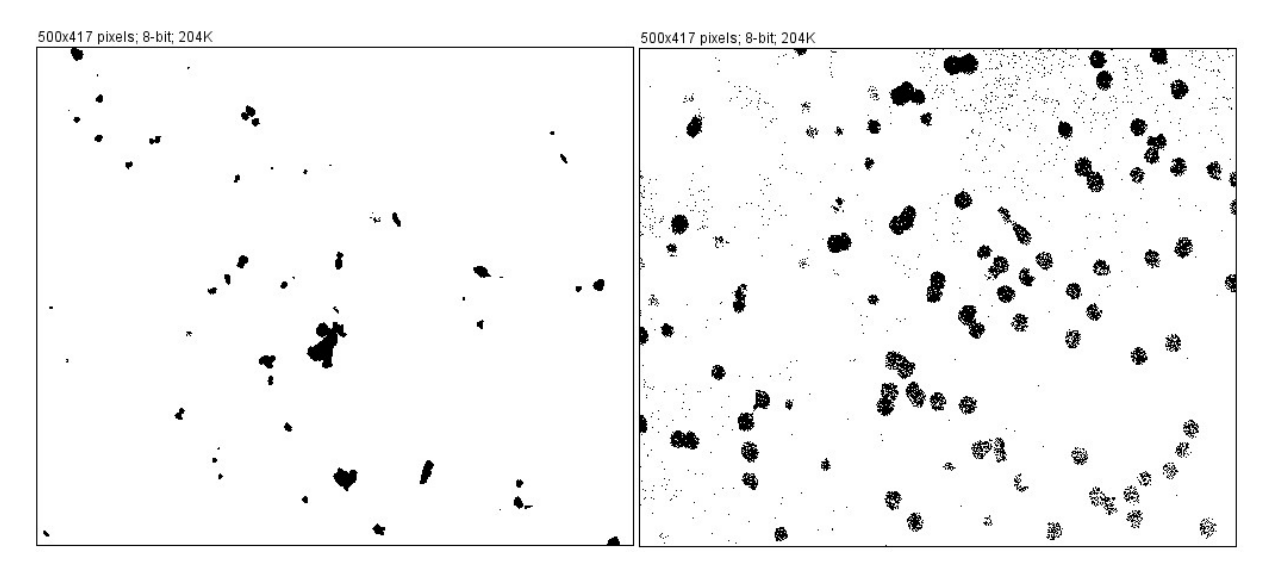

Figura 29 Segmentação da imagem Tem Filter. Objetos azuis na imagem da esquerda e objetos verdes na imagem da direita.

Observamos que essa divisão para os objetos claros (azuis e verdes) apresentou alguns pontos dispersos e nem todos os objetos estão preenchidos. De forma a corrigir isto deve-se trabalhar no pré-processamento da imagem, ou caso não seja possível essa correção, podemos usar do pós-processamento (descrito na próxima seção). Por isso o processo adaptativo e empírico no PDI é fundamental, uma vez que nem sempre sabemos quais etapas inicias irão ter o melhor resultado final, sempre variando para cada imagem.

Há diversos métodos automáticos para determinar o limite de corte do threshold, porém neste trabalho os melhores resultados foram adquiridos por aplicação manual para cada imagem tratada.

### 4.7 Pós-Processamento

Nem sempre apenas com pré-tratamento e com segmentação o resultado estará adequado ao objetivo final, assim o pós-processamento tem por objetivo aprimorar o resultado da segmentação.
Na maioria das vezes as técnicas usadas nesta etapa são de operações lógicas e de morfologia matemática [11,12]. Assim, através de uma imagem binária de entrada cada pixel é preservado ou invertido de acordo com a sua área em determinado objeto, ou seja, a morfologia matemática considera a forma e não a intensidade do pixel.

As operações lógicas básicas usadas são o complemento, a união e a interseção. As operações morfológicas são baseadas nas técnicas de erosão, dilatação, abertura, fechamento e preenchimento [11,12]:

- Erosão: Remove pixel na borda de objeto preto, reduzindo o tamanho geométrico dos objetos.
- Dilatação: Adiciona pixel na borda de objeto preto, aumentando o tamanho geométrico dos objetos.
- Abertura: Geralmente suaviza o contorno de uma imagem. Consiste de erosão seguida de dilatação.
- Fechamento: Geralmente suaviza o contorno dos objetos. Consiste de dilatação seguida de erosão.
- Preenchimento: preenche a área interna de objetos, desde que os contornos estejam fechados.

Para exemplificar como ocorre na prática iremos tratar com pós-processamento a imagem TEM Filter da seção anterior.

A primeira etapa consiste em usar da erosão:

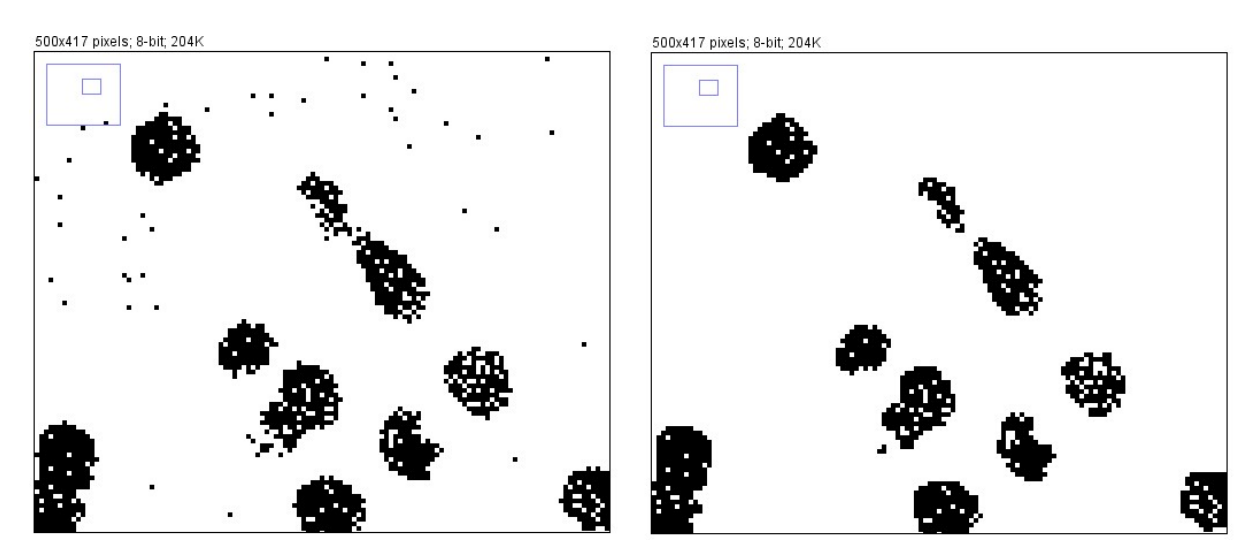

Figura 30 Para a imagem Tem Filter: Imagem original do resultado da segmentação (à esquerda) e imagem pós-processada com erosão (à direita).

A segunda etapa consiste em usar do fechamento:

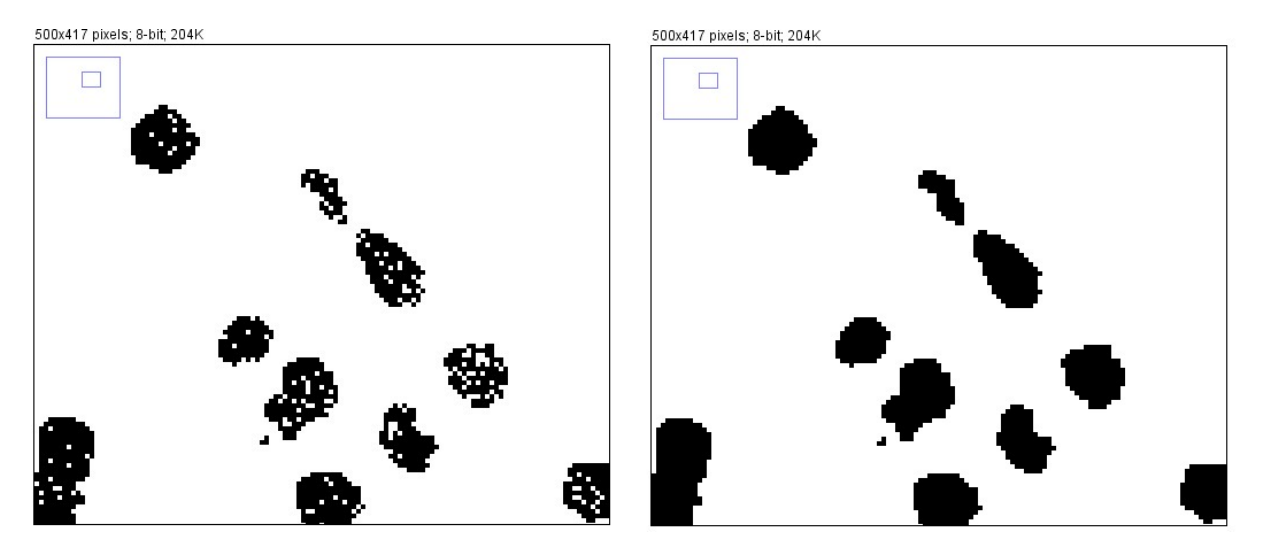

Figura 31 Para a imagem Tem Filter: Imagem pós-processada com erosão (a esquerda) e imagem pósprocessada com fechamento (a direita).

A terceira etapa consiste em usar a dilatação:

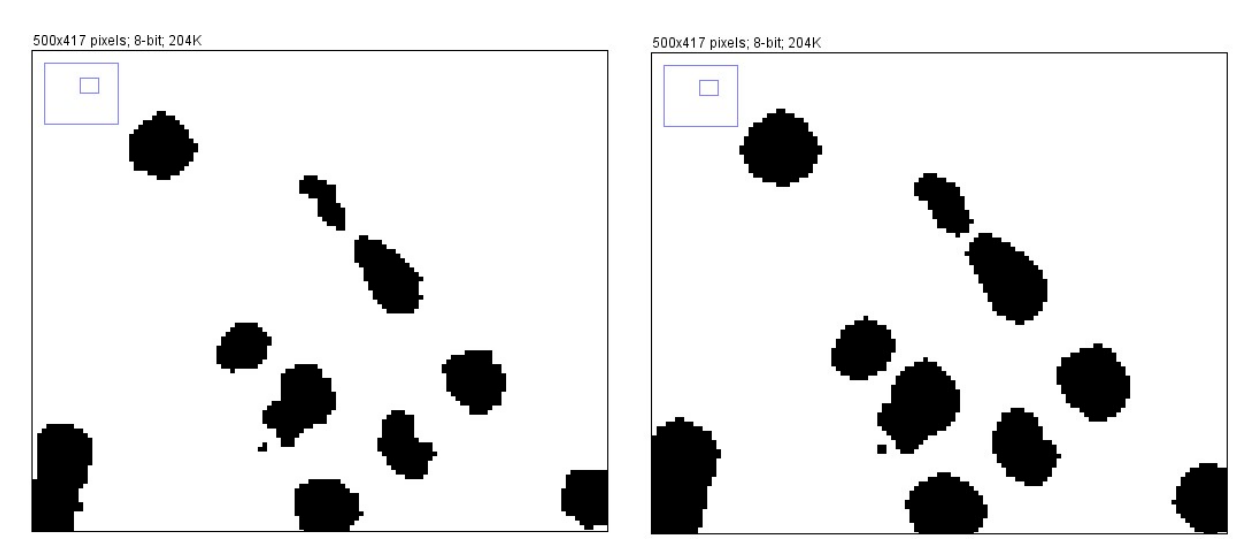

Figura 32 Para a imagem Tem Filter: Imagem pós-processada com fechamento (a esqueda) e imagem pós-processada com dilatação (a direita).

A última etapa consistiu em usar a abertura:

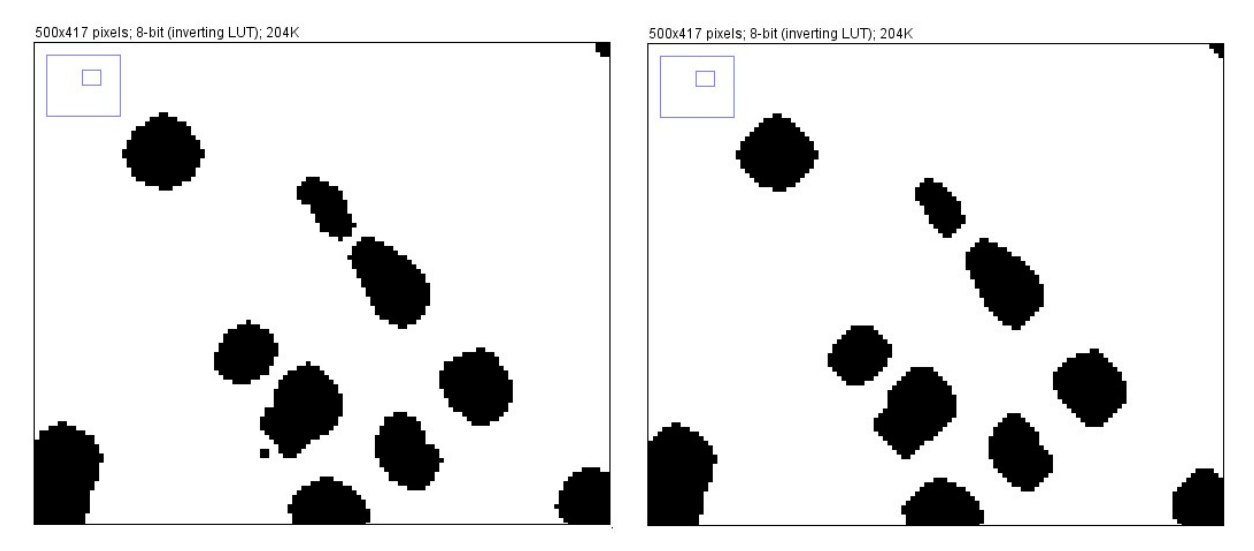

Figura 33 Para a imagem Tem Filter: Imagem pós-processada com dilatação (a esqueda) e imagem pós-processada com abertura (a direita).

Dessa forma, o pós-processamento da imagem TEM Filter foi o seguinte:

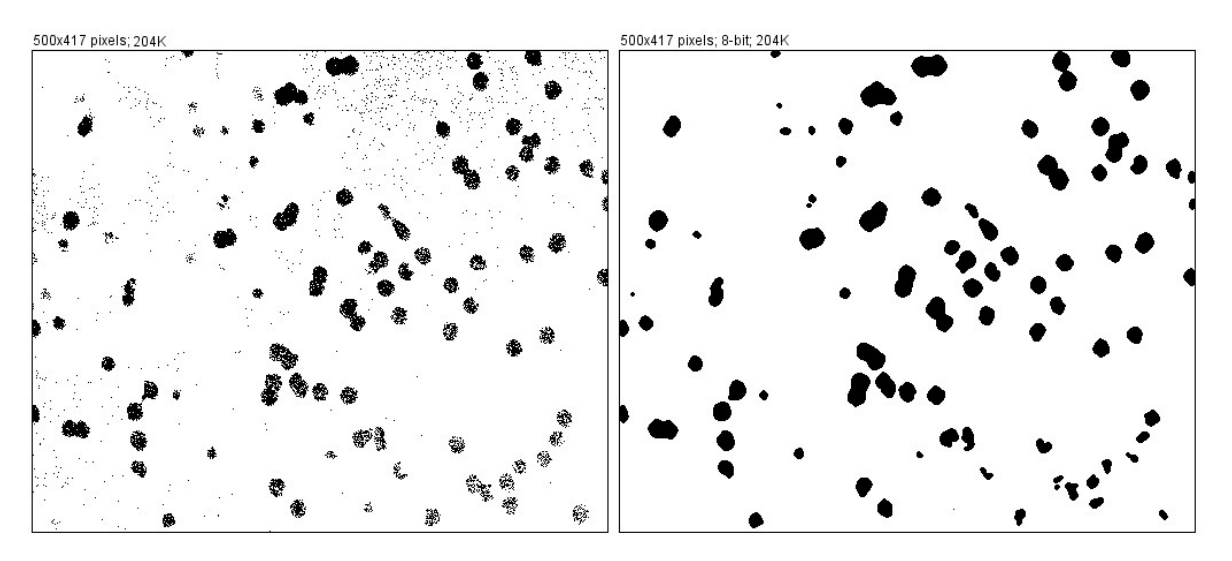

Figura 34 Imagem Tem-Filter a esquerda e imagem Tem Filter processada a direita.

Um dos problemas da segmentação está relacionado com objetos com as bordas em contato ou superpostos [13]. Caso estes objetos não sejam separados a extração de atributos será comprometida. Uma técnica que costuma ser usada para corrigir este problema é o Watershed (método da divisão de água). Esta técnica consiste de três etapas: limiarização simples gerando uma imagem binária; cálculo do mapa de distâncias euclidianas (Transformada de Distância); obtenção dos divisores de águas separando os objetos [14].

O resultado da aplicação do método de Watershed pode ser visto na figura 35.:

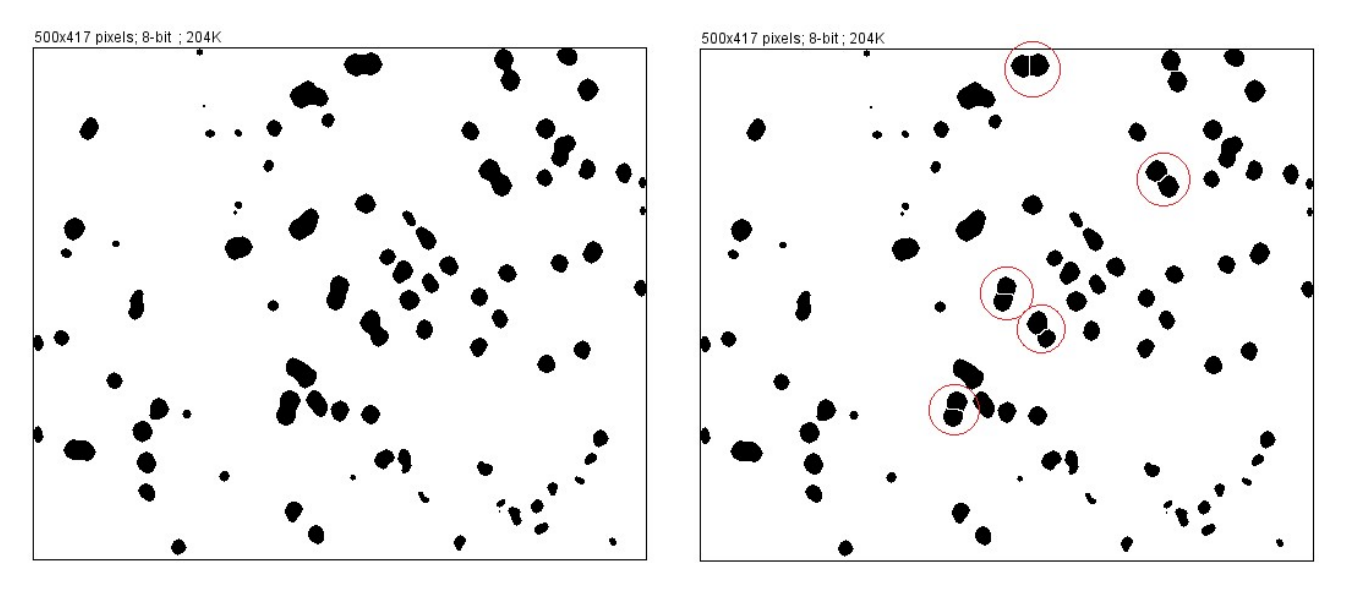

Figura 35 Imagem Tem Filter pós-processada a esquerda e imagem Tem Filter pós-processamento com watershed a direita.

#### 4.8 Extração de atributos

O objetivo da extração de atributos consiste em identificar os objetos e medir suas características, assim quantificando os elementos da imagem. As medidas são classificadas como de campo ou de região. Medidas de campo se referem a totalidade da imagem, já as medidas de região são relacionadas a objetos independentes [15].

As medidas de campo são geralmente divididas em medidas de:

- Contagem de Objetos;
- Área;
- Interceptos e Interseções;
- Intensidade;
- Textura.

As Medidas de região são as medidas realizadas sobre os objetos segmentados na imagem, visando caracterizá-los individualmente. As medidas de região podem ser divididas em medidas de:

- Tamanho;
- Forma;
- Posição;
- Intensidade;
- Textura.

#### 4.9 Método de contagem de grãos

A partir da imagem digital de determinada amostra a contagem de seus grãos pode ser realizada de forma manual ou automática, ambas padronizadas por normas.

A American Society for Testing and Materials (ASTM) from ANSI (American National Standart Institute) criou as normas para padronizar diferentes trabalhos. A norma ASTM E 112

– 96 [16] é a norma referente à medição de tamanho médio de grãos por contagem manual através de imagens, enquanto os métodos para contagem automática de grãos são descritos na norma ASTM E 1382 - 97 [17]. Devido à natureza do presente trabalho iremos abordar a análise automática.

Os métodos de análise automática de imagens são altamente dependentes da qualidade do ataque realizado para revelar os contornos de grãos, assim sendo, a norma ASTM E 1382-97 ressalta a importância e os cuidados que devem ser tomados para a revelação da microestrutura da amostra, bem como o tratamento da fotomicrografia através do pré-processamento da imagem. Os métodos de contagem assemelham-se quanto à metodologia, considerações acerca da representatividade da amostra, análise estatística e intervalos de confiança, sendo que o método de análise automática permite ao usuário realizar um maior número de medições.

Apesar da importância e padronização que as normas ASTM representam, poucos são os trabalhos que a referenciam ou seguem seus critérios, o que dificulta a comparação ou mesmo a validação dos resultados apresentados. Desta forma, a fim de seguir os critérios descritos pelas normas técnicas, assegurando a precisão, acurácia e reprodutibilidade das medidas, as seguintes orientações devem ser cumpridas, independente dos métodos utilizado:

- A superfície da amostra a ser estudada deve permitir que no mínimo cinco campos de observação sejam obtidos, com no mínimo 50 grãos por campo.
- O procedimento de polimento deve remover todos os danos e marcas referentes aos processos de corte e desgaste. Toda ranhura e "sujeira" devem ser retiradas, embora ranhuras menores que 1μm sejam toleradas;
- O procedimento de ataque e revelação dos grãos precisa ser escolhido adequadamente de acordo com a amostra a ser estudada;
- Um número suficiente de medições deve ser realizado, em campos diferentes, para que uma mesma amostra tenha representatividade;

### 4.10 Reconhecimento e Classificação

A extração de atributos é a primeira etapa de análise dos dados. Uma vez que temos estes resultados devemos fazer o reconhecimento e classificação destes para o objetivo do estudo.

As imagens vistas na microscopia são áreas projetadas bidimensionais cujas dimensões dependem da orientação da partícula na amostra (ou da lâmina a ser analisada). Partículas com orientações estáveis tendem a apresentar área máxima. As demais partículas possuem infinitas dimensões lineares, assim se um comprimento aleatório de uma partícula não estável for medido, este comprimento dependerá da orientação da partícula. As medidas das partículas que são dependentes da orientação são chamadas de diâmetros estatísticos, aceitáveis apenas quando em determinadas quantidades tipificam uma distribuição e quando a orientação é aleatória. Os diâmetros estatísticos aceitáveis são: diâmetro de Feret, de Martin e de Crofton. [18].

Como exemplo temos o seguinte recorte de uma parte imagem da amostra A:

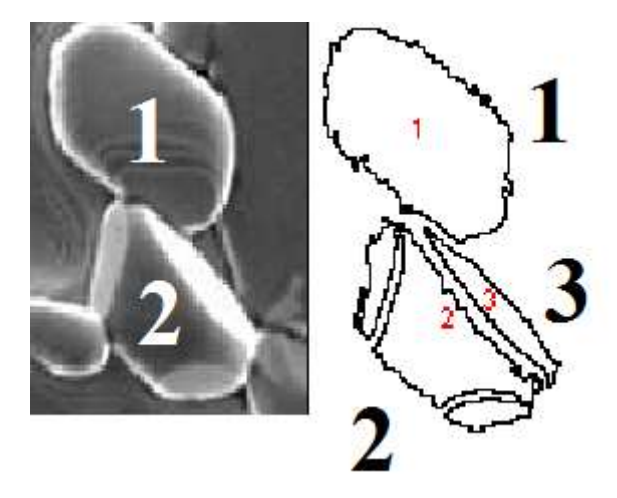

Figura 36 Segmento da amostra A: segmento original na esquerda e a contagem dos grãos pelo ImageJ na direita.

Sabemos que os grãos são tridimensionais tendo, portanto, profundidade e angulações. Com o uso do MEV é possível ter ideia de profundidade da imagem. Na figura 36 temos dois grãos em destaque (o software reconhece como sendo 3). Ao analisar o grão 1 temos ideia de que talvez se trate de um grão estável (plano). Ao analisar o grão 2 temos ideia de sua forma não estável (não planificado), o que inclusive gera a divisão de um grão em três grãos. A imagem que vemos na microscopia é a projeção bidimensional da superfície dos grãos tridimensionais varridos pelo MEV. Ao falar da junção entre os grãos 1 e 2 não podemos afirmar que o contato entre eles seja bidimensional como na imagem digital, pois trata-se do contato entre objetos tridimensionais. Por isso não faz sentido usar o perímetro da projeção de área no contato entre os grãos, assim sendo importante o uso dos diâmetros estatísticos.

Devido a facilidade na obtenção do diâmetro de Feret e por este ser um dos parâmetros de resultado que o software ImageJ retorna na extração de atributos, escolhemos este para caracterizar o tamanho do grão. O diâmetro de Feret indica a máxima e mínima distância entre duas retas paralelas que tangenciam o objeto. Utilizamos o diâmetro de Feret médio. Segue figura ilustrativa:

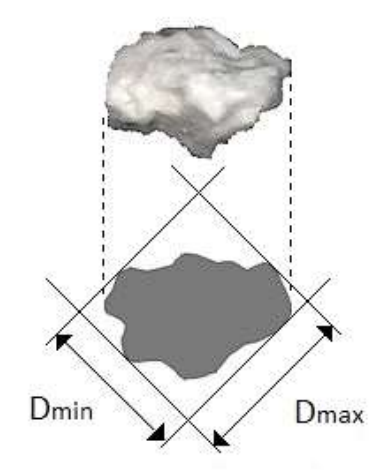

Figura 37 Diâmetro de Feret.

Tendo o tamanho do grão com base no diâmetro de Feret podemos reunir estes dados de forma a condensá-los e tornar clara a interpretação dos mesmos. Uma importante ferramenta de estatística para essa finalidade é o histograma, sendo este ajustado por uma função de densidade de distribuição contínua. Com o uso do histograma temos a distribuição dos grãos da amostra em função do diâmetro de Feret, sendo esta distribuição descrita matematicamente por uma função de densidade de distribuição contínua.

A função de distribuição contínua Gama é definida como:

$$
f(x) = \begin{cases} \frac{1}{\Gamma(\alpha)\beta^{\alpha}} \ x^{\alpha-1} e^{-x/\beta} & \text{se } x \ge 0\\ 0 & \text{se } x < 0 \end{cases}
$$

Onde  $\Gamma(\alpha)$  é a função Gama:

$$
\Gamma(\alpha) = \begin{cases}\n\int_0^\infty e^{-x} x^{\alpha-1} dx & \text{se } \alpha \text{ é real} \\
(\alpha - 1)!\n\end{cases}
$$
\n
$$
\text{se } \alpha \text{ é inteiro}
$$

A função de distribuição contínua Weibull é definida como:

$$
f(x) = \begin{cases} \frac{\alpha}{\beta^{\alpha}} & x^{\alpha-1} e^{-\frac{x}{\beta^{\alpha}}} \\ 0 & \text{se } x < 0 \end{cases}
$$

As distribuições Gama e Weibull possuem aplicações diversas, inclusive na caracterização de cerâmicas. Ambas distribuições tomam somente valores positivos, onde os parâmetros  $\alpha \in \beta$ são ambos positivos. O ajuste de forma é feito pelo parâmetro  $\alpha$  e o ajuste de escala é feito pelo parâmetro  $\beta$ . Como ambas possuem valores reais positivos e diferentes de zero (assim como as medidas dos grãos), elas satisfazem as condições mínimas para ajuste de curva de distribuição do histograma dos grãos das amostras estudadas. Outras funções de distribuição também foram testadas para as amostras, porém os melhores resultados foram para os ajustes Gama e Weibull.

Após o ajuste de curva do histograma, usaremos outra ferramenta do software ActionStat: ID Plot para Confiabilidade. Esta ferramenta permite verificar, através do papel de probabilidade, o ajuste da curva de probabilidade para o conjunto de dados. Como resultado temos gráficos que mostram o comportamento de cada distribuição escolhida em relação ao estimador Kaplan-Meier e também retorna o valor das correlações. A distribuição que melhor representa os dados é aquela que mais se aproxima da reta, ou seja, aquela cujo valor da correlação é o maior dentre todas testadas. Assim temos matematicamente o melhor ajuste de curva.

De forma complementar usamos outra ferramenta, o gráfico Quantil-Quantil ou Q-Q Plot, sendo um gráfico do quantil amostral versus o quantil esperado sob a distribuição assumida. Assim, se os dados seguirem a distribuição assumida os pontos deste gráfico formarão aproximadamente uma linha reta próximos a reta de referência apresentada no gráfico, validando a suposição da distribuição. A principal utilidade deste gráfico encontra-se quando os resultados do ID Plot para Confiabilidade para diferentes formas de ajuste são próximos. Ao usar o gráfico Q-Q Plot temos uma avaliação subjetiva do ajuste das curvas em torno da reta de referência. Através de comparação visual selecionamos a melhor curva de ajuste.

### 4.11 ImageJ e a análise automática de imagens

O software ImageJ [19] foi desenvolvido por Wayne Rasband no National Institute of Mental Health em Bethesda, Maryland, nos EUA. O ImageJ é um programa de processamento e análise de imagem escrito em linguagem Java, o qual também possui domínio público, assim possui seu código aberto possibilitando que a comunidade de usuários desenvolva plugins e macros de acordo com suas necessidades. Há versões disponíveis para Windows, Mac OS, Mac OS X e Linux.

Com ele pode-se exibir, editar, analisar, processar, salvar e imprimir imagens de 8-bit, 16-bit e 32-bit. Os formatos para leitura incluem TIFF, GIF, BMP, DICOM, FITS e "raw". Também suporta pilhas de imagens compartilhadas em uma única janela. A leitura dos arquivos e processamento dos mesmos podem ser feitas paralelamente a outras atividades, sendo a limitação apenas por memória RAM. As extrações de atributos são de acordo com critérios préestabelecidos pelo usuário. Os resultados podem ser salvos e exportados no formato XLS, assim podendo ser trabalhados no Microsoft Excel ou similares.

Também apresenta possibilidade de criação de plugins e macros, além de extensa biblioteca destes disponível para download. Plugin é um programa usado para adicionar algum recurso a outro programa, geralmente usado sob demanda. Macro é uma sequência de comandos possíveis de serem salvos e, quando solicitados, executam-se estes comandos na mesma sequência em que foram desenvolvidos, automatizando uma rotina.

Nos casos de análise de imagens através de softwares, a precisão e acurácia relativa dos resultados dependem da representatividade das amostras e da preparação das mesmas (técnica de ataque utilizada e polimento utilizado, por exemplo), visto que tais características influem na revelação dos grãos. O observador também deve se atentar à realização de etapas de préprocessamento, tal como filtragens, para que sua intervenção não influencie tendenciosamente nas análises realizadas. Apesar das facilidades em poder realçar características de interesse através de softwares, como por exemplo completar contornos de grãos quando estes não estão completamente revelados, tais procedimentos devem ser utilizados com cautela.

Apesar de as diversas etapas que compõem o PDI estarem sujeitas a subjetividade do operador, os resultados da análise automática apresentam desvios menores que aqueles realizados manualmente [20].

#### 4.12 Referências Bibliográficas

[1] RODENACKER, K.; BENGTSSON, E. A feature set for cytometry on digitized microscopic images. Analytical Cellular Pathology, v. 25, p. 1-36, 2003.

[2] Gonzalez, R. C.; Woods, R. E., Digital Image Processing. Prentice Hall, New Jersey, 2008. 954p.

[3] Silva, L. P., "Utilização do Processamento Digital de Imagens para Obtenção da Porosidade do Carbeto de Boro", Universidade do Estado do Rio de Janeiro - UERJ, 2013.

[4] VIEIRA, P. R. M.; PACIORNIK, S. Uncertainty evaluation of metallographic measurements by image analysis and thermodynamic modeling. *Materials Characterization*, v. 47, n.3, p. 219-226, 2001.

[5] DEDAVID, B. A.; GOMES, C. I.; MACHADO, G. Microscopia Eletrônica de Varredura: aplicações e preparação de amostras: materiais poliméricos, metálicos e semicondutores. Porto Alegre: EdiPUCRS, 2007. 60 p.

[6] Microscópio eletrônico de varredura. Disponível em: http://fap.if.usp.br/~lff/mev.html. Acesso em 05 de julho de 2016.

[7] CAPUCHO, I. M. Influência dos arranjos randômicos de grãos nas propriedades de transporte de eletrocerâmicas do tipo SmBaCuO. Vitória: Dissertação (Mestrado em Engenharia Mecânica). Universidade Federal do Espírito Santo, 2015. 109 p.

[8] MARQUES FILHO, O.; NETO, H. V. Processamento digital de imagens. Rio de Janeiro: Brasport, 1999. 307 p.

[9] SOILLE, P. Morphological image analysis: principles and applications. 2ª edição. Berlin: Springer-Verlag Berlin Heidelberg, 2004. 392 p.

[10] ESQUEF, I. A.; ALBUQUERQUE, Marcelo Portes de; ALBUQUERQUE, Márcio Portes de. Processamento Digital de Imagens, 2003 (Artigo de Divulgação Científica).

[11] Serra, J. Image Analysis and Mathematical Morphology - v.1. London: Academic Press, 1982. 610 p.

[12] Serra, J. Image Analysis and Mathematical Morphology - v. 2: The Theoretical Advances. London: Academic Press, 1988. 411 p.

[13] GOMES, O. F. M. Processamento e análise de imagens aplicados à caracterização automática de materiais. Rio de Janeiro: Dissertação (Mestrado em Ciências da Engenharia Metalúrgica). Pontifícia Universidade Católica do Rio de Janeiro, 2001. 151 p.

[14] MANTILLA, E. R. Avaliação da liberação mineral por análise de imagens digitais obtidas em microscópio ótico de luz refletida. Belo Horizonte: Dissertação (Mestrado em Engenharia Metalúrgica). Universidade Federal de Minas Gerais, 2013. 115 p.

[15] RUSS, J. C. The image processing handbook. 4<sup>ª</sup> edição. Boca Raton: CRC Press, 2002. 744 p.

[16] AMERICAN SOCIETY FOR TESTING AND MATERIALS. ASTM E 112-96: Standard Test Methods for Determining Average Grain. West Conshohocken, United States, 2004. 26 p.

[17] AMERICAN SOCIETY FOR TESTING AND MATERIALS. ASTM E1382-97: Standard Test Methods for Determining Average Grain Size Using Semiautomatic and Automatic Image Analysis. West Conshohocken, United States, 2010. 24 p.

[18] ALLEN, Terence. Powder sampling and particle size determination. Elsevier, 2003. 682p.

[19] RASBAND, W., ImageJ documentation. Disponível em: https://imagej.nih.gov/ij/docs/index.html. Acesso em: 11 de julho de 2016.

[20] LATAŁA, Z.; WOJNAR, L. Computer-aided versus manual grain size assessment in a single phase material. Materials characterization, v. 46, n. 2, p. 227-233, 2001.

# Capítulo 5

### Metodologia

Para demonstrar as operações de aferição de porosidade, contagem dos grãos e seus tamanhos descreve-se a sequência metodológica genérica. Para tanto, utilizou-se de uma imagem própria do ImageJ para representar a linha genérica de execução do PDI e algumas das dificuldades para as etapas em comum a todas as amostras utilizadas. Nesta imagem, menos complexa que as amostras, aplicou-se os recursos do PDI presentes no programa para demonstrar seus recursos e visualizar a extração de atributos. Nos apêndices A, B, C, D e E há a descrição completa da de cada etapa do PDI usado para cada amostra analisada.

No presente estudo iremos trabalhar de forma a encontrar dois tipos de resultados: um é separar determinada fase e contabilizar o quanto da imagem ela representa, no nosso caso a porosidade; o segundo é determinar quantas partículas a imagem possui e fazer um estudo estatístico delas.

Após aquisição da imagem via MEV e instalação do software ImageJ executaremos o programa:

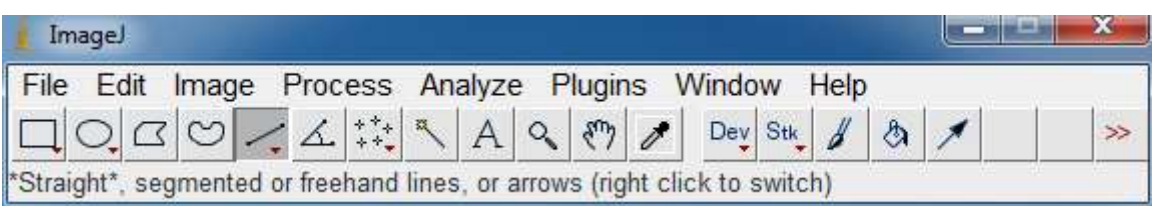

Figura 38 Barra de ferramentas do programa ImageJ.

Para iniciar iremos selecionar a imagem a ser tratada (Menu File, opção Open Sample, opção embryos):

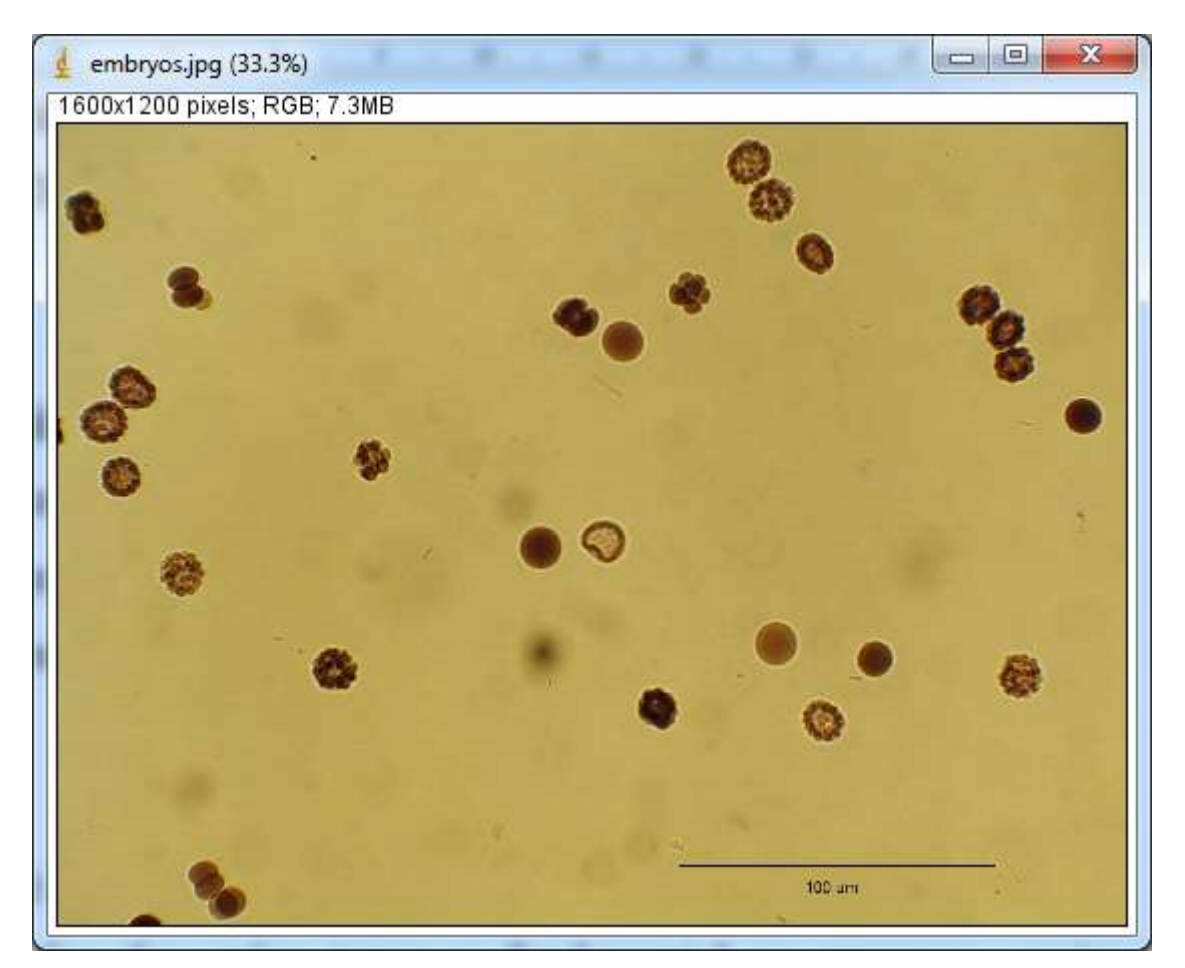

Figura 39 Imagem embryos.

Em seguida é necessário adequar a escala da medida. Geralmente, a imagem obtida no MEV possui uma escala definida no canto da imagem. No ImageJ escolhe-se a ferramenta de desenho de linha (straight, figura 37) e traçar uma linha reta sobre a escala que consta na imagem.

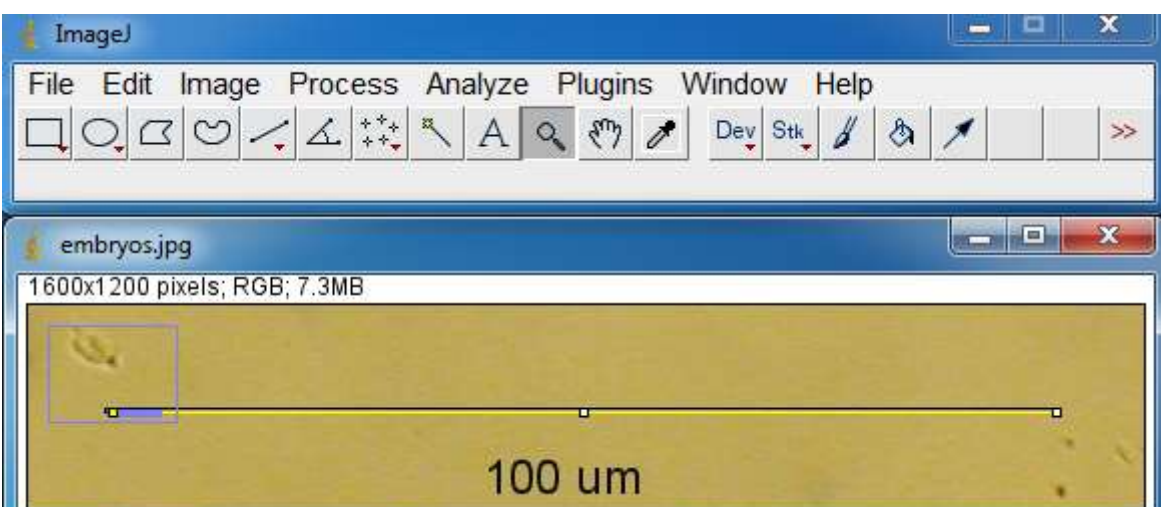

Figura 40 Escala da imagem embryos.

Em seguida iremos definir a escala no programa (Menu Analyze, opção SetScale). Na caixa que irá aparecer é apresentada a informação referente a linha desenhada como o valor da distância em pixels (distance in pixels). O campo distância conhecida (know distance) é referente a escala da imagem. O campo de proporção de pixel (pixel aspect ratio) deve ser mantido como 1 para o nosso estudo. O campo unidade de comprimento (unit of length) refere-se à unidade utilizada. A caixa de marcação global garante que para todas as próximas imagens geradas e utilizadas este padrão que foi determinado de escala será mantido.

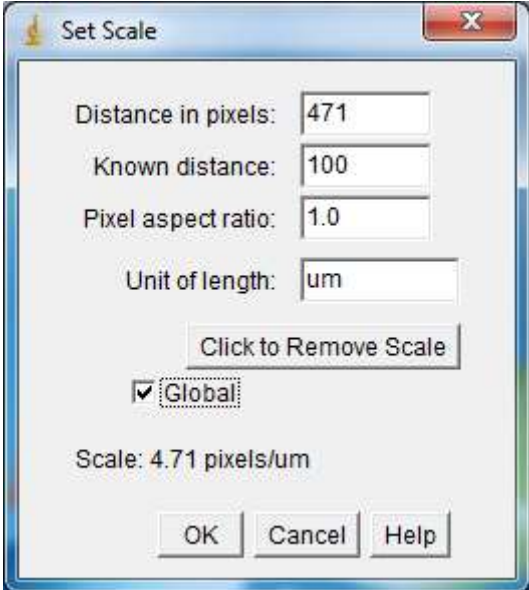

Figura 41 Set scale para a imagem embryos.

Feito isso recomenda-se que seja feita a duplicação da imagem, uma vez que iremos trabalhar de forma a obter a porosidade e estatística dos grãos (necessitaremos de duas imagens iniciais). Para isso pode usar Menu *image*, opção *duplicate*. Isso irá facilitar pois não teremos que abrir novamente a imagem e fazer o ajuste de escala.

Iremos iniciar com o estudo da porosidade. No caso do exemplo embryos, não temos a porosidade como há nas cerâmicas. Como estamos interessados na metodologia de análise exemplificativa, escolhemos determinar a composição das partículas quase circulares da imagem (análogo a porosidade nas cerâmicas).

Inicialmente usamos Menu image, opção adjust, opção threshold. Ao usar essa sequência de comandos irá aparecer uma mensagem:

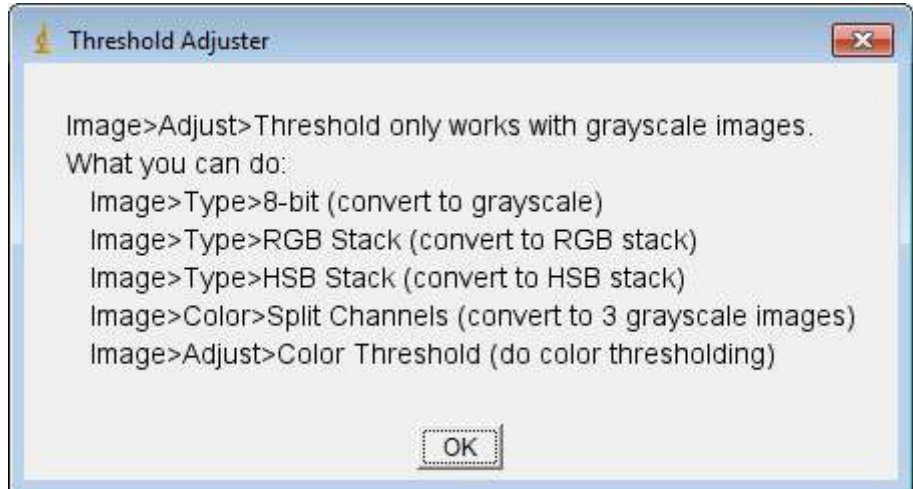

Figura 42 Erro de threshold para imagem que não está em tons de cinza.

Este box que aparece nos diz que a imagem embryos precisa estar em tons de cinza para trabalharmos com o threshold (limiarização). Threshold é um processo de segmentação de imagens baseado na diferença dos níveis de cinza que compõe diferentes objetos de uma imagem. No nosso caso, os poros estarão em tons de cinza diferentes dos grãos. A partir de um limiar estabelecido de acordo com as características dos objetos que se quer isolar, a imagem pode ser segmentada em dois grupos: o grupo de pixels com níveis de cinza abaixo do limiar e o grupo de pixels com níveis de cinza acima do limiar. Em uma imagem limiarizada, atribui-se um valor fixo para todos os pixels de mesmo grupo. Dessa forma, poderemos isolar a parte que nos interessa.

Com base nisso, devemos garantir que a imagem possui tons de cinza de 8 bits para trabalharmos nos diferentes níveis de cinza para isolarmos o objeto de estudo e aplicar as etapas do PDI. Para tanto pode-se usar de uma conversão simples (Menu Image, opção type, opção 8 bits).

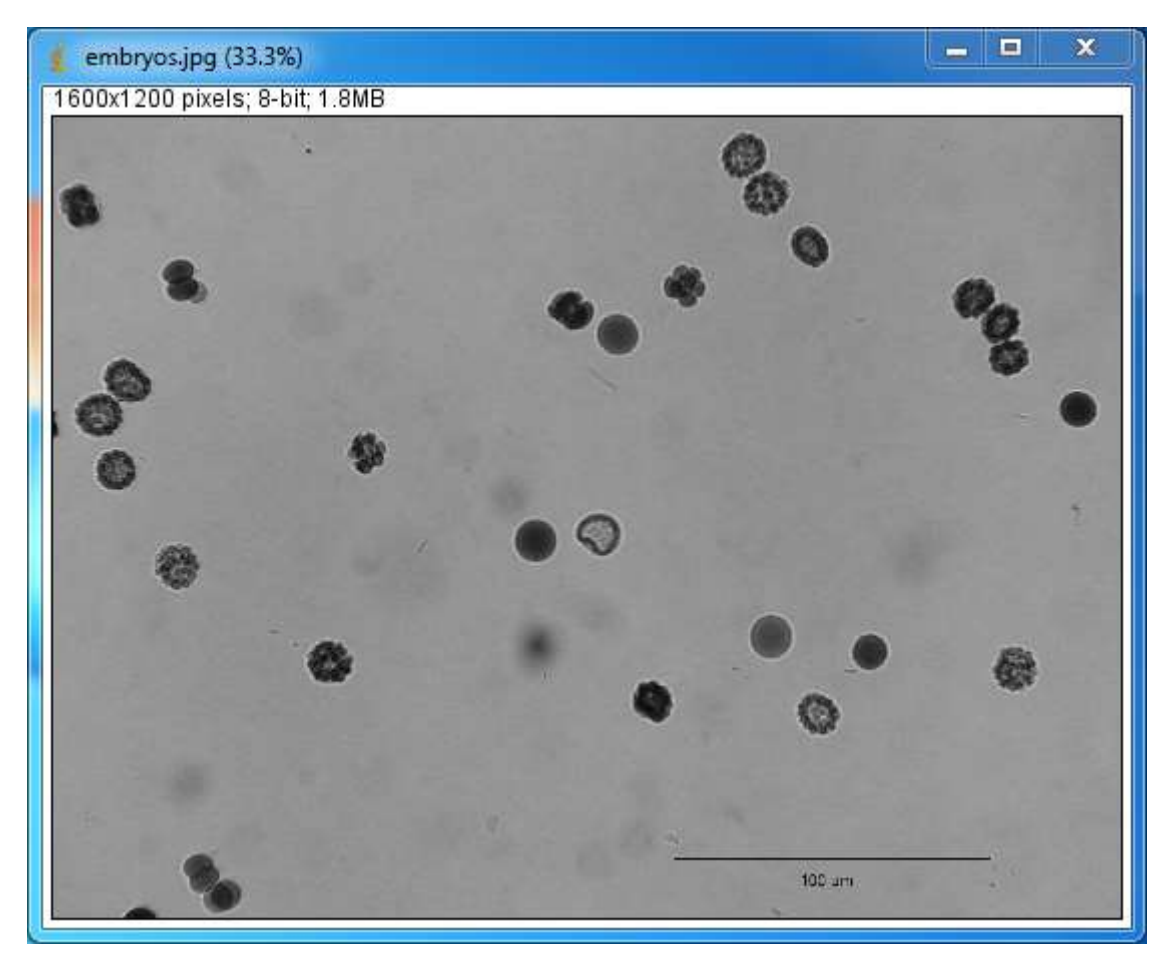

Figura 43 Imagem embryos em tons de cinza.

Após isto temos uma imagem calibrada para a escala correta e em condições de ser tratada. Acontece que após as etapas em comum descritas anteriormente cada imagem a ser tratada será um caso particular. Diversos fatores como contraste, iluminação, entre outros podem levar ao uso de pré-processamentos diferentes e consequentes resultados diferentes. Veremos isso adiante para o exemplo embryos.

Iniciando com o threshold (Menu image, opção adjust, opção threshold). Teremos diversas formas de ajuste e entre elas algumas são de grande utilidade. Inicialmente temos o setup inicial automático do próprio programa:

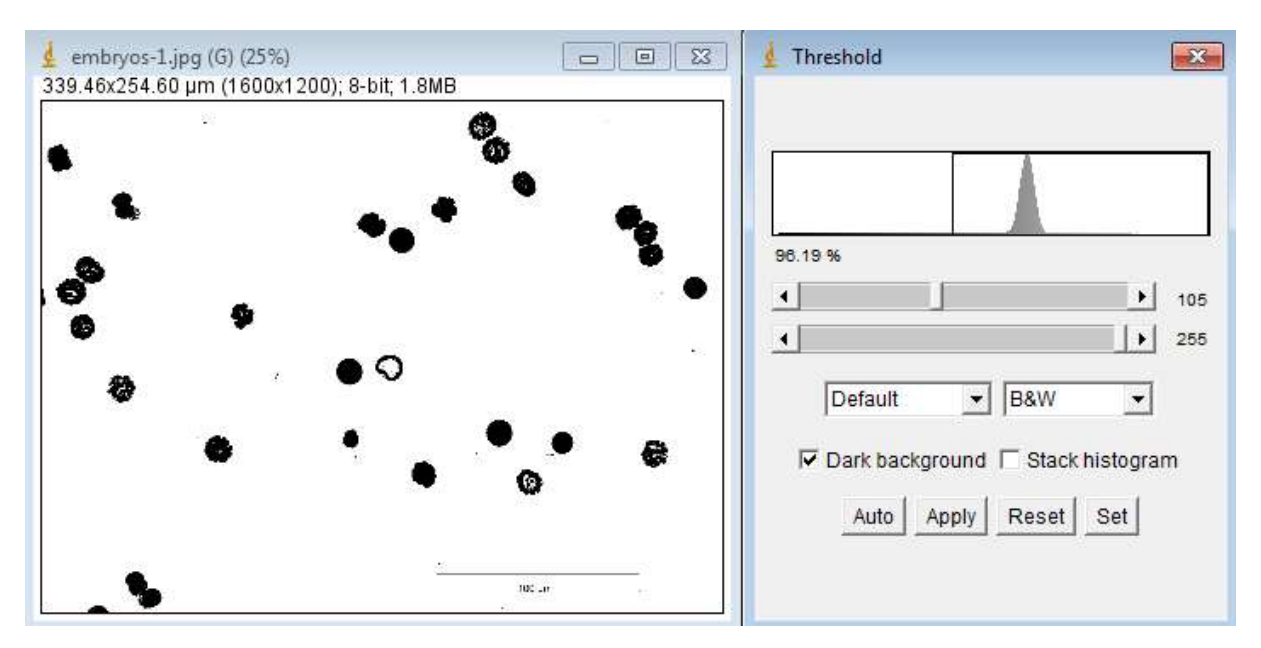

Figura 44 Threshold automático da imagem embryos.

Neste caso o programa selecionou visualmente uma boa escolha para as partículas, inclusive mostrando a possível porosidade das mesmas.

Fazendo ajustes manuais nas barras de limites superior e inferior podemos isolar as partes (níveis de cinza) que nos interessam. Também podemos selecionar qual o algoritmo de seleção para o threshold e como queremos visualizar esse isolamento do nível de cinza. Para o método de seleção escolhemos o default (padrão do programa). A opção Over/Under nos permite visualizar quais partes da imagem original estamos isolando, o que será particularmente útil na determinação da porosidade das cerâmicas. Segue a imagem com a opção Over/Under:

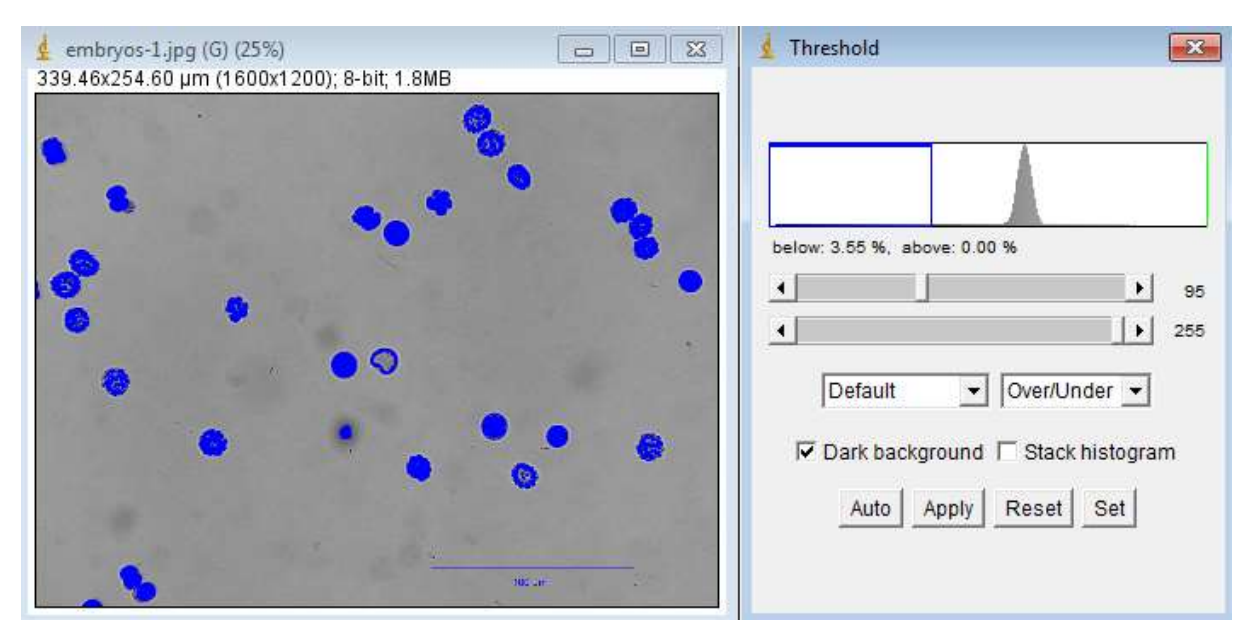

Figura 45 Seleção manual Over/Under do threshold da imagem embryos.

Clica-se em apply no box threshold e em sequência fecha-se este. Como resultado temos:

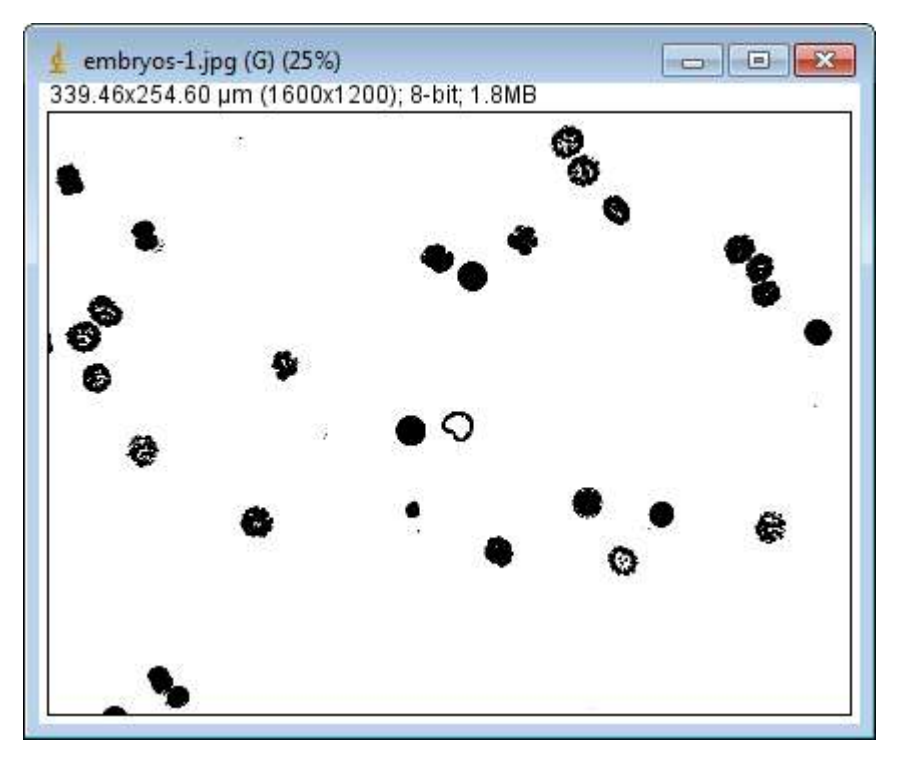

Figura 46 Resultado da seleção manual do threshold da Figura 41.

Para analisar a composição em área que as partículas ocupam usamos Menu analyze, opção set measurements para definir quais parâmetros gostaríamos de avaliar:

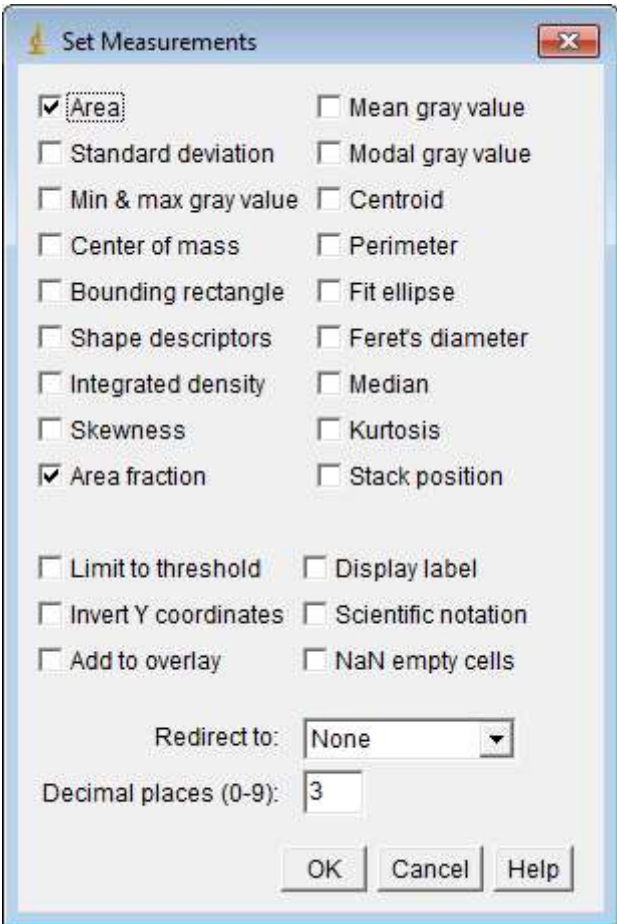

Figura 47 Opção set measurements.

Em sequência usamos Menu analyze, opção measure para termos os resultados escolhidos na opção set measurements. Como resultado:

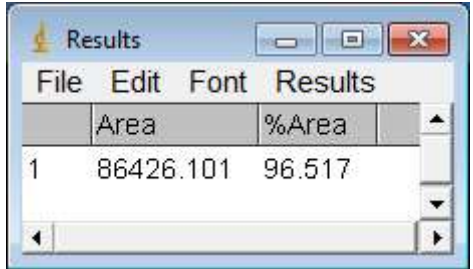

Figura 48 Resultados das opções escolhidas em set measurements.

Temos assim a composição em área branca da imagem. As partículas, em preto, é o complemento da área total de forma a totalizar 100% da imagem. Logo temos 3,483% da área da imagem composta pelas partículas.

Para poder contabilizar as partículas individualmente é necessário que consiga haver a separação entre as mesmas. Para tanto, a detecção das bordas das partículas torna-se fundamental no processo, assim influenciando diretamente no resultado. Além disso, é necessário que a imagem esteja binarizada (imagem em preto e branco) para que o programa possa efetuar a separação e contagem dos elementos.

Fechamos as janelas abertas, com exceção da primeira imagem embryos calibrada. O próprio ImageJ oferece uma ferramenta para detectar as bordas na imagem (Menu Process, opção find edges) que irá separar as regiões que possuem tons de cinza diferentes caracterizando as bordas. Após isto devemos transformar a imagem para binária (Menu Process, opção Binary, opção make binary), ou seja, transformar a imagem para preto e branco de forma a poder contabilizar os elementos. Realizando estes processos temos:

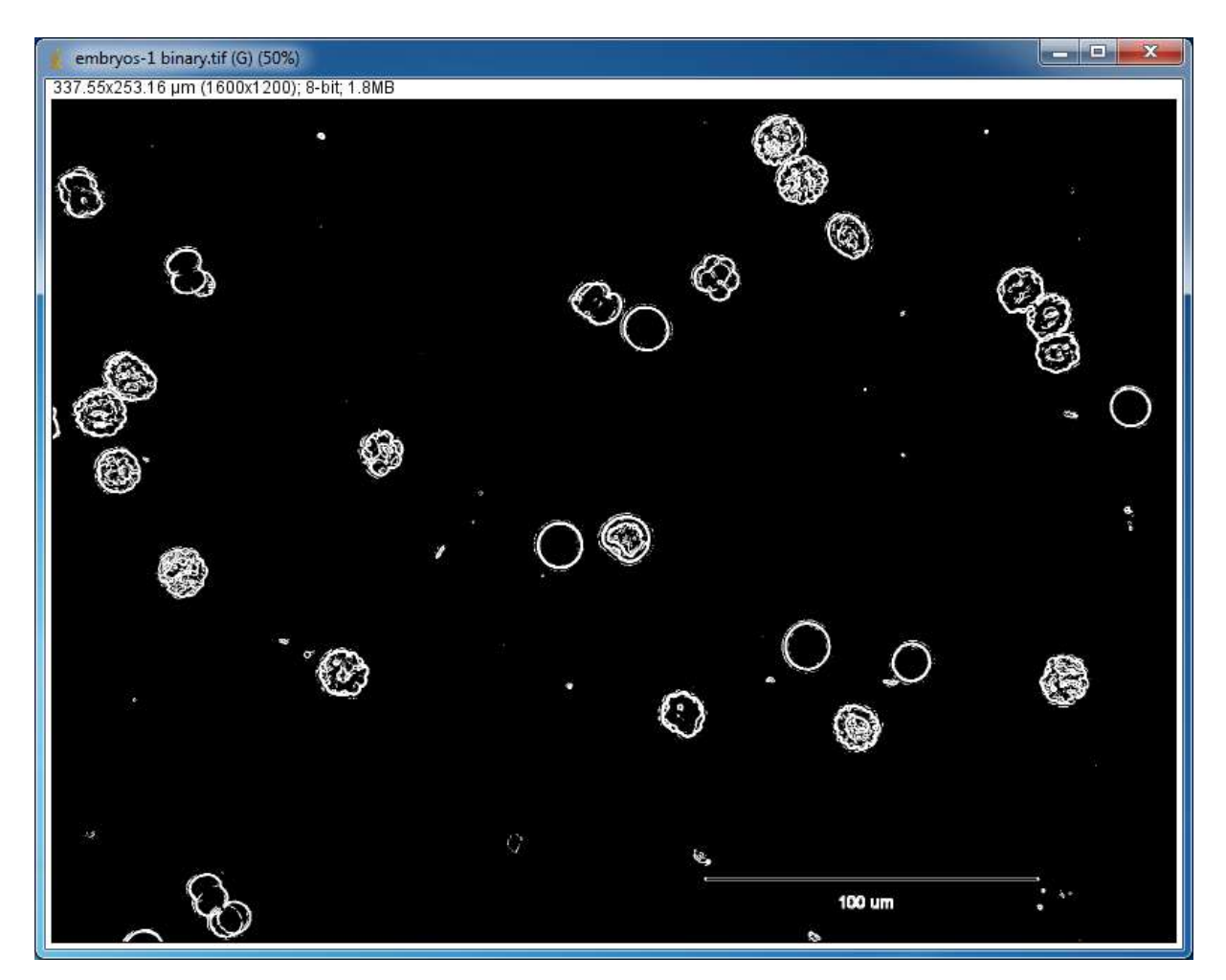

Figura 49 Imagem embryos binarizada.

Para contabilizar os elementos devemos ir em Menu Analyze, opção Set measurements e definir quais atributos queremos avaliar. Em seguida clicamos em Menu Analyze, opção analyze particles. Teremos a seguinte caixa de diálogo:

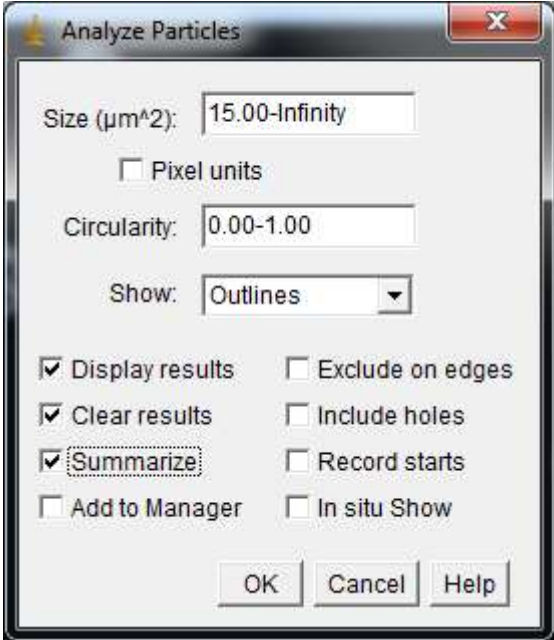

Figura 50 Opção analyze particles.

Na opção tamanho (Size) definimos o intervalo no qual as partículas serão consideradas. Este valor é coerente com o tamanho de escala que definimos em etapa anterior. Caso não estejamos trabalhando com valor de escala, mas com pixels basta marcar a caixa de seleção de unidades em pixel (*pixel units*). A circularidade (*circularity*) varia entre 0 e 1, sendo 1 o círculo perfeito. A opção mostrar (show) refere-se ao que será retornado visualmente como resultado para o operador (a opção outlines mostra as bordas das partículas com sua respectiva numeração). Mostrar resultados *(display results)* retorna os resultados obtidos tabulados das partículas. Limpar resultados (clear result) apaga os resultados anteriores mantendo apenas o da análise atual. Resumir (sumarize) mostra um resumo dos resultados obtidos. Adicionar ao gerenciador (add to manager) é uma forma de trabalhar com várias regiões de interesse, independente da localização. Excluir das bordas (exclude on edges) não contabiliza as partículas que tocam as bordas da figura. Incluir buracos (include holes) inclui as partículas dentro das partículas como sendo uma única, assim não havendo sobreposição. Iniciar gravação (record starts) permite que macros e plugins recriem representações das partículas. Mostrar no local (in situ show) mostra os resultados na própria imagem que se está trabalhando (não selecionando essa opção irá ser mostrado em uma nova imagem).

Selecionamos o tamanho mínimo para ser contabilizado como sendo 15 para os pequenos pontos não serem tomados como elementos. Na opção Show escolhemos outlines para termos a imagem final com as bordas e números dos elementos. De forma a ter o resultado com o mínimo de tratamento possível não marcaremos as demais opções. Assim obtemos:

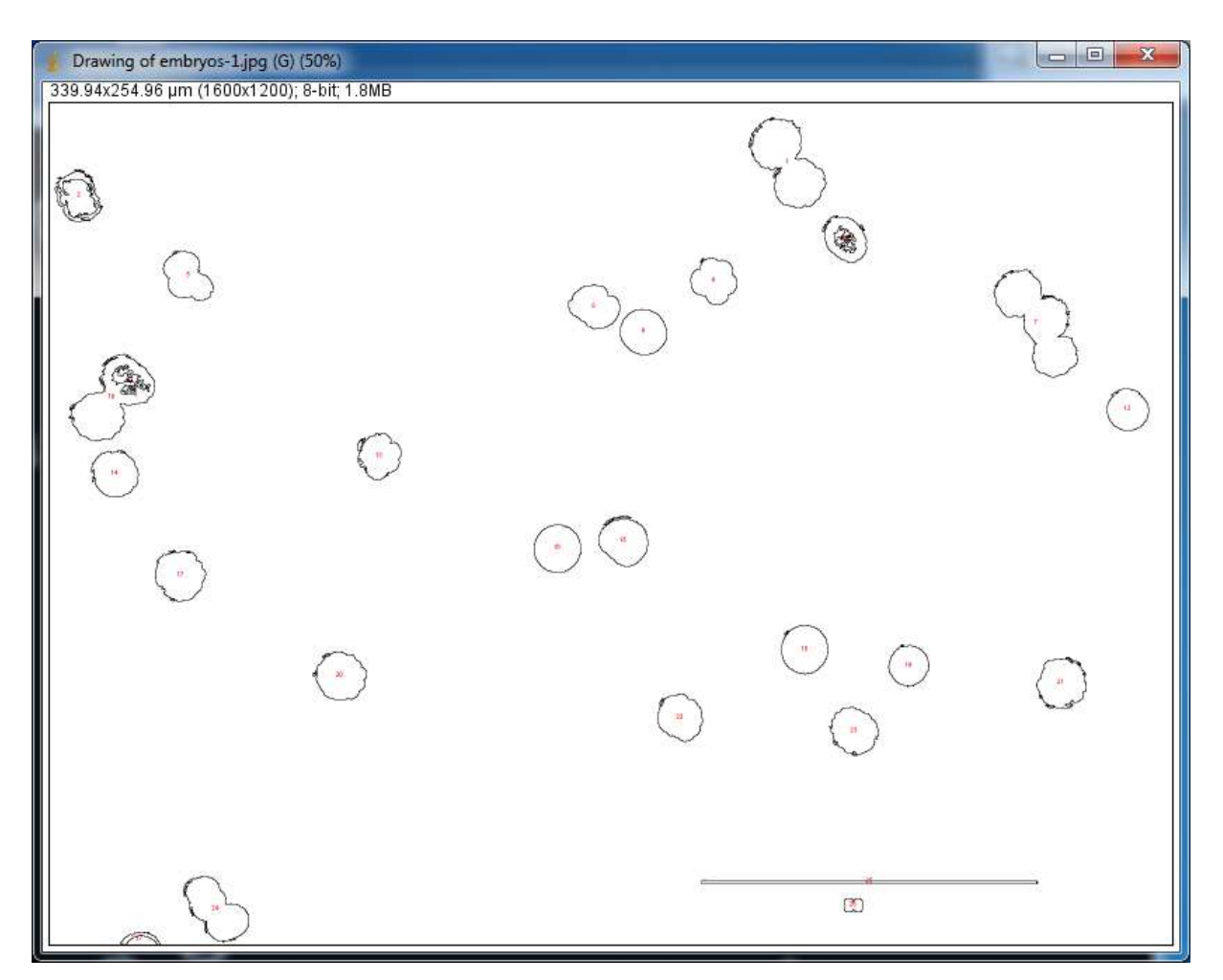

Figura 51 Objetos da imagem embryos.

Apesar de a numeração estar pequena já podemos notar que as linhas da legenda no canto inferior direito não foram excluídas e assim foram tomadas como elementos. Aparenta haver sobreposição (por não marcarmos a opção include holes) e as partículas nas bordas estão contabilizadas (por não marcarmos a opção exclude on edges). Aumentando o zoom na parte central superior:

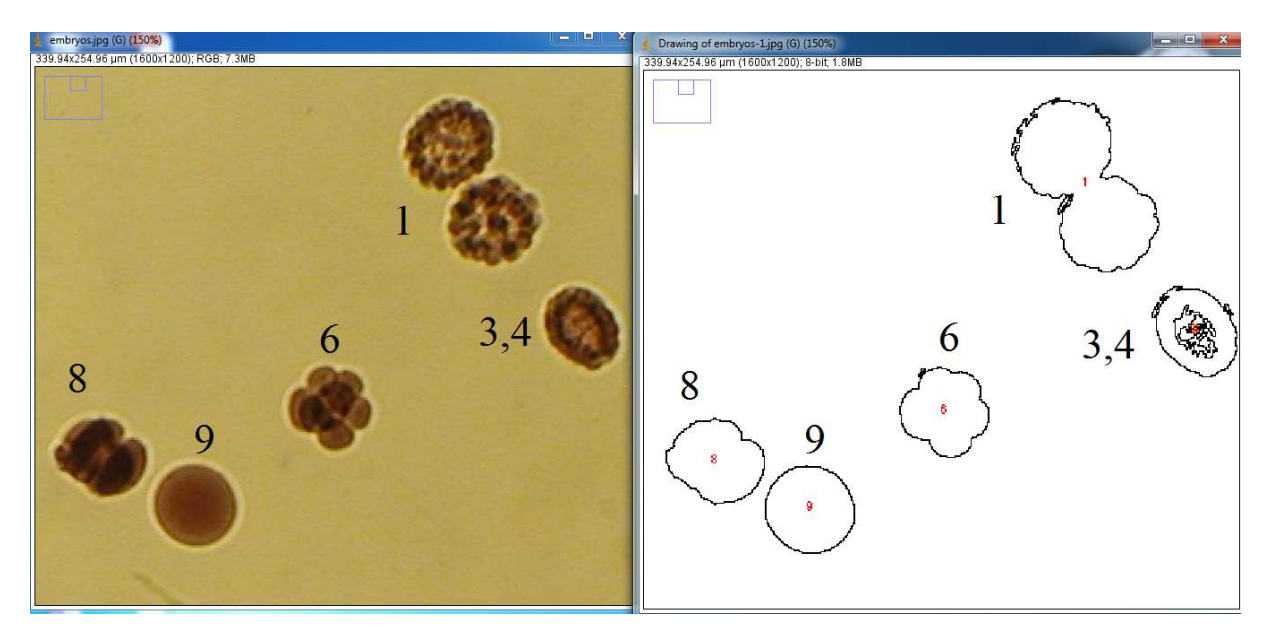

Figura 52 Imagem embryos original a esquerda e objetos contabilizados a direita.

Comparando a imagem original à esquerda com as partículas encontradas pelo programa à direita temos algumas observações. Começando pela partícula 9 esta parece estar de acordo visualmente. Já os elementos 6 e 8, que são tratados como únicos, não temos certeza de seu significado na imagem original, uma vez que não sabemos se são elementos sobrepostos ou singulares ou porosos. A partícula 1 no resultado é vista como a união de duas partículas diferentes, o contrário da avaliação visual na imagem original. Na direita, com número não legível no interior do objeto, temos as partículas  $3 \text{ e } 4$  sobrepostas<sup>11</sup>; neste caso uma única partícula foi considerada como sendo duas diferentes.

Caso a opção include holes tivesse sido marcada teríamos a solução para as partículas 3,4,6 e 8 (nota-se que neste caso não consideraríamos a sobreposição de elementos). Fazendo alguns tratamentos no pré-processamento obtemos como resultado:

-

<sup>&</sup>lt;sup>11</sup> Para identificar as partículas 3 e 4 usamos da localização de suas coordenadas  $(x, y)$  na análise dos resultados selecionados em set measurements. Fazendo a leitura das partículas em sequência da esquerda para a direita e de cima para baixo, não encontramos as de número 3 e 4. Comparando as coordenadas das demais e observando a proximidade entre as partículas 3 e 4 nos resultados, pode-se concluir a localização das mesmas.

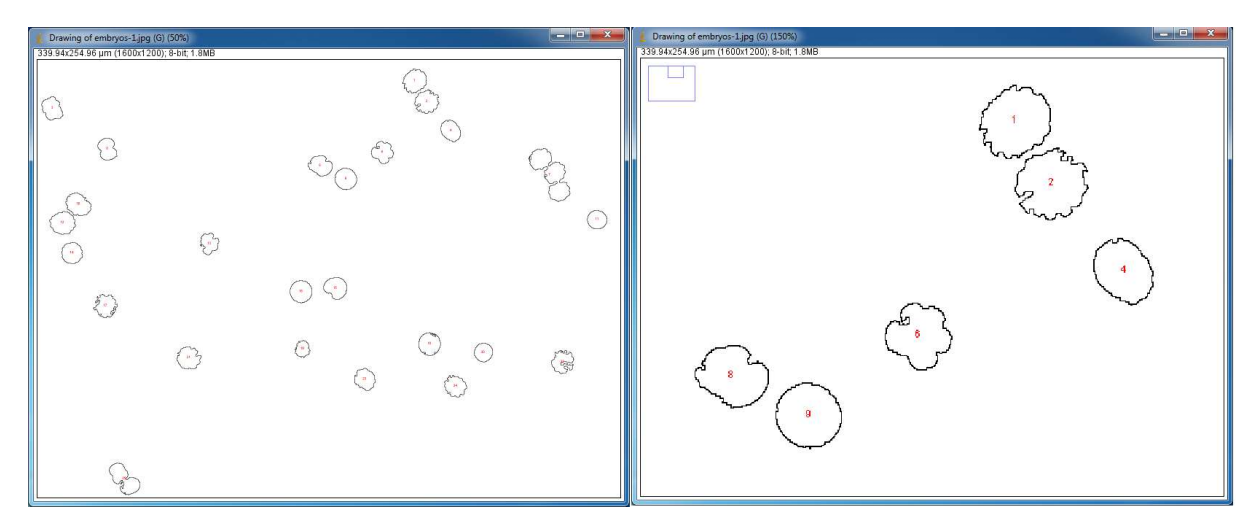

Figura 53 Separação das partículas da imagem embryos. Detalhe para os objetos 3 e 4 separados na imagem da direita (agora definidos apenas como 4).

Neste momento percebemos que o contraste entre as partículas no contato de suas bordas tornase essencial para poder haver a separação dos mesmos em elementos diferentes. Alguns filtros simples foram suficientes para fazer essa separação. Ressalta-se que nem sempre o contraste será bom para uma análise satisfatória. Quando a diferença se dá nas bordas fica fácil para a separação dos elementos, porém caso haja reflexo da luz causando contraste no próprio elemento haverá separação no próprio. Vejamos a figura 53:

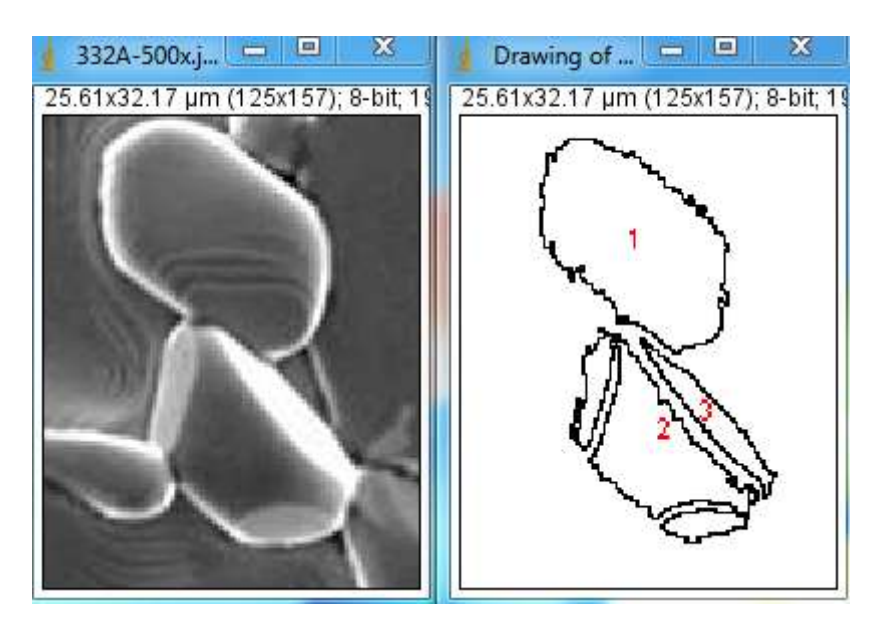

Figura 54 Divisão de objetos entre 2 e 3 devido a iluminação.

Executando os mesmos passos feitos acima sem o uso de filtros, podemos perceber que as partículas 2 e 3 estão separadas devido ao reflexo da luz, e não necessariamente por pertencerem a partículas diferentes.

As amostras que foram trabalhadas possuem alta complexidade tanto geométrica quanto de contraste. A sequência metodológica apresentada é a mesma para a parte inicial (antes do tratamento) e as etapas para extrair os atributos tambéma são as mesmas. Com relação a segmentação e uso de filtros e *plugins* existe bastante variação, sendo que cada imagem possui a sua particularidade, assim não há uma rotina específica de PDI completo.

### 5.1 Definição de software e equipamentos

A microscopia eletrônica de varredura para captura das imagens foi feita para amostras de SmBaCuO.

O equipamento utilizado na análise das imagens foi um notebook com processador Intel Core i5-2410m, com memória RAM de 6 GB, tendo 500 GB de espaço de armazenamento em disco (Hard Disk -HD). O monitor possui 14 polegadas com resolução ajustada para 1366 x 768 pixels.

O software para análise das imagens utilizado foi o ImageJ versão 1.50.

Para análise estatística utilizamos o software Action. Stat em sua versão gratuita. Este software tem como base o R, a principal linguagem de programação estatística de uso mundial. Através de um sistema próprio, o software conecta o R com um editor de planilhas para ganhar flexibilidade e agilidade no tratamento dos dados estatísticos.

## Capítulo 6

## Resultados e Discussões

Os dados extraídos pelo ImageJ foram tratados pelo Microsoft Excel (2016). Também se utilizou de um suplemento para o tratamento estatístico, para tanto usou-se do Software Action. A descrição completa de cada etapa de análise de processamento digital de imagem das amostras encontra-se nos anexos.

### 6.1 Amostra A – 332A-500X

Através do uso de threshold separando as regiões da amostra em partes sólida e porosa, a porosidade da amostra A foi calculada como 0,308% da área da imagem total. Segue o resultado visual dos poros, sendo estes visualizados em preto:

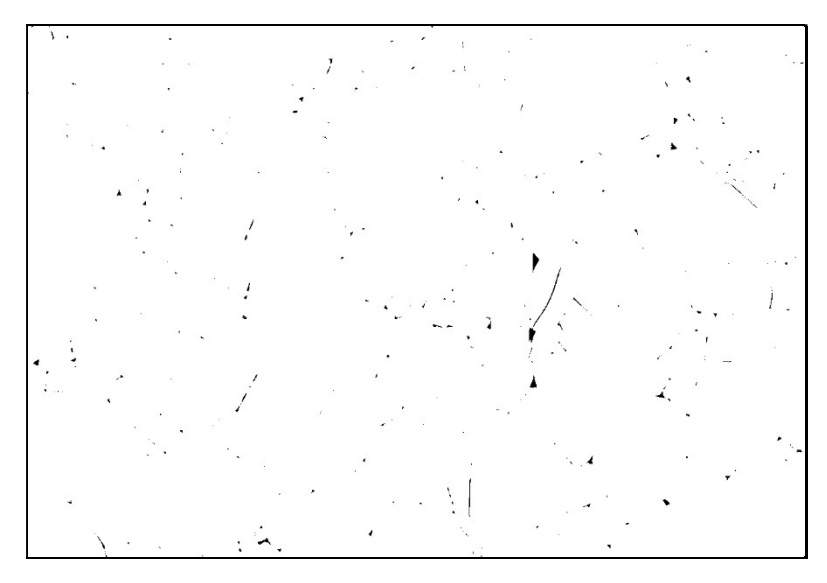

Figura 55 Poros da amostra A.

Uma vez que a porosidade da amostra foi determinada, a próxima característica que iremos determinar é com relação a distribuição dos grãos. Após algumas etapas e usando a técnica do watershed temos como resultado para os grãos da amostra:

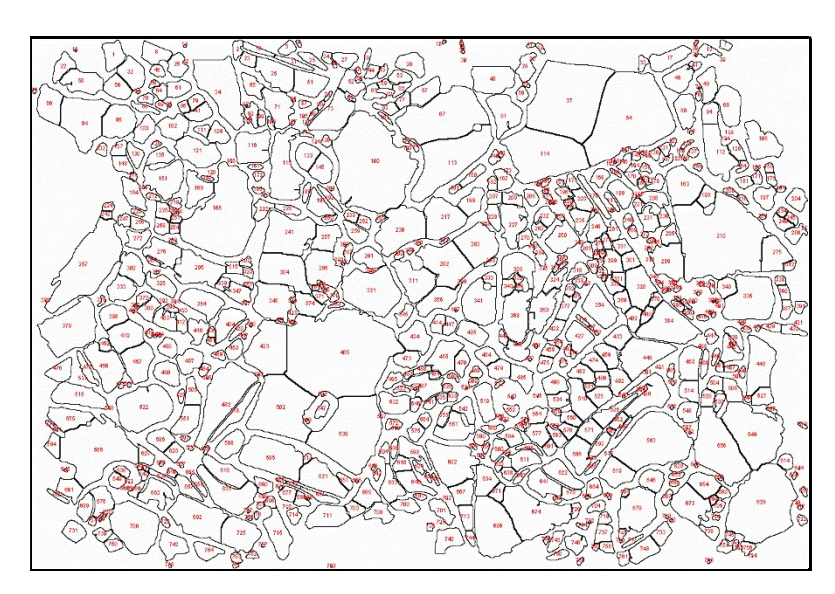

Figura 56 Grãos da amostra A.

Após o software realizar a contagem das partículas, os dados sobre as mesmas foram exportados para o Microsoft Excel. De forma a fazer o levantamento estatístico destes dados, usou-se do software Action (suplemento para o Excel). Assim, o estudo da distribuição dos grãos retorna:

| Tabela de Frequências |                         |                  |                  |                         |            |             |
|-----------------------|-------------------------|------------------|------------------|-------------------------|------------|-------------|
|                       |                         | Freq.            |                  |                         |            |             |
| Classe                | Frequência              | Rel.             |                  | Freq. Perc. Freq. Acum. | Densidades | Ponto Médio |
| [0,28; 1,54)          | 146                     | 0,19             | 18,91            | 18,91                   | 0,15       | 0,91        |
| [1,54; 2,80)          | 66                      | 0,09             | 8,55             | 27,46                   | 0,07       | 2,17        |
| [2,80; 4,06]          | 74                      | 0,1              | 9,59             | 37,05                   | 0,08       | 3,43        |
| [4,06; 5,32)          | 90                      | 0,12             | 11,66            | 48,7                    | 0,09       | 4,69        |
| [5,32; 6,58)          | 75                      | 0,1              | 9,72             | 58,42                   | 0,08       | 5,95        |
| [6,58; 7,84)          | 56                      | 0,07             | 7,25             | 65,67                   | 0,06       | 7,21        |
| [7,84; 9,10)          | 52                      | 0,07             | 6,74             | 72,41                   | 0,05       | 8,47        |
| [9,10;10,36)          | 53                      | 0,07             | 6,87             | 79,27                   | 0,05       | 9,73        |
| [10,36;11,62)         | 34                      | 0,04             | 4,4              | 83,68                   | 0,03       | 10,99       |
| 11,623; 12,88         | 16                      | 0,02             | 2,07             | 85,75                   | 0,02       | 12,25       |
| [12,88; 14,14]        | 20                      | 0,03             | 2,59             | 88,34                   | 0,02       | 13,51       |
| [14, 14; 15, 40)      | 20                      | 0,03             | 2,59             | 90,93                   | 0,02       | 14,77       |
| [15, 40; 16, 66]      | 13                      | 0,02             | 1,68             | 92,62                   | 0,01       | 16,03       |
| [16,66; 17,92)        | 11                      | 0,01             | 1,42             | 94,04                   | 0,01       | 17,29       |
| [17, 92; 19, 18)      | 3                       | $\boldsymbol{0}$ | 0,39             | 94,43                   | 0,00       | 18,55       |
| [19, 18; 20, 44]      | 11                      | 0,01             | 1,42             | 95,85                   | 0,01       | 19,81       |
| [20,44; 21,70)        | $\overline{4}$          | 0,01             | 0,52             | 96,37                   | 0,00       | 21,07       |
| [21,70; 22,96)        | 5                       | 0,01             | 0,65             | 97,02                   | 0,01       | 22,33       |
| [22,96; 24,22)        | $\boldsymbol{0}$        | $\boldsymbol{0}$ | $\boldsymbol{0}$ | 97,02                   | 0,00       | 23,59       |
| [24,22; 25,48)        | 3                       | $\boldsymbol{0}$ | 0,39             | 97,41                   | 0,00       | 24,85       |
| [25,48; 26,74)        | $\overline{2}$          | $\boldsymbol{0}$ | 0,26             | 97,67                   | 0,00       | 26,11       |
| [26,74; 28,00)        | 4                       | 0,01             | 0,52             | 98,19                   | 0,00       | 27,37       |
| [28,00; 29,26)        | $\overline{2}$          | $\boldsymbol{0}$ | 0,26             | 98,45                   | 0,00       | 28,63       |
| [29,26; 30,52)        | $\boldsymbol{0}$        | $\boldsymbol{0}$ | $\boldsymbol{0}$ | 98,45                   | 0,00       | 29,89       |
| [30, 522; 31, 78)     | 5                       | 0,01             | 0,65             | 99,09                   | 0,01       | 31,15       |
| [31,78; 33,04)        | $\boldsymbol{0}$        | $\boldsymbol{0}$ | $\boldsymbol{0}$ | 99,09                   | 0,00       | 32,41       |
| [33,04; 34,30)        | $\boldsymbol{0}$        | $\boldsymbol{0}$ | $\boldsymbol{0}$ | 99,09                   | 0,00       | 33,67       |
| [34,30; 35,56]        | $\overline{2}$          | $\boldsymbol{0}$ | 0,26             | 99,35                   | 0,00       | 34,93       |
| [35, 56; 36, 82)      | $\overline{\mathbf{3}}$ | $\boldsymbol{0}$ | 0,39             | 99,74                   | 0,00       | 36,19       |
| [36,82; 38,08)        | 1                       | $\boldsymbol{0}$ | 0,13             | 99,87                   | 0,00       | 37,45       |
| [38,08; 39,34)        | $\boldsymbol{0}$        | $\boldsymbol{0}$ | $\boldsymbol{0}$ | 99,87                   | 0,00       | 38,71       |
| [39,34; 40,60)        | $\mathbf{1}$            | $\boldsymbol{0}$ | 0,13             | 100                     | 0,00       | 39,97       |

Tabela 1 - Frequências de distribuição dos grãos da amostra A

Realizando um resumo descritivo dos dados acima temos:

Tabela 2 - Resumo descritivo da distribuição de grãos da amostra A

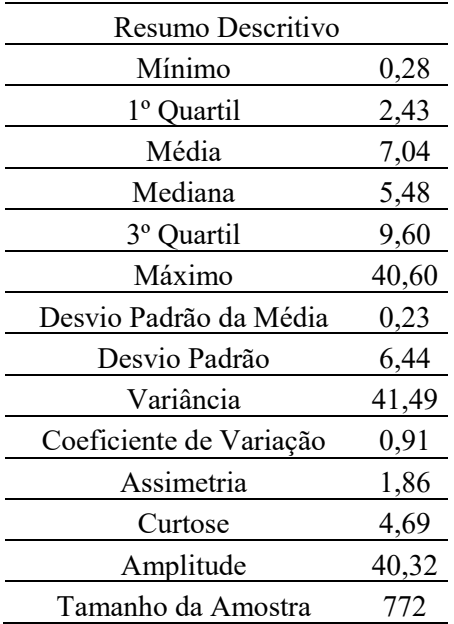

Apesar de matematicamente os dados retornarem as informações mais importantes, o uso de histogramas apresenta os dados de forma mais concisa, de fácil interpretação e ainda nos permite extrair informações sobre seu comportamento. Fazendo o histograma para a tabela de frequência dos grãos:

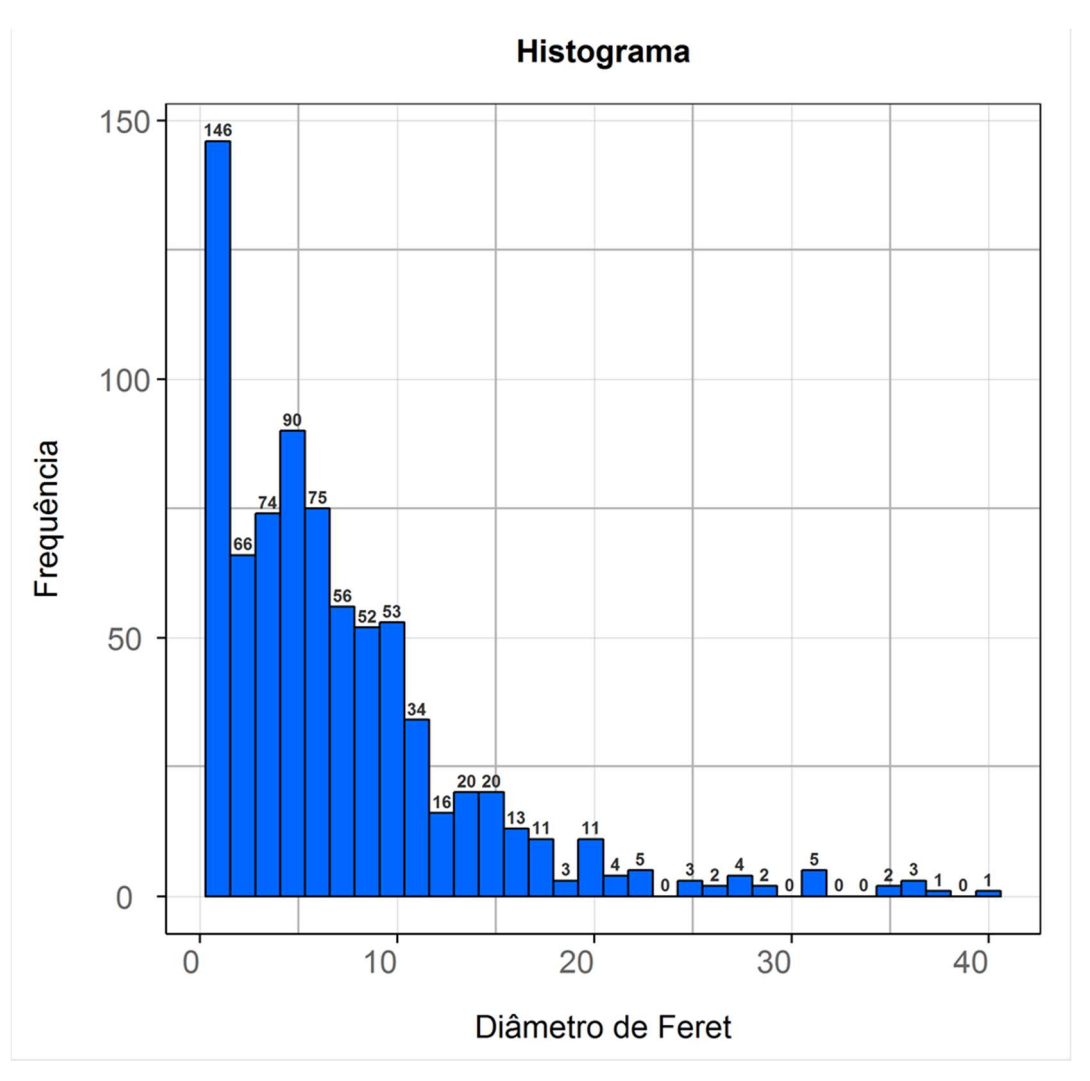

Figura 57 Histograma da distribuição de grãos da amostra A.

Para realizar o ajuste de curva do histograma, usamos da análise de confiabilidade de dados através do teste de Kaplan-Meier:

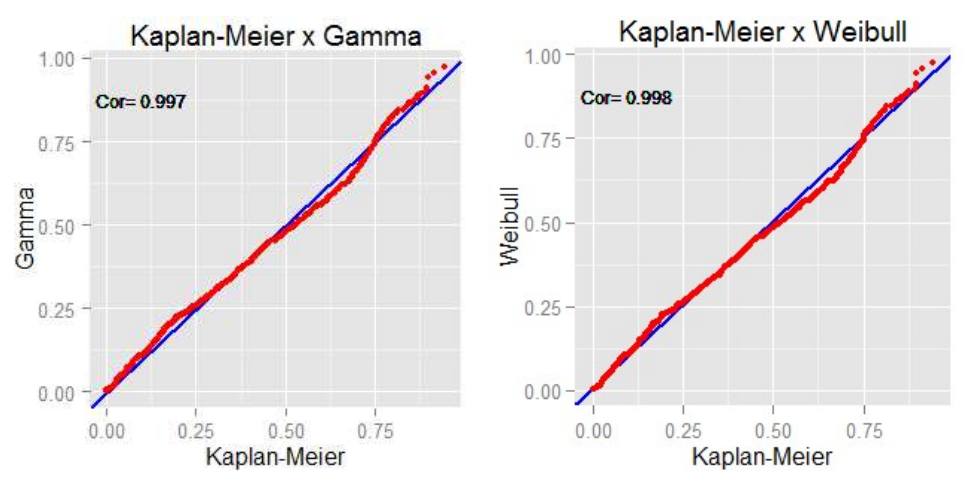

Figura 58 Ajuste de curva da amostra A.

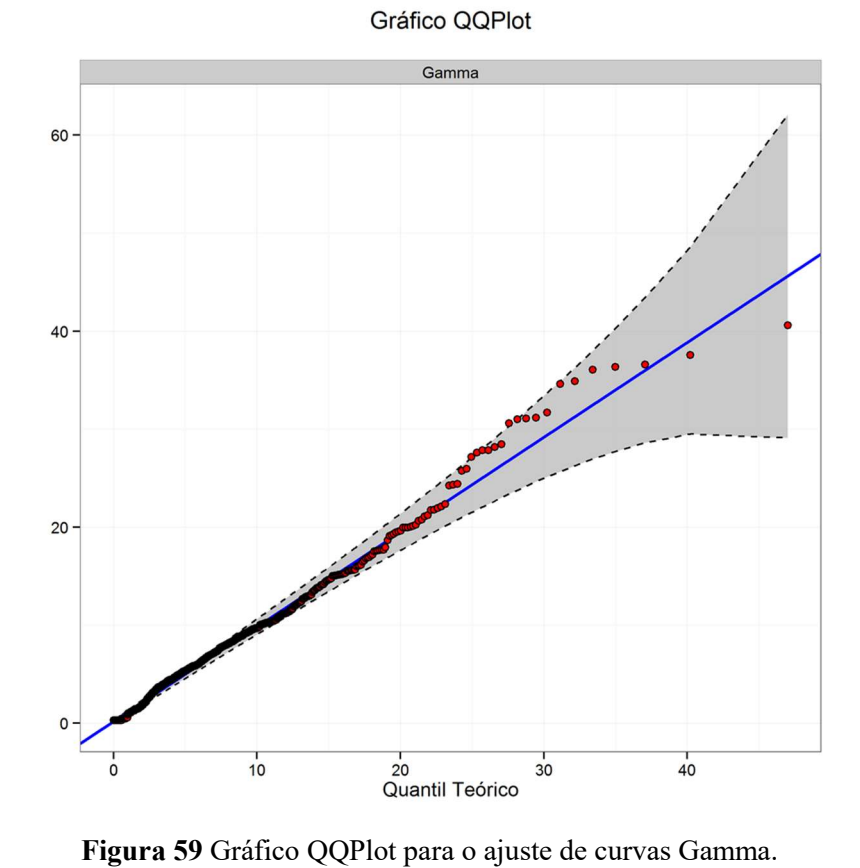

De forma complementar, usaremos o ajuste de curva com a plotagem de dados:

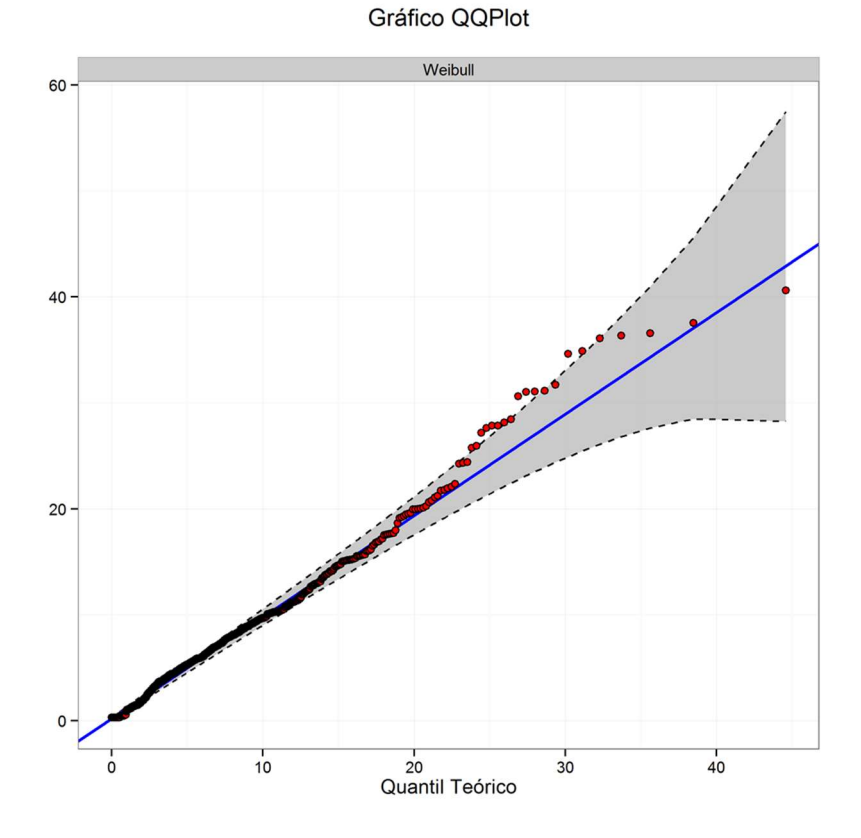

Figura 60 Gráfico QQplot para o ajuste de curvas Weibull.

O ajuste Weibull apresentou melhor resultado para o último quantil, enquanto a distribuição Gamma apresentou melhor enquadramento nos demais quantis. Assim assume-se a curva Gamma como a melhor. Fazendo o ajuste do histograma:

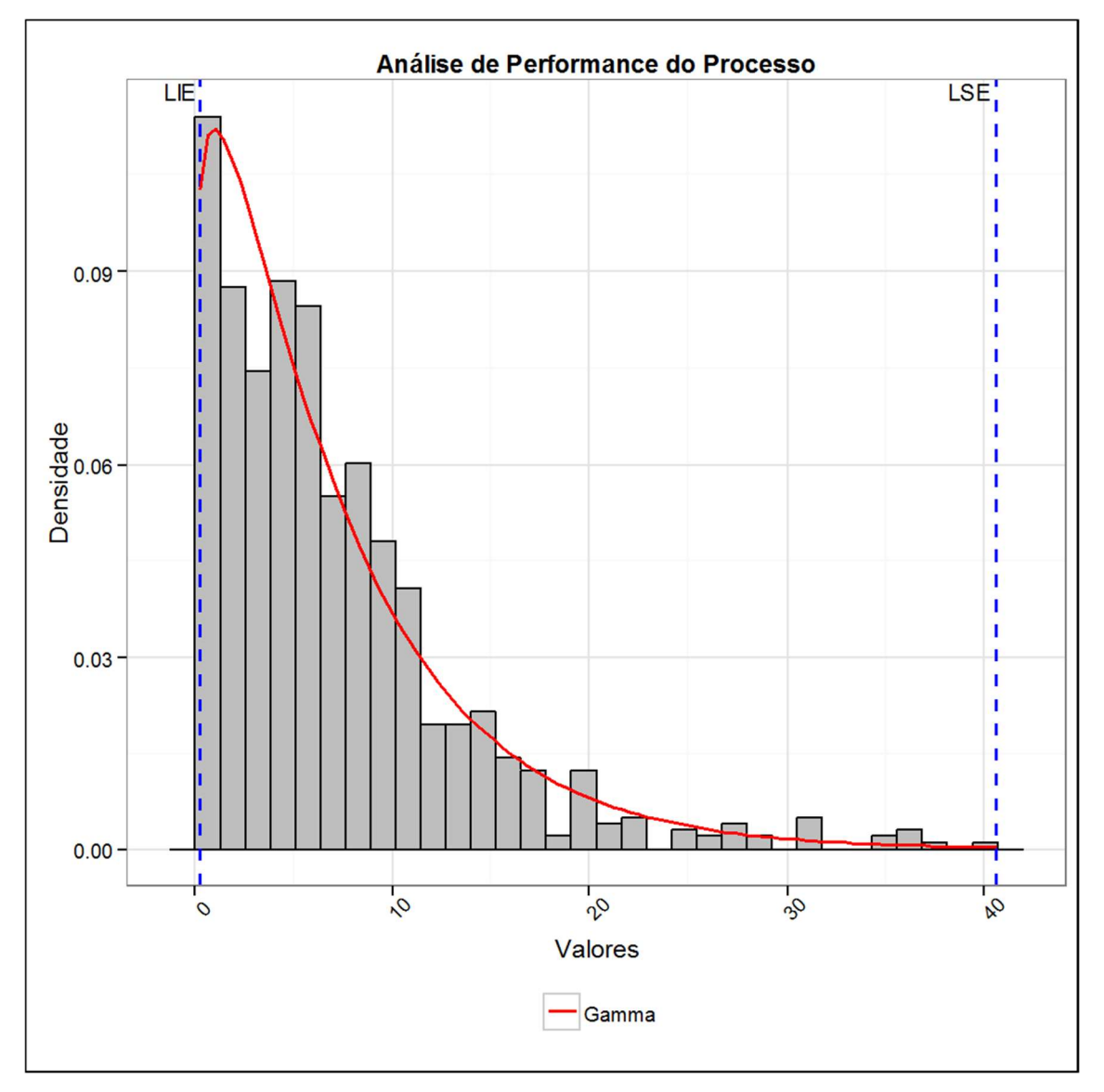

Figura 61 Ajuste de curva Gamma sobreposto ao histograma da amostra A.

Onde temos como parâmetros para a Curva Gamma:

- Parâmetro de forma (α):  $1,16498$
- Parâmetro de escala (β): 0,16534

### 6.2 Amostra B – 334B

A porosidade da amostra B foi calculada como 3,005% da área da imagem total. Segue o resultado dos poros, sendo estes visualizados em preto:

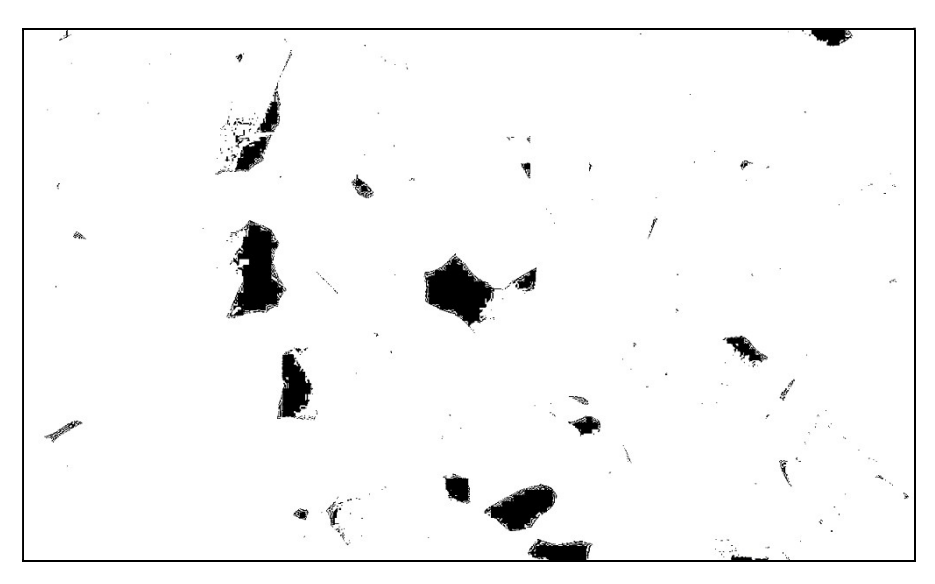

Figura 62 Poros da amostra B.

Quanto a distribuição dos grãos temos como resultado:

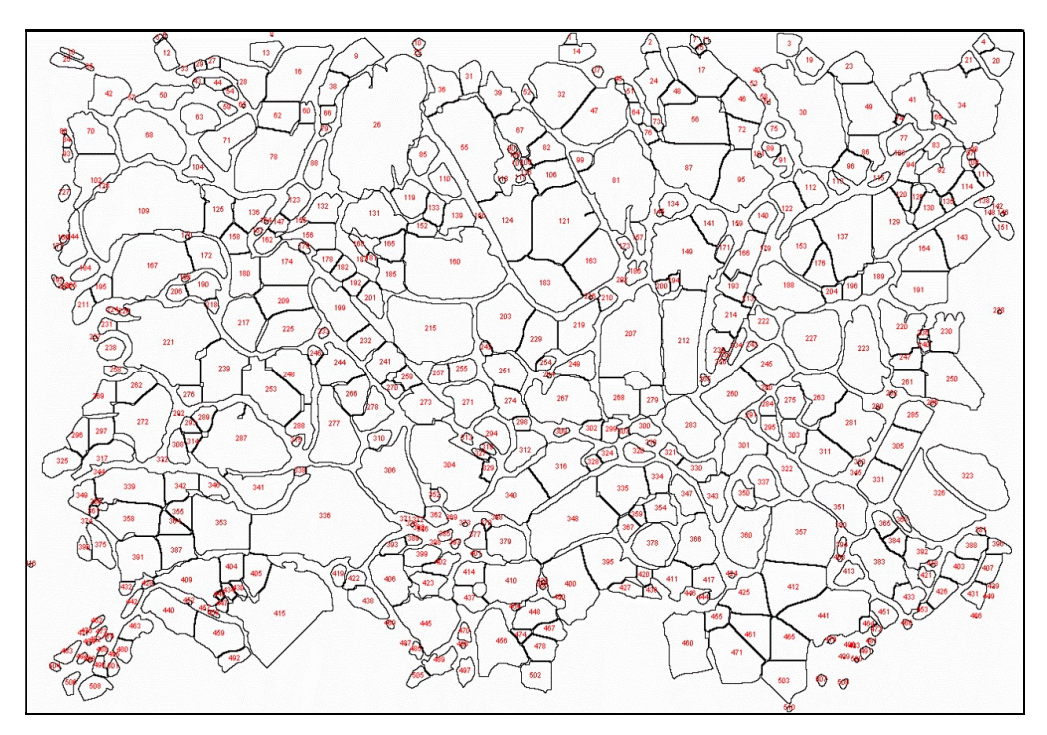

Figura 63 Grãos da amostra B.

O estudo da distribuição dos grãos retorna estatisticamente:

| Tabela de Frequências |                  |                  |              |                                                                      |      |       |
|-----------------------|------------------|------------------|--------------|----------------------------------------------------------------------|------|-------|
| Classe                |                  |                  |              | Frequência Freq. Rel. Freq. Perc. Freq. Acum. Densidades Ponto Médio |      |       |
| [0,283; 1,9877)       | 83               | 0,16             | 16,27        | 16,27                                                                | 0,10 | 1,14  |
| [1,9877; 3,6923)      | 59               | 0,12             | 11,57        | 27,84                                                                | 0,07 | 2,84  |
| [3,6923; 5,397)       | 38               | 0,07             | 7,45         | 35,29                                                                | 0,04 | 4,54  |
| [5,397; 7,1016]       | 53               | 0,1              | 10,39        | 45,69                                                                | 0,06 | 6,25  |
| [7,1016; 8,8063]      | 45               | 0,09             | 8,82         | 54,51                                                                | 0,05 | 7,95  |
| [8,8063; 10,5109)     | 58               | 0,11             | 11,37        | 65,88                                                                | 0,07 | 9,66  |
| [10,5109; 12,2156]    | 38               | 0,07             | 7,45         | 73,33                                                                | 0,04 | 11,36 |
| [12,2156; 13,9202)    | 22               | 0,04             | 4,31         | 77,65                                                                | 0,03 | 13,07 |
| [13,9202; 15,6249]    | 27               | 0,05             | 5,29         | 82,94                                                                | 0,03 | 14,77 |
| [15,6249; 17,3295]    | 19               | 0,04             | 3,73         | 86,67                                                                | 0,02 | 16,48 |
| [17,3295; 19,0342)    | 23               | 0,05             | 4,51         | 91,18                                                                | 0,03 | 18,18 |
| [19,0342; 20,7388]    | 11               | 0,02             | 2,16         | 93,33                                                                | 0,01 | 19,89 |
| [20, 7388; 22, 4435)  | 8                | 0,02             | 1,57         | 94,9                                                                 | 0,01 | 21,59 |
| [22, 4435; 24, 1481)  | $\overline{7}$   | 0,01             | 1,37         | 96,27                                                                | 0,01 | 23,30 |
| [24, 1481; 25, 8528)  | 6                | 0,01             | 1,18         | 97,45                                                                | 0,01 | 25,00 |
| [25,8528; 27,5574]    | 5                | 0,01             | 0,98         | 98,43                                                                | 0,01 | 26,71 |
| [27, 5574; 29, 2621]  | $\overline{4}$   | 0,01             | 0,78         | 99,22                                                                | 0,00 | 28,41 |
| [29,2621; 30,9667]    | $\overline{0}$   | $\boldsymbol{0}$ | $\theta$     | 99,22                                                                | 0,00 | 30,11 |
| [30,9667; 32,6714]    | $\overline{2}$   | $\boldsymbol{0}$ | 0,39         | 99,61                                                                | 0,00 | 31,82 |
| [32,6714; 34,376]     | $\overline{0}$   | $\boldsymbol{0}$ | $\mathbf{0}$ | 99,61                                                                | 0,00 | 33,52 |
| [34,376; 36,0807]     | $\overline{0}$   | $\boldsymbol{0}$ | $\mathbf{0}$ | 99,61                                                                | 0,00 | 35,23 |
| [36,0807; 37,7853]    | $\boldsymbol{0}$ | $\boldsymbol{0}$ | $\theta$     | 99,61                                                                | 0,00 | 36,93 |
| [37,7853; 39,49]      | $\overline{2}$   | $\boldsymbol{0}$ | 0,39         | 100                                                                  | 0,00 | 38,64 |

Tabela 3 - Frequências de distribuição dos grãos da amostra B

Como resumo descritivo dos dados acima temos:

Tabela 4 - Resumo descritivo da distribuição de grãos da amostra B

| Resumo Descritivo      |           |  |
|------------------------|-----------|--|
| Mínimo                 | 0,283     |  |
| 1º Quartil             | 3,45      |  |
| Média                  | 9,005316  |  |
| Mediana                | 7,72      |  |
| 3 <sup>°</sup> Quartil | 12,67325  |  |
| Máximo                 | 39,49     |  |
| Desvio Padrão da Média | 0,307765  |  |
| Desvio Padrão          | 6,950302  |  |
| Variância              | 48,306696 |  |

| Coeficiente de Variação | 0,7718   |
|-------------------------|----------|
| Assimetria              | 1,034524 |
| Curtose                 | 1,187898 |
| Amplitude               | 39,207   |
| Tamanho da Amostra      | 510      |

Fazendo o histograma para a tabela de frequência dos grãos :

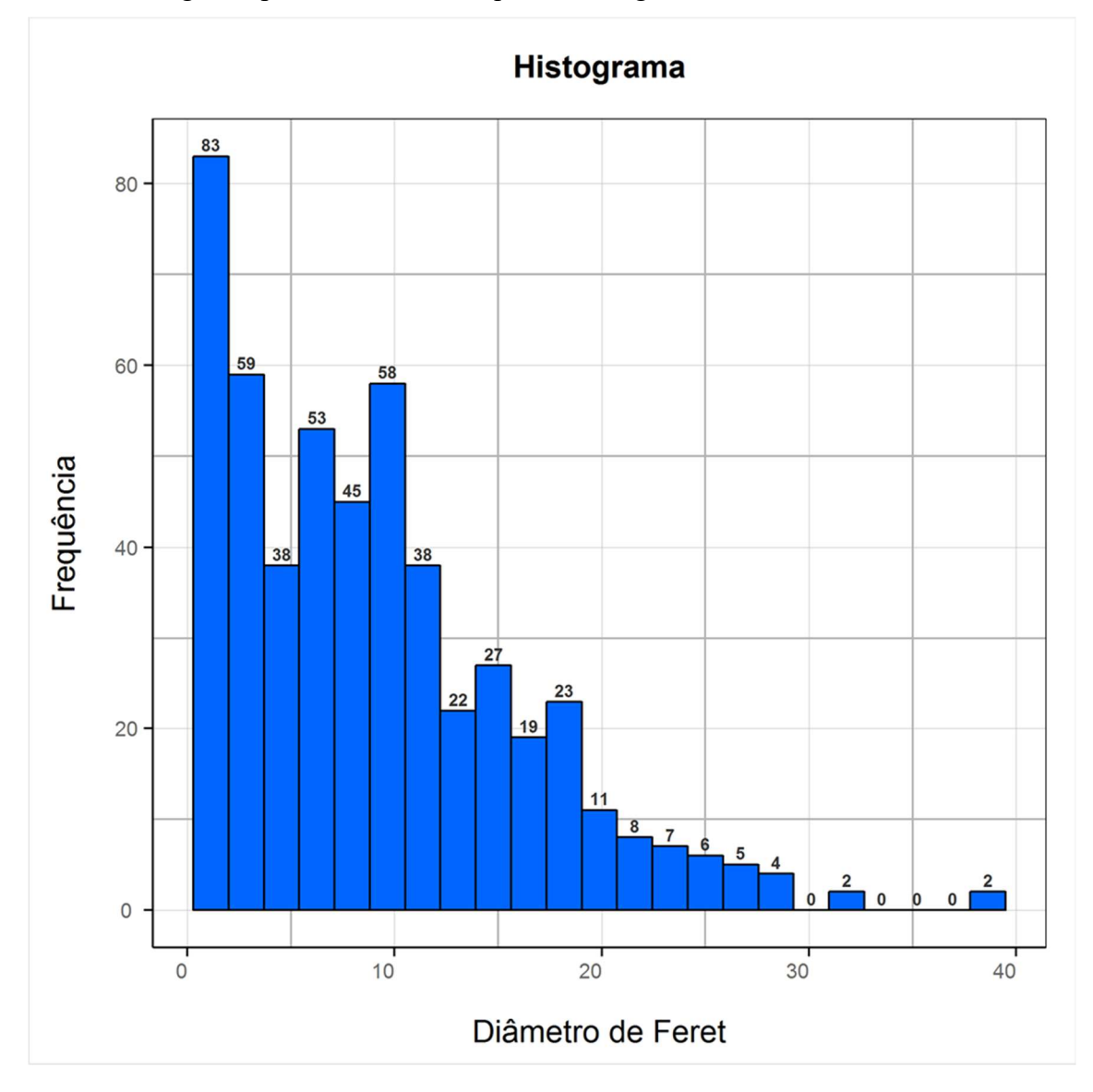

Figura 64 Histograma da distribuição de grãos da amostra B.

Para realizar o ajuste de curva do histograma, usamos da análise de confiabilidade de dados através do teste de Kaplan-Meier:
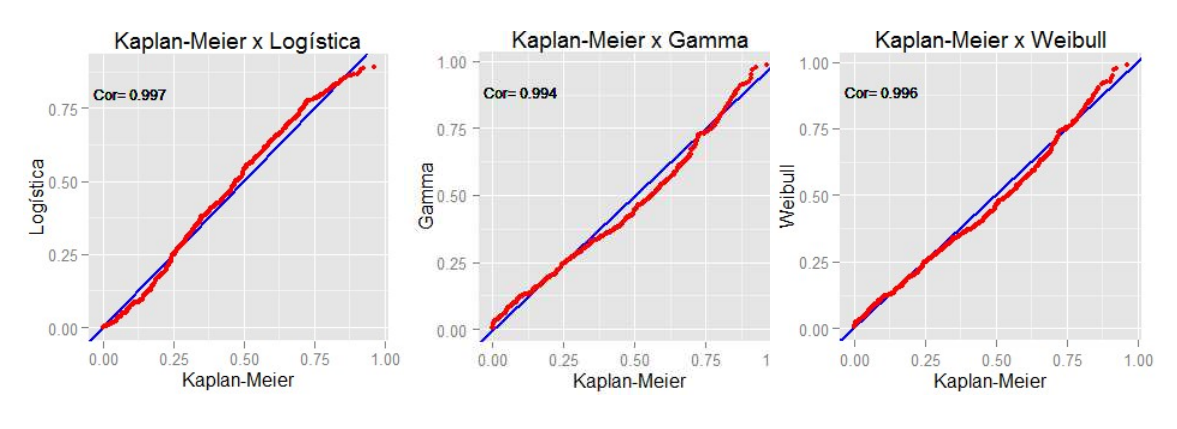

Figura 65 Ajuste de curva da amostra B.

De forma complementar, usaremos o ajuste de curva com a plotagem de dados pela distribuição logística:

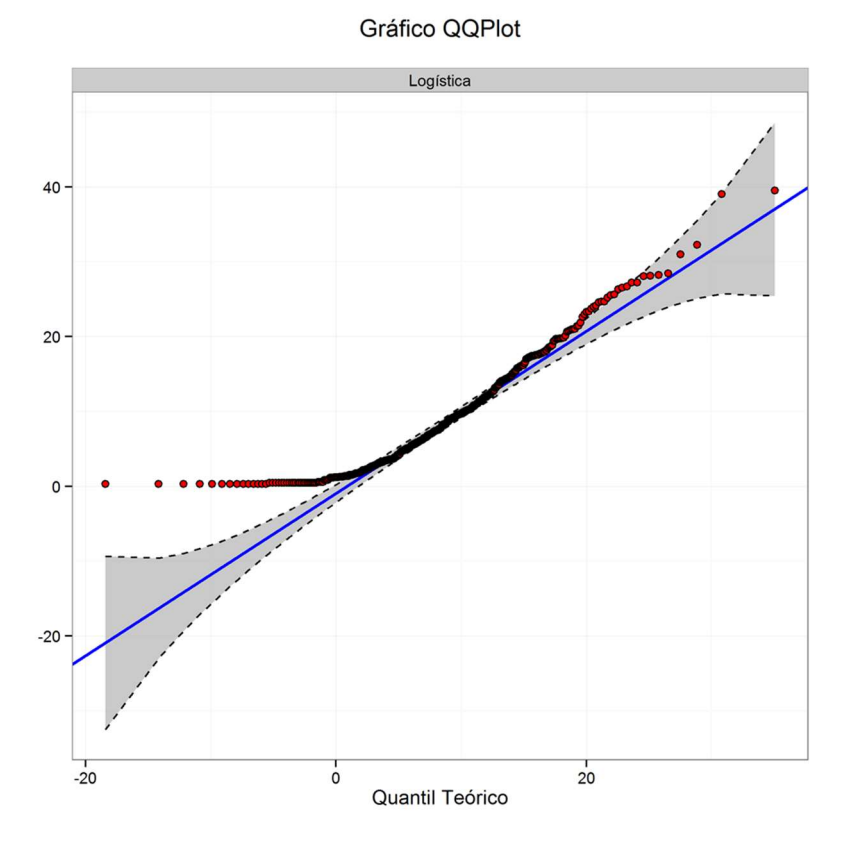

Figura 66 Gráfico QQplot para o ajuste de curva Logística.

Podemos perceber que a única porção que não houve ajuste adequado foi próximo aos valores iniciais da distribuição, ou seja, para pequenos diâmetros de maiores frequências. Comparando as distribuições Weibull e Gamma:

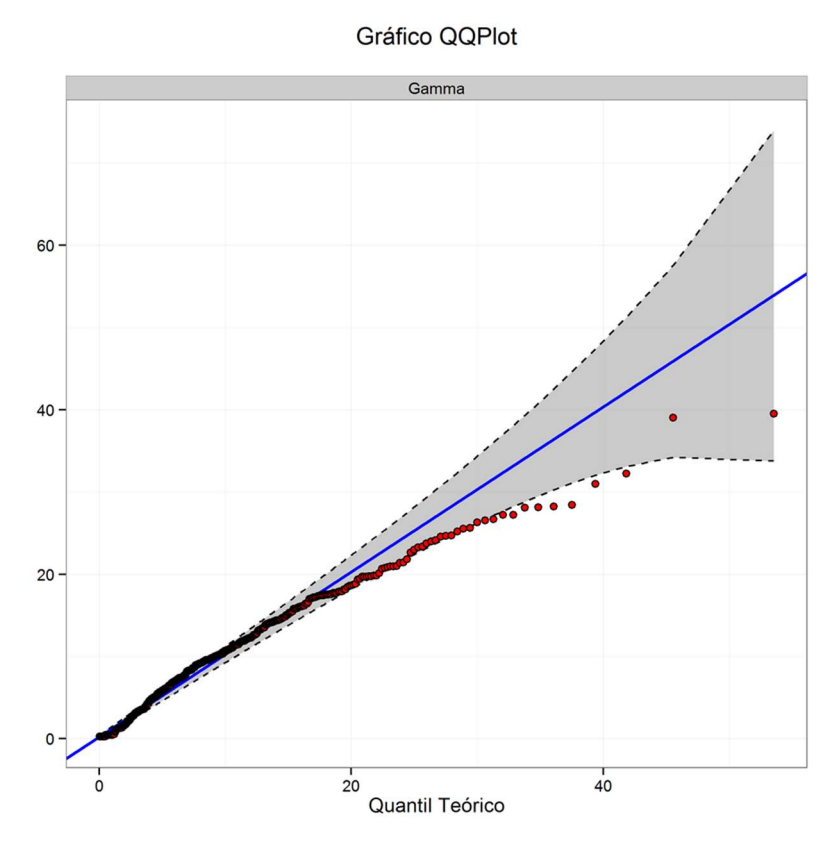

Figura 67 Gráfico QQPlot para o ajuste de curva Gamma.

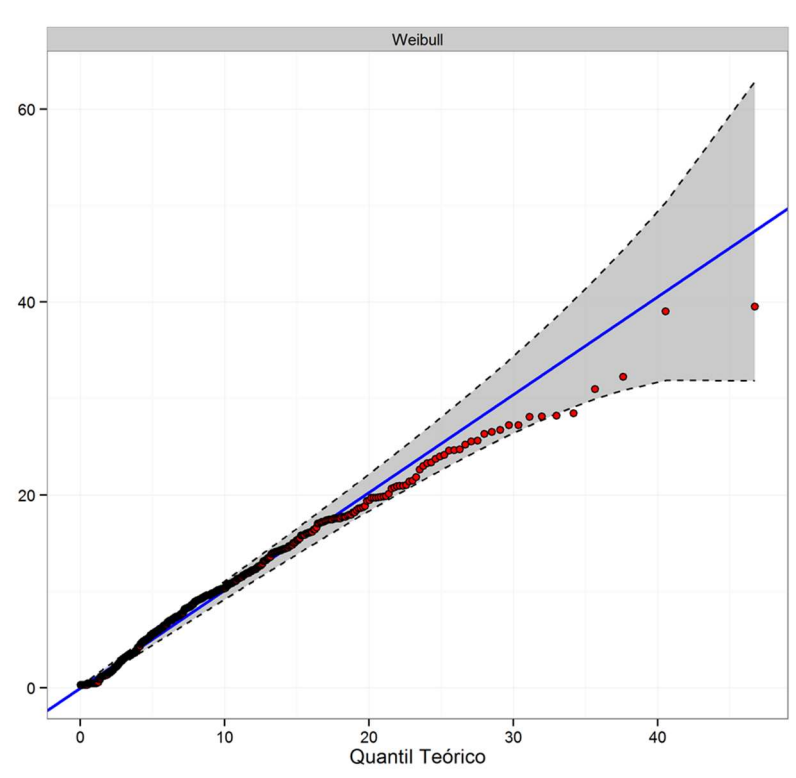

Gráfico QQPlot

Figura 68 Gráfico QQPlot para o ajuste de curva Weibull.

Podemos perceber que a distribuição Weibull tem melhor ajuste que a distribuição Gamma, principalmente entre os quantis teóricos 20 e 40. Assim temos como curva de ajuste para o histograma:

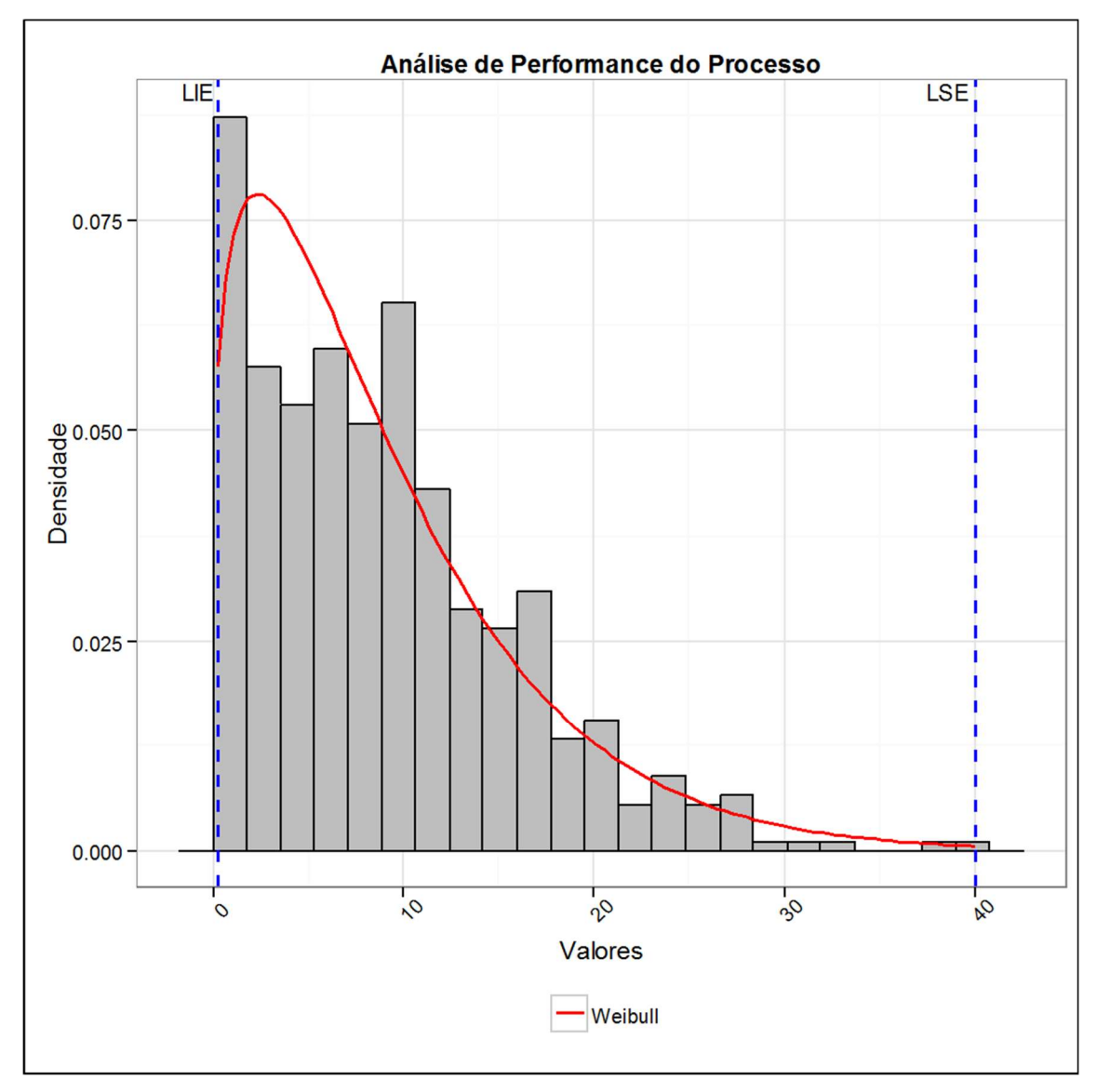

Figura 69 Ajuste de curva Weibull sobreposto ao histograma da amostra B.

Onde temos como parâmetros para a Curva Weibull:

- Parâmetro de forma (α): 1,22137
- Parâmetro de escala (β): 9,58028

## 6.3 Amostra C – 332B2

A porosidade da amostra C foi calculada como 0,477% da área da imagem total. Segue o resultado dos poros, sendo estes visualizados em preto:

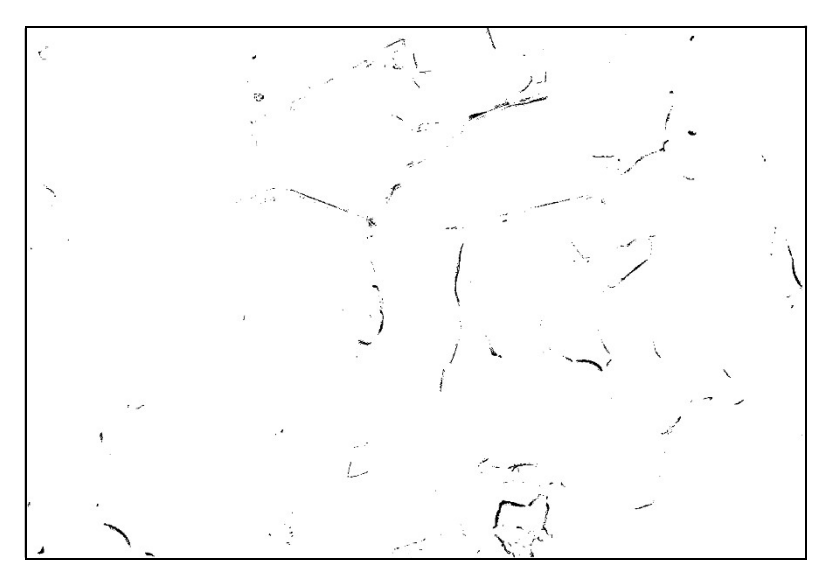

Figura 70 Poros da amostra C.

Quanto a distribuição dos grãos temos como resultado:

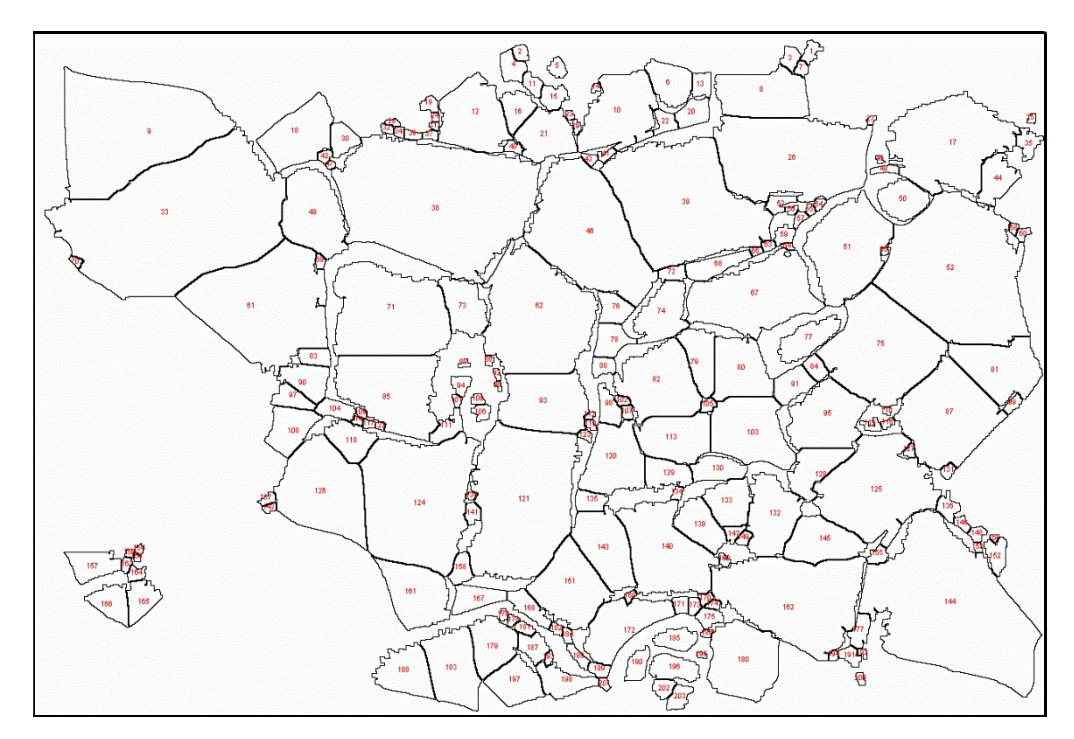

Figura 71 Grãos da amostra C.

O estudo da distribuição dos grãos retorna estatisticamente:

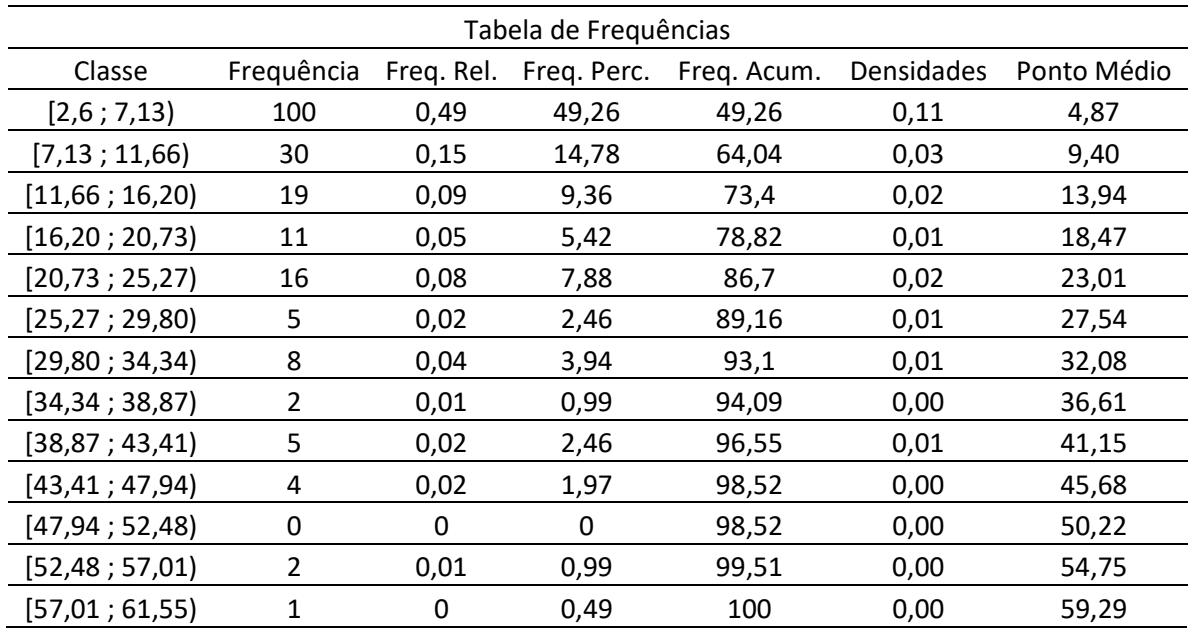

Tabela 5 Frequências de distribuição dos grãos da amostra C

Como resumo descritivo dos dados acima temos:

Tabela 6 - Resumo descritivo da distribuição de grãos da amostra C

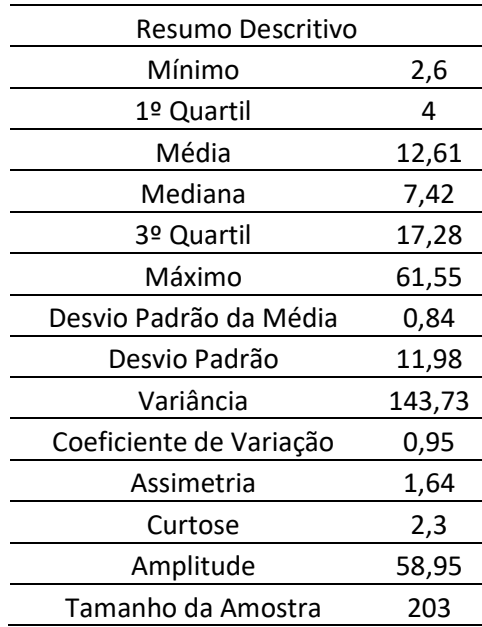

Fazendo o histograma para a tabela de frequência dos grãos :

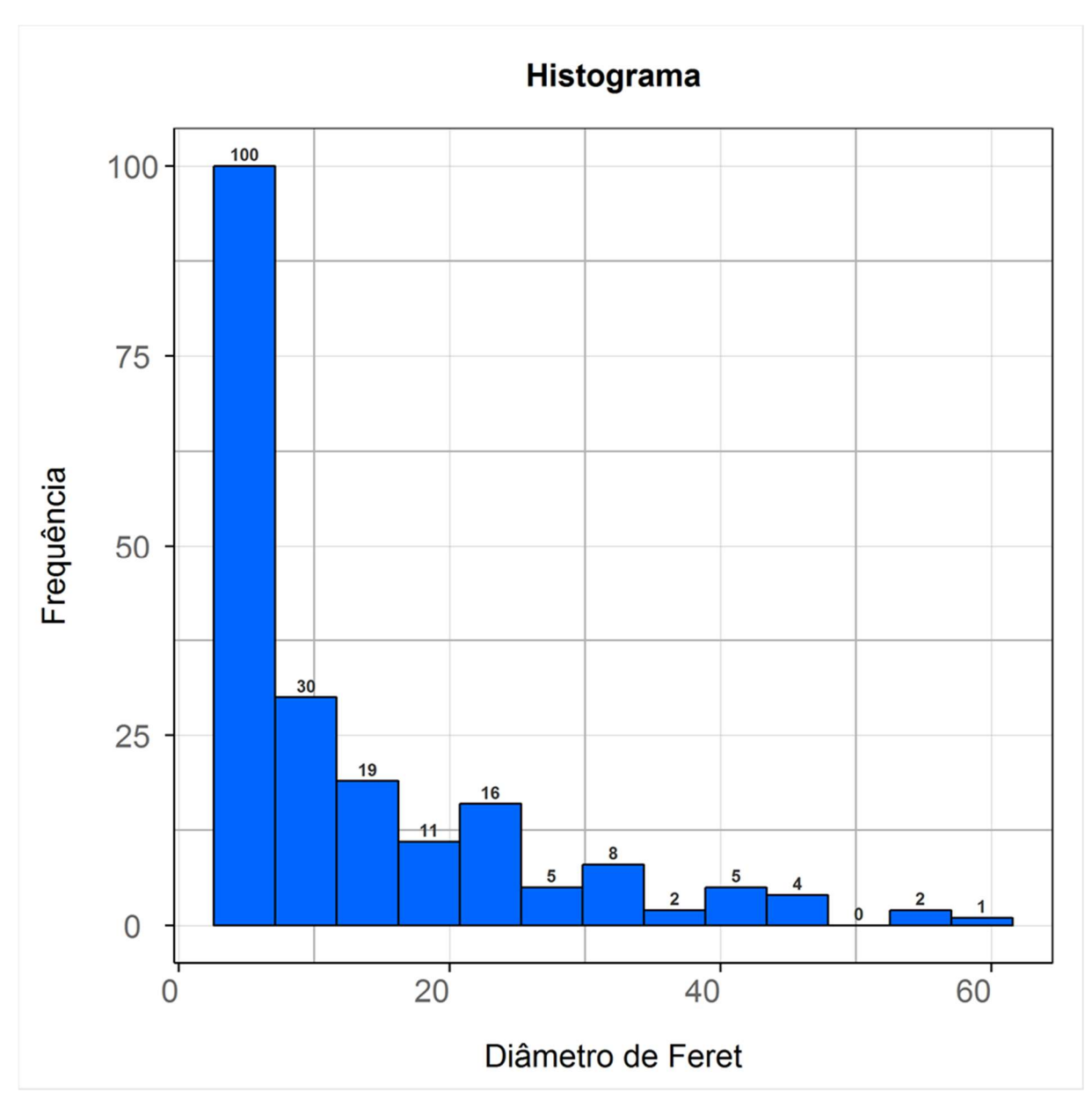

Figura 72 Histograma da distribuição de grãos da amostra C.

Para realizar o ajuste de curva do histograma, usamos da análise de confiabilidade de dados através do teste de Kaplan-Meier:

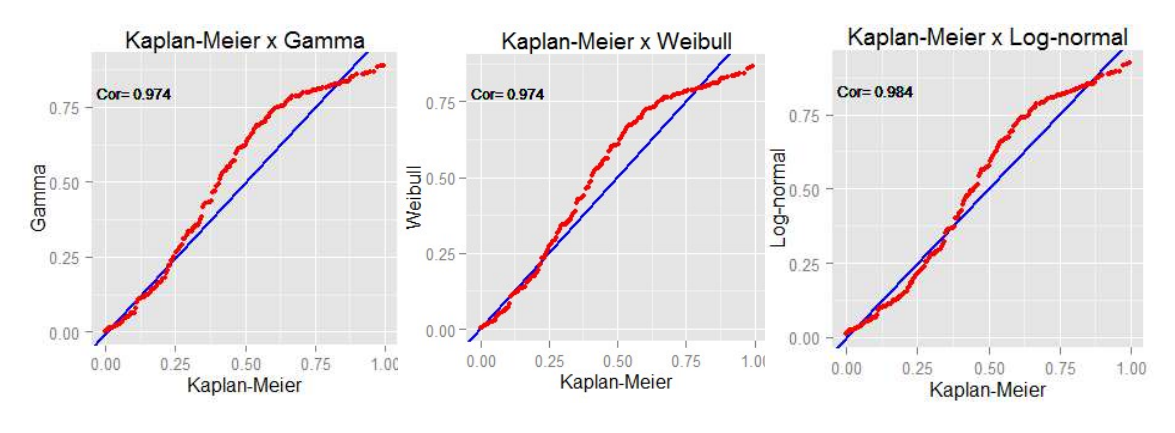

Figura 73 Ajuste de curva da amostra C.

De forma complementar, usaremos o ajuste de curva com a plotagem de dados:

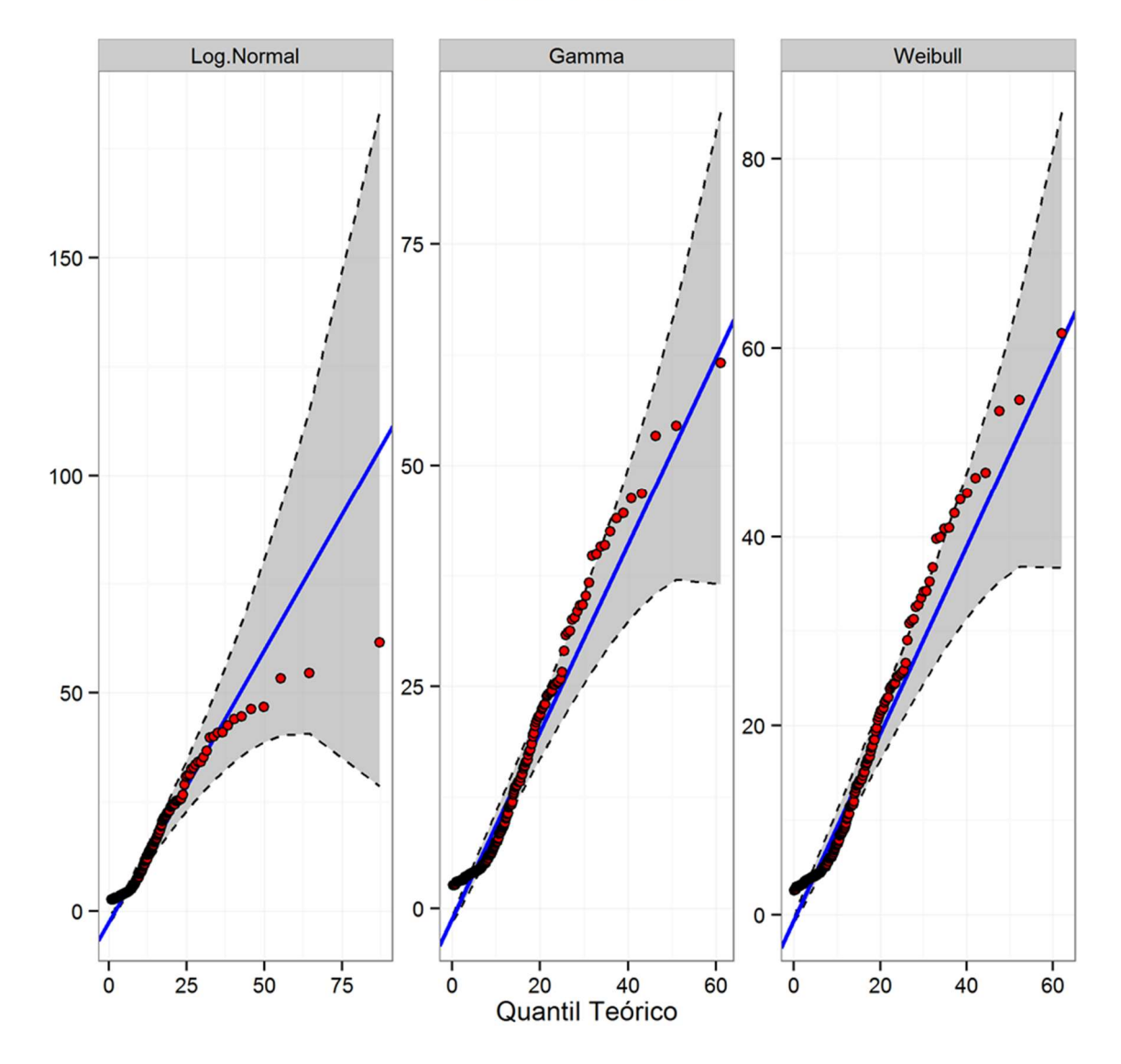

Gráfico QQPlot

Figura 74 Gráfico QQPlot para os ajustes de curvas Log.Normal, Gamma e Weibull.

Observamos que o teste de Kaplan-Meier apontou a Log-Normal como melhor resultado. Ao analisarmos a plotagem observamos que para altos quantis a distribuição ficou afastada da curva ideal teórica. Já as curvas Gamma e Weibull apesar de apresentarem um afastamento um pouco maior para quantis intermediários, o resultado se manteve relativamente próximo para toda a faixa, assim ambos satisfazem a curva de distribuição do histograma. Escolhemos a Gamma para melhor visualização.

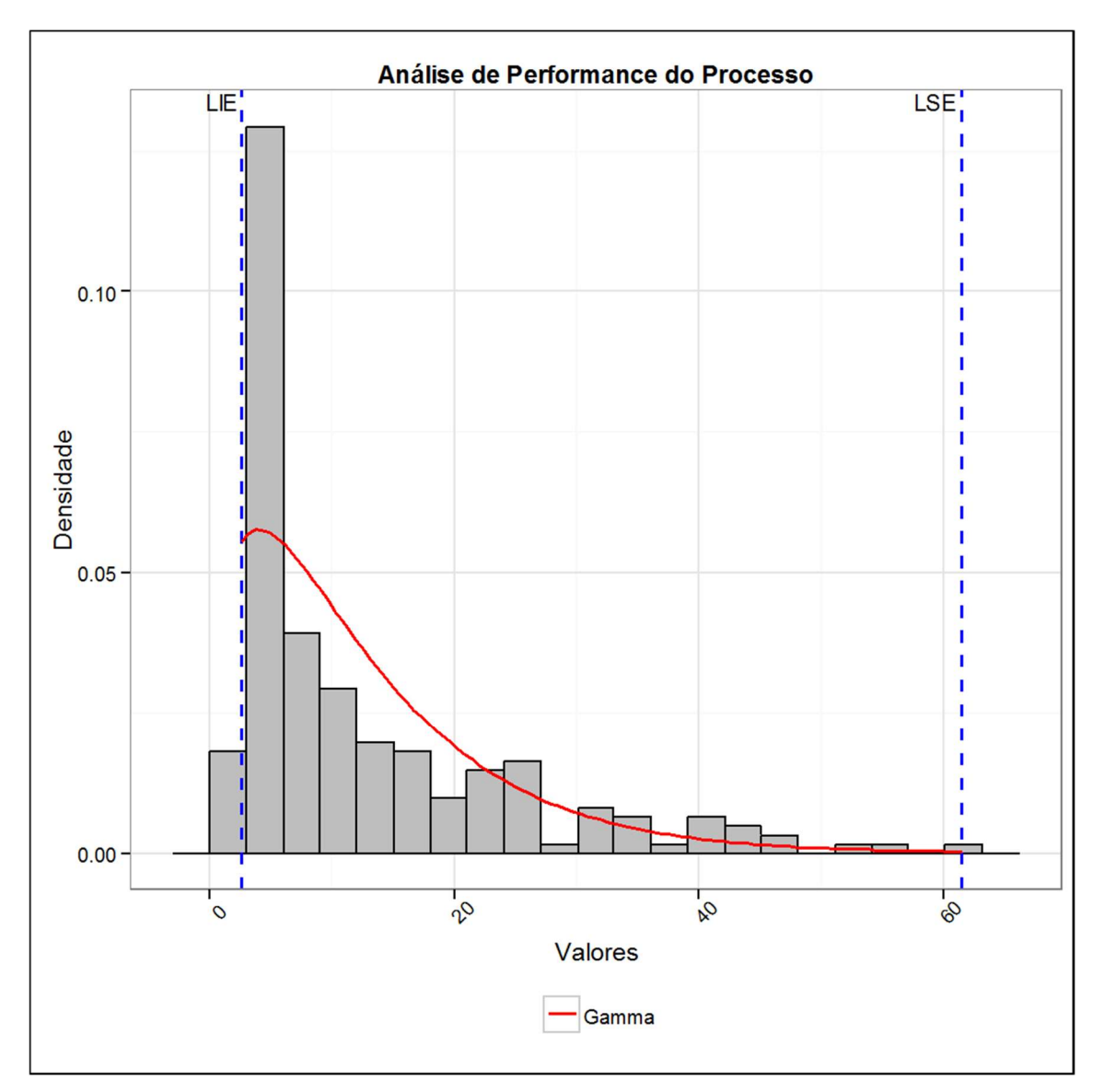

Figura 75 Ajuste de curva Gamma sobreposto ao histograma da amostra C.

Onde temos como parâmetros para a Curva Gamma:

- Parâmetro de forma (α): 1,46802
- Parâmetro de escala (β): 0,11634

## 6.4 Amostra D – 332d3

A porosidade da amostra A foi calculada como 4,827% da área da imagem total. Segue o resultado dos poros, sendo estes visualizados em preto:

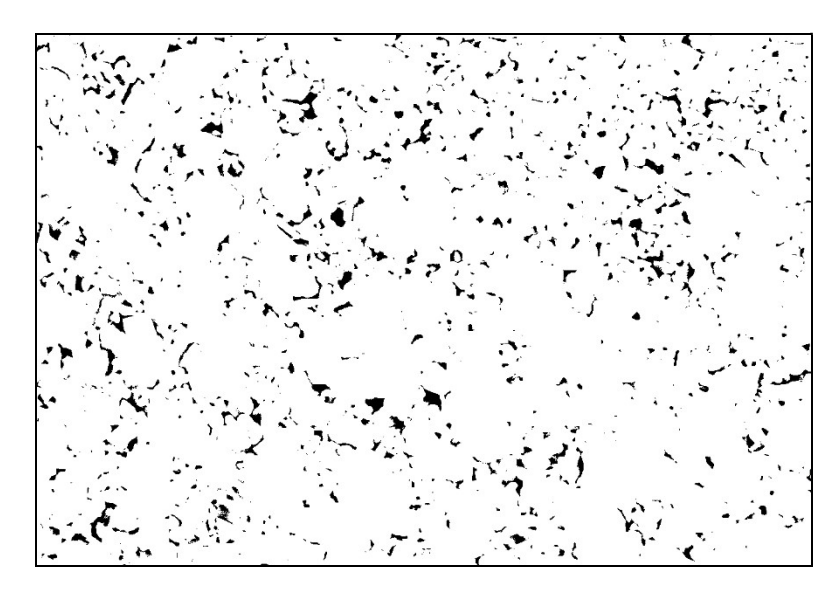

Figura 76 Poros da amostra D.

Quanto a distribuição dos grãos temos como resultado:

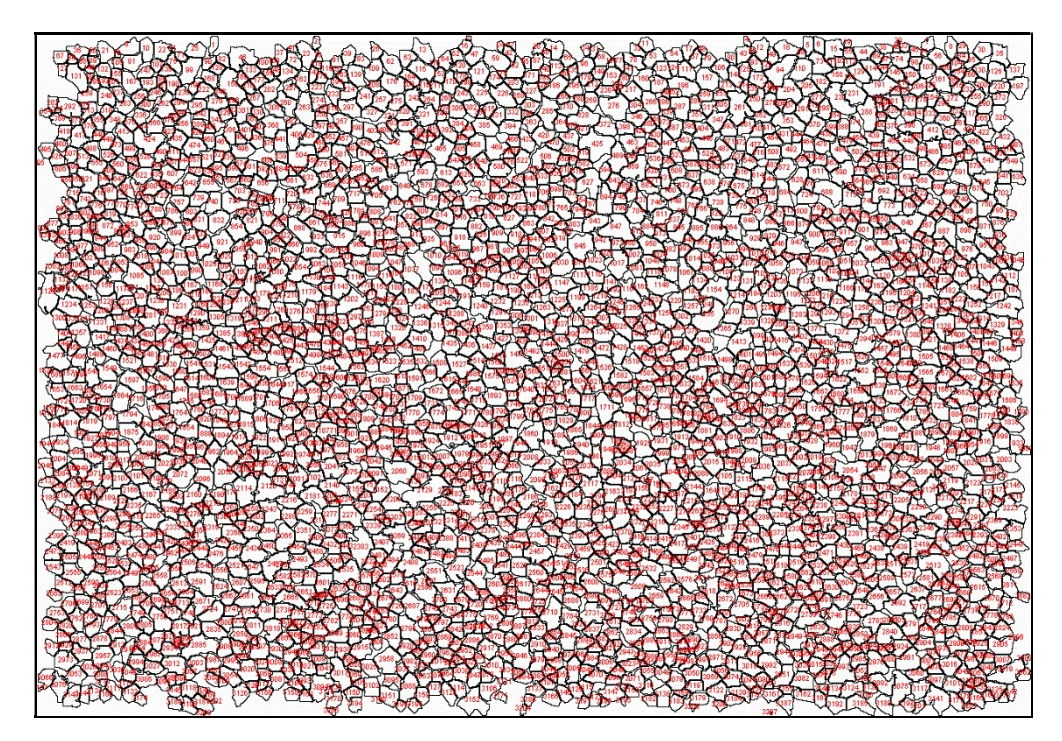

Figura 77 Grãos da amostra D.

O estudo estatístico da distribuição dos grãos retorna:

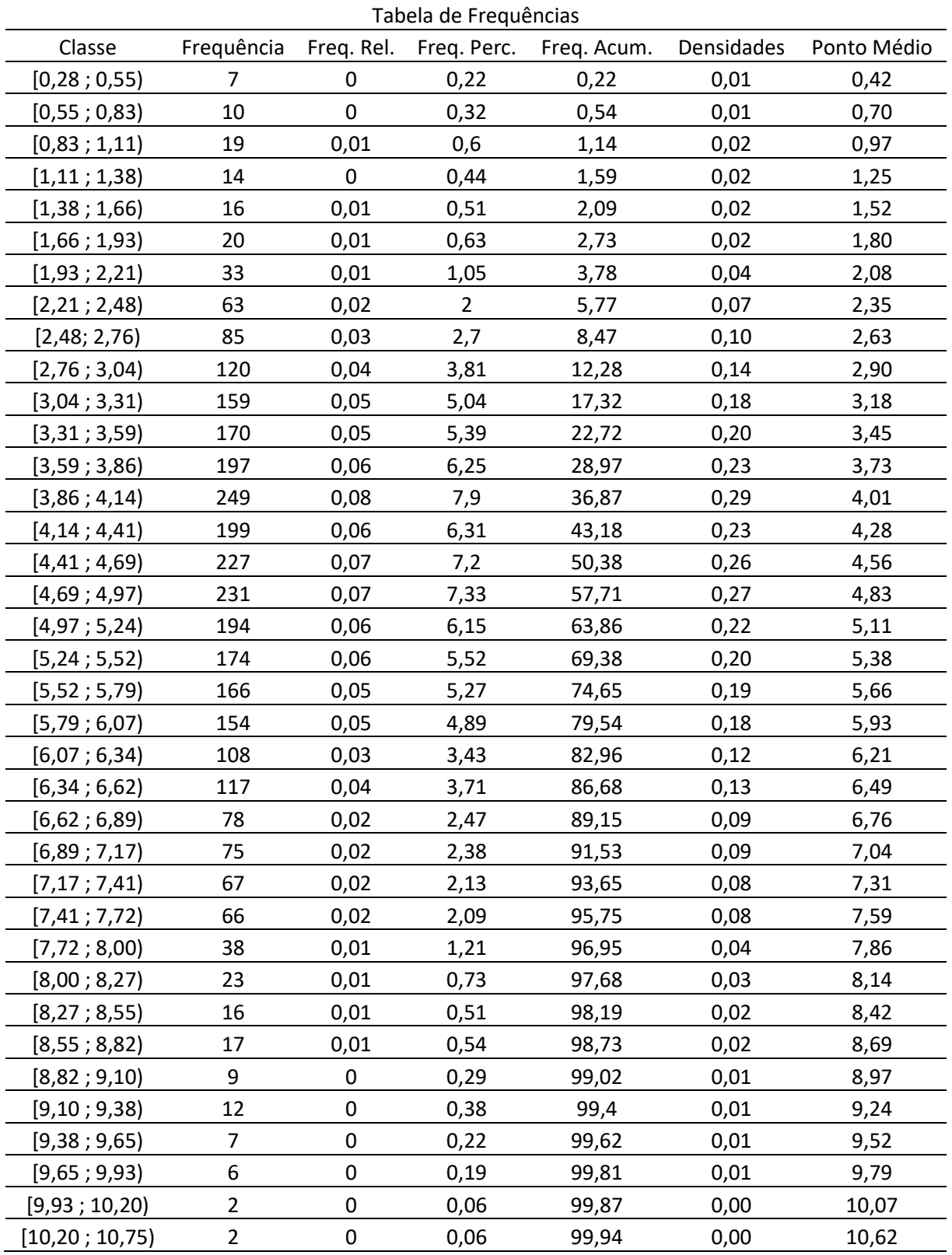

Tabela 7 Frequências de distribuição dos grãos da amostra D

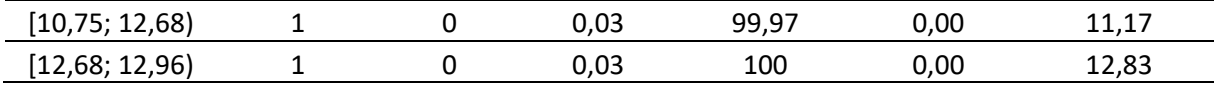

Como resumo descritivo dos dados acima temos:

Tabela 8 - Resumo descritivo da distribuição de grãos da amostra D

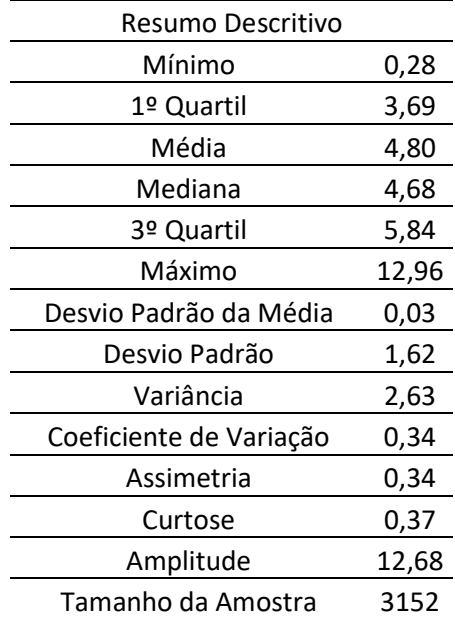

Fazendo o histograma para a tabela de frequência dos grãos :

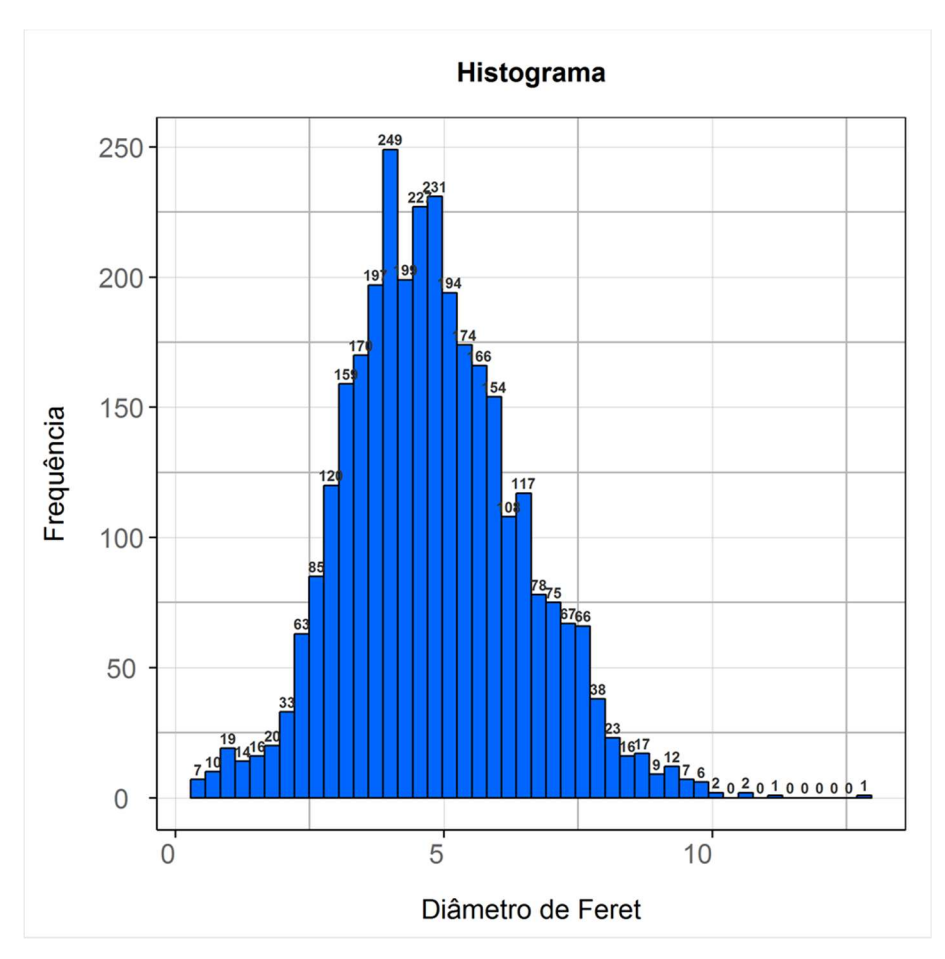

Figura 78 Histograma da distribuição de grãos da amostra D.

Para realizar o ajuste de curva do histograma, usamos da análise de confiabilidade de dados através do teste de Kaplan-Meier:

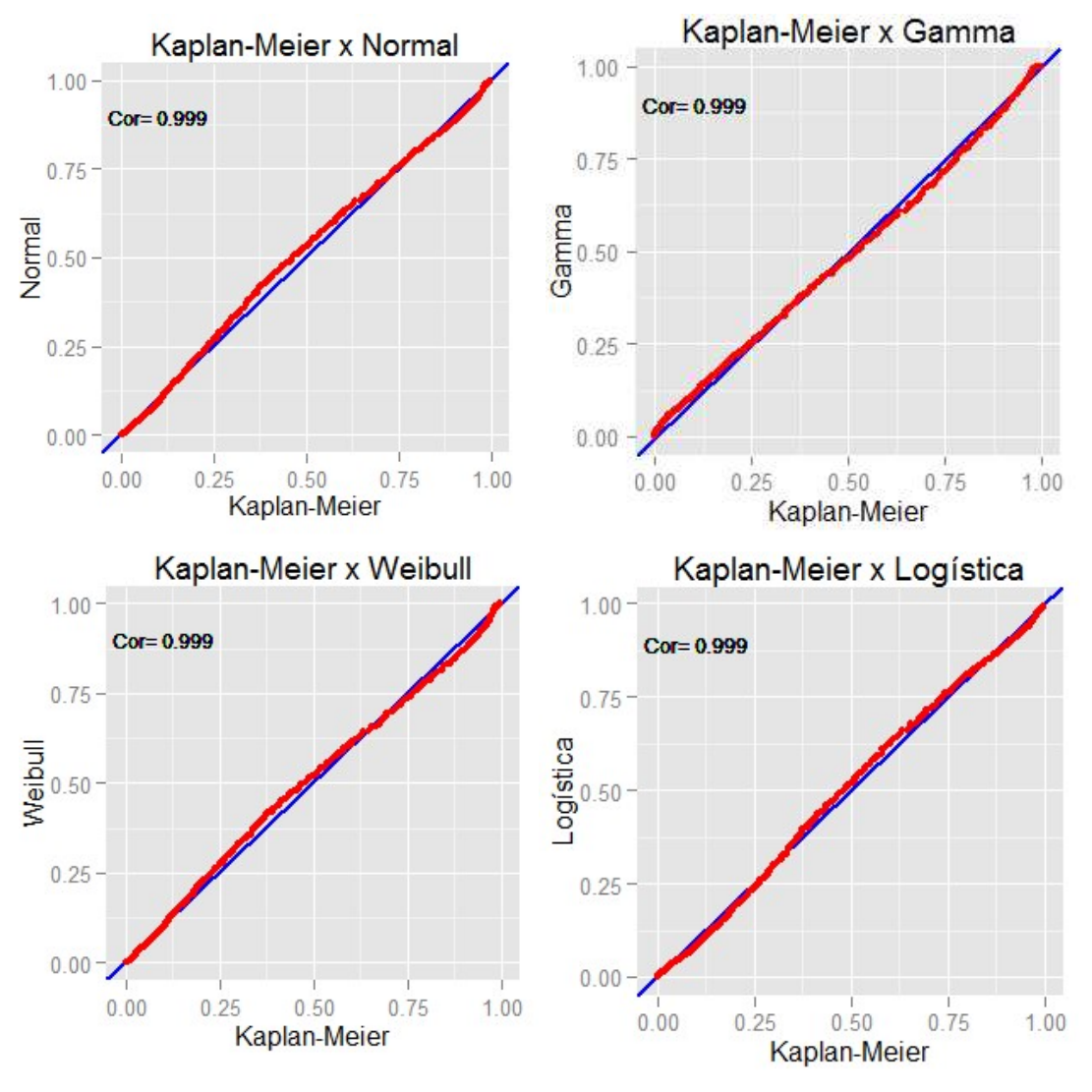

Figura 79 Ajuste de curva para a amostra D.

De forma complementar, usaremos o ajuste de curva com a plotagem de dados:

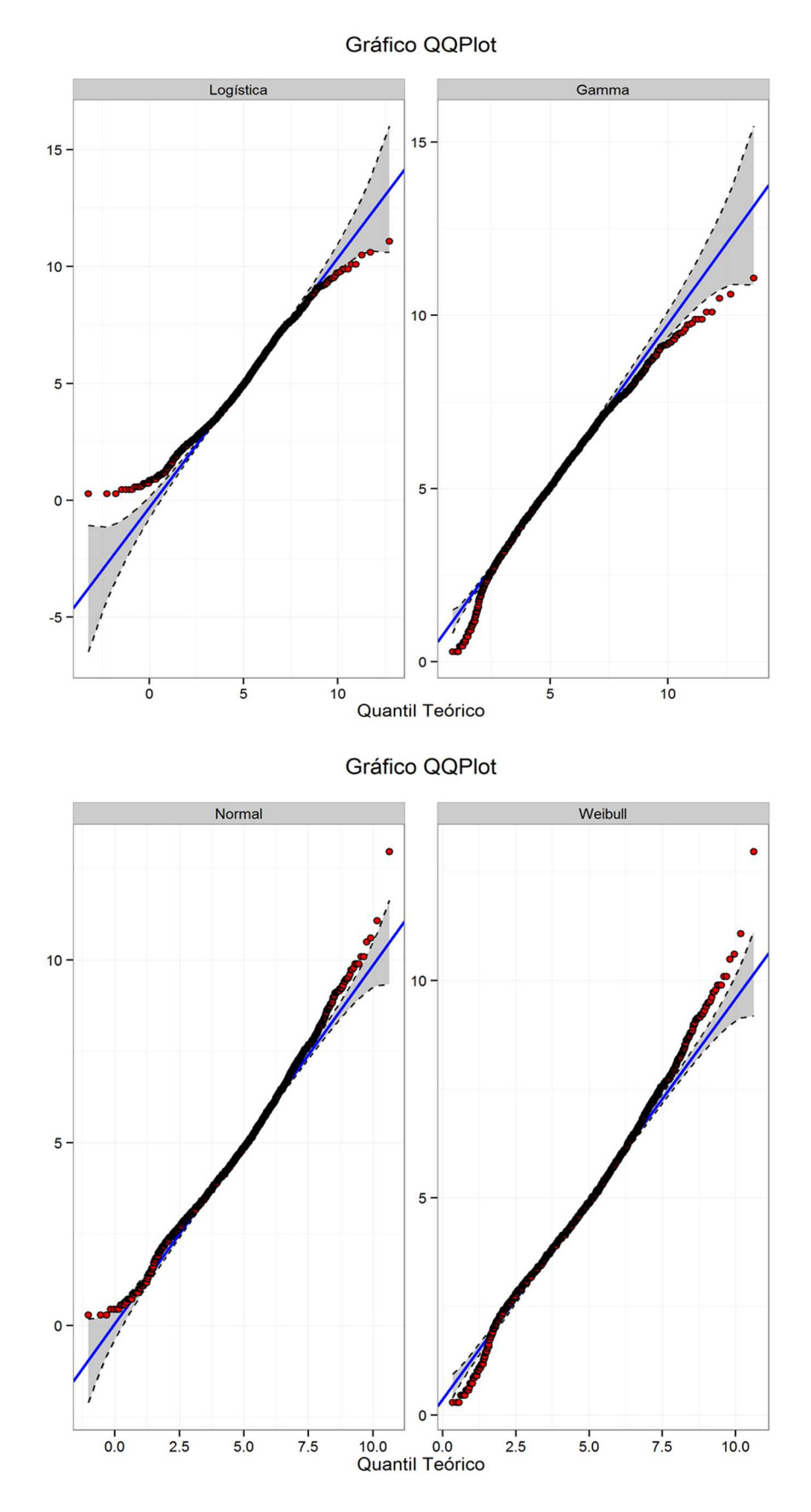

Figura 80 Gráfico QQPlot para os ajustes de curvas Logística, Gamma, Normal e Weibull.

A curva Logística apresentou o melhor resultado para o quantil final e o pior para o inicial. A curva Normal e Weibull apresentaram o pior quantil final. A Gamma apresentou um resultado intermediário para os quantis inicial e final, assim sendo a escolhida para melhor ajuste geral.

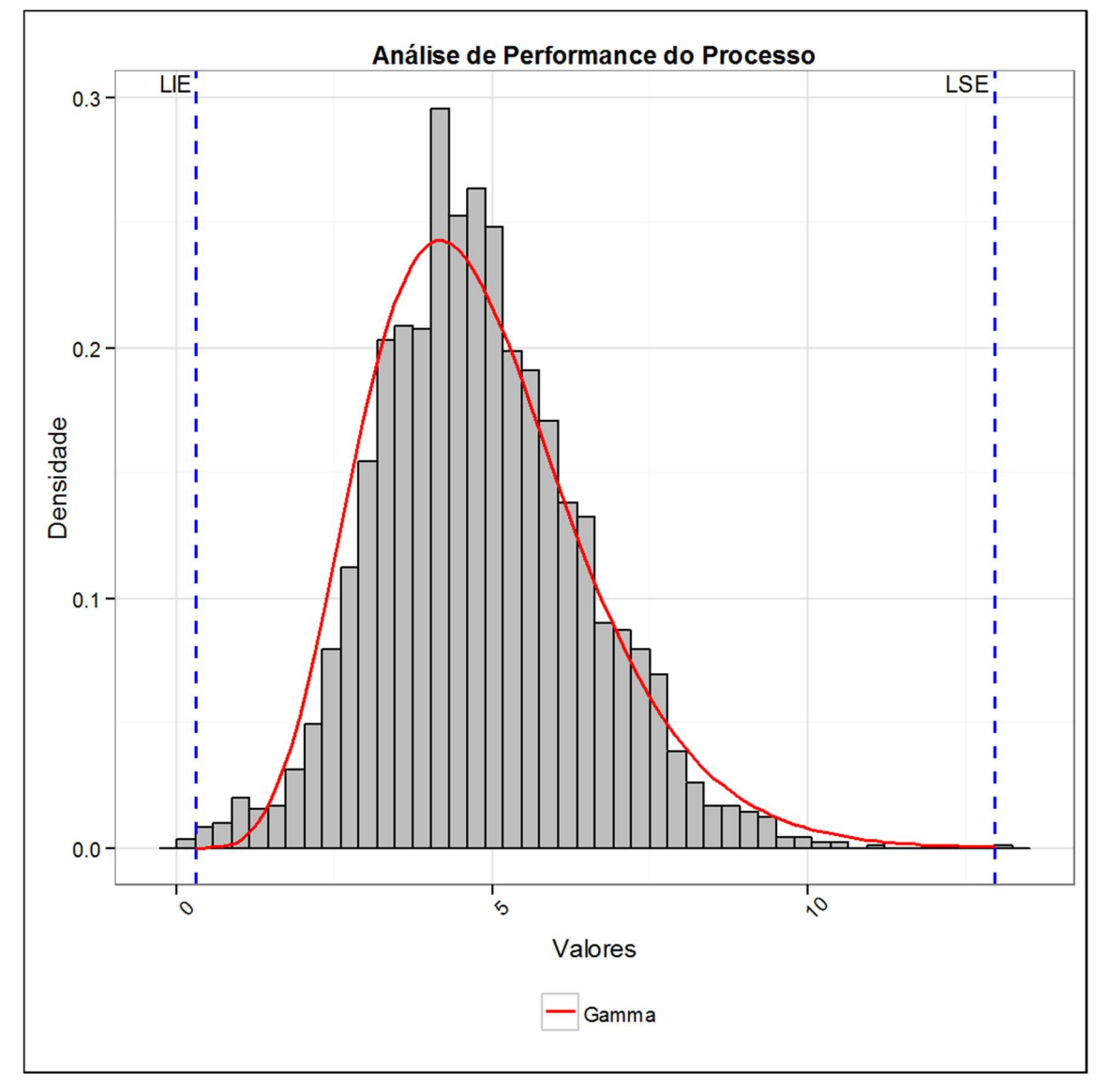

Figura 81 Ajuste de curva Gamma sobreposto ao histograma da amostra D.

Onde temos como parâmetros para a Curva Gamma:

- Parâmetro de forma (α): 7,60934
- Parâmetro de escala (β): 1,58431

### 6.5 Amostra E – 332B1

A porosidade da amostra E foi calculada como 0,521% da área da imagem total. Segue o resultado dos poros, sendo estes visualizados em preto:

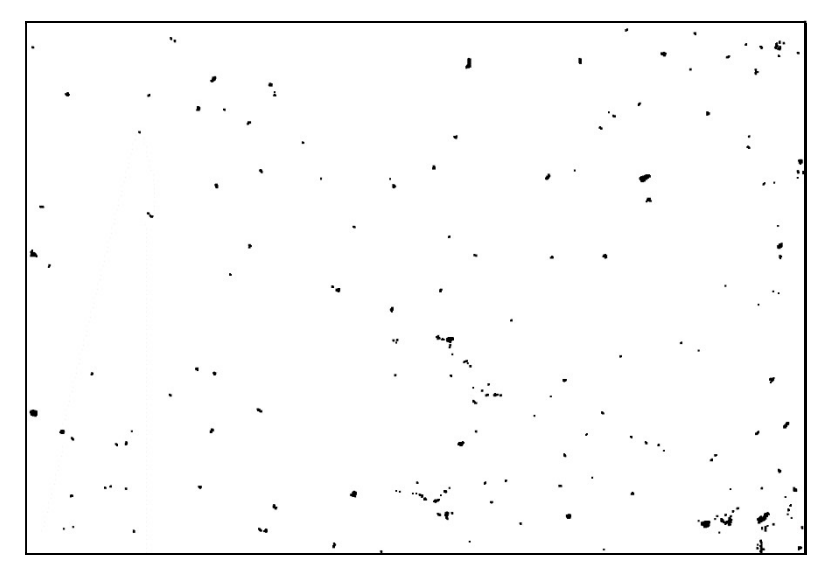

Figura 82 Poros da amostra E.

Quanto a distribuição dos grãos temos como resultado:

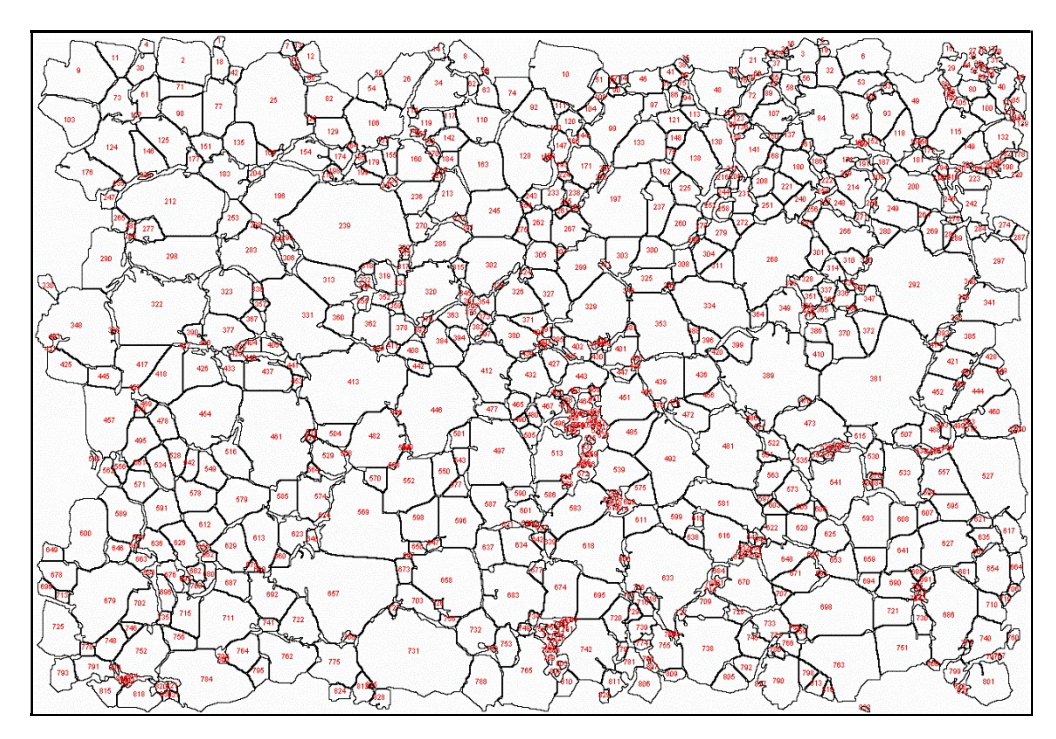

Figura 83 Grãos da amostra E.

O estudo da distribuição dos grãos retorna:

| Tabela de Frequências |                |             |             |             |            |             |  |
|-----------------------|----------------|-------------|-------------|-------------|------------|-------------|--|
| Classe                | Frequência     | Freq. Rel.  | Freq. Perc. | Freq. Acum. | Densidades | Ponto Médio |  |
| [0, 28; 1, 34)        | 171            | 0,16        | 16,03       | 16,03       | 0,15       | 0,81        |  |
| [1,34;2,40]           | 99             | 0,09        | 9,28        | 25,3        | 0,09       | 1,87        |  |
| [2,40;3,46]           | 140            | 0,13        | 13,12       | 38,43       | 0,12       | 2,93        |  |
| [3,46; 4,52]          | 98             | 0,09        | 9,18        | 47,61       | 0,09       | 3,99        |  |
| [4,52;5,58]           | 86             | 0,08        | 8,06        | 55,67       | 0,08       | 5,05        |  |
| [5,58; 6,64]          | 72             | 0,07        | 6,75        | 62,42       | 0,06       | 6,11        |  |
| [6,64;7,70]           | 62             | 0,06        | 5,81        | 68,23       | 0,05       | 7,17        |  |
| [7,70; 8,76]          | 49             | 0,05        | 4,59        | 72,82       | 0,04       | 8,23        |  |
| [8, 76; 9, 82]        | 45             | 0,04        | 4,22        | 77,04       | 0,04       | 9,29        |  |
| [9,82;10,88]          | 30             | 0,03        | 2,81        | 79,85       | 0,03       | 10,35       |  |
| [10,88; 11,94]        | 32             | 0,03        | 3           | 82,85       | 0,03       | 11,41       |  |
| [11, 94; 13, 00]      | 44             | 0,04        | 4,12        | 86,97       | 0,04       | 12,47       |  |
| [13,00;14,06]         | 22             | 0,02        | 2,06        | 89,03       | 0,02       | 13,53       |  |
| [14,06; 15,12]        | 20             | 0,02        | 1,87        | 90,91       | 0,02       | 14,59       |  |
| [15, 12; 16, 18]      | 15             | 0,01        | 1,41        | 92,31       | 0,01       | 15,65       |  |
| [16, 18; 17, 24]      | 12             | 0,01        | 1,12        | 93,44       | 0,01       | 16,72       |  |
| [17, 24; 18, 30]      | 10             | 0,01        | 0,94        | 94,38       | 0,01       | 17,78       |  |
| [18, 30; 19, 36]      | 11             | 0,01        | 1,03        | 95,41       | 0,01       | 18,84       |  |
| [19,36; 20,42]        | 12             | 0,01        | 1,12        | 96,53       | 0,01       | 19,90       |  |
| [20,42; 21,48]        | 6              | 0,01        | 0,56        | 97,09       | 0,01       | 20,96       |  |
| [21,48; 22,54]        | 3              | 0           | 0,28        | 97,38       | 0,00       | 22,02       |  |
| [22,54; 23,60]        | 8              | 0,01        | 0,75        | 98,13       | 0,01       | 23,08       |  |
| [23,60; 24,66]        | 6              | 0,01        | 0,56        | 98,69       | 0,01       | 24,14       |  |
| [24,66; 25,72]        | 3              | 0           | 0,28        | 98,97       | 0,00       | 25,20       |  |
| [25, 72; 26, 78]      | $\mathbf{1}$   | 0           | 0,09        | 99,06       | 0,00       | 26,26       |  |
| [26, 78; 27, 84]      | 3              | $\pmb{0}$   | 0,28        | 99,34       | 0,00       | 27,32       |  |
| [27,84; 28,90]        | 3              | $\mathbf 0$ | 0,28        | 99,63       | 0,00       | 28,38       |  |
| [28,90; 29,96]        | $\pmb{0}$      | $\mathsf 0$ | $\pmb{0}$   | 99,63       | 0,00       | 29,44       |  |
| [29,96; 31,02]        | $\mathbf 1$    | $\pmb{0}$   | 0,09        | 99,72       | 0,00       | 30,50       |  |
| [31,02;32,08]         | $\overline{2}$ | $\pmb{0}$   | 0,19        | 99,91       | 0,00       | 31,56       |  |
| [32,08; 33,15]        | $\mathbf{1}$   | $\mathsf 0$ | 0,09        | 100         | 0,00       | 32,62       |  |

Tabela 9 -Frequências de distribuição dos grãos da amostra E

Como resumo descritivo dos dados acima temos:

| Resumo Descritivo       |       |
|-------------------------|-------|
| Mínimo                  | 0,28  |
| 1º Quartil              | 2,35  |
| Média                   | 6,57  |
| Mediana                 | 4,79  |
| Tri-Média               | 5,68  |
| 3º Quartil              | 9,18  |
| Máximo                  | 33,15 |
| Desvio Padrão da Média  | 0,18  |
| Desvio Padrão           | 5,87  |
| Variância               | 34,44 |
| Coeficiente de Variação | 0,89  |
| Assimetria              | 1,44  |
| Curtose                 | 2,11  |
| Amplitude               | 32,87 |
| Tamanho da Amostra      | 1067  |
|                         |       |

Tabela 10 - Resumo descritivo da distribuição de grãos da amostra E

Fazendo o histograma para a tabela de frequência dos grãos :

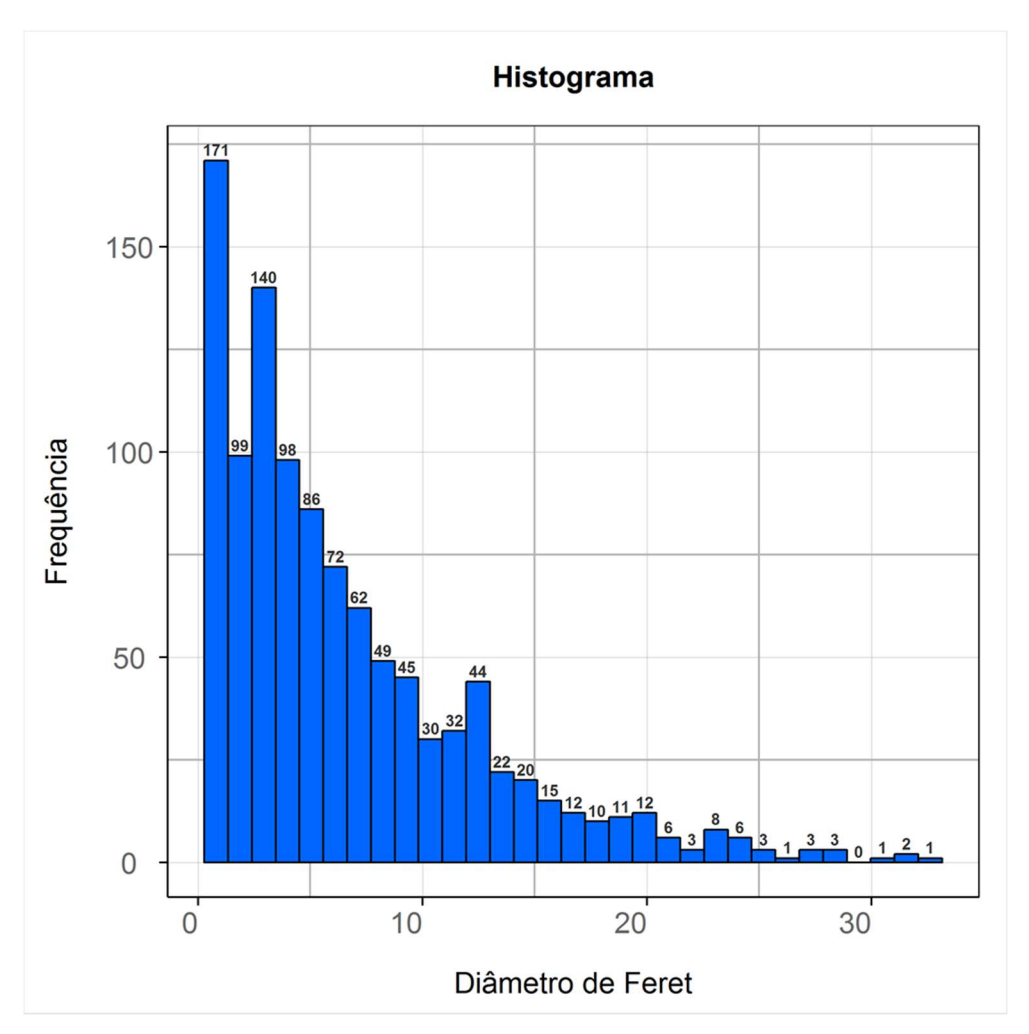

Figura 84 Histograma da distribuição de grãos da amostra E.

Para realizar o ajuste de curva do histograma, usamos da análise de confiabilidade de dados através do teste de Kaplan-Meier:

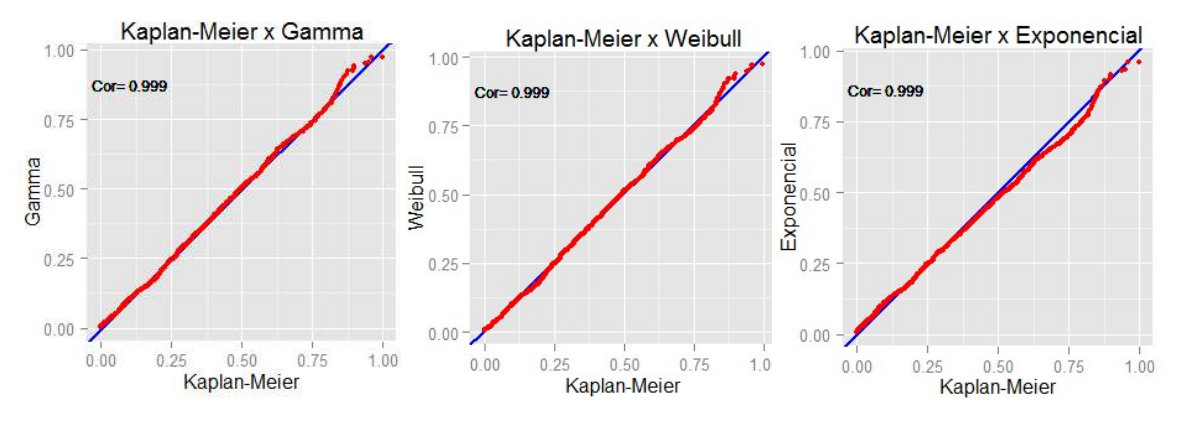

Figura 85 Ajuste de curvas para a amostra E.

De forma complementar, usaremos o ajuste de curva com a plotagem de dados:

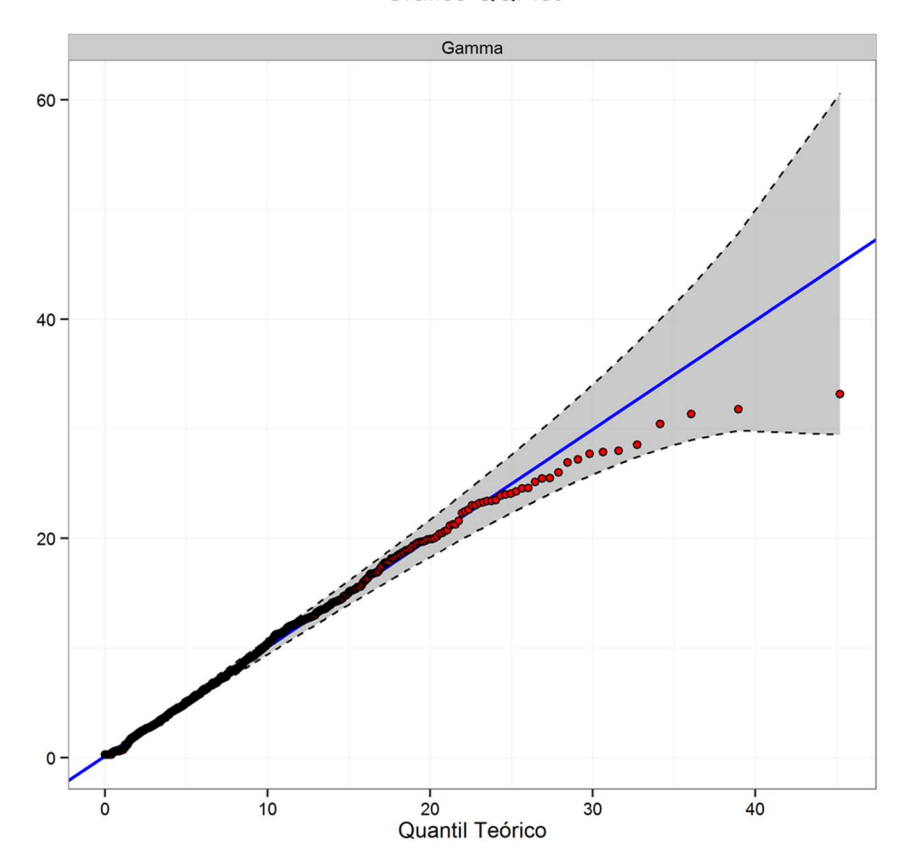

Gráfico QQPlot

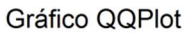

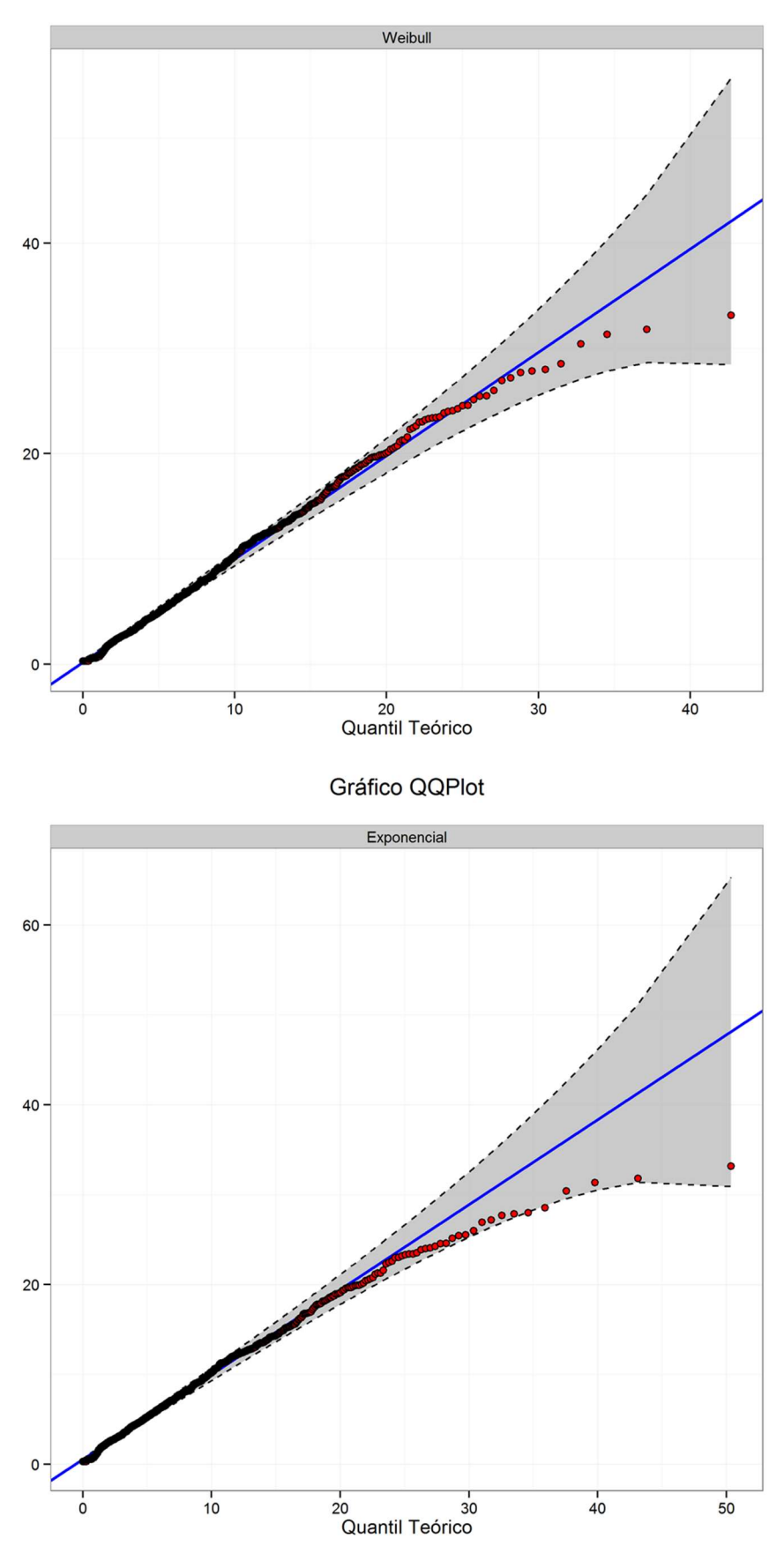

Figura 86 Gráfico QQPlot para os ajustes de curvas Gamma, Weibull e Exponencial.

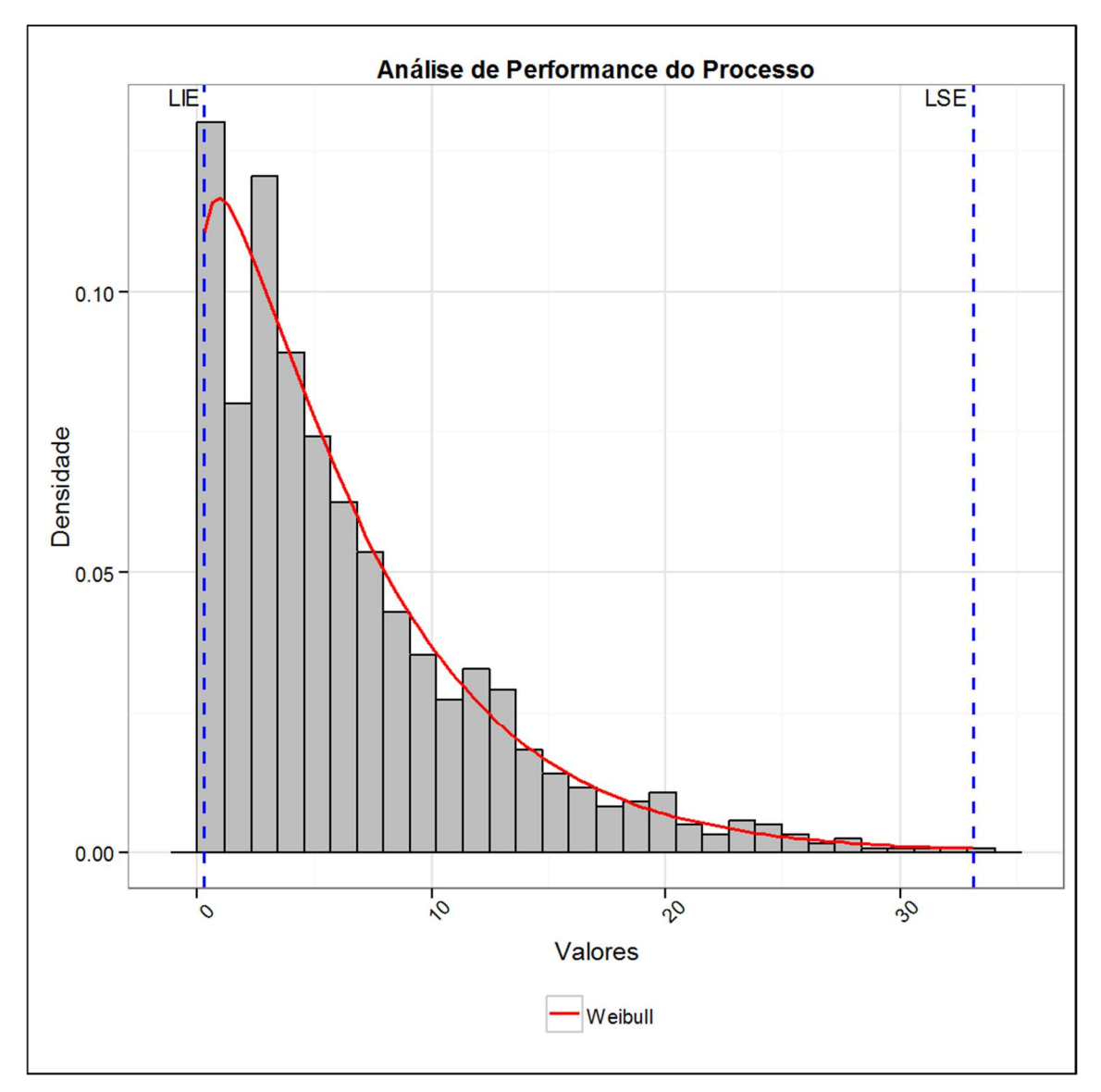

A curva Weibull teve melhor ajuste, fazendo sua análise temos:

Figura 87 Ajuste de curva Weibull sobreposto ao histograma da amostra E.

Onde temos como parâmetros para a Curva Weibull:

- Parâmetro de forma  $(\alpha)$ : 1,11
- Parâmetro de escala (β): 6,83

# Capítulo 7

## Conclusão

Este trabalho propõe a caracterização de cerâmicas supercondutoras através de processamento digital de imagens. A partir de uma imagem gerada por um MEV obtém-se dados qualitativos e quantitativos sobre sua microestrutura. Para tanto, usa-se um software livre amplamente conhecido e validado para tratamentos de imagens, o ImageJ. Com o uso do suplemento Action Stat, em uma versão gratuita, para editores de planilhas eletrônicas, também é possível extrair os dados da imagem analisada no ImageJ e fazer um tratamento estatístico dos mesmos. Ressalta-se que ambos os *softwares* utilizados não exigem grande poder de processamento ou tempo para análise.

O software ImageJ mostrou-se uma importante ferramenta para avaliação da microestrutura de cerâmicas supercondutoras. Por ser um software de domínio público possui um vasto banco de complementos e modificações (simples de serem inclusos) fornecidos pela sua comunidade de usuário. A área de processamento digital de imagens possui diversos filtros e operações, sendo que não existe uma regra única para analisar uma imagem. Por ser uma análise específica para cada imagem, a experiência do operador pode melhorar a eficácia dos filtros e operações utilizadas.

Para sistemas cerâmicos, as principais informações retiradas de uma análise de imagem referem-se à porosidade, ao tamanho e distribuições de grãos e as fases constituintes. É importante ressaltar que a porosidade medida por análise de imagens considera tantos os poros fechados quanto os abertos. Dessa forma, é essencial que as regiões de interesse sejam

destacadas para a análise. Assim, o processamento do material a ser estudado bem como a revelação da microestrutura se tornam essenciais para a qualidade do resultado do processamento digital da imagem da amostra.

Uma das principais características, o tamanho de grão, é uma das análises mais simples a ser contabilizadas, porém uma das mais complexas conceitualmente. Para cerâmicas supercondutoras os weak-links entre os grãos interferem no tunelamento de Josephson, sendo estes grãos tridimensionais, de formas geometricamente complexas e aleatórias. Assim, a análise da superfície da amostra (tridimensional) no processamento digital da imagem (bidimensional) deve considerar tais fatos. Para tanto, lança-se mão do uso de diâmetros estatísticos, sendo o Diâmetro de Feret o analisado e disponível pelo ImageJ.

O tratamento estatístico dos dados revela a estrutura das amostras. Com eles a apresentação, comparação e análise se tornam mais fáceis e de possível uso para outros fins.

Apesar de conceitualmente parecidos, o ajuste Weibull apresenta um decaimento ou ajuste mais rápido que a curva Gamma. Mas, apesar disso, ambas apresentaram resultados satisfatórios para o ajuste da função de probabilidade de todas as amostras.

# Capítulo 8

# Trabalhos futuros

Realizar medidas de transporte para a corrente, campo e temperatura crítica em função da distribuição do Diâmetro de Feret. Para tanto, sugere-se a utilização do ImageJ para o tratamento das imagens e o uso de algum software, como o Action Stat, para a análise estatística dos dados extraídos das imagens.

Essa avaliação permitirá uma análise da influência do tamanho dos grãos com os weak-links, sendo as medidas experimentais fornecedoras de insumos para ajustes de modelos. Dessa forma, poderemos caracterizar a influência dos arranjos de grãos e suas medidas de transporte com uma menor interferência de erros humanos na contagem e dimensionalização dos grãos, bem como corrigir e tratar interferências na aquisição da imagem bidimensional.

#### Apêndice A – amostra 332A-500X

Procedimentos para processamento digital de imagem

#### Imagem original

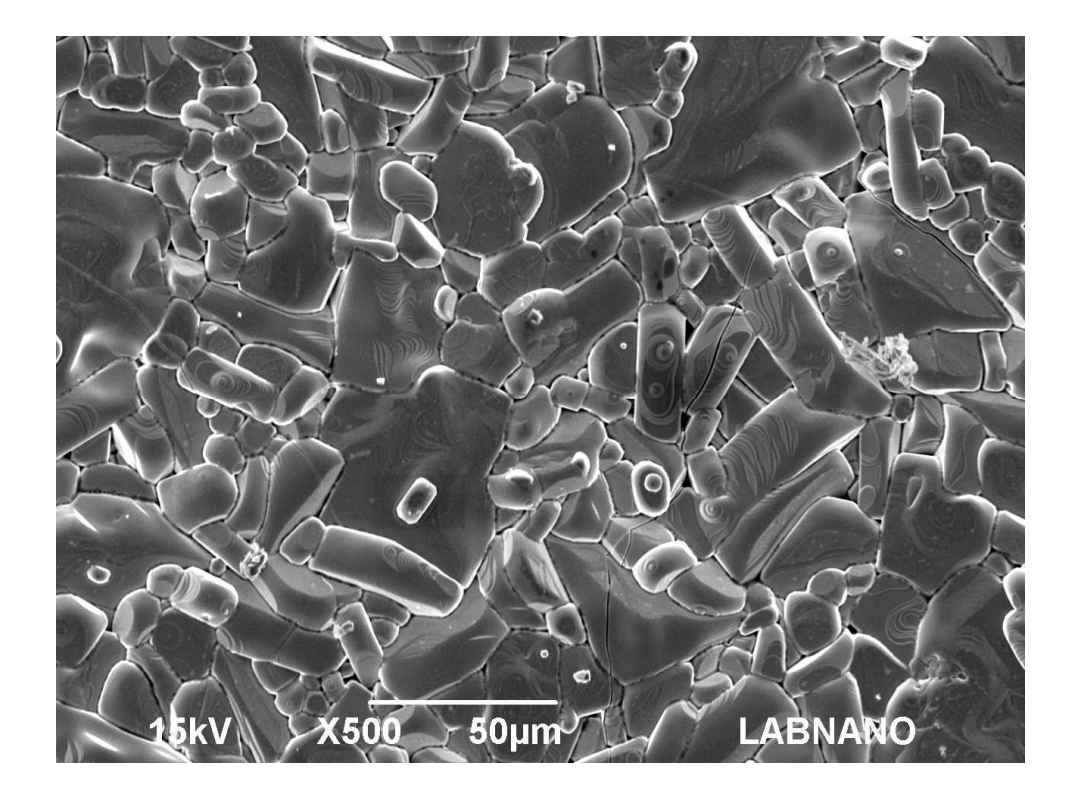

- 1. A primeira etapa consiste no ajuste de escala e exclusão da legenda da imagem. Para tanto seleciona-se a ferramenta straight (linha), desenha-se uma linha sobre a escala da imagem, seleciona-se Menu analyze, opção set scale. No box que abrirá ajusta-se os parâmetros de know distance (tamanho da escala) e unit of lenght (unidade) conforme indicado na legenda da imagem. Para a exclusão seleciona-se rectangular (retângulo) e ajusta para a imagem sem a legenda. Em seguida o caminho será Menu image, opção crop. Neste momento temos a imagem original e uma nova ajustada. Para evitar a repetição deste trabalho na etapa 5, aconselha-se duplicar a imagem nova ajustada e trabalhar nela; para isto, usa-se de ctrl + shift + d, ou pode-se fazer o caminho Menu image, opção duplicate. Perceba que teremos 2 imagens: a nova ajustada e a nova ajustada duplicada. Iremos trabalhar inicialmente na nova ajustada duplicada.
- 2. De forma a determinar a porosidade iniciaremos com Menu image, opção adjust, opção threshold. Na caixa que abrirá teremos duas barras de rolagem, uma superior e uma

inferior. Na barra superior deslocaremos ela para a direita de forma a obter 22 como medida. Na barra inferior iremos deixa-la deslocada totalmente a direita com valor 255. Clica-se em apply. Segue imagem do ajuste da caixa:

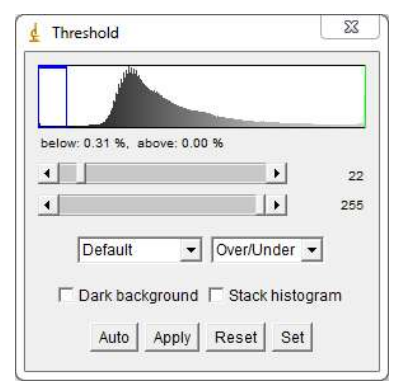

- 3. Após a etapa 2 os poros estão brancos e o fundo preto, neste caso a análise da área irá retornar o valor do fundo preto, ou seja, dos não poros. Para facilitar a leitura do resultado iremos mudar as cores. Para tanto usa-se da inversão de cores (ctrl + shift +i) ou Menu image, opção lookup tables, opção invert LUT.
- 4. Por fim para determinar a porosidade seleciona-se Menu analyze, opção set measurements e marca-se as opções área e área fraction. Em seguida clica-se em Menu analyze, opção measure. Teremos como porosidade 0,308% da área total. Segue-se o resultado em imagem:

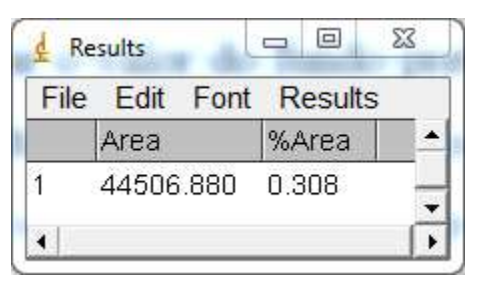

5. Para dar início ao estudo da distribuição dos grãos iremos fechar todas as janelas com exceção da nova ajustada (oriunda da etapa 1). Inicia-se com Menu Plugins, opção filters, opção fast filters. Seleciona-se filter type maximum, x radius 1, y radius 1, link  $x \& y$ , preprocessing smooth, subtract filtered, offset 50, conforme imagem abaixo:

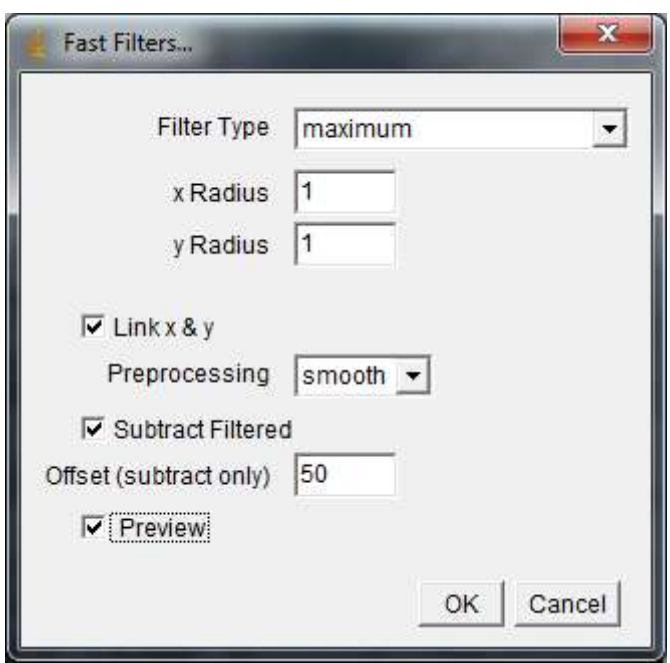

- 6. Seleciona-se Menu process, opção binary, opção make binary.
- 7. Iremos fazer a inversão de cores, para tanto usa-se da inversão de cores (ctrl + shift +i) ou Menu image, opção lookup tables, opção invert LUT.
- 8. Em seguida Menu process, opção binary, opção options: iterations 3, count 3, black background, do open, conforme imagem abaixo:

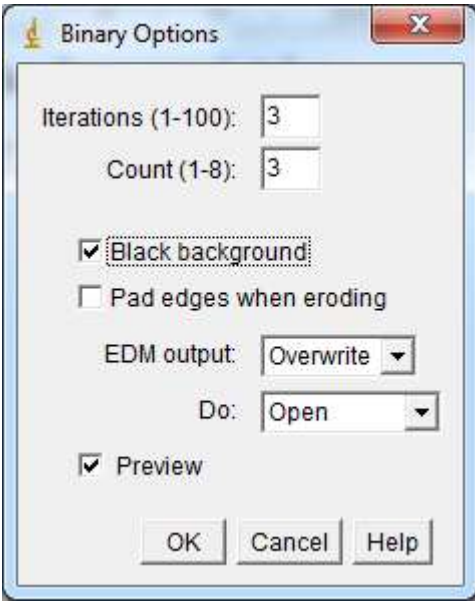

- 9. A seguir Menu process, opção binary, opção watershed.
- 10. Configurando os valores a serem medidos: Menu analyze, opção set measurements conforme necessidade de dados para o usuário. Para avaliação do resultado: Menu analyze, opção analyze particles. Configura-se a caixa que irá abrir com size 0-

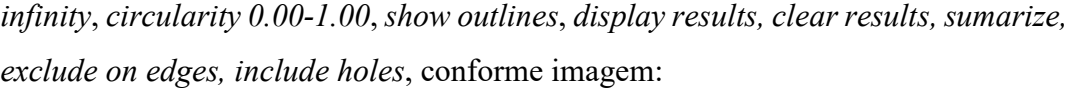

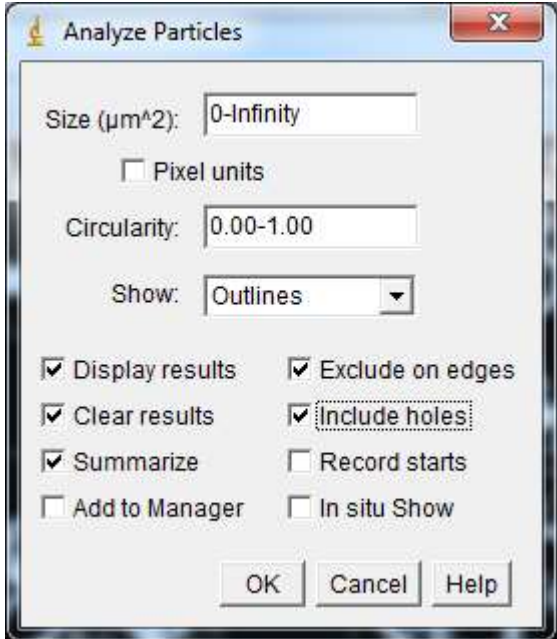

11. Como resultado temos as partículas contabilizadas em uma nova imagem bem como os resultados tabulados. Estes dados podem ser salvos e abertos para leitura e processamento no Excel.

 $\mathbf{r}$ 

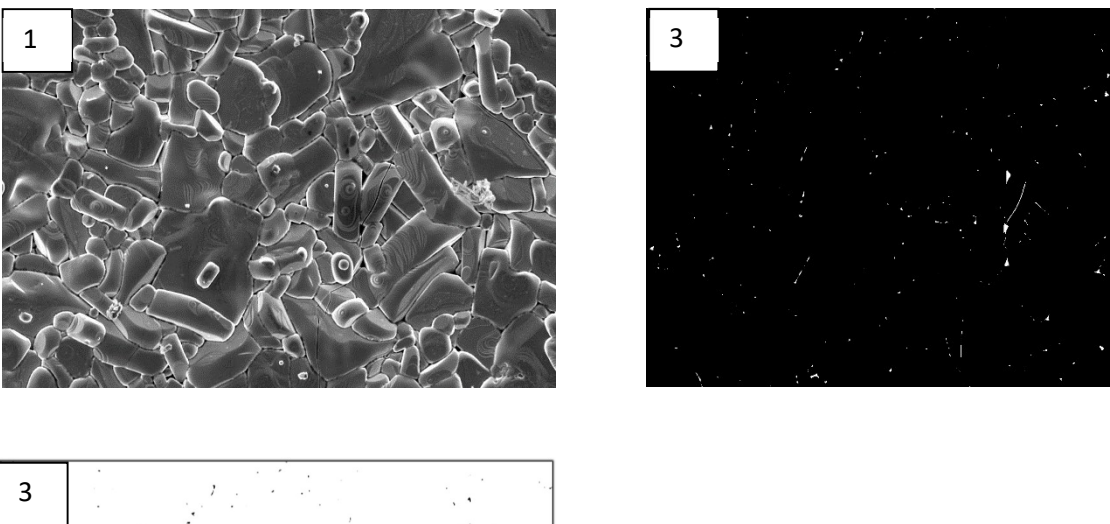

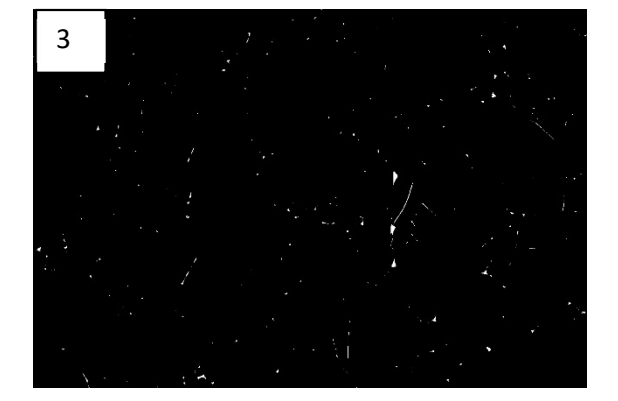

137

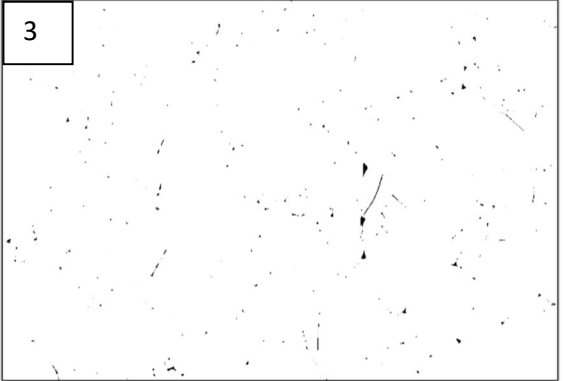

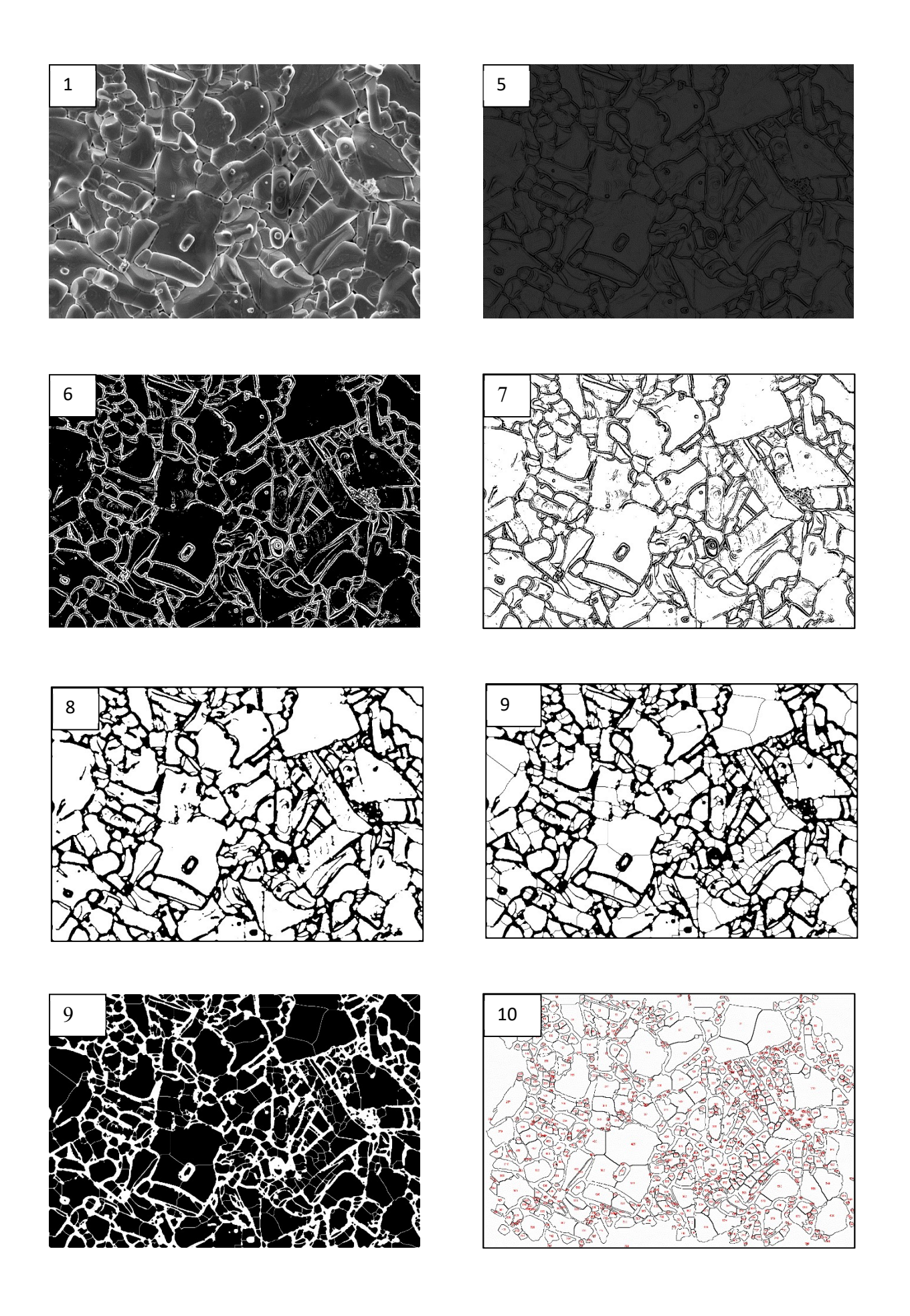

#### Apêndice B – amostra 334B-500ax

### Procedimentos para processamento digital de imagem

#### Imagem original

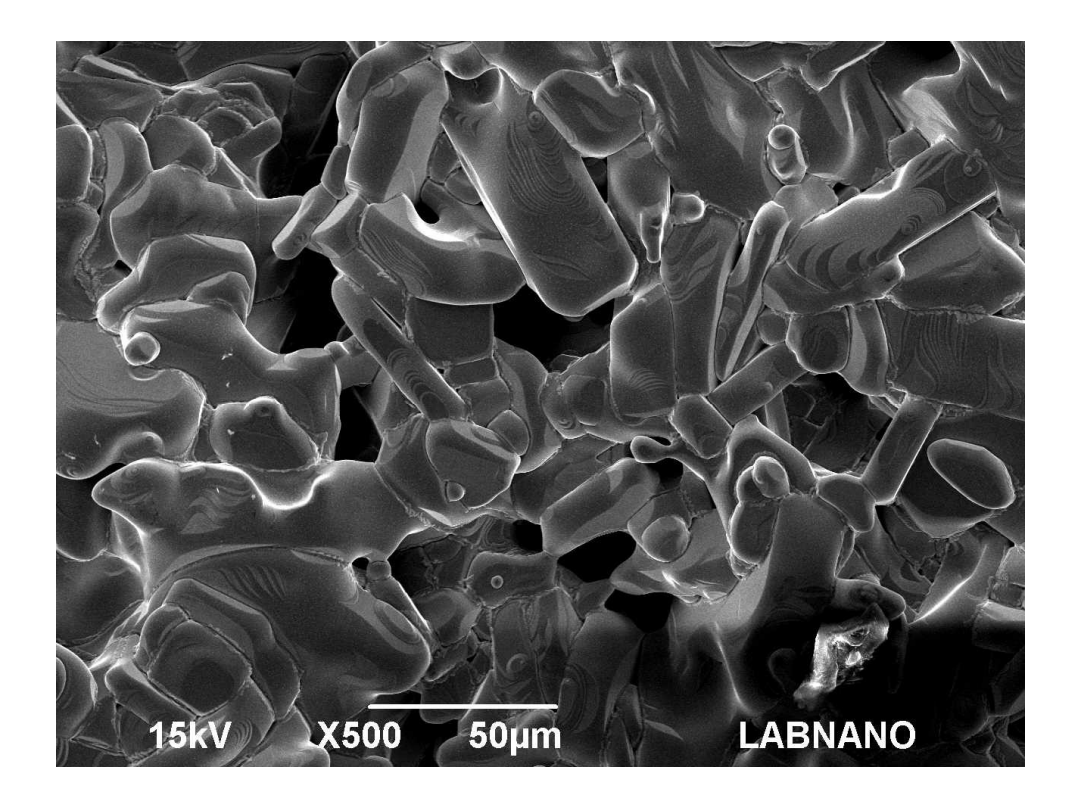

- 1. A primeira etapa consiste no ajuste de escala e exclusão da legenda da imagem. Para tanto seleciona-se a ferramenta straight (linha), desenha-se uma linha sobre a escala da imagem, seleciona-se Menu analyze, opção set scale. No box que abrirá ajusta-se os parâmetros de know distance (tamanho da escala) e unit of lenght (unidade) conforme indicado na legenda da imagem. Para a exclusão seleciona-se rectangular (retângulo) e ajusta para a imagem sem a legenda. Em seguida o caminho será Menu image, opção crop. Neste momento não temos mais a imagem original e sim uma nova ajustada. Para evitar a repetição deste trabalho em outras etapas, aconselha-se duplicar a imagem nova ajustada e trabalhar nela; para isto, usa-se de ctrl + shift + d, ou pode-se fazer o caminho Menu image, opção duplicate. Perceba que teremos 2 imagens: a nova ajustada e a nova ajustada duplicada. Iremos trabalhar inicialmente na nova ajustada duplicada.
- 2. De forma a determinar a porosidade iniciaremos com Menu image, opção adjust, opção Brightness/contrast. Na caixa que abrirá teremos quatro barras de rolagem. Nas duas barras superiores deslocaremos elas para o limite da esquerda. Nas duas barras inferiores

iremos deixa-las totalmente a direita. Clica-se em aplly e fecha a janela B&C sem demais alterações. Segue imagem do ajuste da caixa:

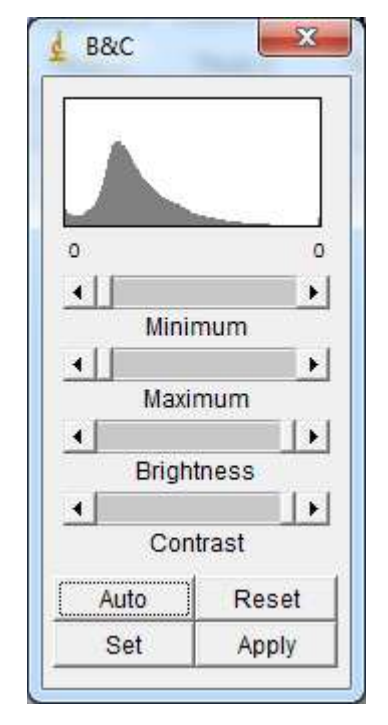

3. Em Menu image, opção adjust, opção threshold. Na caixa que abrirá teremos duas barras de rolagem, uma superior e uma inferior. Na barra superior deslocaremos ela para a direita de forma a obter 2 como medida. Na barra inferior iremos deixa-la deslocada totalmente a direita com valor 255. Clica-se em apply e fecha-se a janela threshold. Segue imagem do ajuste da caixa:

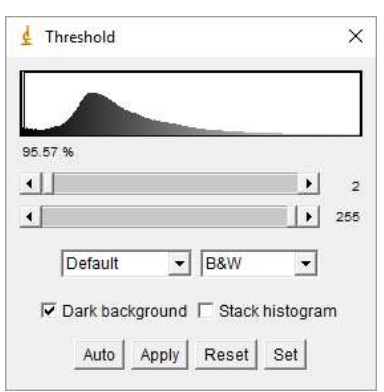

4. Após a etapa 3 os poros estão pretos e o fundo branco, neste caso a análise da área irá retornar o valor da área branca. Porém podemos notar que no canto inferior direito na imagem original não há precisão se é poro ou se são grãos. Acontece que durante o procedimento para análise da porosidade esse detalhe não foi esclarecido. Assim, decidimos excluir essa parte da análise para não mensurarmos algo que não sabemos distinguir entre poros ou material, sendo que o programa reconheceu como sendo poro. Pode ter havido algum problema na iluminação localizada. Assim, realiza-se com a ferramenta rectangular a seleção da imagem excluindo a parte inferior e em sequência realiza-se o crop, da mesma maneira descrita na etapa 1.

5. Por fim para determinar a porosidade seleciona-se Menu analyze, opção set measurements e marca-se as opções área e área fraction. Em seguida clica-se em Menu analyze, opção measure. Caso considerássemos a imagem em sua totalidade sem exclusão da parte duvidosa teríamos 4,226%. Com a exclusão temos 3,005%. Segue o resultado em imagem:

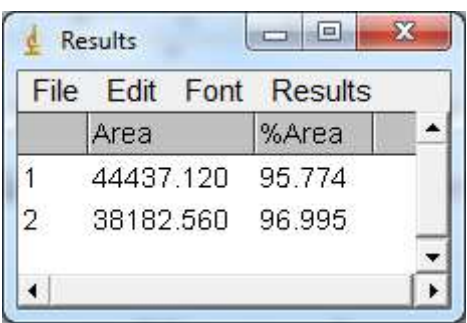

6. Para dar início ao estudo da distribuição dos grãos iremos fechar todas as janelas com exceção da nova ajustada (oriunda da etapa 1). Inicia-se com Menu Process, opção subtract background. Seleciona-se rolling ball radius 5, conforme imagem abaixo:

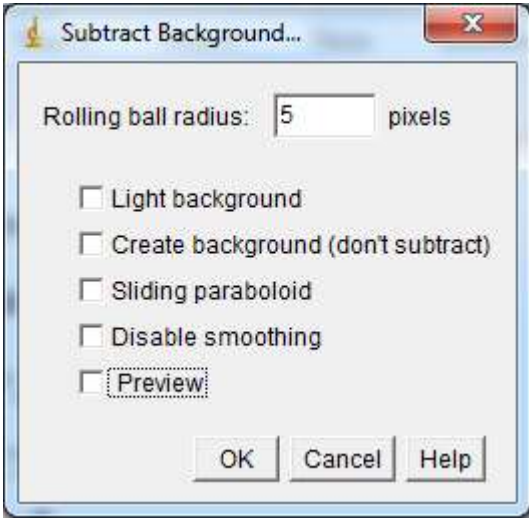

- 7. Em sequência Menu Process, opção find edges.
- 8. A seguir Menu process, opção binary, opção make binary.
- 9. Iremos fazer a inversão de cores, para tanto usa-se da inversão de cores (ctrl + shift +i) ou Menu image, opção lookup tables, opção invert LUT.
- 10. Em seguida Menu process, opção binary, opção options: iterations 4, count 3, do open, conforme imagem abaixo:

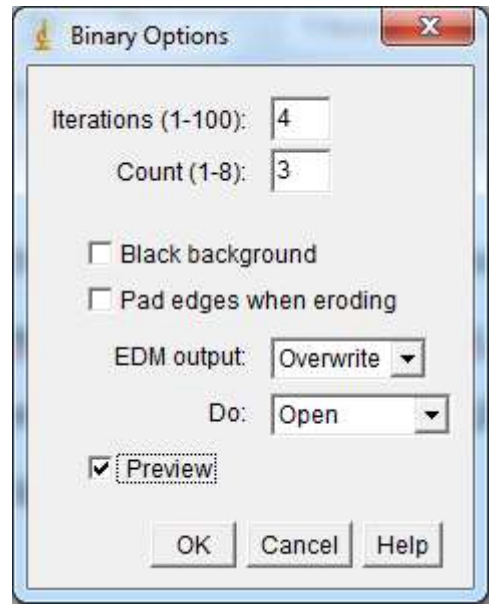

- 11. A seguir Menu process, opção binary, opção watershed.
- 12. Configurando os valores a serem medidos: Menu analyze, opção set measurements conforme necessidade de dados para o usuário. Para avaliação do resultado: Menu analyze, opção analyze particles. Configura-se a caixa que irá abrir com size 0 infinity, circularity 0.00-1.00, show outlines, display results, clear results, sumarize, exclude on edges, include holes, conforme imagem:

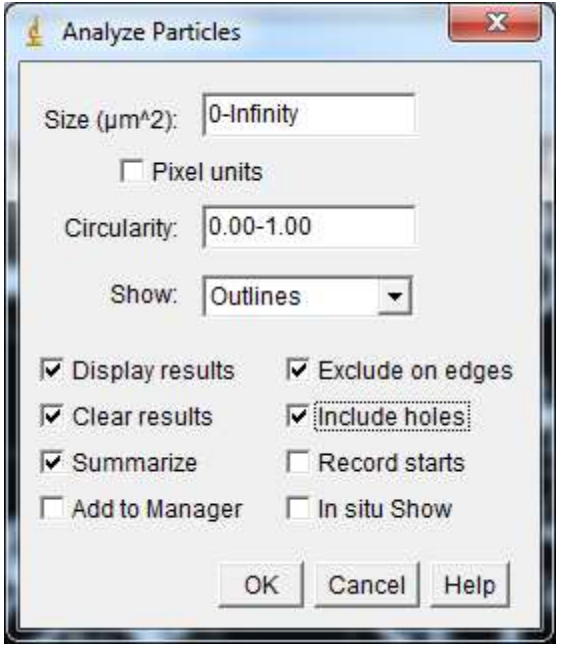

13. Como resultado temos as partículas contabilizadas em uma nova imagem bem como os resultados tabulados. Estes dados podem ser salvos e abertos para leitura no Excel.

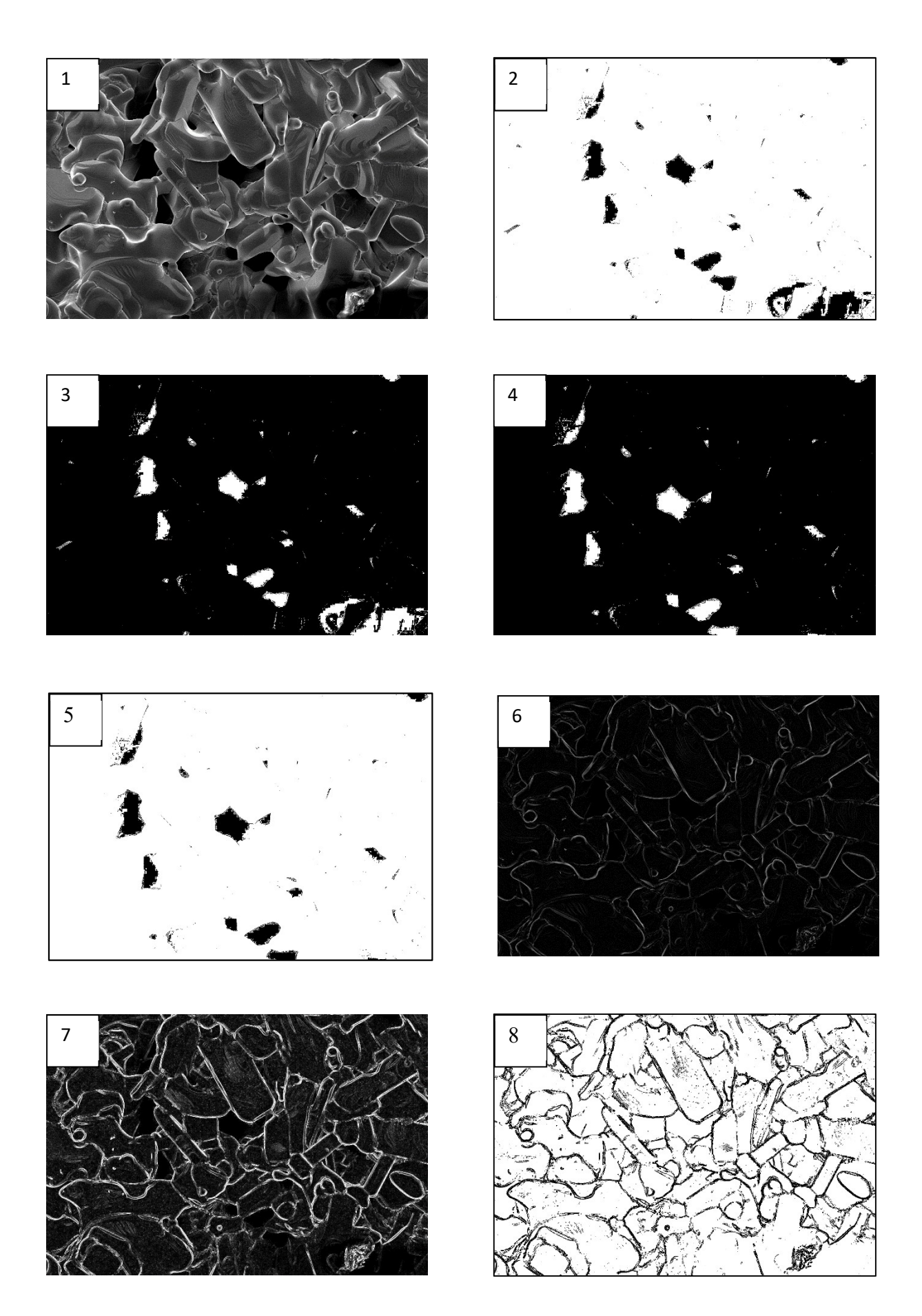
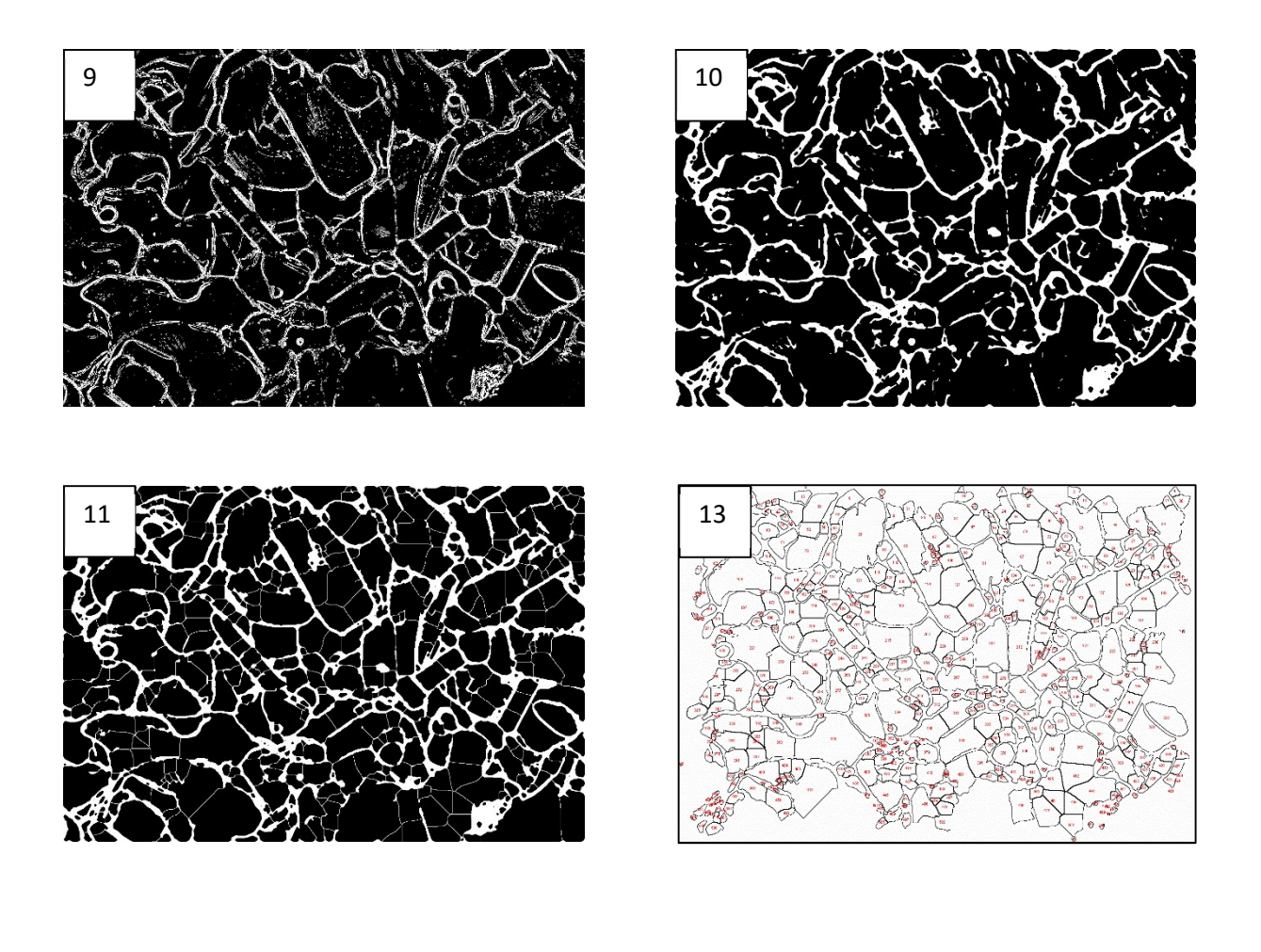

#### Apêndice C – amostra 332B-2

### Procedimentos para processamento digital de imagem

### Imagem original

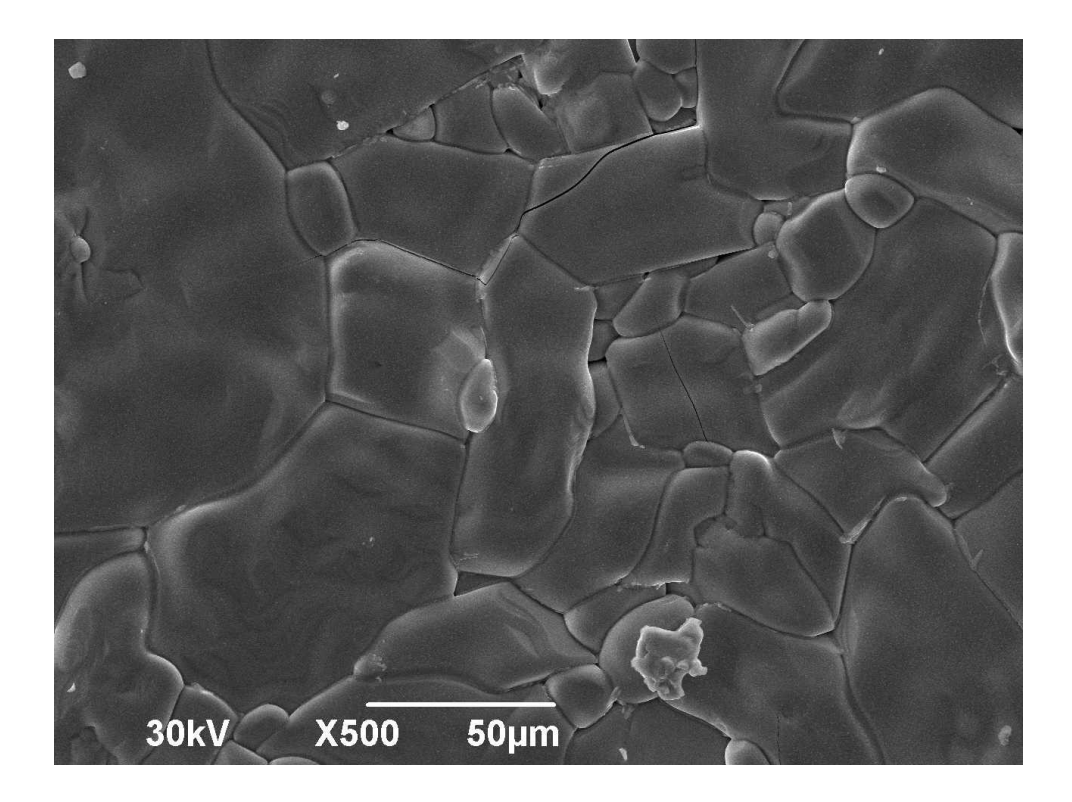

- 1 A primeira etapa consiste no ajuste de escala e exclusão da legenda da imagem. Para tanto seleciona-se a ferramenta straight (linha), desenha-se uma linha sobre a escala da imagem, seleciona-se Menu analyze, opção set scale. No box que abrirá ajusta-se os parâmetros de know distance (tamanho da escala) e unit of lenght (unidade) conforme indicado na legenda da imagem. Para a exclusão seleciona-se rectangular (retângulo) e ajusta para a imagem sem a legenda. Em seguida o caminho será Menu image, opção crop. Neste momento não temos mais a imagem original e sim uma nova ajustada. Para evitar a repetição deste trabalho em outras etapas, aconselha-se duplicar a imagem nova ajustada e trabalhar nela; para isto, usa-se de ctrl + shift + d, ou pode-se fazer o caminho Menu image, opção duplicate. Perceba que teremos 2 imagens: a nova ajustada e a nova ajustada duplicada. Iremos trabalhar inicialmente na nova ajustada duplicada.
- 1. De forma a determinar a porosidade iniciaremos com Menu Process, opção subtract background. Seleciona-se rolling ball radius 5, disable smoothing, conforme imagem abaixo:

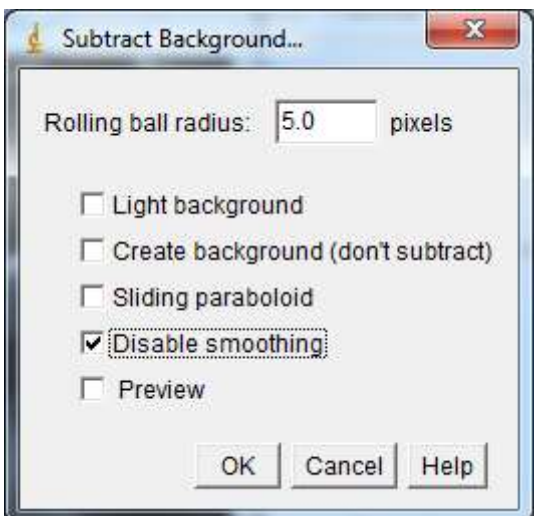

- 2. Iremos fazer a inversão de cores, para tanto usa-se da inversão de cores  $(\text{ctrl} + \text{shift} + i)$ ou Menu image, opção lookup tables, opção invert LUT.
- 3. Em Menu image, opção adjust, opção threshold. Na caixa que abrirá teremos duas barras de rolagem, uma superior e uma inferior. Na barra superior deslocaremos ela para a direita de forma a obter 200 como medida. Na barra inferior iremos deixa-la deslocada totalmente a direita com valor 255. Selecionamos dark background, over/under. Clicase em apply e fecha-se a janela threshold. Segue imagem do ajuste da caixa:

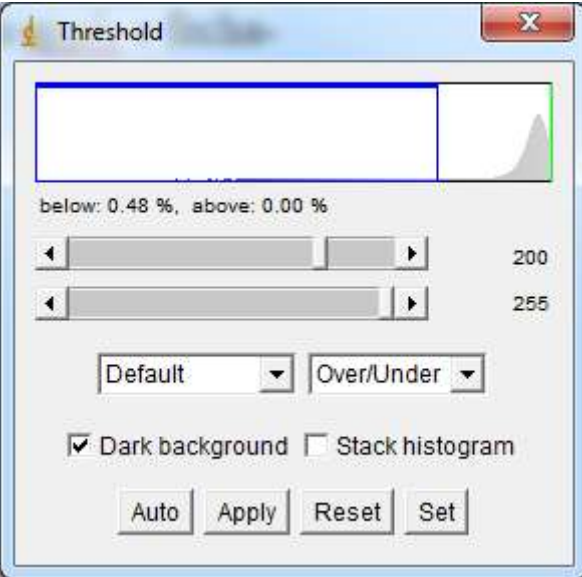

- 4. Novamente faremos a inversão de cores, para tanto usa-se da inversão de cores (ctrl + shift +i) ou Menu image, opção lookup tables, opção invert LUT
- 5. Após a etapa 4 os poros estão pretos e o fundo branco, neste caso a análise da área irá retornar o valor direto da porosidade. Por fim para determinar a porosidade selecionase Menu analyze, opção set measurements e marca-se as opções área e área fraction.

Em seguida clica-se em Menu analyze, opção measure. Como resultado obtemos 0,477% de porosidade. Segue resultado em imagem:

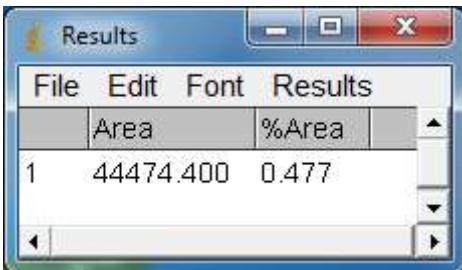

6. Para dar início ao estudo da distribuição dos grãos iremos fechar todas as janelas com exceção da nova ajustada (oriunda da etapa 1). Inicia-se com Menu Plugins, opção filters, opção enhance local contrast. Ajusta-se os parâmetros na caixa que irá abrir como blocksize 127, histogram bins 256, maximum slope 3.00, conforme imagem abaixo:

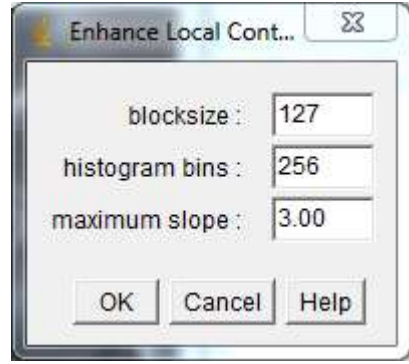

- 7. Em sequência fazemos a inversão de cores, para tanto usa-se da inversão de cores (ctrl + shift +i) ou Menu image, opção lookup tables, opção invert LUT.
- 8. A seguir Menu process, opção binary, opção make binary.
- 9. Seguindo Menu process, opção binary, opção options: iterations 1, count 1, black background, do open, conforme imagem abaixo:

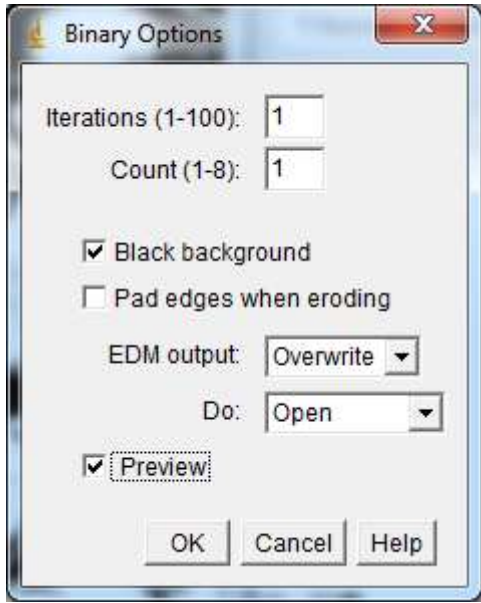

10. Novamente o comando Menu process, opção binary, opção options: iterations 2, count 1, do dilate, conforme imagem abaixo:

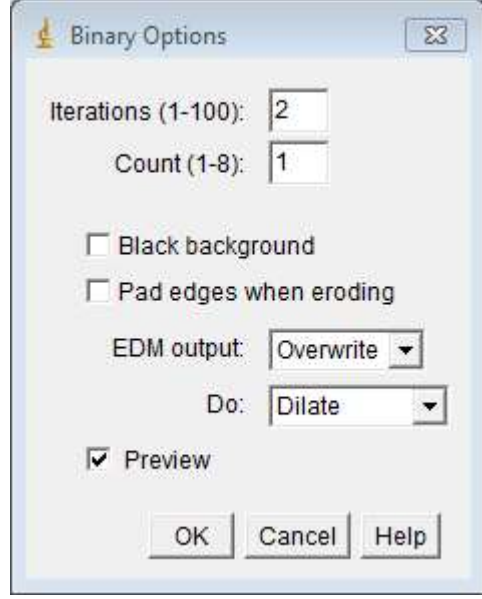

- 11. A seguir Menu process, opção binary, opção watershed.
- 12. Configurando os valores a serem medidos: Menu analyze, opção set measurements conforme necessidade de dados para o usuário. Para avaliação do resultado: Menu analyze, opção analyze particles. Configura-se a caixa que irá abrir com size 3.00 infinity, circularity 0.00-1.00, show outlines, display results, clear results, sumarize, exclude on edges, include holes, conforme imagem:

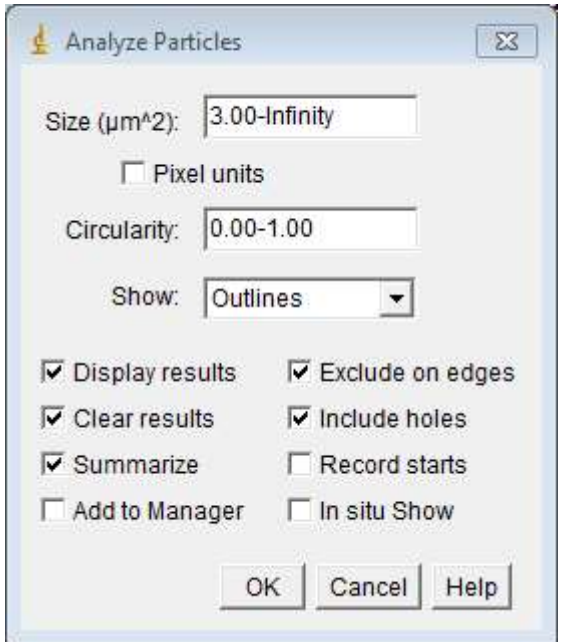

13. Como resultado temos as partículas contabilizadas em uma nova imagem bem como os resultados tabulados. Estes dados podem ser salvos e abertos para leitura no Excel.

A seguir temos as imagens referentes ao resultado para cada etapa acima descrita:

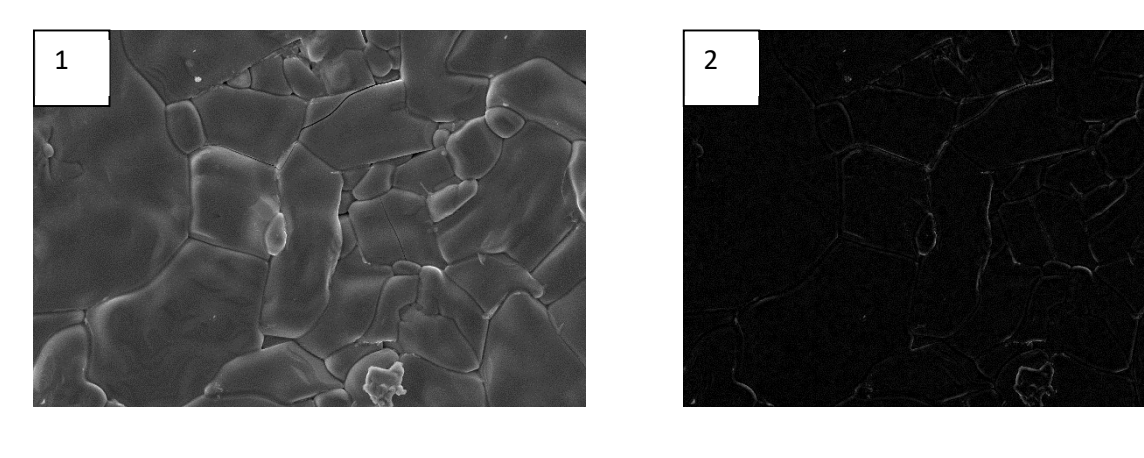

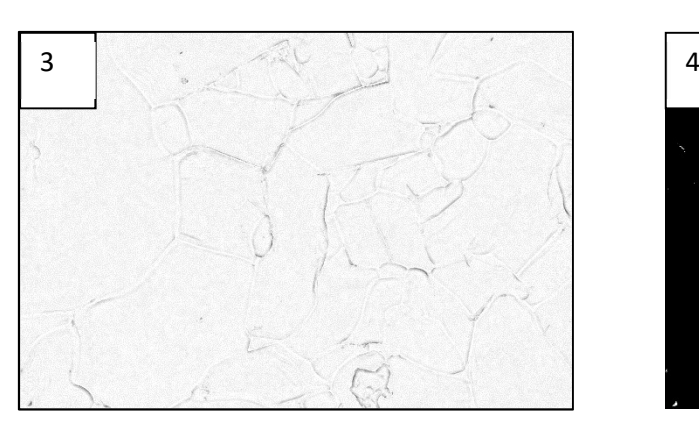

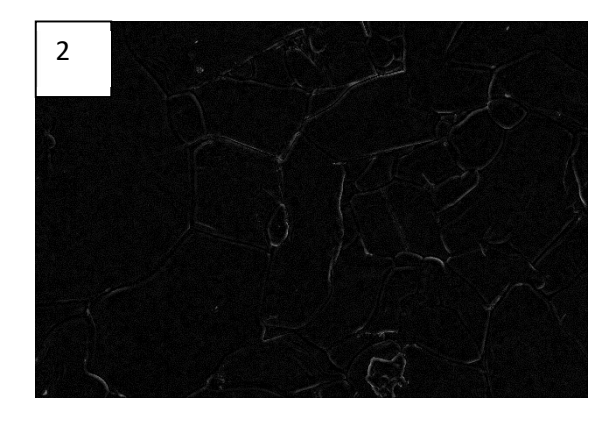

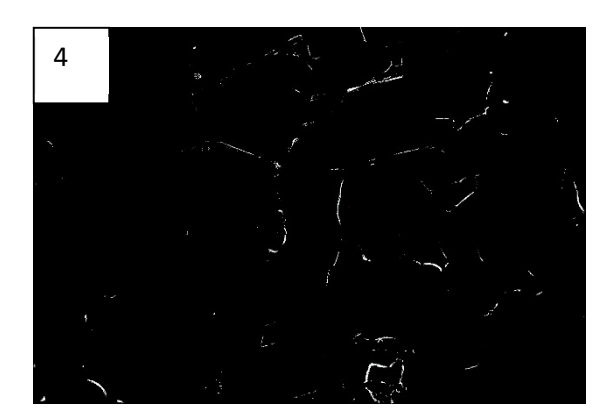

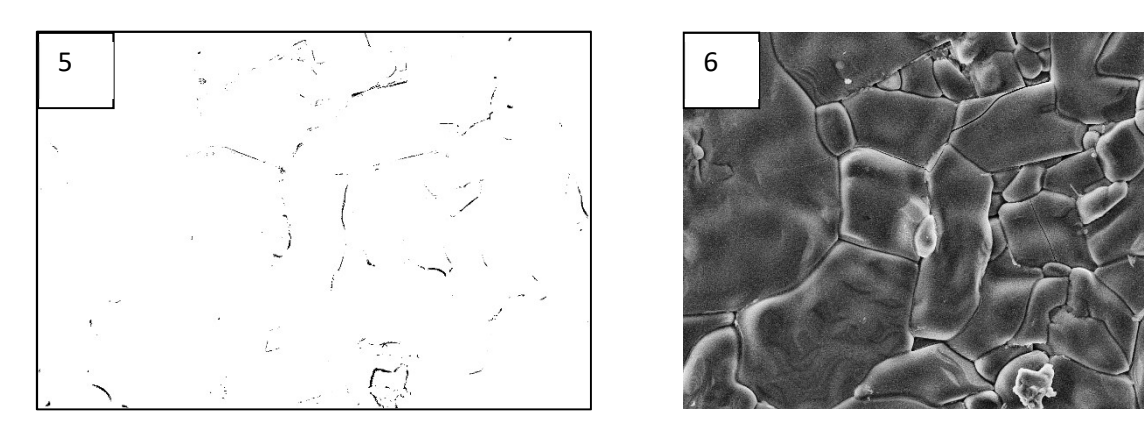

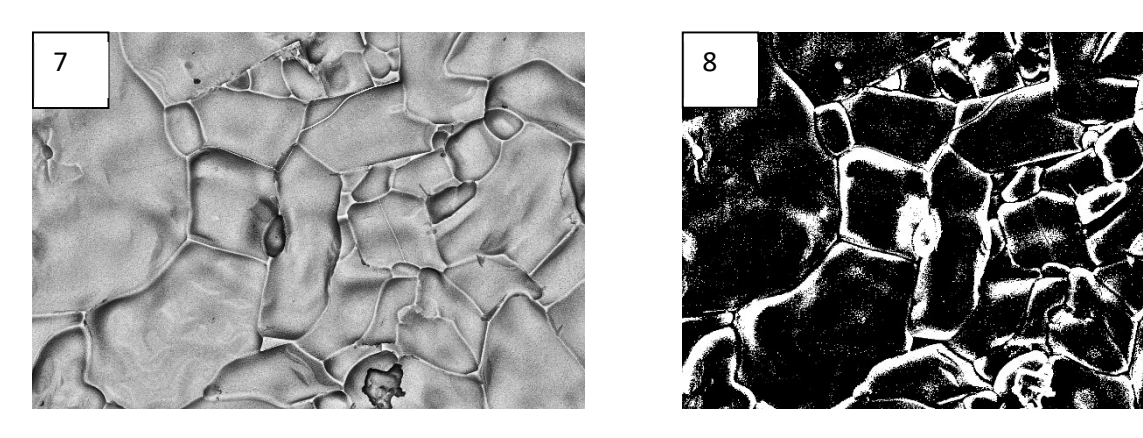

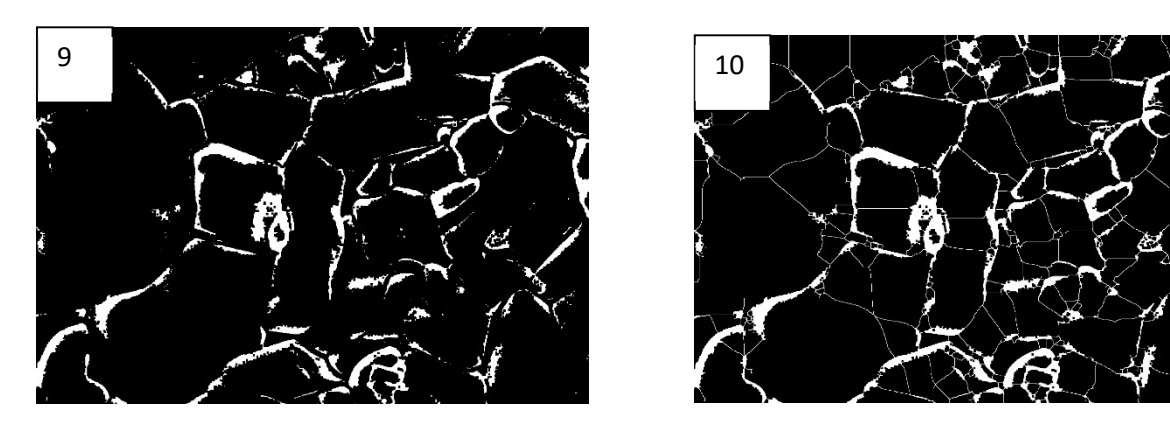

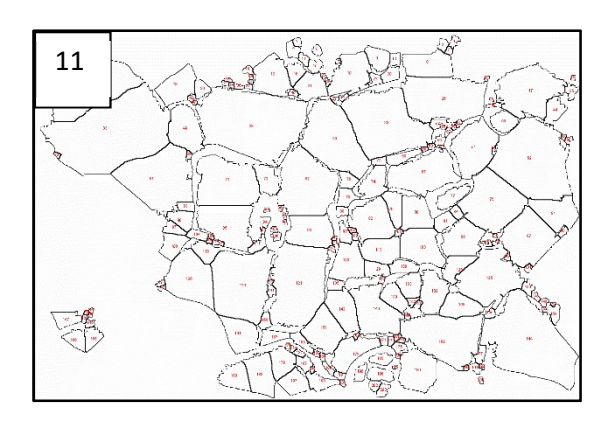

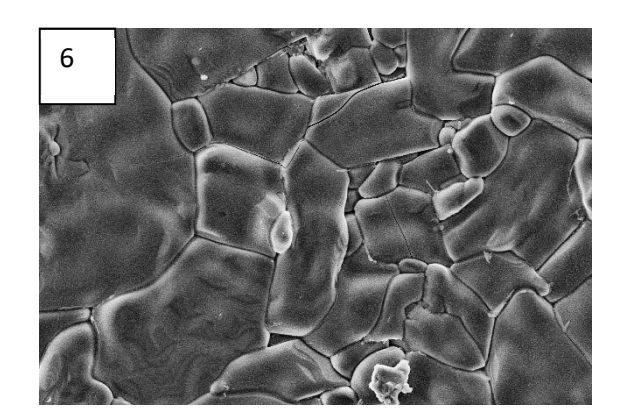

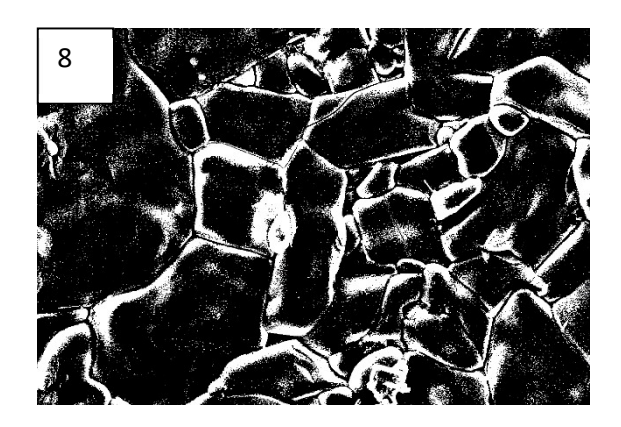

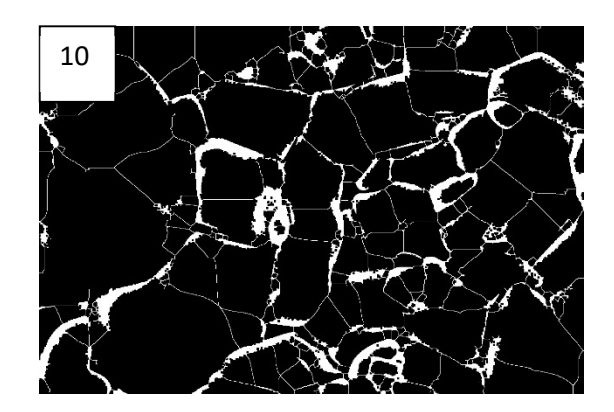

#### Apêndice D – Amostra 332D3

#### Procedimentos para processamento digital de imagem

### Imagem original

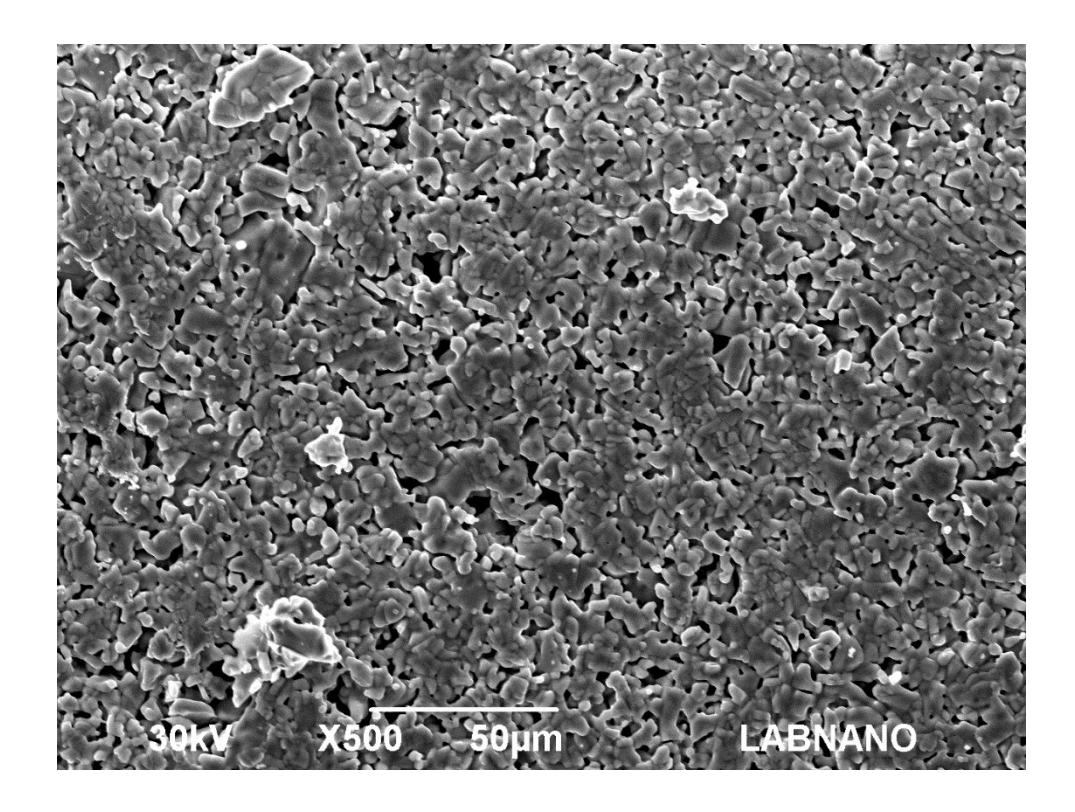

- 1. A primeira etapa consiste no ajuste de escala e exclusão da legenda da imagem. Para tanto seleciona-se a ferramenta straight (linha), desenha-se uma linha sobre a escala da imagem, seleciona-se Menu analyze, opção set scale. No box que abrirá ajusta-se os parâmetros de know distance (tamanho da escala) e unit of lenght (unidade) conforme indicado na legenda da imagem. Para a exclusão seleciona-se rectangular (retângulo) e ajusta para a imagem sem a legenda. Em seguida o caminho será Menu image, opção crop. Neste momento não temos mais a imagem original e sim uma nova ajustada. Para evitar a repetição deste trabalho em outras etapas, aconselha-se duplicar a imagem nova ajustada e trabalhar nela; para isto, usa-se de ctrl + shift + d, ou pode-se fazer o caminho Menu image, opção duplicate. Perceba que teremos 2 imagens: a nova ajustada e a nova ajustada duplicada. Iremos trabalhar inicialmente na nova ajustada duplicada.
- 2. De forma a determinar a porosidade iniciaremos com Menu Process, opção subtract background. Seleciona-se rolling ball radius 20, ligth background, conforme imagem abaixo:

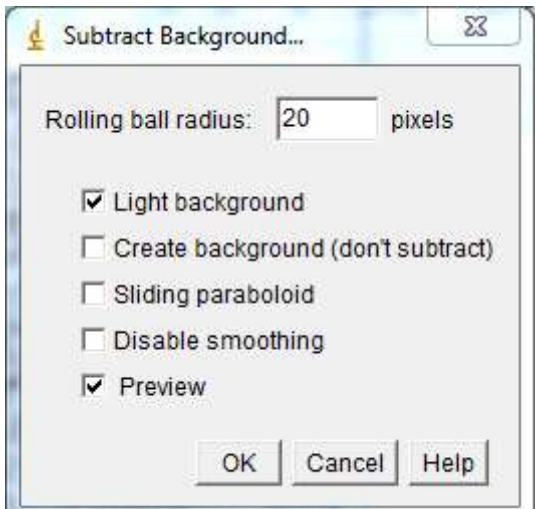

3. A seguir Menu image, opção adjust, opção window/level. Na janela que se abre temos duas barras. Na barra superior iremos desloca-la para a direita até o valor 71. Na barra inferior faremos o mesmo processo até o valor 52. Clica-se em apply e fecha a janela sem demais alterações, conforme imagem:

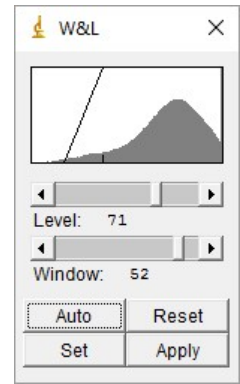

4. Em Menu image, opção adjust, opção threshold. Na caixa que abrirá teremos duas barras de rolagem, uma superior e uma inferior. Na barra superior deslocaremos ela para a direita de forma a obter 78 como medida. Na barra inferior iremos deixa-la deslocada totalmente a direita com valor 255. Selecionamos dark background, default, B&W. Clica-se em apply e fecha-se a janela threshold. Segue imagem do ajuste da caixa:

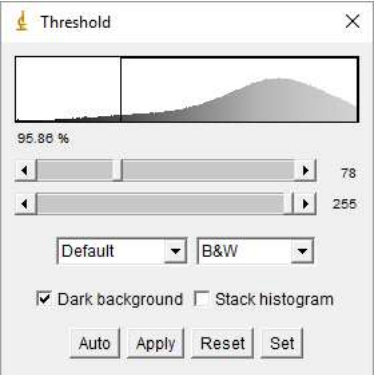

- 5. Faremos a inversão de cores, para tanto usa-se da inversão de cores (ctrl + shift +i) ou Menu image, opção lookup tables, opção invert LUT.
- 6. Após a etapa 5 os poros estão pretos e o fundo branco, neste caso a análise da área irá retornar o valor direto da porosidade. Por fim para determinar a porosidade selecionase Menu analyze, opção set measurements e marca-se as opções área e área fraction. Em seguida clica-se em Menu analyze, opção measure. Como resultado obtemos 4,827% de porosidade. Segue resultado em imagem:

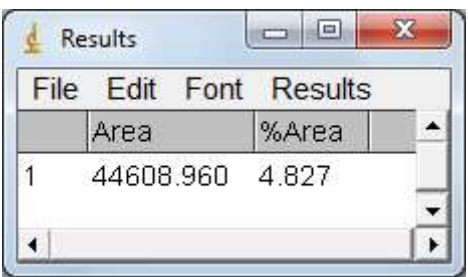

7. Para dar início ao estudo da distribuição dos grãos iremos fechar todas as janelas com exceção da nova ajustada (oriunda da etapa 1). Inicia-se com Menu Process, opção subtract background. Seleciona-se rolling ball radius 5, conforme imagem abaixo:

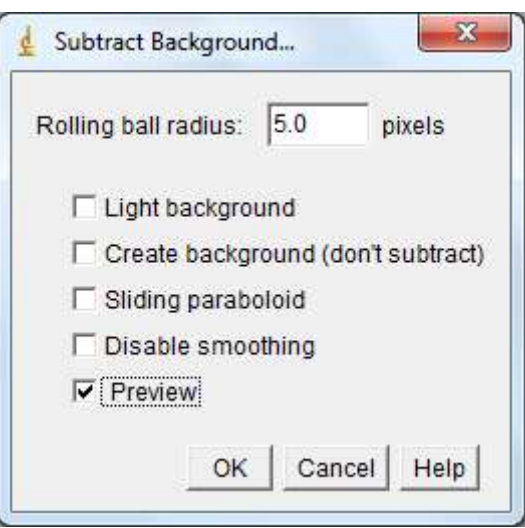

- 8. Em sequência Menu plugins, opção mixture modeling, opção mixture modeling.
- 9. Fazemos a inversão de cores, para tanto usa-se da inversão de cores (ctrl + shift +i) ou Menu image, opção lookup tables, opção invert LUT.
- 10. Seguindo Menu process, opção binary, opção options: iterations 1, count 5, do close, conforme imagem abaixo:

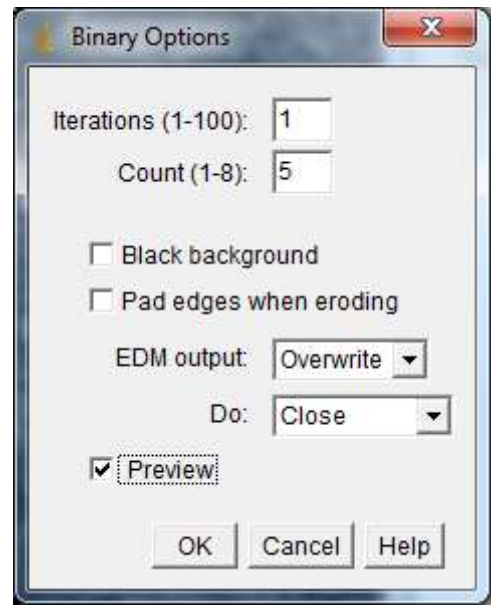

- 11. A seguir Menu process, opção binary, opção watershed.
- 12. Configurando os valores a serem medidos: Menu analyze, opção set measurements conforme necessidade de dados para o usuário. Para avaliação do resultado: Menu analyze, opção analyze particles. Configura-se a caixa que irá abrir com size 0-infinity, circularity 0.00-1.00, show outlines, display results, clear results, sumarize, exclude on edges, include holes, conforme imagem:

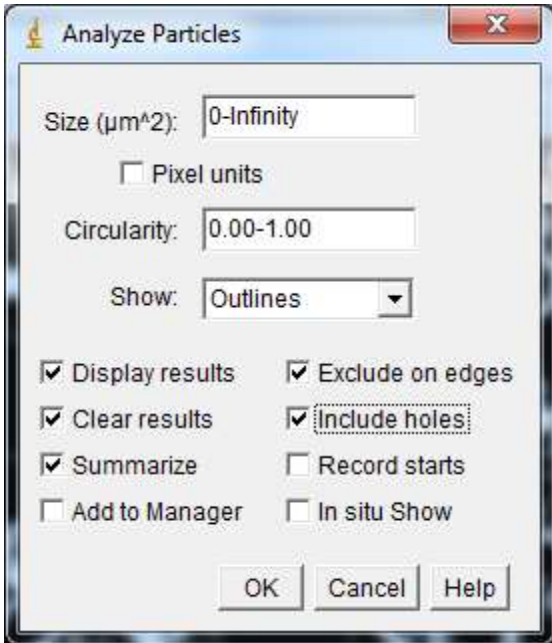

- 13. Como resultado temos as partículas contabilizadas em uma nova imagem bem como os resultados tabulados. Estes dados podem ser salvos e abertos para leitura no Excel.
- A seguir temos os resultados das imagens para cada etapa descrita acima:

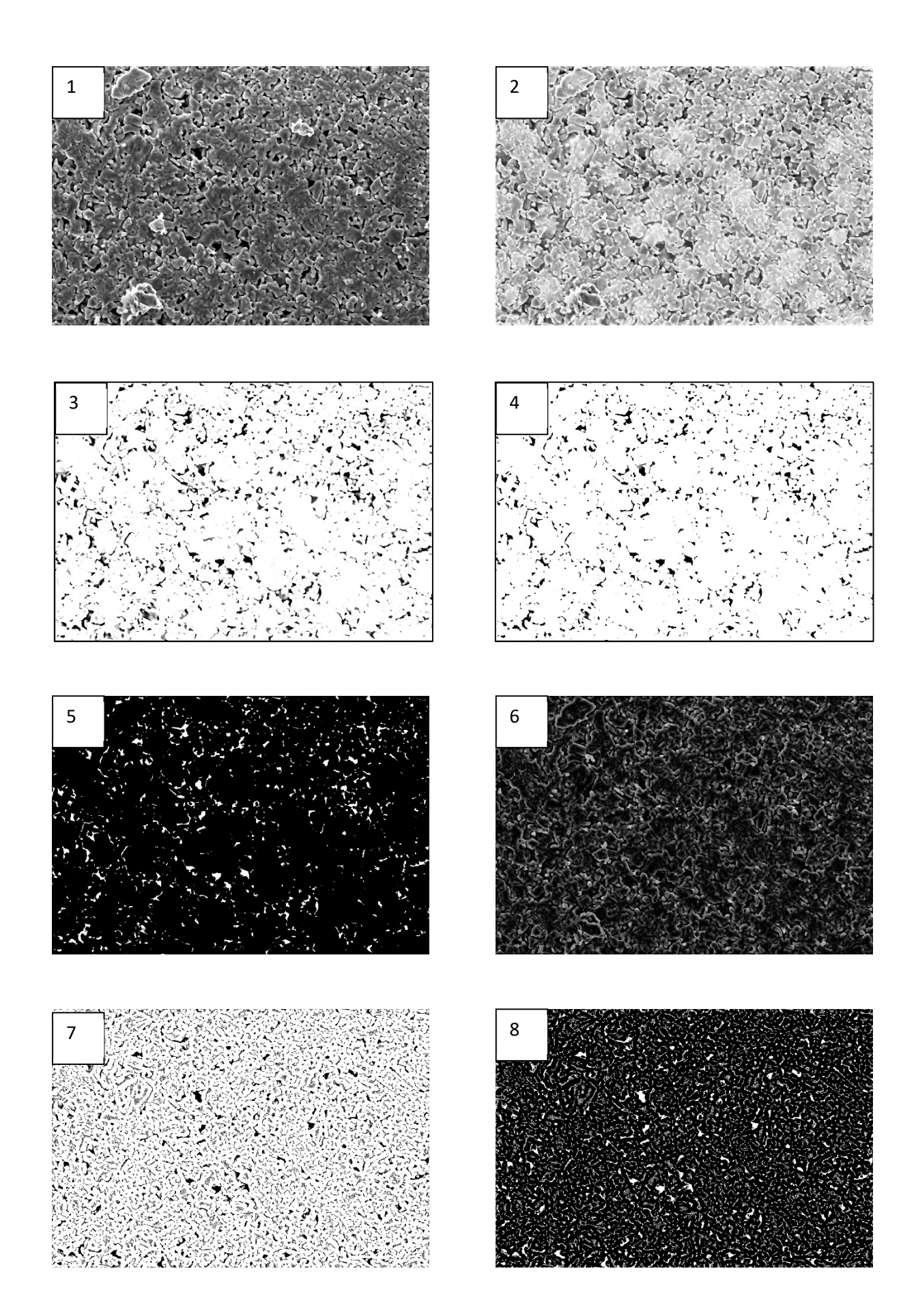

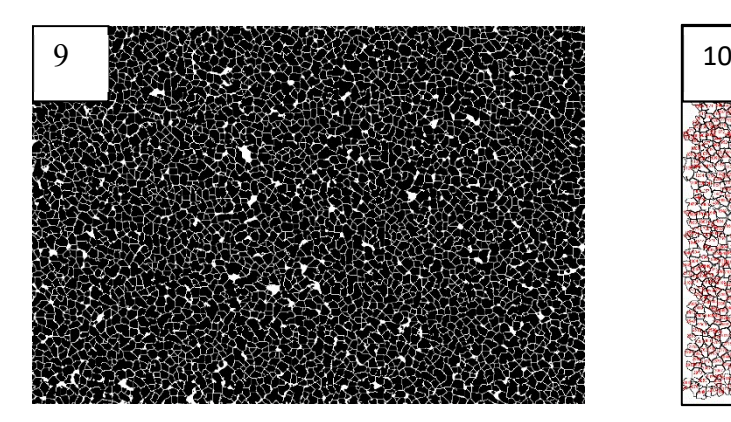

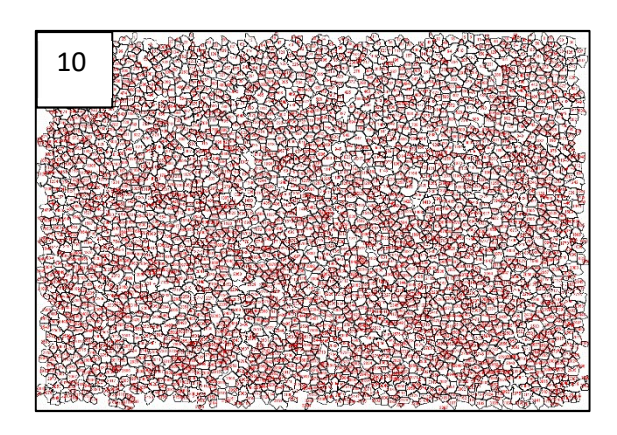

#### Apêndice E – Amostra 332B-1

# Procedimentos para processamento digital de imagem

## Imagem original

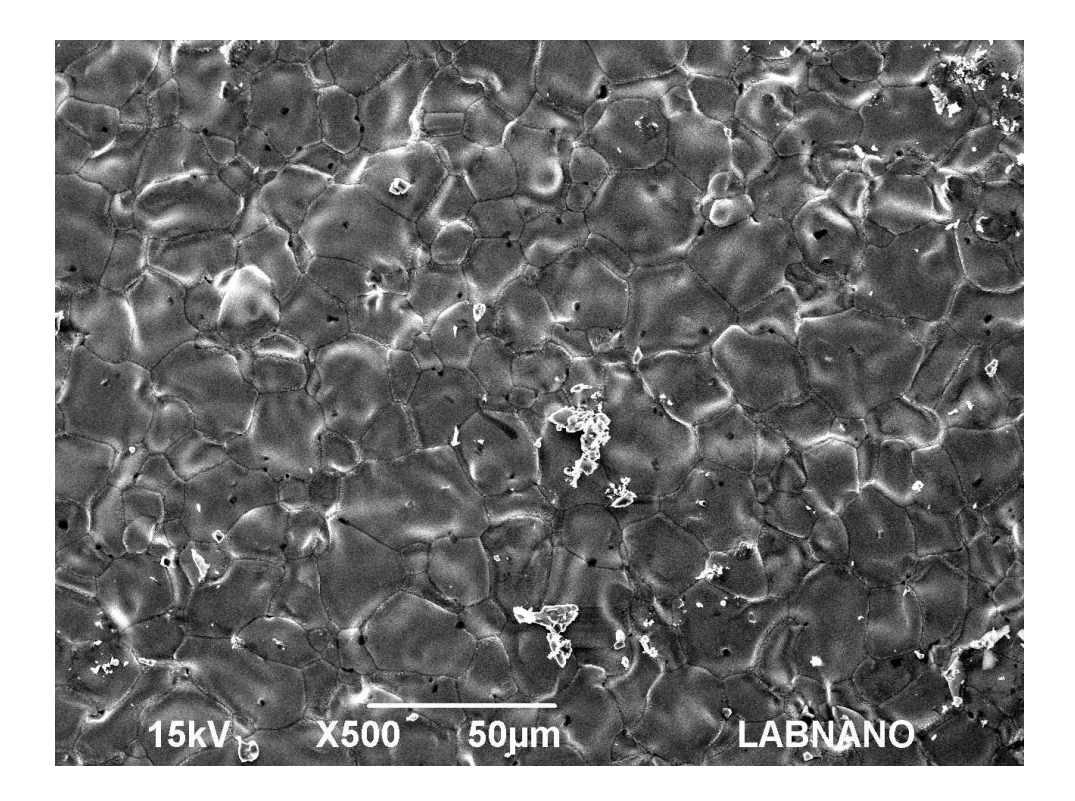

- 1. A primeira etapa consiste no ajuste de escala e exclusão da legenda da imagem. Para tanto seleciona-se a ferramenta straight (linha), desenha-se uma linha sobre a escala da imagem, seleciona-se Menu analyze, opção set scale. No box que abrirá ajustase os parâmetros de know distance (tamanho da escala) e unit of lenght (unidade) conforme indicado na legenda da imagem. Para a exclusão seleciona-se rectangular (retângulo) e ajusta para a imagem sem a legenda. Em seguida o caminho será Menu image, opção crop. Neste momento não temos mais a imagem original e sim uma nova ajustada. Para evitar a repetição deste trabalho em outras etapas, aconselha-se duplicar a imagem nova ajustada e trabalhar nela; para isto, usa-se de ctrl + shift + d, ou pode-se fazer o caminho Menu image, opção duplicate. Perceba que teremos 2 imagens: a nova ajustada e a nova ajustada duplicada. Iremos trabalhar inicialmente na nova ajustada duplicada.
- 2. Em Menu *image*, opção *adjust*, opção *threshold*. Na caixa que abrirá teremos duas barras de rolagem, uma superior e uma inferior. Na barra superior deslocaremos ela

para a esquerda de forma a obter 5 como medida. Na barra inferior iremos deixa-la deslocada totalmente a direita com valor 255. Selecionamos, default, B&W. Clicase em apply e fecha-se a janela threshold. Segue imagem do ajuste da caixa:

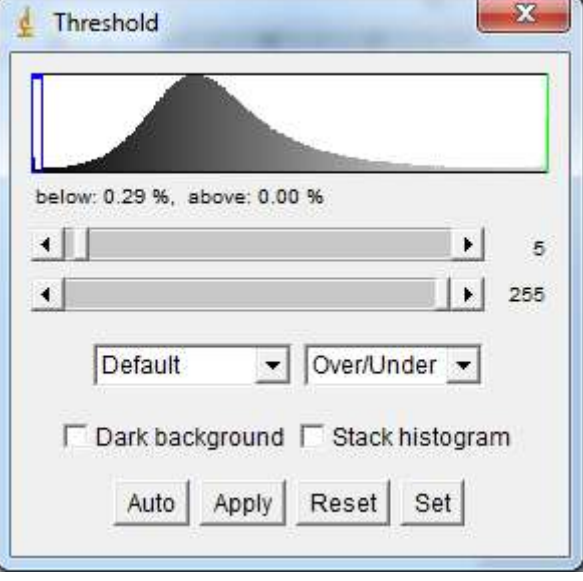

3. Seguindo Menu process, opção binary, opção options: iterations 1, count 7, , black background, do erode, conforme imagem abaixo:

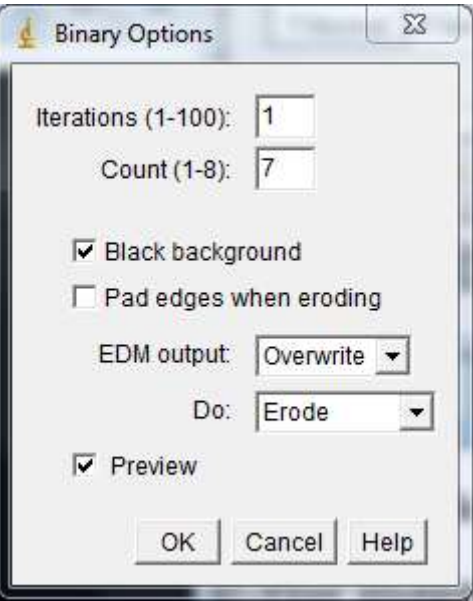

4. Novamente Menu process, opção binary, opção options: iterations 1, count 1, , black background, do dilate, conforme imagem abaixo:

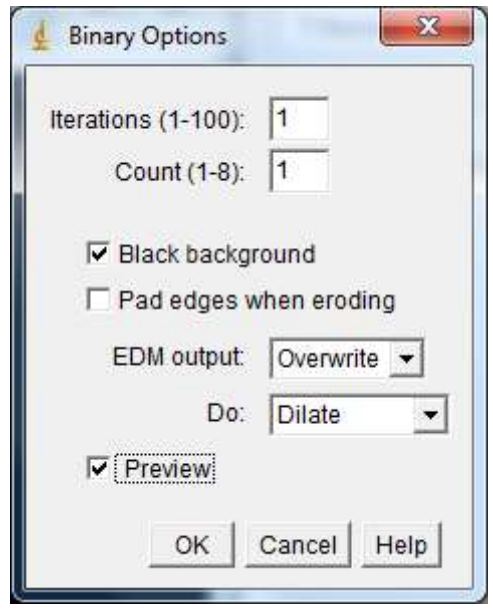

5. Após a etapa 4 os poros estão brancos e o fundo preto, neste caso a análise da área irá retornar o valor direto da porosidade. Por fim para determinar a porosidade seleciona-se Menu analyze, opção set measurements e marca-se as opções área e área fraction. Em seguida clica-se em Menu analyze, opção measure. Como resultado obtemos 0,521% de porosidade. Segue resultado em imagem:

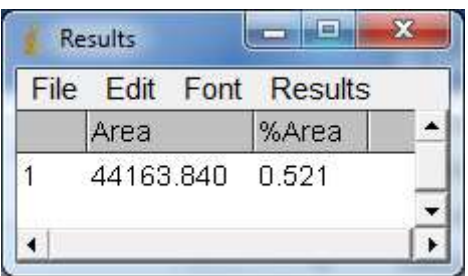

6. Para dar início ao estudo da distribuição dos grãos iremos fechar todas as janelas com exceção da nova ajustada (oriunda da etapa 1). Inicia-se com Menu Process, opção subtract background. Seleciona-se rolling ball radius 4, disable smoothing, conforme imagem abaixo:

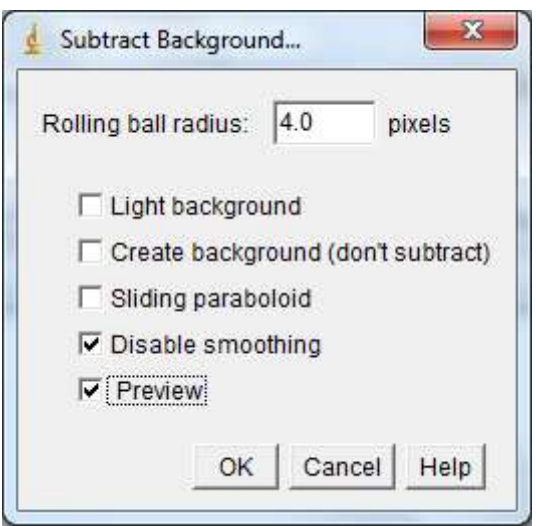

- 7. Seguindo Menu process, opção binary, opção make binary.
- 8. Em sequência Menu process, opção binary, opção options: iterations 1, count 5, black background, do close, conforme imagem abaixo:

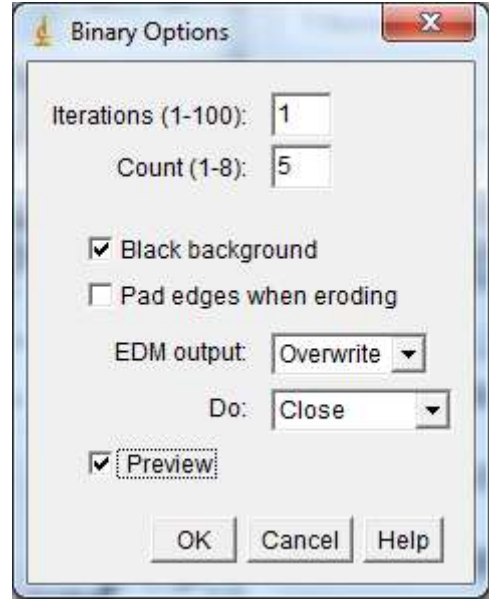

9. Novamente Menu process, opção binary, opção options: iterations 2, count 4, black background, do erode, conforme imagem abaixo:

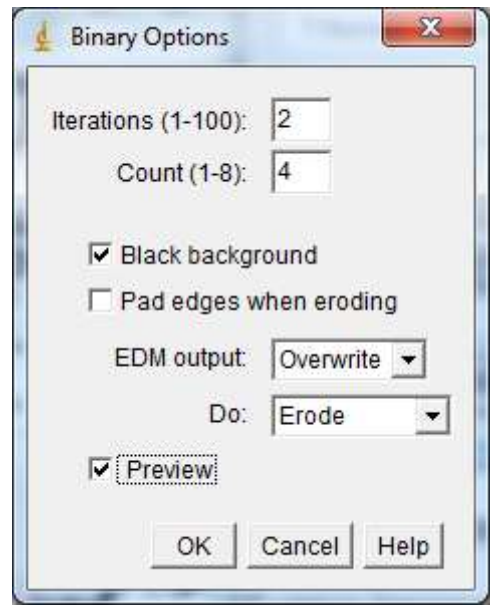

- 10. A seguir Menu process, opção binary, opção watershed.
- 11. Configurando os valores a serem medidos: Menu analyze, opção set measurements conforme necessidade de dados para o usuário. Para avaliação do resultado: Menu analyze, opção analyze particles. Configura-se a caixa que irá abrir com size 0 infinity, circularity 0.00-1.00, show outlines, display results, clear results, sumarize, exclude on edges, include holes, conforme imagem:

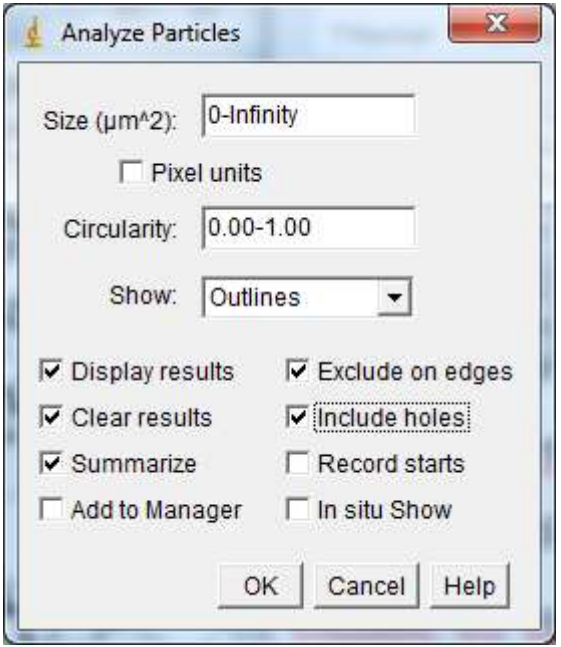

12. Como resultado temos as partículas contabilizadas em uma nova imagem bem como os resultados tabulados. Estes dados podem ser salvos e abertos para leitura no Excel.

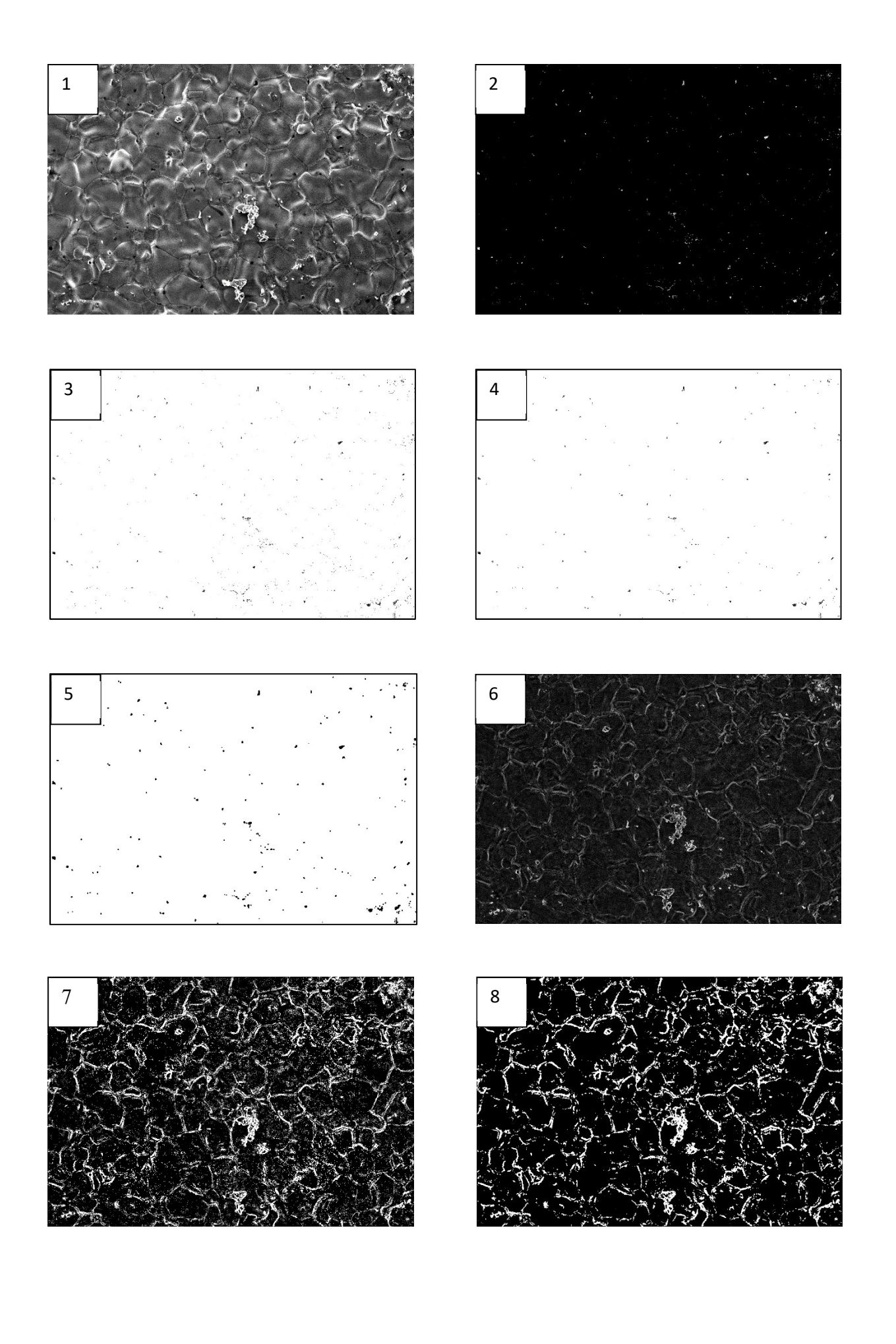

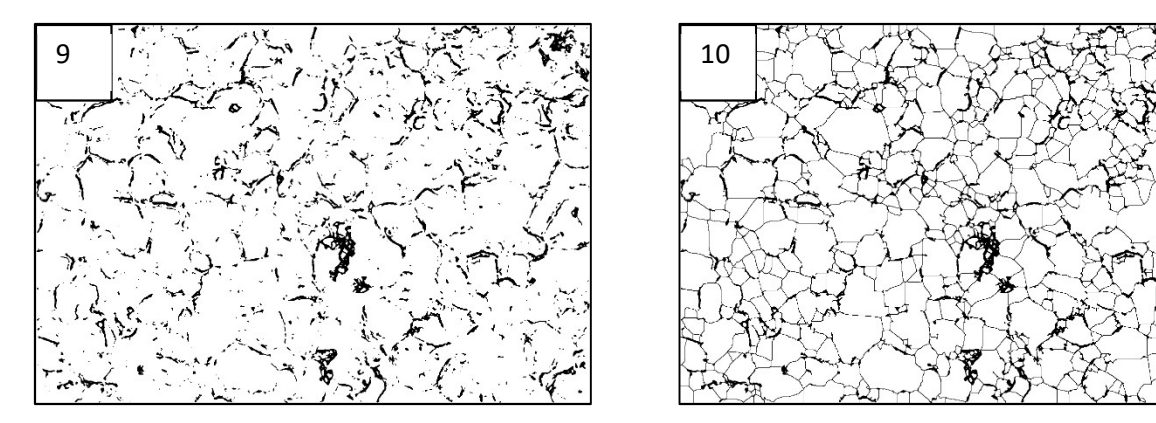

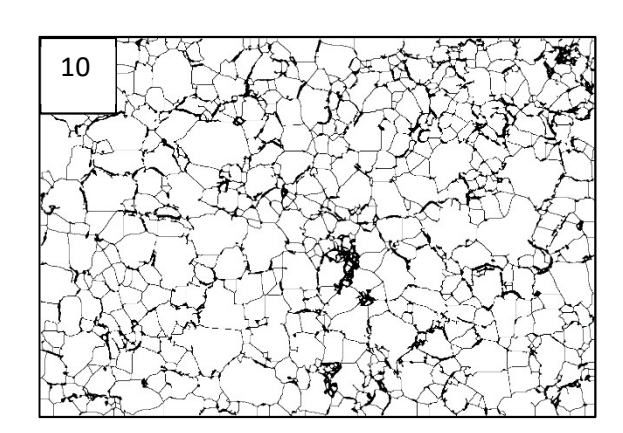

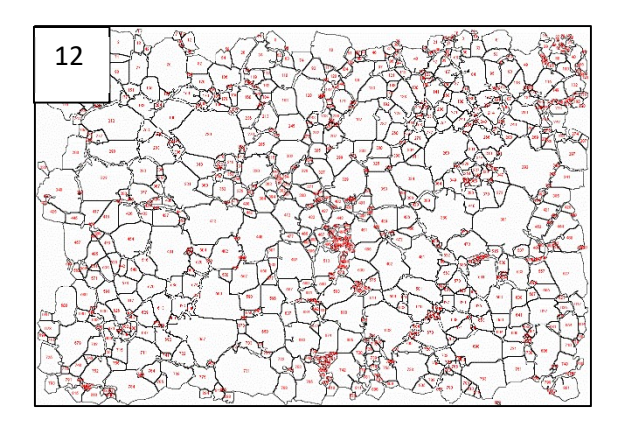